# COMPUTAÇÃO & SOCIEDADE

01100

**Livro do Professor**

8<sup>°</sup>Ano

Bianca Leite Santana Luis Gustavo de Jesus Araujo Roberto Almeida Bittencourt

# **Computação** &**Sociedade**

# **Livro do Professor - 8º ano**

**Projeto Computação Fundamental** 

**\_\_\_\_\_\_\_\_\_\_\_\_\_\_\_\_\_\_\_\_\_\_\_\_\_\_\_\_\_\_\_\_\_\_\_\_\_\_\_\_\_\_\_\_\_\_\_\_\_**

**Bianca Leite Santana Luis Gustavo de Jesus Araujo Roberto Almeida Bittencourt**

**https://sites.google.com/view/computacaofundamental/**

**Versão 1.0**

#### **Versão 1.0**

Autores: Bianca Leite Santana, Luis Gustavo de Jesus Araujo e Roberto Almeida Bittencourt

**\_\_\_\_\_\_\_\_\_\_\_\_\_\_\_\_\_\_\_\_\_\_\_\_\_\_\_\_\_\_\_\_\_\_\_\_\_\_\_\_\_\_\_\_\_\_\_\_\_\_\_\_\_\_\_\_\_\_\_\_\_\_\_\_\_\_\_\_\_\_\_\_\_\_\_\_\_\_\_\_\_\_\_\_\_\_\_\_\_\_\_\_\_\_**

Esta obra está sob licença Creative Commons Attribution-ShareAlike 4.0 International (CC BY-SA 4.0). Quaisquer dúvidas quanto a permissões consulte o link: <https://creativecommons.org/licenses/by-sa/4.0/>

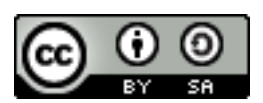

Neste livro utilizamos imagens de comandos e personagens do Scratch, que é um projeto da Fundação Scratch em colaboração com o grupo Lifelong Kindergarten no MIT Media Lab e está disponível gratuitamente em [https://scratch.mit.edu.](https://scratch.mit.edu/) Tais imagens estão disponíveis sob a licença Attribution-ShareAlike 2.0 International (CC BY-SA 2.0). Nas aulas da Unidade II utilizamos imagens de comandos do mBlock, que é um projeto inteiramente baseado em Scratch e mantido pela Makeblock e está disponível gratuitamente em [https://www.mblock.cc/en-us/.](https://www.mblock.cc/en-us/) Nas aulas da Unidade III utilizamos imagens de comandos do GP Blocks, que é uma ferramenta de programação em blocos de uso geral (semelhante ao Scratch do MIT) e está disponível gratuitamente e[m https://gpblocks.org.](https://gpblocks.org/) Algumas das aulas deste livro baseiam-se em ideias disponíveis em atividades do livro *Unplugged Computing... off-line activities and games for all ages* (1998), por Tim Bell, Ian H. Witten e Mike Fellows.

#### **FICHA CATALOGRÁFICA**

**\_\_\_\_\_\_\_\_\_\_\_\_\_\_\_\_\_\_\_\_\_\_\_\_\_\_\_\_\_\_\_\_\_\_\_\_\_\_\_\_\_\_\_\_\_\_\_\_\_\_\_\_\_\_\_\_\_\_\_\_\_\_\_\_\_\_\_\_\_\_\_\_\_\_\_\_\_\_\_\_\_\_\_\_\_\_\_\_\_\_\_\_\_\_**

S223c Santana, Bianca Leite. Computação e Sociedade: Livro do professor / Bianca Leite Santana, Luis Gustavo de Jesus Araujo, Roberto Almeida Bittencourt. – Feira de Santana: [s.n.], 2020. 150p.: il. Edição do autor. ISBN: 978-65-901321-6-1 1. Ciência da Computação 2. Programação de Computadores. 3. Pensamento Computacional I. Título CDD: 004 CDU: 004

# **Sumário**

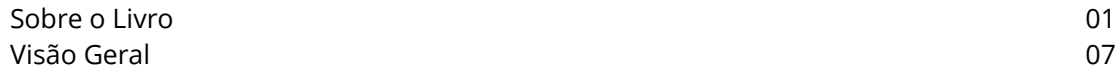

#### **UNIDADE I – Trabalhando com Colaboração**

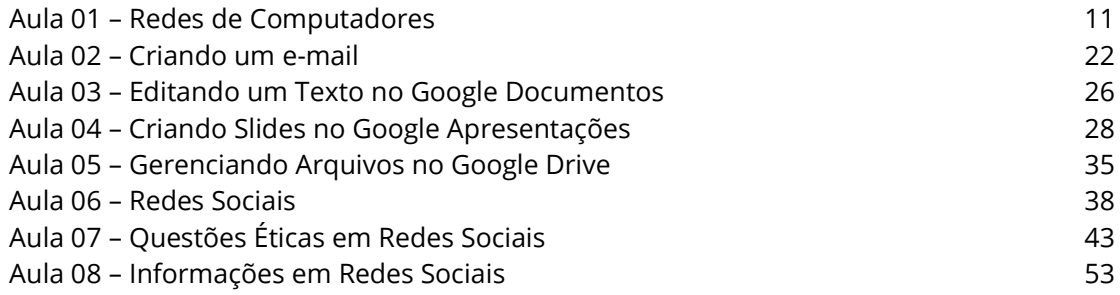

#### **UNIDADE II – Trabalhando com Robôs**

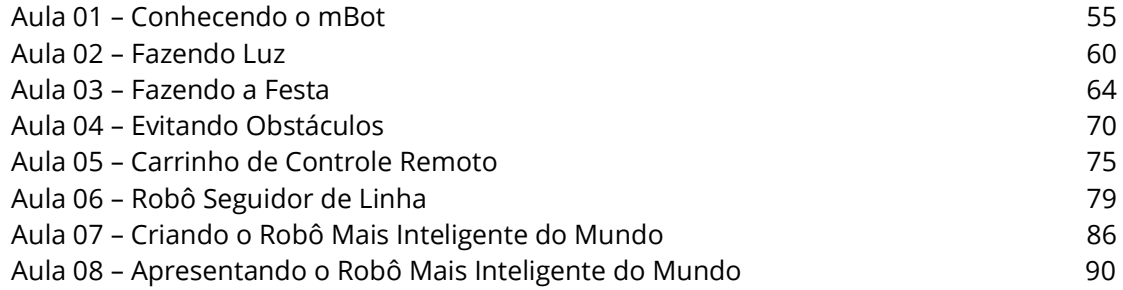

## **UNIDADE III – Manipulação de Imagens**

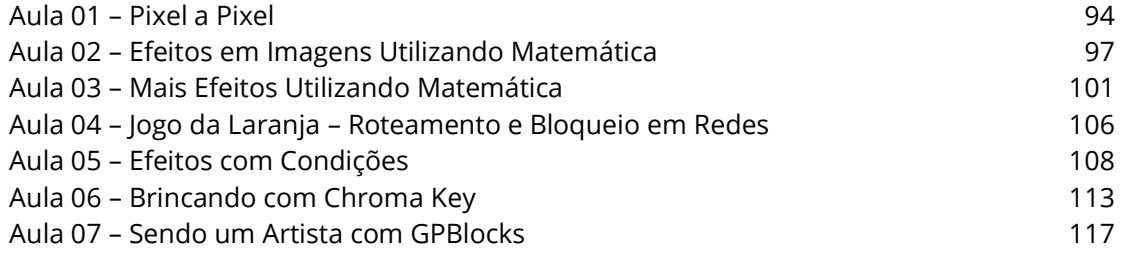

## **UNIDADE IV – Desenhando com Python**

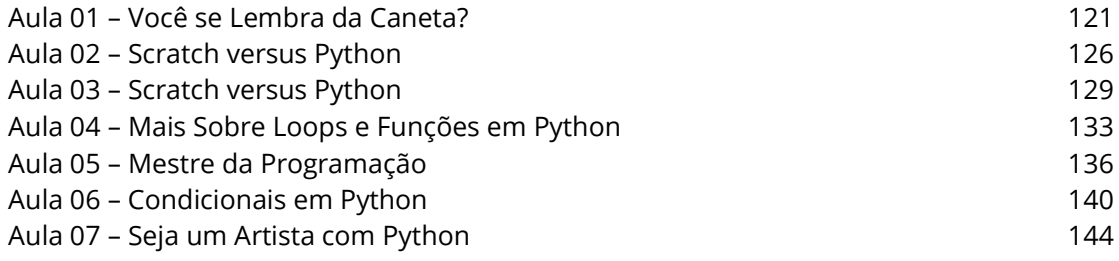

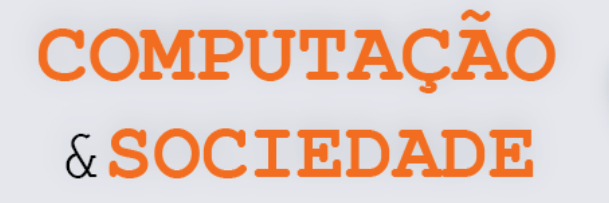

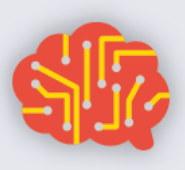

# **Sobre o Livro**

Este novo livro é concebido para os estudantes do oitavo ano do ensino fundamental. O objetivo principal deste livro é aprofundar o uso do computação tanto para a comunicação de ideias em sociedade como para a expressão própria e criativa da solução de problemas de interesse dos estudantes e da sociedade.

Na faixa etária em que se encontram, na adolescência, a interação social dos estudantes costuma ser amplificada pela dimensão da comunicação através da Internet. O uso de redes sociais online entre estes estudantes se dissemina cada vez mais e afeta profundamente as suas vidas. Assim, faz-se necessário compreender melhor as dimensões tecnológicas e sociais das redes de computadores, da Internet e das redes sociais online. É o que fazemos na primeira unidade deste livro, focada no tema de colaboração.

A segunda unidade trabalha com robôs e sua programação. Com esta experiência com robótica educacional, os estudantes concretizam, no mundo, os conceitos abstratos que desenvolveram previamente no 6º e 7º anos. Entendendo a necessidade de manter custos escolares sob controle, escolhemos uma solução de robô de baixo custo na forma de carrinho, o robô mBot. Por outro lado, a solução é robusta o suficiente para ser sustentável na escola. A programação dos robôs é realizada no ambiente de programação em blocos mBlock, que é similar ao Scratch, com o qual os estudantes já estão acostumados pela experiência dos anos anteriores, além de também permitir construir os programas em português.

Na terceira unidade, os estudantes aprendem a manipular imagens através de uma linguagem de programação em blocos, compreendendo a sua representação e suas possibilidades de transformação. Oferecendo este novo domínio de aplicação de interesse dos estudantes, renova-se a prática das ideias de pensamento computacional com um novo contexto metodológico ao mesmo tempo em que se exercita a criatividade através do uso de mídias digitais. Adotamos uma abordagem de aprendizagem em espiral, onde conceitos previamente estudados são revisitados e aprofundados, com a adição gradual de novos conceitos.

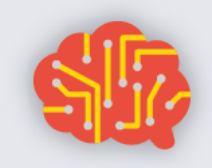

# & SOCIEDA

**COMPUTAÇÃO** 

Finalmente, na quarta unidade, os estudantes revisitam o contexto metodológico de figuras já trabalhado com a ferramenta Scratch, agora através de uma linguagem de programação textual adequada a iniciantes: a linguagem Python. Também usando uma abordagem em espiral, os conceitos trabalhados em Scratch são retomados em Python, com a introdução gradual dos conceitos de uma linguagem de programação textual. O uso de figuras e do desenho dos gráficos de uma biblioteca de gráficos com tartaruga, permite feedback imediato sobre suas realizações.

Ao final de um ano com a proposta Computação e Sociedade, os estudantes fortalecem os eixos de pensamento computacional, colaboração, práticas de computação e programação e de computadores e dispositivos de comunicação, além de discutir os impactos comunitários, globais e éticos da computação.

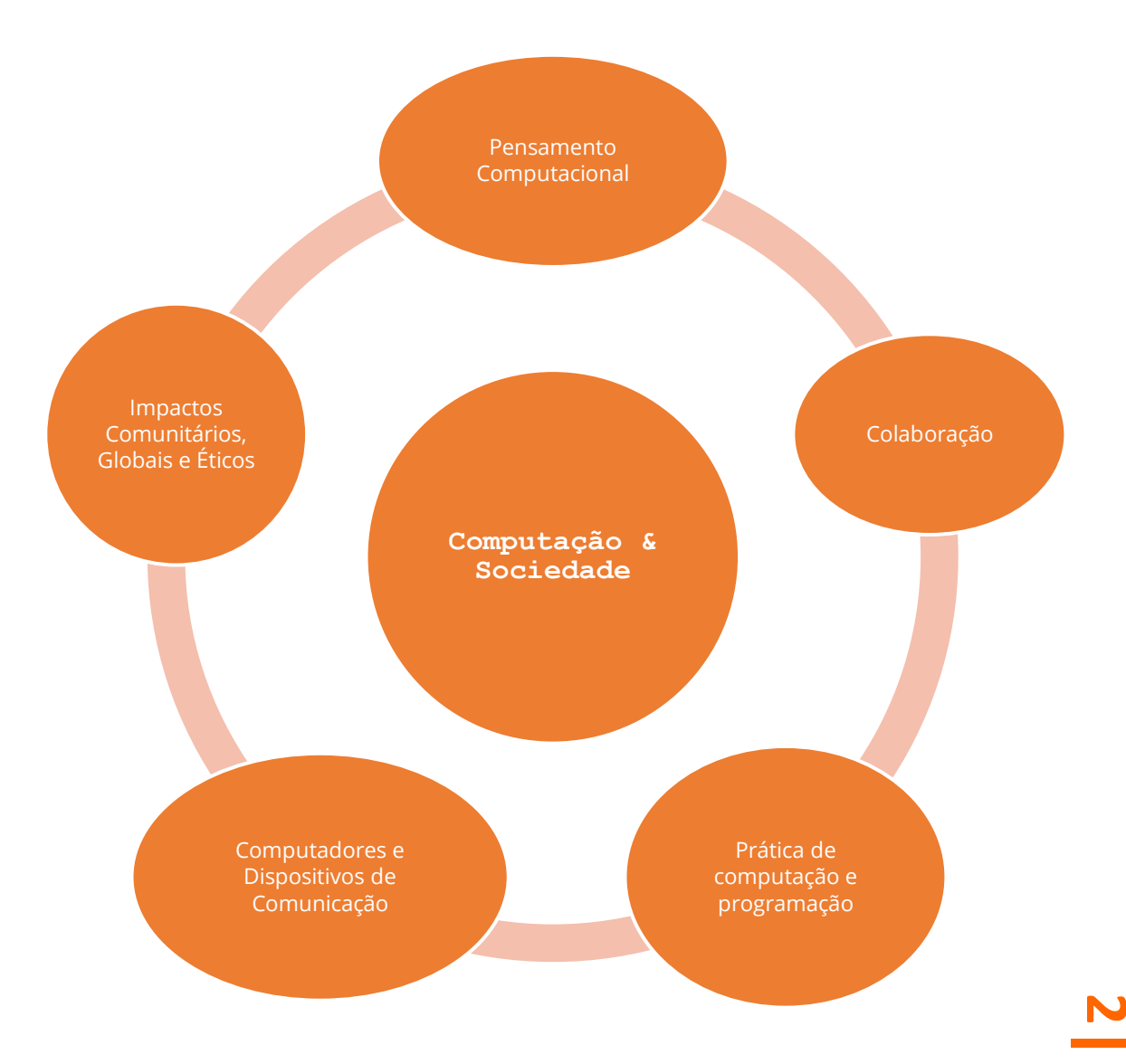

**COMPUTAÇA** & SOCIEDA

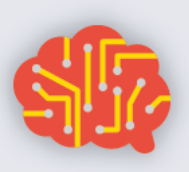

#### **Pensamento Computacional (PC)**

PC2. Usar passos básicos na solução de problemas algorítmicos para projetar soluções (por exemplo, declaração e exploração de problemas, exemplos de instâncias, design, implementação de uma solução, teste, avaliação).

PC4. Definir um algoritmo como uma sequência de instruções que pode ser processada por um computador.

PC5. Avaliar maneiras pelas quais diferentes algoritmos podem ser usados para resolver o mesmo problema.

PC7. Descrever e analisar uma sequência de instruções que estão sendo seguidas (por exemplo, descrever o comportamento de um personagem em um videogame conforme orientado por regras e algoritmos).

PC8. Representar dados de várias formas, incluindo texto, sons, imagens e números.

PC12. Analisar o grau em que um modelo de computador representa com precisão o mundo real.

PC13. Usar abstração para decompor um problema em subproblemas.

PC15. Examinar as conexões entre os elementos da matemática e da ciência da computação, incluindo números binários, lógica, conjuntos e funções.

PC16. Fornecer exemplos de aplicações interdisciplinares do pensamento computacional.

### **Práticas de Computação e Programação (PCP)**

PCP3. Usar recursos de tecnologia (por exemplo, calculadoras, coleta de dados, dispositivos móveis, vídeos, software educacional e ferramentas da Web) para a resolução de problemas e o aprendizado auto direcionado.

PCP4. Usar ferramentas de produtividade de finalidade geral e periféricos para apoiar a produtividade pessoal, corrigir déficits de habilidades e facilitar o aprendizado.

PCP6. Usar dispositivos de computação para acessar informações remotas, comunicar-se com outras pessoas e buscar interesses pessoais.

PCP7. Selecionar ferramentas apropriadas e recursos de tecnologia para realizar uma variedade de tarefas e resolver problemas.

**3** PCP8. Usar uma variedade de ferramentas multimídia e periféricos para apoiar a produtividade pessoal e o aprendizado em todo o currículo.

COMPUTAÇÃO & SOCIEDA

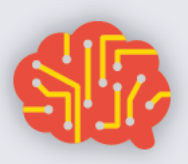

PCP9. Projetar, desenvolver, publicar e apresentar produtos (por exemplo, páginas da Web, aplicativos móveis, animações) usando recursos de tecnologia que demonstram e comunicam conceitos do currículo.

PCP10. Demonstrar compreensão dos algoritmos e sua aplicação prática.

PCP11. Implementar soluções de problemas usando uma linguagem de programação, incluindo: comportamento de looping, instruções condicionais, lógica, expressões, variáveis e funções.

PCP12. Demonstrar boas práticas em segurança de informações pessoais, usando senhas, criptografia e transações seguras.

PCP13. Identificar carreiras interdisciplinares que são aprimoradas pela ciência da computação.

PCP14. Demonstrar disposições para a resolução de problemas abertos e programação (por exemplo, conforto com complexidade, persistência, brainstorming, adaptabilidade, paciência, propensão para manipular coisas, criatividade, aceitação de desafios).

### **Colaboração (C)**

C1. Coletar informações e comunicar-se eletronicamente com outras pessoas com suporte de professores, membros da família ou parceiros estudantis.

C2. Usar recursos on-line, como ambientes da Web colaborativos.

C3. Usar ferramentas de tecnologia de produtividade (por exemplo, processamento de texto, planilha eletrônica, software de apresentação) para atividades de redação, comunicação e publicação individuais e colaborativas.

C4. Usar recursos on-line (por exemplo, e-mail, discussões on-line, ambientes da Web colaborativos) para participar de atividades colaborativas de solução de problemas com o objetivo de desenvolver soluções ou produtos.

C5. Aplicar ferramentas de produtividade/multimídia e periféricos para agrupar a colaboração e apoiar o aprendizado em todo o currículo.

C6. Criar, desenvolver, publicar e apresentar, de forma colaborativa, produtos (por exemplo, vídeos, podcasts, websites) usando recursos de tecnologia que demonstram e comunicam conceitos de currículo.

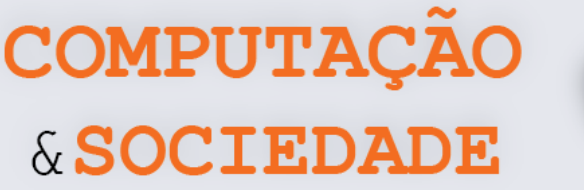

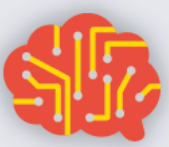

C7. Colaborar com colegas, especialistas e outras pessoas usando práticas colaborativas, como programação em pares, trabalho em equipes de projeto e participação em atividades de aprendizado ativo em grupo.

C8. Apresentar as disposições necessárias para colaboração: fornecer feedback útil, integrar feedback, compreender e aceitar múltiplas perspectivas, socialização.

## **Computadores e Dispositivos de Comunicação(CDC)**

CDC1. Reconhecer que os computadores modelam o comportamento inteligente (como encontrado em robótica, reconhecimento de fala e linguagem e animação por computador).

CDC2. Identificar as informações que estão chegando ao computador de várias fontes através de uma rede.

CDC3. Reconhecer que os computadores são dispositivos que executam programas.

CDC4. Identificar uma variedade de dispositivos eletrônicos que contêm processadores computacionais.

CDC5. Demonstrar uma compreensão da relação entre hardware e software.

CDC6. Usar terminologia precisa e adequada ao seu estágio de desenvolvimento ao se comunicar sobre tecnologia.

CDC8. Descrever os principais componentes e funções dos sistemas e redes de computadores.

CDC9. Descrever o que distingue os seres humanos das máquinas, concentrandose na inteligência humana versus a inteligência das máquinas e nas maneiras pelas quais podemos comunicar.

CDC10. Descrever maneiras pelas quais os computadores usam modelos de comportamento inteligente (por exemplo, movimento do robô, compreensão da fala e da linguagem, e visão computacional).

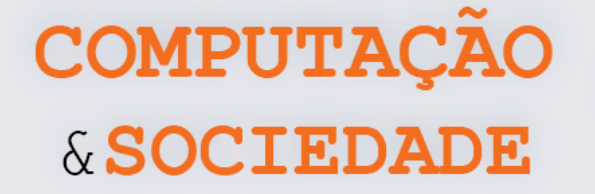

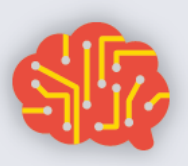

## **Impactos Comunitários, Globais e Éticos (IC)**

IC1. Praticar a cidadania digital responsável (comportamentos legais e éticos) no uso de sistemas de tecnologia e software.

IC2. Identificar comportamentos sociais e éticos positivos e negativos para o uso da tecnologia.

IC3. Discutir questões básicas relacionadas ao uso responsável de tecnologia e informação e as consequências do uso inadequado.

IC4. Identificar o impacto da tecnologia (por exemplo, redes sociais, cyberbullying).

IC5. Compreender questões éticas relacionadas a computadores (por exemplo, direitos autorais e propriedade intelectual).

IC6. Identificar o impacto da tecnologia (por exemplo, redes sociais, cyberbullying, computação e comunicação móvel, tecnologias da Web, segurança cibernética e virtualização) na vida pessoal e na sociedade.

IC7. Avaliar a precisão, relevância, adequação, abrangência e vieses que ocorrem em fontes de informação eletrônica sobre problemas do mundo real.

IC8. Compreender e descrever questões éticas relacionadas a computadores e redes (por exemplo, acesso, segurança, privacidade, direitos autorais, propriedade intelectual e compartilhamento de informações).

IC9. Expor comportamentos legais e éticos ao usar informações e tecnologia e discutir as consequências do uso indevido.

IC10. Demonstrar conhecimento das mudanças nas tecnologias da informação ao longo do tempo e os efeitos que essas mudanças têm sobre a educação, local de trabalho e sociedade.

IC11. Analisar os impactos positivos e negativos da computação na cultura humana.

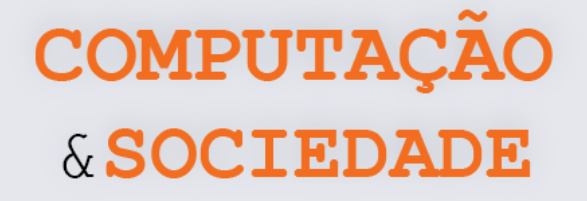

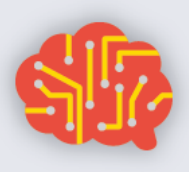

# **Visão Geral**

As aulas estão divididas em quatro unidades. Embora cada unidade tenha um tema central, tópicos dos cinco eixos de objetivos esperados de aprendizagem são trabalhados de maneira concomitante.

Em cada uma das aulas, os estudantes devem são incentivados a escreverem um diário de bordo descrevendo suas experiências.

## **UNIDADE I – Trabalhando com Colaboração**

A primeira unidade do programa, composta por 8 aulas, trabalha com redes, colaboração online e redes sociais. Os estudantes devem criar contas Google para trabalhar com ferramentas online. As últimas aulas desta unidade são destinadas a atividades de reflexão sobre questões éticas relacionadas ao uso das redes sociais e compartilhamento de informações online.

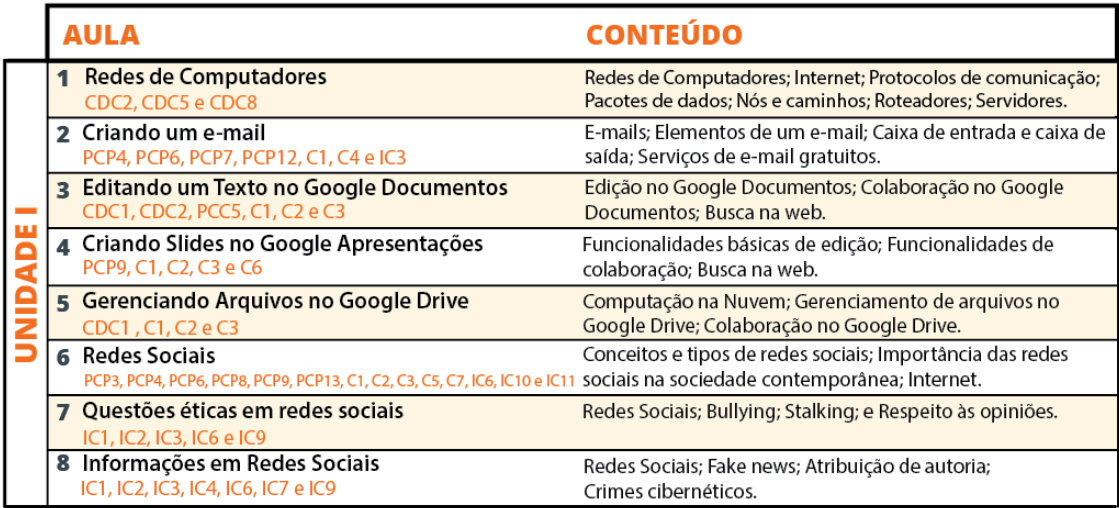

## **UNIDADE II – Trabalhando com Robôs**

A segunda unidade do programa, composta por 8 aulas, trabalha com o robô mBot e a ferramenta mBlock. Em cada aula, os estudantes exploram uma funcionalidade diferente do robô, como controle de motores DC, sensor ultrassônico, sensor de luminosidade, controle remoto IR, dentre outros.

COMPUTAÇÃO & SOCIEDADE

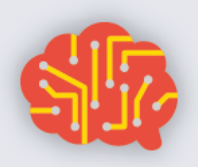

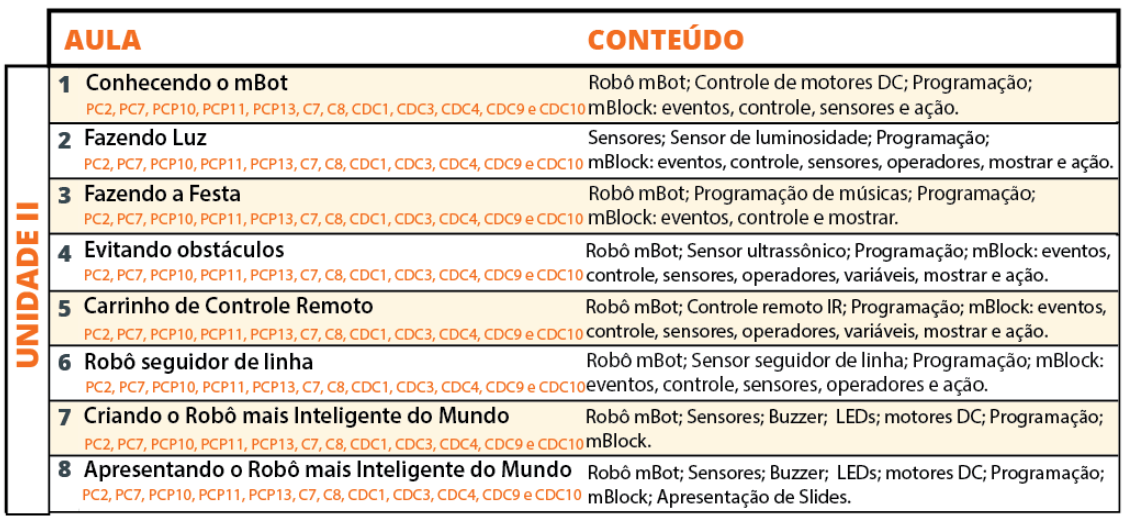

### **UNIDADE III – Manipulação de Imagens**

A terceira unidade do programa, composta por 7 aulas, busca aprofundar as habilidades de programação dos estudantes e trata aspectos essenciais da manipulação de imagens. Através da ferramenta GPBlocks, os estudantes exploram o desenvolvimento de filtros de imagens, como preto e branco e o chroma key.

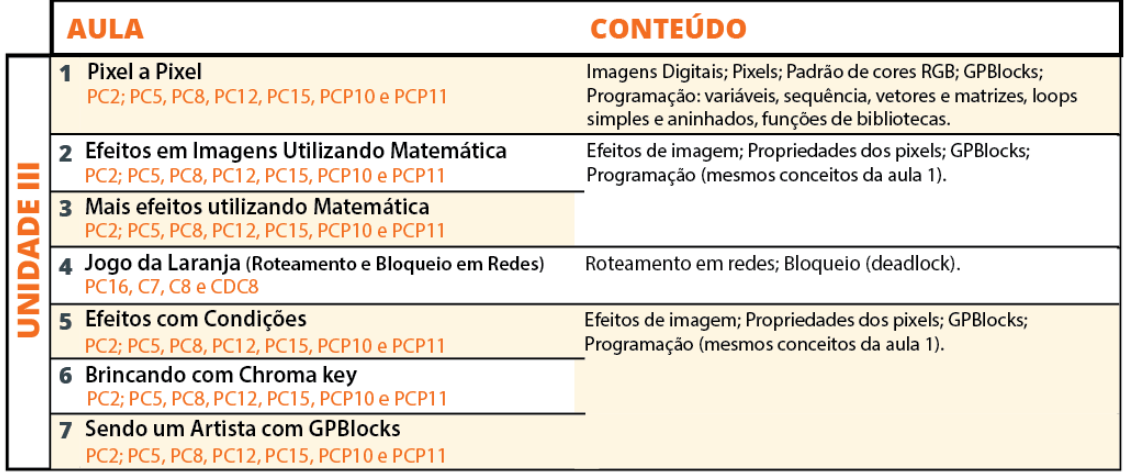

## **UNIDADE IV - Desenhando com Python**

**8** aprofundar as habilidades de programação dos estudantes com a A quarta unidade do programa, composta por 7 aulas, também busca

COMPUTAÇÃO & SOCIEDADE

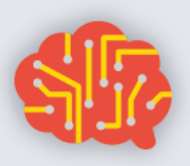

aprendizagem da linguagem Python. A introdução a linguagem Python ocorre num contexto de desenhos de figuras geométricas com a biblioteca Turtle. Em cada aula, os estudantes exploram os conceitos de programação aprendidos com o Scratch, agora em uma linguagem textual.

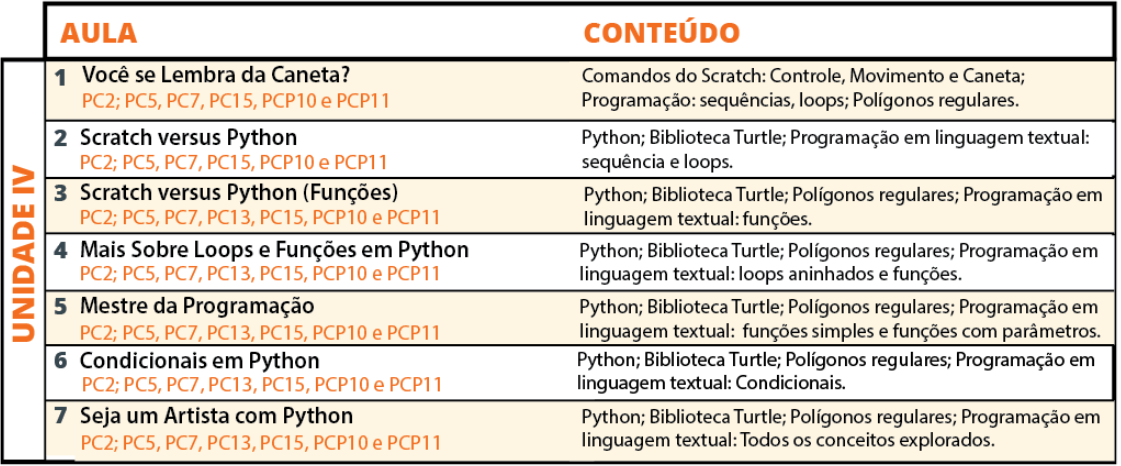

# **UNIDADE I**

# **Trabalhando com Colaboração**

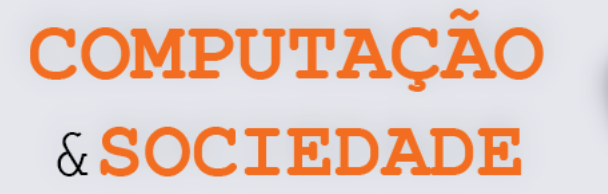

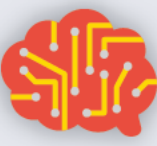

# **AULA 1 – Redes de**

# **Computadores**

Nesta aula, os estudantes irão conhecer alguns conceitos relacionados às redes de computadores: o que são redes de computadores, o que são pacotes de dados, a importância dos protocolos de redes, dentre outros.

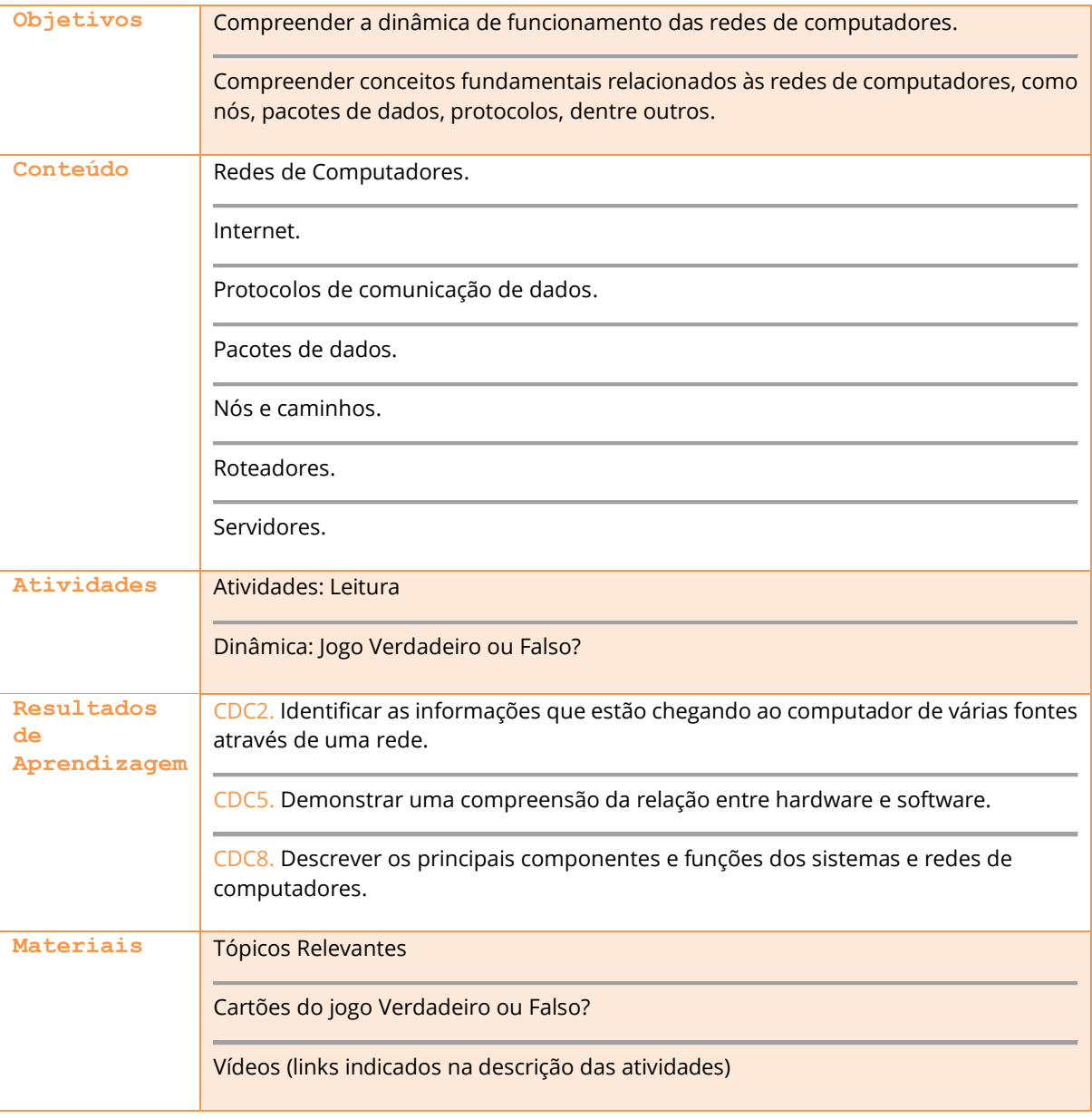

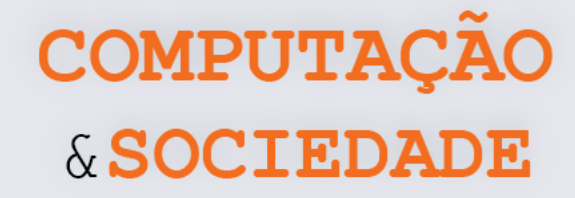

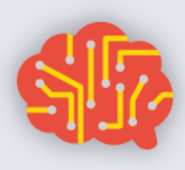

# **DESCRIÇÃO DAS ATIVIDADES**

Nesta aula, os estudantes irão conhecer alguns conceitos relacionados às redes de computadores, como o que são redes de computadores, o que são pacotes de dados, a importância dos protocolos de redes, dentre outros. Num primeiro momento, o professor deve conduzir uma leitura e discussão sobre o tema, incluindo a exibição de vídeos. Depois, os estudantes devem participar de um jogo de perguntas e respostas sobre o tema.

**1ª Parte:** O professor deve iniciar a aula perguntando aos estudantes o que são redes de computadores. A partir das respostas, deve ser iniciada uma leitura sobre o tema, disponível na seção Tópicos Relevantes. É importante que a leitura seja acompanhada de discussão sobre os conceitos lidos. O professor pode escolher estudantes para ler determinadas partes do texto ou organizar a turma em forma de círculo ou semicírculo, se o formato da sala permitir.

**2ª Parte:** O professor deve exibir dois vídeos para a turma. Os vídeos têm como tema as redes de computadores, focando principalmente na Internet. O professor pode escolher a ordem em que deseja exibir os vídeos ou complementar a lista de vídeos assistidos. Os links são:

- <https://www.youtube.com/watch?v=hBRDMaxKB8Q> (Este vídeo deve ser exibido)
- <https://www.youtube.com/watch?v=AABqPceCwZk> ou
- <https://www.youtube.com/watch?v=KPCfjcyO3fg>

**3ª Parte:** Após a exibição dos vídeos, o professor deve separar a turma em dois grupos distintos. O professor deve anunciar o jogo de perguntas *Verdadeiro ou Falso?* e organizar os cartões virados em uma mesa. O jogo é composto por 10 rodadas. Em cada rodada, o grupo da vez escolhe um representante, que não pode ter sido escolhido anteriormente, e este representante escolhe um dos cartões. O professor deve ler a afirmação do cartão e o estudante deve responder se ela é verdadeira ou falsa e o porquê. A cada acerto, o grupo ganha um ponto e, a cada erro, o grupo oposto pontua. É importante que cada rodada seja mediada pela discussão, onde, após a resposta do estudante escolhido, todos possam comentar sobre a afirmação. A seguir, listamos as afirmações presentes nos cartões e as respectivas respostas com comentários:

1. **Quando meu smartphone se conecta ao wi-fi da minha casa, ele passa a ser um nó em uma rede de computadores. (VERDADEIRO)** Os "nós" podem ser computadores pessoais, telefones, servidores, e também hardware

de rede.

**2. Um roteador é um dispositivo que encaminha pacotes de dados entre redes de computadores. (VERDADEIRO)**

Um roteador deve conectar duas ou mais linhas de dados de redes diferentes. Quando um pacote de dados chega, em uma das linhas, o roteador lê o endereço do pacote e determina seu destino final. Ele também direciona os pacotes para a rede mais próxima em sua viagem.

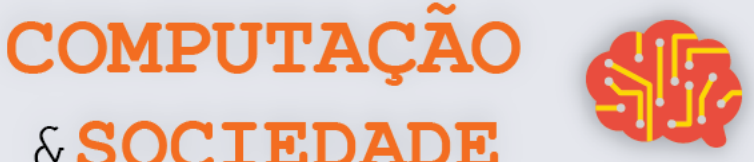

**3. É possível que, dois dispositivos estejam na mesma rede e não possam trocar informações entre si! (FALSO)** 

Dois dispositivos só podem ser ditos em rede quando um dispositivo é capaz de trocar informações com o outro dispositivo.

& SOCIEDADE

**4. Em uma rede de computadores, as conexões só podem ser estabelecidas através de cabos. (FALSO)**

Em uma rede de computadores, as conexões são estabelecidas através de cabo ou uma conexão sem fio. Os meios de comunicação podem ser: linhas telefônicas, cabo, satélite ou comunicação sem fio (wireless).

- **5. Uma rede de computadores serve tanto para a transmissão de dados quanto para o compartilhamento de recursos. (VERDADEIRO)** Uma rede permite o compartilhamento de recursos de rede e computação. Os usuários podem acessar e usar recursos fornecidos por dispositivos na rede, como imprimir um documento em uma impressora de rede compartilhada, ou usar um dispositivo de armazenamento compartilhado.
- **6. Apesar de uma rede de computadores permitir a troca de dados entre computadores, elas são tão seguras que não permitem que pessoas tenham acesso às informações armazenadas em outros computadores da rede. (FALSO)** As redes também permitem o compartilhamento de arquivos, dados e outros tipos de informações que dão aos usuários autorizados a capacidade de acessar informações

armazenadas em outros computadores na rede. Pessoas mal intencionadas podem burlar a autorização e acessar ilegalmente as informações.

**7. Hackers podem utilizar uma rede de computadores para implantar vírus nos dispositivos conectados a ela. (VERDADEIRO)**

Uma rede de computadores pode ser utilizada por hackers para implantar vírus de computador em dispositivos conectados à rede ou para evitar que esses dispositivos acessem a rede através de um ataque de negação de serviço.

**8. Quando um dado a ser enviado é distribuído entre vários pacotes, toda a mensagem é perdida caso um dos pacotes se perca no meio do caminho! (FALSO)** O protocolo TCP utiliza várias técnicas para proporcionar uma entrega confiável dos pacotes de dados. Ele permite a recuperação de pacotes perdidos, a eliminação de pacotes duplicados, a recuperação de dados corrompidos e também pode recuperar a conexão em caso de problemas no sistema e na rede.

**9. Um servidor é um software ou um computador que fornece serviços a uma rede de computadores. Existem vários tipos de servidores como, por exemplo, o servidor web, responsável pelo armazenamento de páginas de um determinado site. (VERDADEIRO)**

Existem diversos tipos de servidores. Os mais conhecidos são:

- Servidor de arquivos: armazena arquivos de diversos usuários;
- Servidor web: armazena páginas de um determinado site, requisitados pelos clientes através de navegadores web;
- Servidor de e-mail: responsável pelo armazenamento, envio e recebimento de mensagens de correio eletrônico;

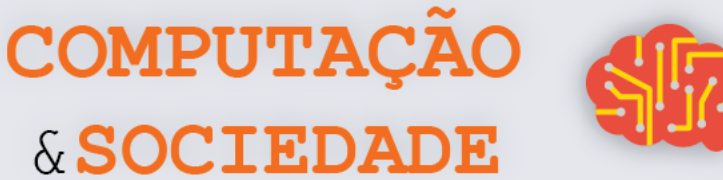

- Servidor de impressão: controla pedidos de impressão de arquivos dos diversos clientes.
- **10. Quando eu digito no navegador https://www.site.com.br ou qualquer outro endereço da web, estou na verdade digitando um endereço de rede no qual se encontra aquela página web. (VERDADEIRO)**

Endereços de sites utilizam o localizador uniforme de recursos (*Uniform Resource Locator* - URL), que define o endereço de rede no qual se encontra algum recurso, como uma página web, um arquivo de computador ou um dispositivo periférico. Ele é muito importante pois facilita o acesso aos recursos em rede como, por exemplo, as páginas web, já que dificilmente as pessoas se recordariam das informações técnicas necessárias nos protocolos de rede.

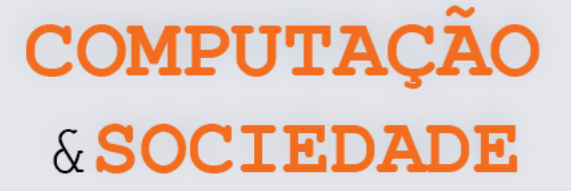

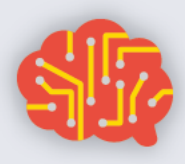

## **TÓPICOS RELEVANTES**

Uma **rede de computadores** permite que dois ou mais computadores ou outros dispositivos (por exemplo: celulares, *tablets*, sensores inteligentes) interligados possam compartilhar recursos entre si.

Os dispositivos em uma rede de computadores são chamados **nós**. Já os recursos compartilhados entre eles podem ser dados, mensagens, dentre outros.

A **Internet**, por outro lado, é um sistema de comunicação que conecta muitas redes de computadores.

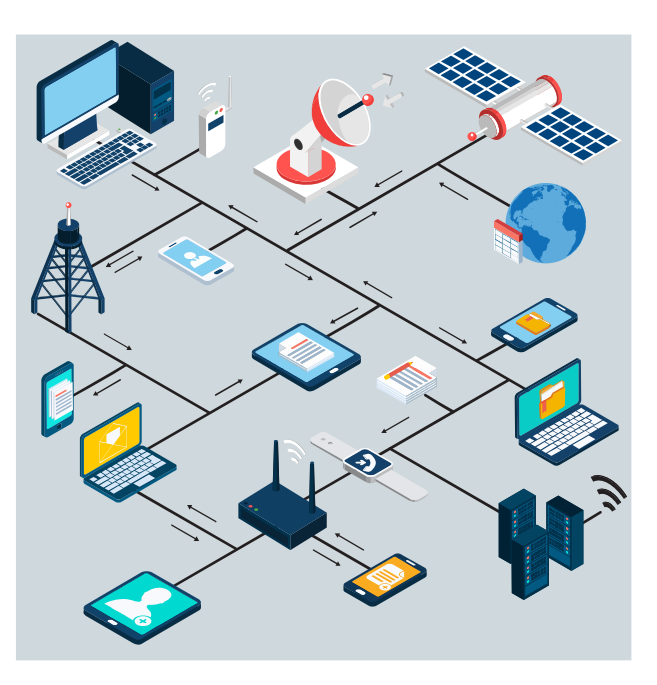

Para que os nós de uma rede possam trocar informações, é necessário interligá-los através de "caminhos" físicos para a transmissão de dados e prover um conjunto de regras para organizar a comunicação. Essas regras normalmente são chamadas de **protocolos**.

# **Pacote de rede**

A maioria das informações em redes de computadores é transportada em **pacotes**. Um pacote é uma unidade de dados com um determinado tamanho em bits ou bytes, por exemplo.

Uma mensagem pode ser dividida entre vários pacotes, que são enviados através da rede para o seu destino. Uma vez que os pacotes chegam ao destino, eles são remontados em sua mensagem original. Para que sejam entregues ao destinatário e ele possa remontar os dados corretamente, os pacotes precisam conter, além dos dados a serem transmitidos, algumas informações de controle, como endereço de origem e destino, códigos de detecção de erros e informações sobre a quantidade de pacotes e a ordem deles.

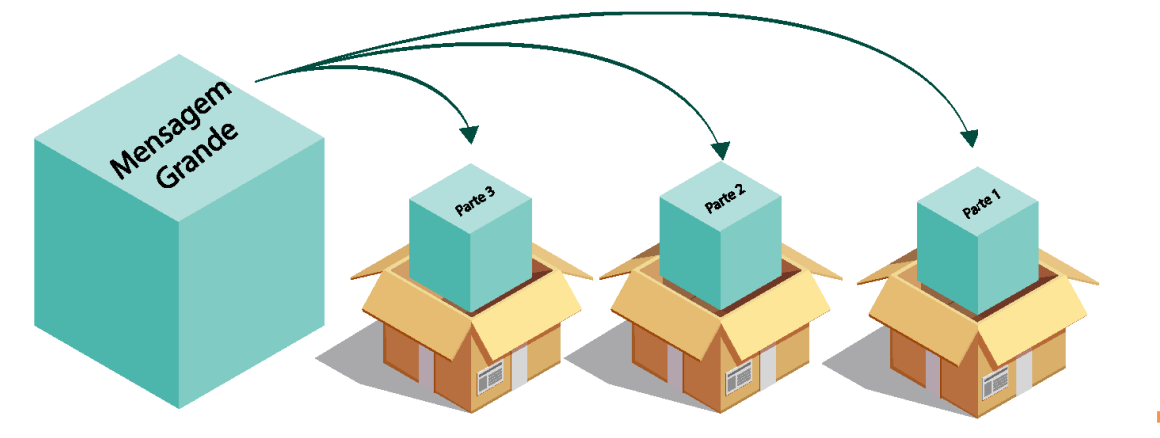

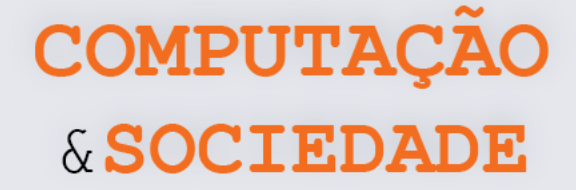

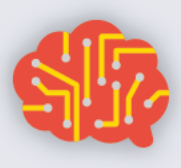

# **Protocolos para Internet**

Os protocolos para Internet formam o grupo de protocolos de comunicação com que a Internet e a maioria das redes de computadores funcionam. Os protocolos **TCP/IP** são os mais famosos!

O **TCP/IP** é um conjunto de protocolos de comunicação que padroniza a troca de informações entre computadores em rede. **TCP** significa Protocolo de Controle de Transmissão (*Transmission Control Protocol*) e **IP** significa Protocolo Inter-Redes (*Internet Protocol*).

É através dos protocolos TCP/IP que obtemos acesso à **Internet.** As redes locais se conectam a **roteadores** para obter acesso à Internet. Este acesso só pode ser conseguido se os computadores estiverem configurados para utilizar TCP/IP.

Dizemos que o TCP/IP possui quatro camadas principais. A mais superficial delas é a **camada de aplicação**, onde o programa que estamos utilizando no computador faz uma solicitação que utiliza um protocolo desta camada, dependendo do seu propósito. A camada de aplicação utiliza vários protocolos como HTTP (para navegar na internet), SMTP (para troca de e-mails), FTP (para transferência de arquivos), dentre outros.

Depois de processar a solicitação na camada de aplicação, a **camada de transporte** entra em ação. O protocolo mais utilizado nesta camada é o TCP. Nesta camada, o dado enviado pela camada de aplicação é dividido entre pacotes que serão enviados para a camada de rede. O objetivo maior da camada de transporte é prover um serviço confiável de comunicação entre dois nós da rede.

Na **camada da rede**, os pacotes recebem uma informação de dois endereços virtuais, que são geralmente o endereço do computador que está enviando dados e o endereço do computador que vai receber estes dados. Estes endereços virtuais são códigos chamados de endereços IP.

O pacote é, então, enviado para a **camada física**. Nesta camada, os pacotes enviados pela camada de rede são enviados através da rede física. O meio físico pode ser cabos ou o ar. Os tipos de rede física mais comuns são as redes cabeadas ou as redes sem fio (Wi-Fi).

Ao receber os dados, a camada física os envia para a camada de rede, que, por sua vez, repassa os pacotes para a camada de transporte. Esta, por fim, é responsável por colocar os pacotes de dados recebidos em ordem e checar se o conteúdo dos pacotes está intacto e entrega a mensagem completa à camada de aplicação.

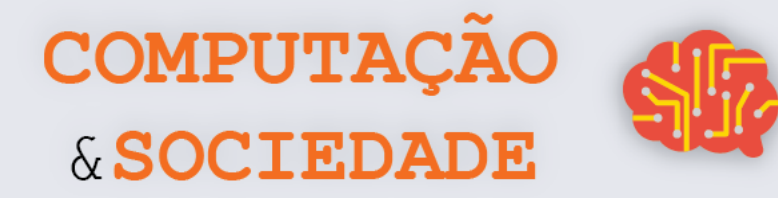

## **JOGO**

Recorte os cartões, dobre ao meio e cole. Se possível, plastifique para garantir a durabilidade deles.

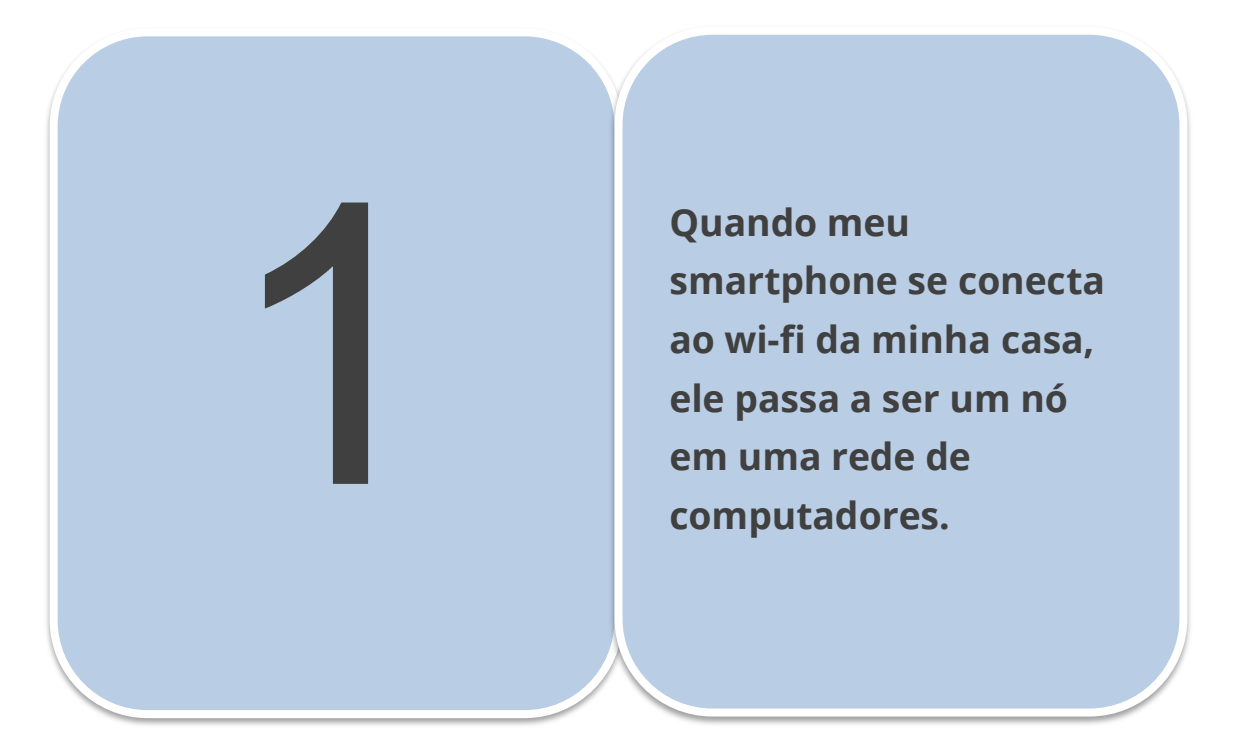

2

**Um roteador é um dispositivo que encaminha pacotes de dados entre redes de computadores.**

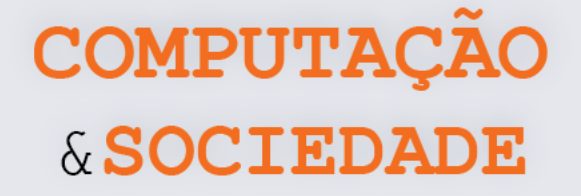

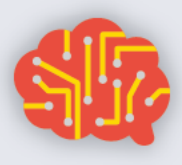

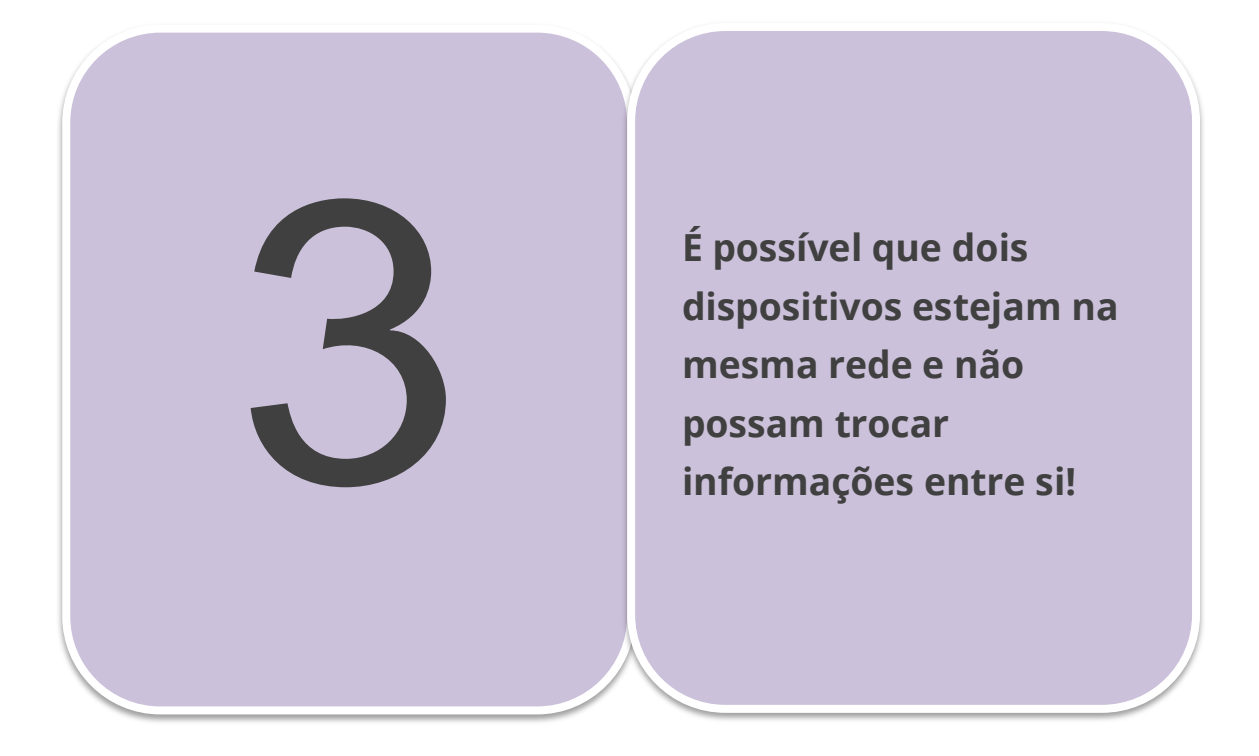

**Em uma rede de computadores, as conexões só podem ser estabelecidas através de cabos.**

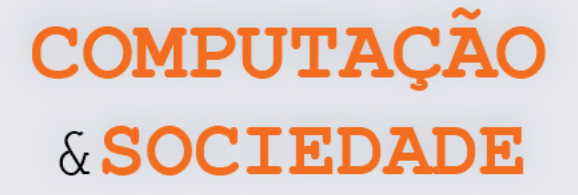

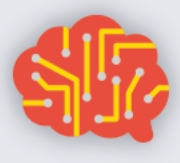

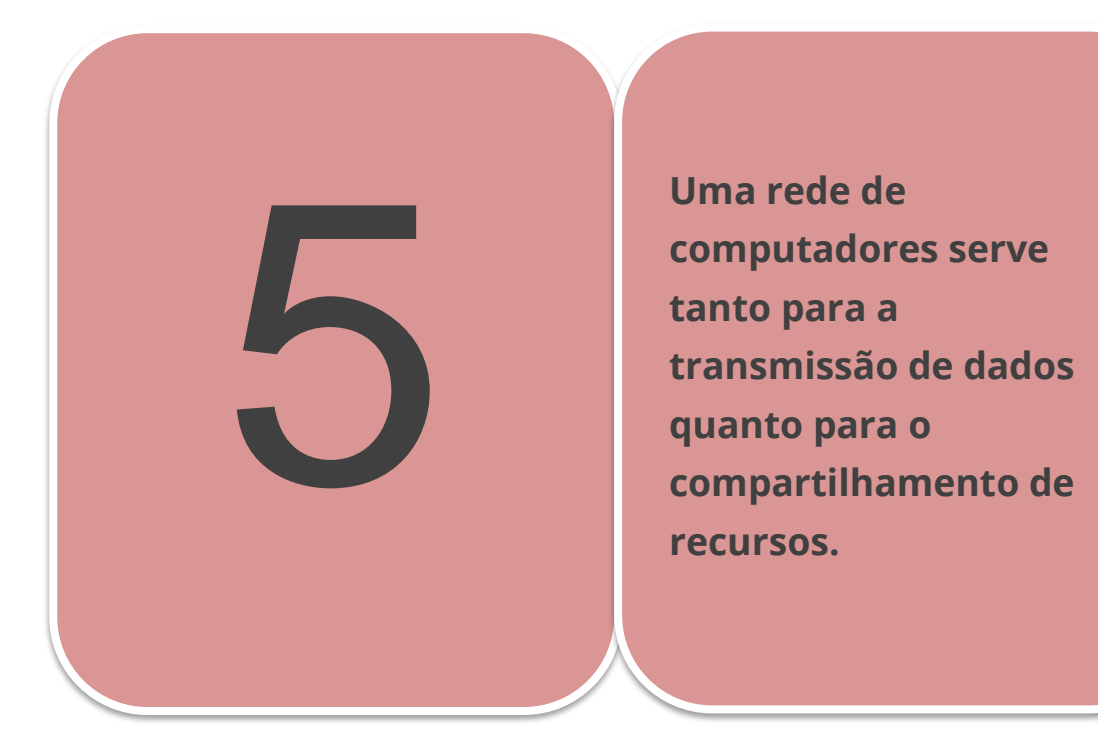

**Apesar de uma rede de computadores permitir a troca de dados entre computadores, elas são tão seguras que não permitem que pessoas tenham acesso às informações armazenadas em outros computadores da rede.**

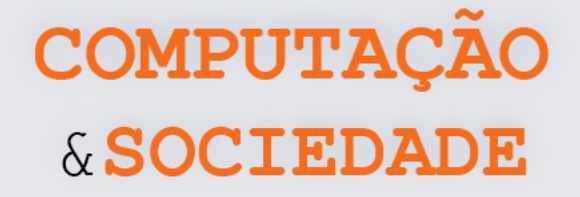

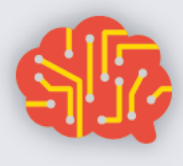

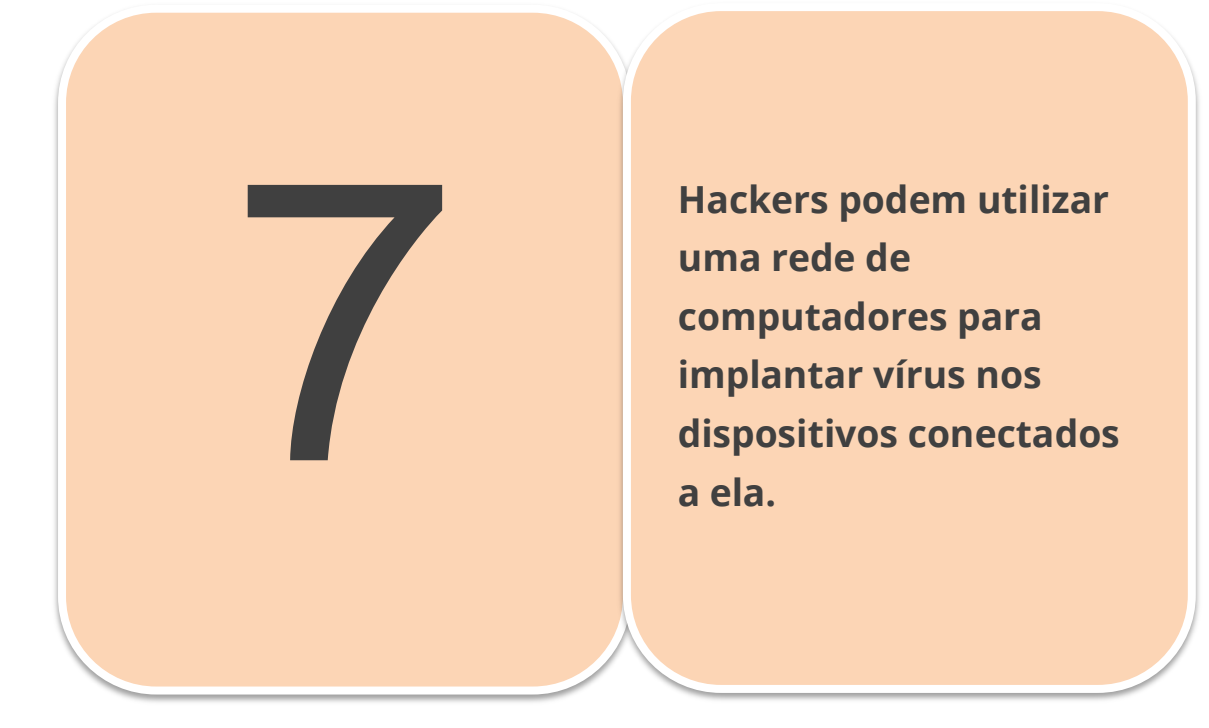

 $\blacklozenge$ 

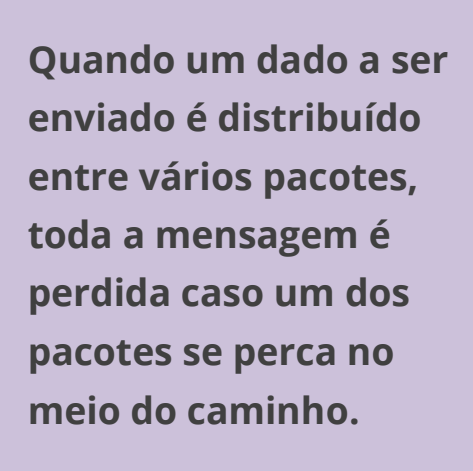

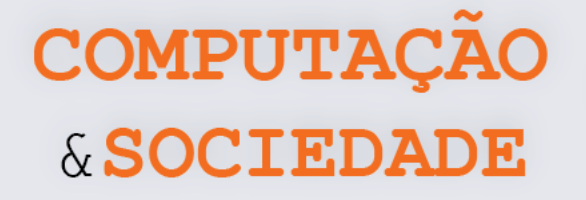

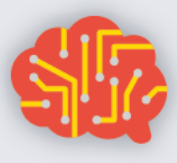

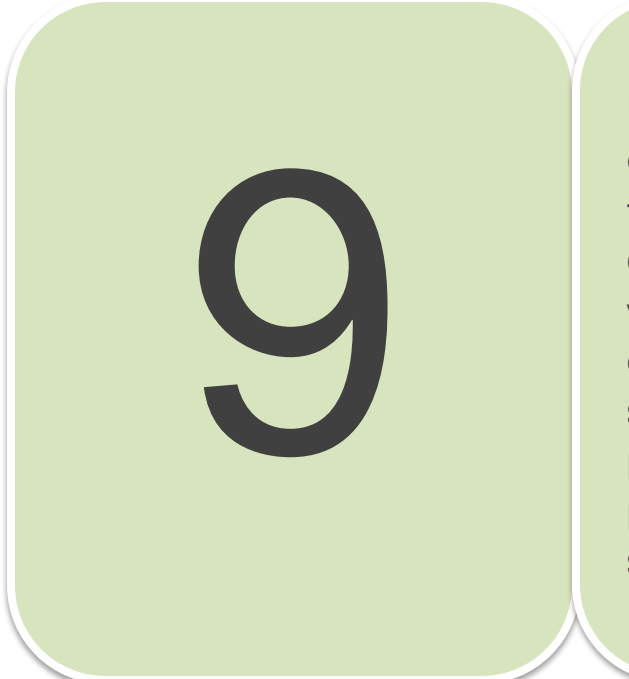

**Um servidor é um software ou um computador que fornece serviços a uma rede de computadores. Existem vários tipos de servidores, como por exemplo o servidor web, responsável pelo armazenamento de páginas de um determinado site.**

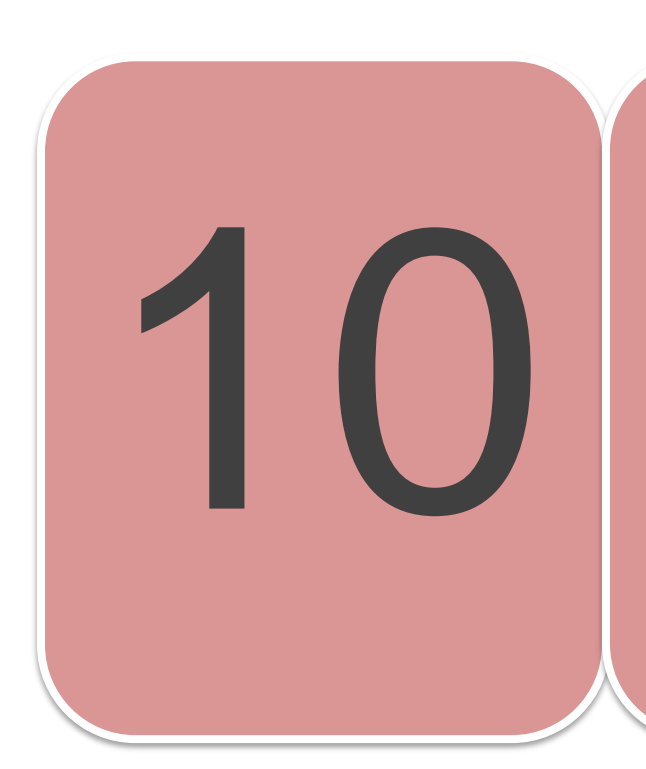

**Quando eu digito no navegador https://www.site.com.br ou qualquer outro endereço da web, estou na verdade digitando um endereço de rede no qual se encontra aquela página web.**

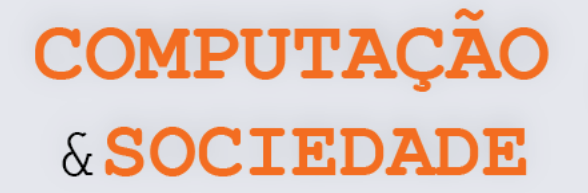

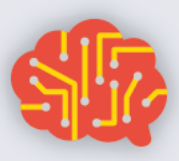

# **AULA 2 – Criando um e-mail**

Nesta aula, os estudantes irão criar um e-mail próprio e brincar com a troca de mensagens entre colegas.

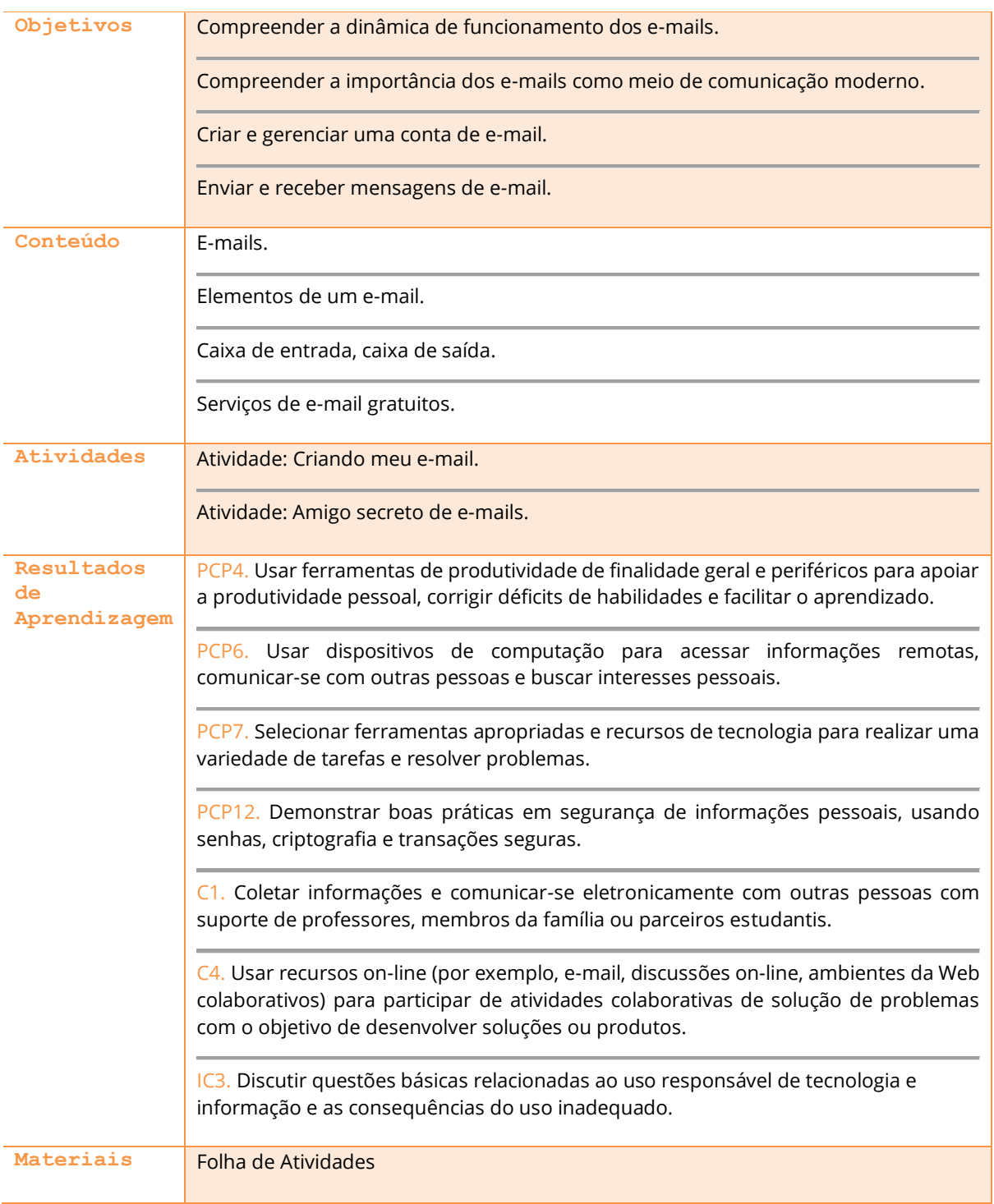

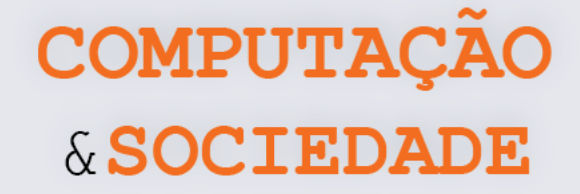

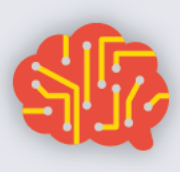

# **DESCRIÇÃO DAS ATIVIDADES**

Nesta aula, os estudantes irão conhecer a dinâmica de funcionamento dos e-mails. Cada estudante deve criar uma conta de e-mail através do serviço de e-mail gratuito do Google. Além disso, os estudantes também devem brincar com a troca de mensagens entre colegas.

**1ª Parte:** O deve iniciar a aula perguntando aos estudantes:

- 1. O que é e-mail?
- 2. Para que servem os e-mails?

A partir das respostas, o professor deve falar da importância dos e-mails como correio eletrônico e como um dado de contato mais formal e importante no mundo digital.

**2ª Parte:** O professor deve falar sobre a dinâmica de funcionamento dos e-mails e deve projetar a tela inicial do Gmail, o serviço de e-mails que será utilizado pelos estudantes ao longo deste ano. O professor pode criar uma conta dedicada para exibir nas turmas ou utilizar sua própria conta de e-mail, caso não se importe em exibir suas mensagens para a turma. O professor deve exibir e explicar detalhes relevantes sobre:

- 1. A página inicial;
- 2. Caixa de entrada (mensagens recebidas), dividida entre Principal, Social e Promoções;
- 3. Abrir um e-mail que tenha recebido e mostrar as opções de resposta e encaminhamento da mensagem;
- 4. Escrever um novo e-mail e enviá-lo;
- 5. Caixa de Saída de mensagens (mensagens enviadas);
- 6. Caixa de Spam;
- 7. Lixeira.

**3ª Parte:** O professor deve iniciar a criação de um novo e-mail junto com a turma. Deve ser exibido o passo a passo e cada aluno deve segui-lo para a criação de seu próprio e-mail. O professor deve explicar que a criação de uma conta de e-mail no Google traz uma série de vantagens, pois a pessoa pode utilizar esta mesma conta para acessar outros serviços do Google. Durante as etapas de criação, alguns temas devem ser abordados pelo professor enquanto preenche os formulários:

- 1. A importância de escolher um endereço de e-mail sério, principalmente quando irá utilizar este endereço para coisas sérias;
- 2. A importância de escolher uma senha segura com uma combinação de letras, números e símbolos;
- 3. A importância de memorizar sua senha e mantê-la sempre segura;
- 4. A inserção do número de telefone como forma de verificação de que aquela conta pertence à pessoa!

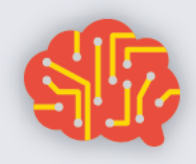

# & SOCIEDADE

COMPUTAÇÃO

**4ª Parte:** Após a criação dos e-mails, toda a turma deve brincar com a troca de mensagens, através de um amigo secreto virtual. Os estudantes devem se guiar pela Folha de Tarefas. Inicialmente, cada estudante deve escrever seu nome e endereço de e-mail em dois pedaços de papel e entregá-los ao professor. O professor deve fazer dois sorteios diferentes. No primeiro sorteio, cada aluno retira o seu amigo secreto. No segundo sorteio, cada aluno retira a pessoa que deve adivinhar quem é o seu amigo secreto. Cada estudante deve enviar um e-mail com uma dica sobre quem é seu amigo secreto para o endereço do segundo sorteado. Ao receber este e-mail, a pessoa deve adivinhar quem foi o amigo secreto e responder o e-mail dizendo quem é a pessoa. Caso não saiba, deve responder o e-mail solicitando mais uma dica. Ao final da brincadeira, o segundo sorteado deve enviar um e-mail ao amigo secreto encontrado dizendo que lhe encontrou.

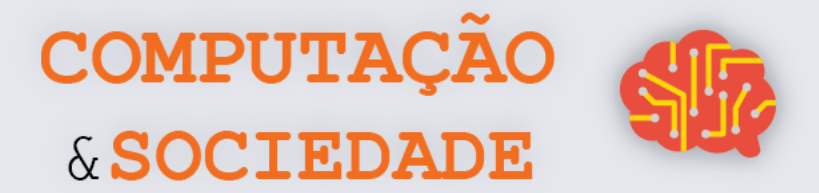

#### **FOLHA DE ATIVIDADES**

#### **Amigo secreto de e-mails!**

E-mails são ferramentas muito úteis para comunicação no mundo profissional, mas isso não quer dizer que não podemos brincar com eles. Na aula de hoje, vamos fazer um amigo secreto virtual, onde alguém deve adivinhar quem é o seu amigo secreto!

- **1. Escreva seu nome e seu endereço de e-mail em dois pedaços de papel que devem ser entregues ao professor**
- **2. No primeiro sorteio, você deve obter o nome do seu amigo secreto. Se é secreto, então você deve manter esta informação secreta!!!**
- **3. No segundo sorteio, você deve obter o nome e o endereço de email da pessoa que deve adivinhar quem é seu amigo secreto**
- **4. Envie um e-mail para o segundo sorteado com uma dica para que ele adivinhe quem é seu amigo secreto. O assunto do e-mail deve ser "AMIGO SECRETO VIRTUAL: DICAS"**
- **5. Essa pessoa deve responder seu e-mail adivinhando o nome ou pedindo outra dica**
- **6. Se a pessoa não acertar, você deve enviar outra dica em resposta e repetir esse processo se ele não acertar novamente. Atenção, pois cada pessoa só tem direito a três dicas!!!!**
- **7. Se a pessoa acertar o nome do seu amigo secreto, responda ao email confirmando que ele acertou e informando o endereço de email do seu amigo secreto**
- **8. Nesse meio tempo, você também deve adivinhar quem é o amigo secreto de outro colega. Caso você acerte dentro do limite de três tentativas, vai receber um e-mail com o nome e endereço de e-mail do amigo secreto dessa pessoa. Você deve então enviar um e-mail para o amigo secreto de seu colega com a seguinte mensagem: "Descobri você, seu amigo secreto é (nome do colega que enviou as dicas para você)!". O assunto do e-mail deve ser: "AMIGO SECRETO VIRTUAL: ENCONTREI VOCÊ"**

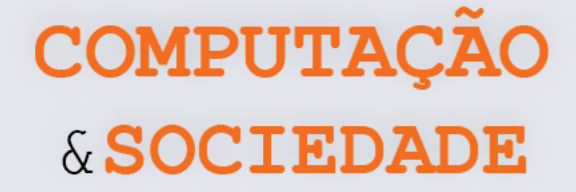

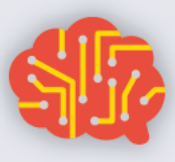

# **AULA 3 – Editando um Texto**

# **no Google Documentos**

Nesta aula, os estudantes irão aprender a editar textos simples com a ferramenta Google Documentos de forma colaborativa.

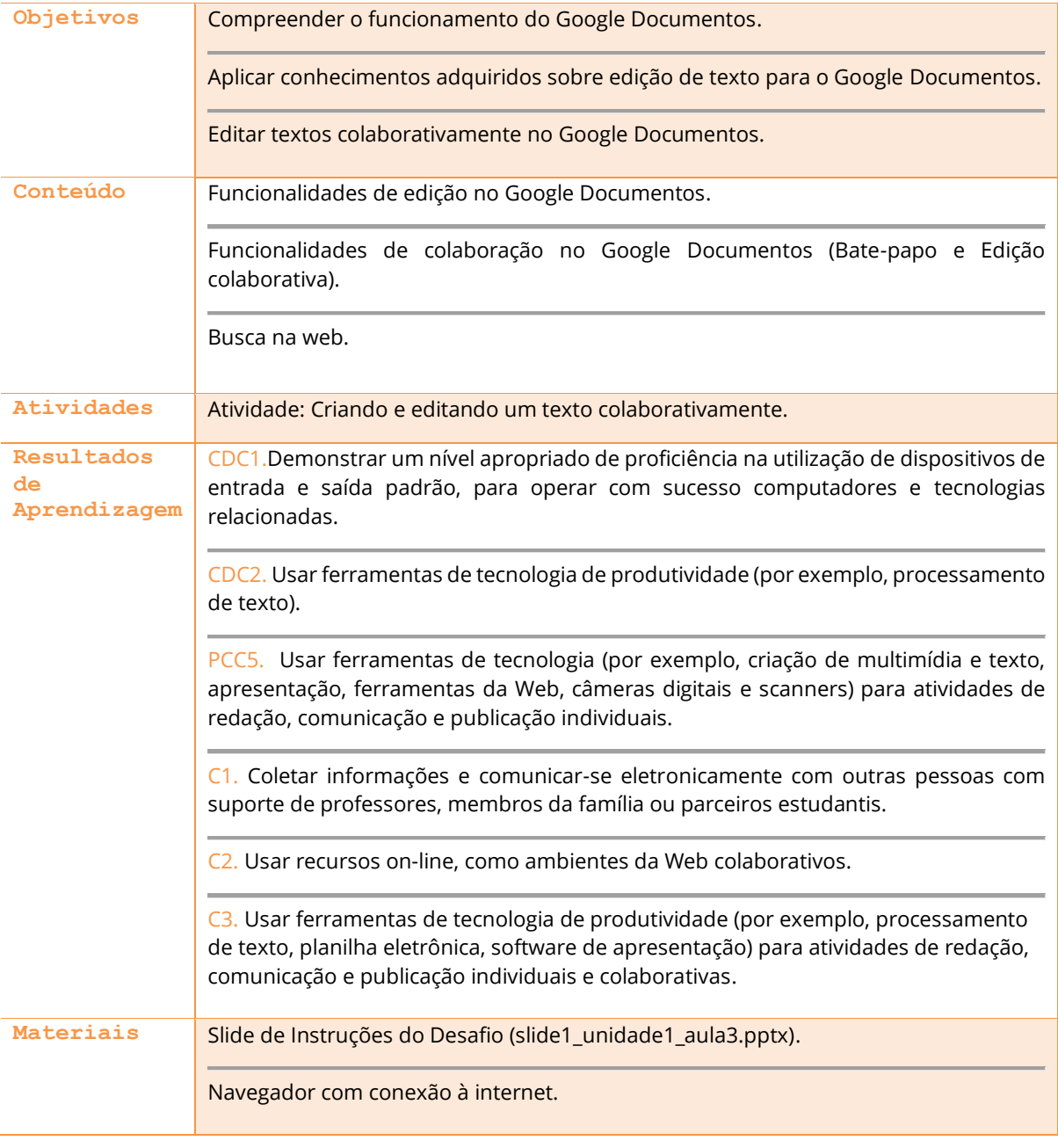

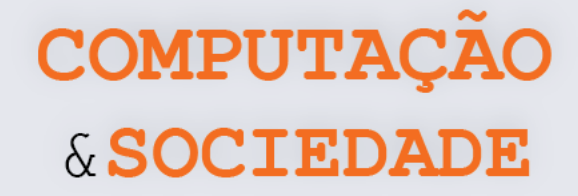

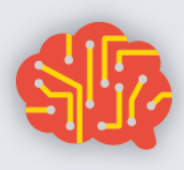

# **DESCRIÇÃO DAS ATIVIDADES**

Nesta aula, os estudantes irão aplicar os conhecimentos adquiridos sobre edição de texto, aprendidos nos anos anteriores, na plataforma Google Documentos. Toda a aula será baseada no roteiro contido nos slides.

Inicialmente, o professor deve relembrar aos alunos a atividade de edição de texto, buscando fazê-los lembrar sobre o que escreveram nesta aula. O professor faz a apresentação inicial do Google Documentos. Neste primeiro momento, o professor deve mostrar o modelo de texto a ser feito pelos estudantes. Os estudantes devem ser divididos em duplas ou trios, mas devem permanecer em computadores diferentes. A aula está contextualizada no tema *youtubers*. Assim, os estudantes devem definir sobre qual *youtuber* eles escreverão. Cada dupla ou trio deve criar um texto com informações do seu *youtuber* favorito.

Um membro da equipe deve criar o documento e compartilhar com os demais, conforme o passoa-passo da apresentação do professor. A escolha do *youtuber* deve ser feita através do bate-papo do Google Documentos. É ideal afastar os componentes para evitar conversas paralelas, criando um ambiente de edição colaborativa apenas através do computador.

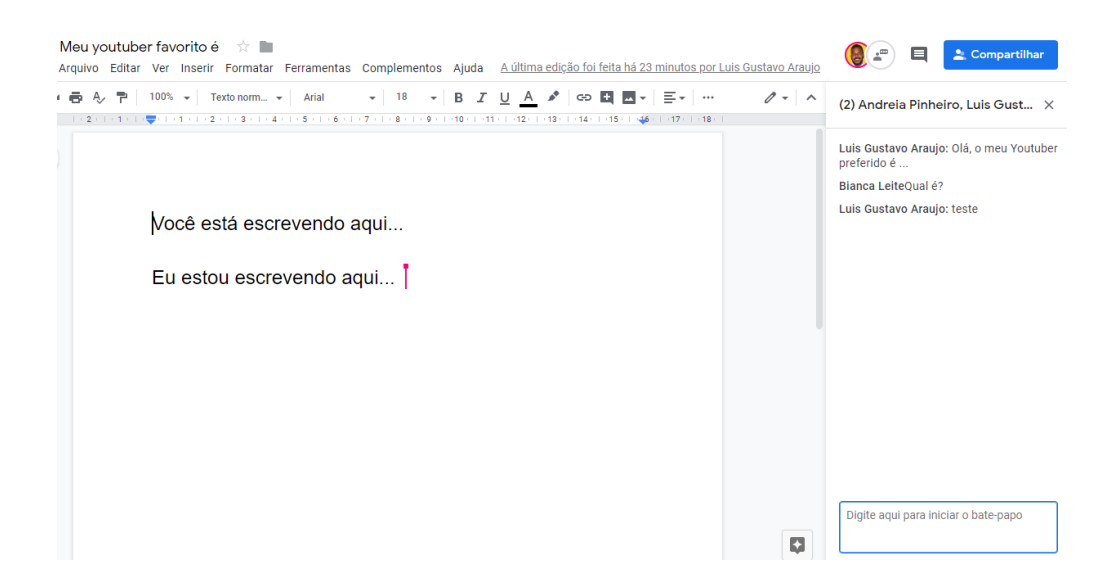

O professor deve explicar cada etapa a ser trabalhada no texto, conforme o passo-a-passo nos slides e os estudantes devem acompanhá-lo. Logo após, os estudantes devem ser incentivados a promover alterações por conta própria de forma colaborativa, sempre trocando informações pelo bate-papo.

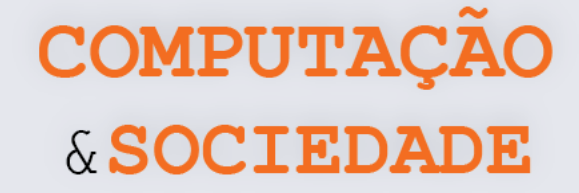

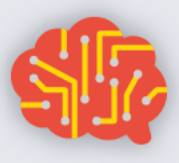

# **AULA 4 – Criando Slides no Google Apresentações**

Nesta aula, os estudantes aplicarão seus conhecimentos sobre apresentação no Google Apresentações.

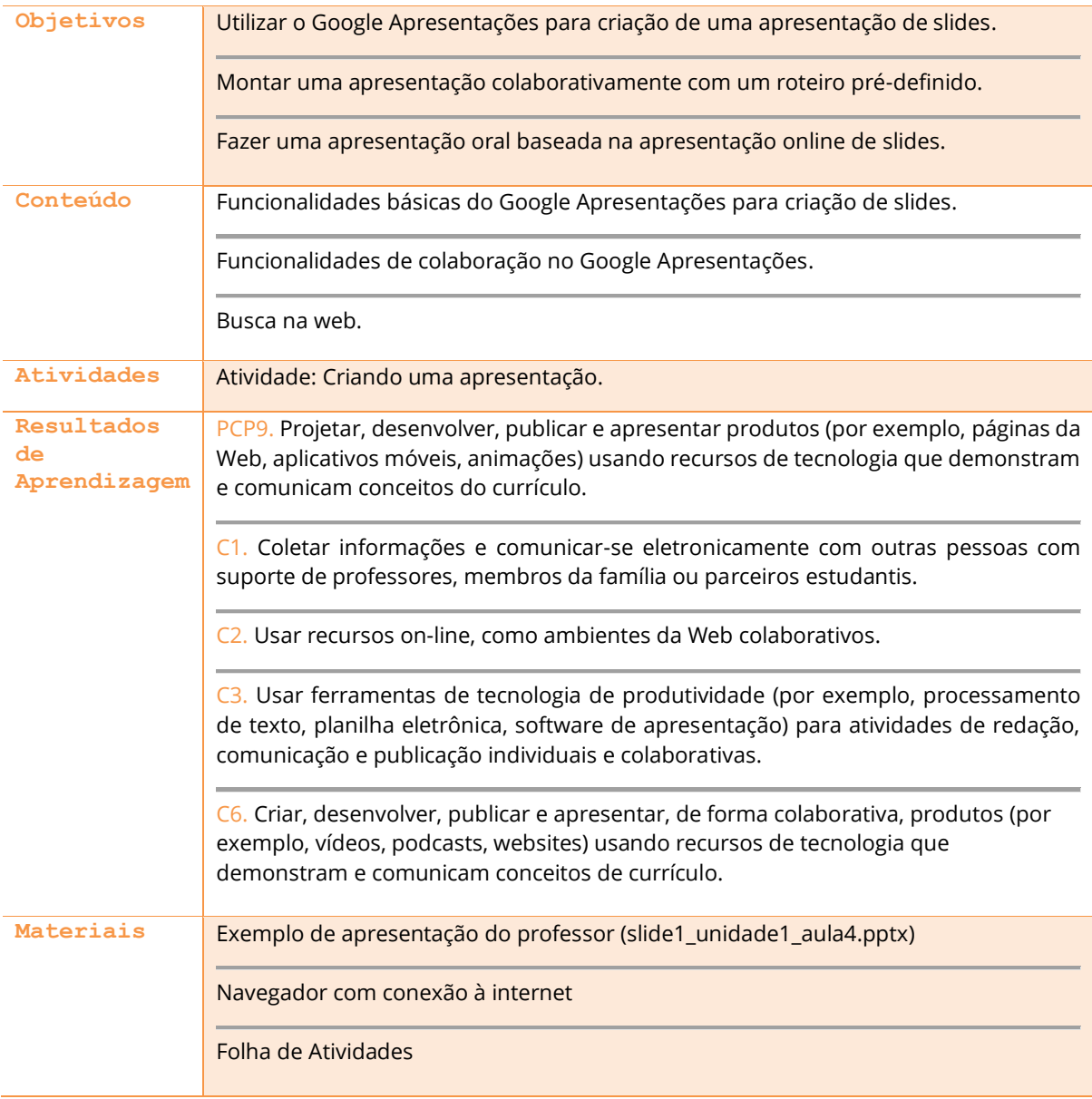

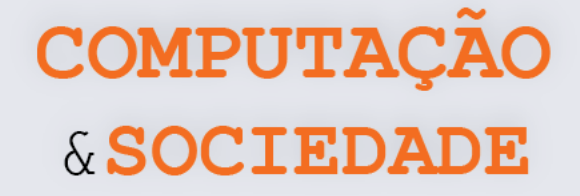

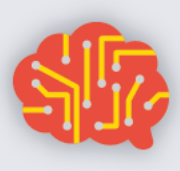

# **DESCRIÇÃO DAS ATIVIDADES**

Nesta aula, os estudantes deverão aplicar os seus conhecimentos sobre apresentações de slides, na plataforma Google Apresentações.

O professor deve iniciar a aula fazendo uma apresentação sobre a personalidade Steve Jobs. De maneira breve, deve falar sobre a vida do criador dos *smartphones*, incluindo sua biografia e curiosidades. Ao término da apresentação, o professor deve perguntar aos estudantes se eles se lembram das apresentações feitas no ano anterior e buscar relembrar as funcionalidades utilizadas.

Os estudantes deverão manter-se em duplas ou trios, conforme a aula anterior, e escolher uma personalidade de interesse comum. Os estudantes devem pesquisar sobre esta personalidade na web e preencher os detalhes da pesquisa sobre a personalidade escolhida na Folha de Tarefas – Parte 1.

À medida que os estudantes finalizem a Folha de Tarefas – Parte 1, o professor deve orientá-los a utilizar a plataforma Google Apresentações e indicar que eles devem criar uma apresentação baseada nas informações que colheram. Os estudantes devem seguir o roteiro da Folha de Tarefas – Parte 2 e devem se revezar nas tarefas de modo que todos façam alguma parte da apresentação.

A dupla ou trio deve selecionar um estudante para criar a apresentação, preferencialmente que não seja o mesmo que criou o documento na aula anterior. Este estudante deve compartilhar a apresentação com os colegas. Todos os assuntos sobre a apresentação devem ser tratados pelo bate-papo. Assim, é importante manter a distância entre integrantes da mesma equipe.

O professor deve esclarecer as dúvidas individuais e relembrar aos estudantes que a Barra de Ferramentas de edição de texto é muito similar à da plataforma do Google Documentos. Os 30 minutos finais devem ser reservados para apresentação dos estudantes. O professor deve estimular a participação voluntária.

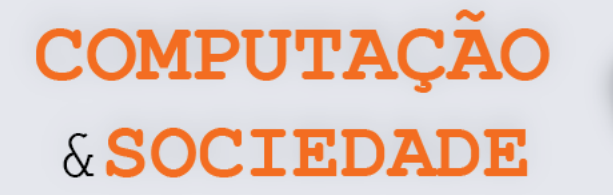

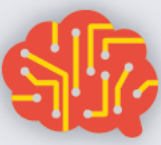

### **FOLHA DE ATIVIDADES - PARTE 1**

Nesta aula você deve criar uma apresentação sobre uma personalidade de seu interesse. Pode ser um ator, cantor, esportista, político, celebridade, enfim, quem você quiser, até você mesmo! Converse com seus colegas para definirem qual personalidade será apresentada.

## Biografia

Qual o nome da personalidade que você escolheu? Ele(a) usa um nome artístico? Descreva os dois.

Quando ele(a) nasceu?

Onde ele(a) nasceu?

Qual o nome de seus pais?

Ele(a) tem irmãos? Se sim, descubra os nomes deles.

Ele(a) é casado(a)? Se sim, descubra o nome.

Ele(a) tem filhos? Se sim, descubra o nome deles.

#### Formação

Onde ele(a) estudou? Onde e como aprendeu a fazer o que faz? Ele(a) teve trabalhos em outras áreas antes de ser uma personalidade na área em que é conhecida?

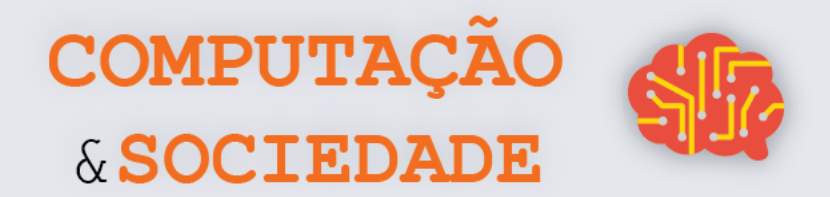

## **Atuação**

O que ele(a) fez para se tornar conhecido? Por exemplo, um ator é conhecido pelos seus trabalhos em filmes, séries ou novelas. Quais seus primeiros trabalhos? Quais seus trabalhos mais notáveis e reconhecidos?

### Curiosidade

Descubra algumas curiosidades sobre a vida de sua personalidade, podem ser os idiomas que ele(a) fala, os hobbys que possui, dentre outros.

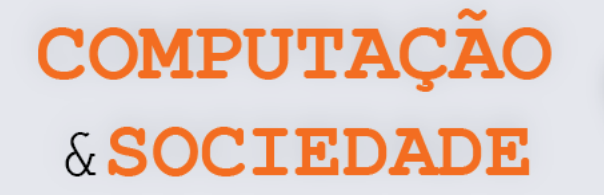

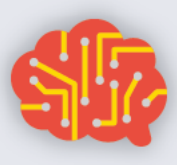

### **FOLHA DE ATIVIDADES – PARTE**

Agora que vocês já pesquisaram sobre quem irá ser apresentado, é hora de criar a apresentação no Google Apresentações. Vocês podem reversar-se entre as tarefas, dividam as ações pelo batepapo.

#### **Escolhendo o modelo da sua apresentação**

Ao entrar na plataforma, é possível escolher um modelo para sua apresentação. Esse modelo já possui diversos elementos que combinam, como o plano de fundo dos slides, fonte e cor do texto. Modelos são como temas do programa de edição de slide já visto. Clique em um dos modelos e espere ele abrir.

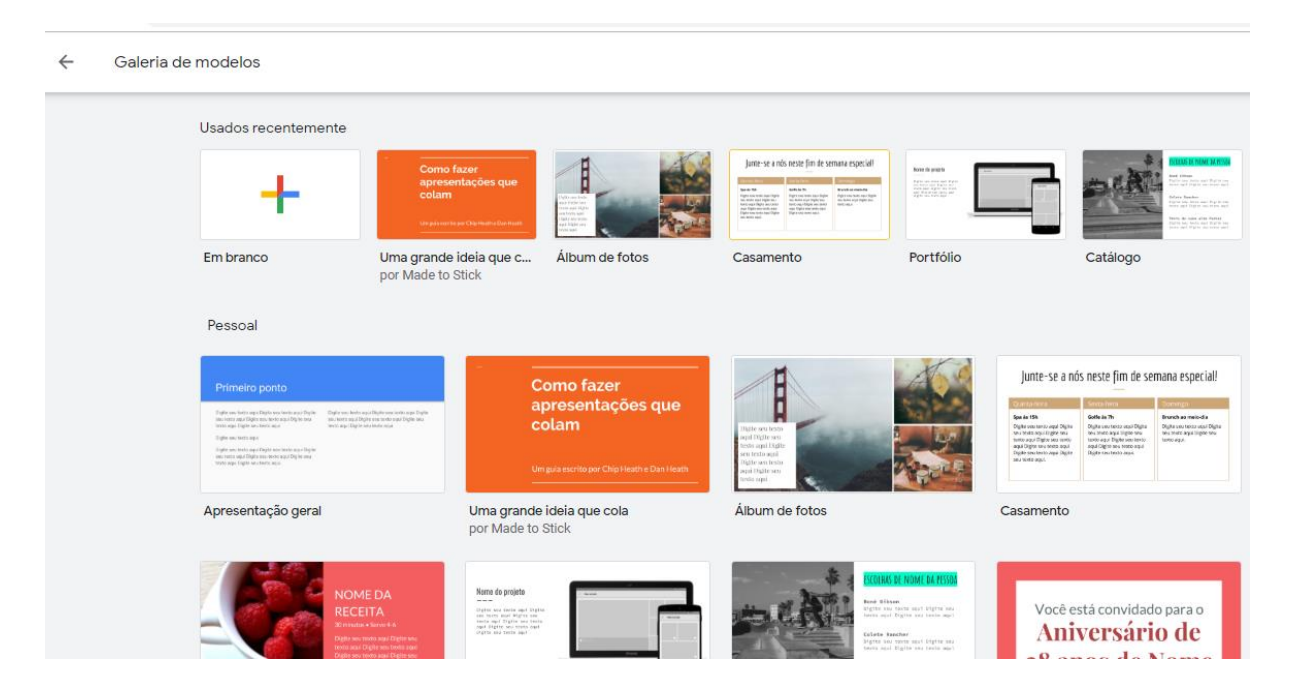

## **Criando o slide de capa**

O primeiro slide da apresentação deve trazer o tema da apresentação. Por isso, deve ter um título, que, no nosso caso, é o nome da personalidade, a foto da personalidade. O subtítulo deve ser o seu nome e dos seus colegas, já que vocês são os autores desta apresentação. Não esqueça de compartilhar com os colegas.

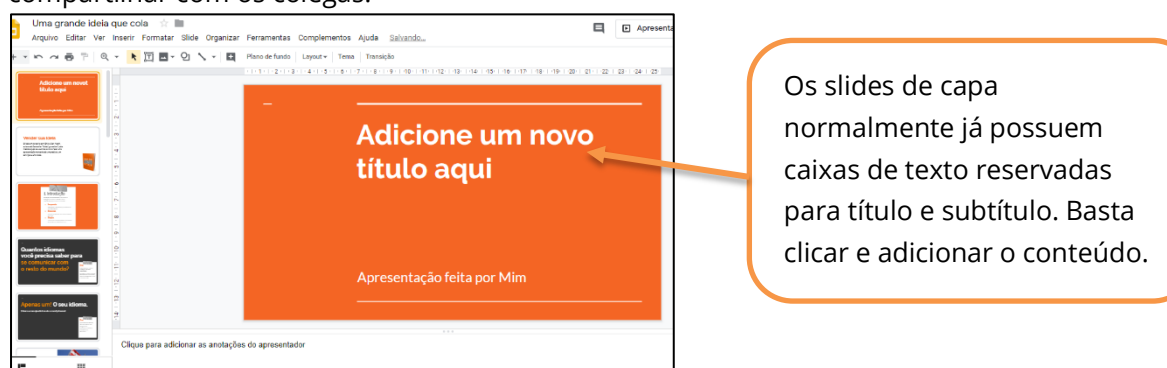
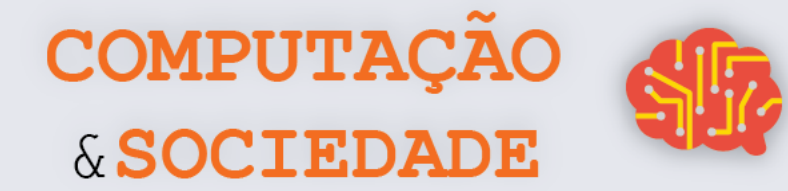

Você também deve adicionar uma foto da personalidade escolhida. Faça uma busca na web e baixe a imagem desejada. Em seguida, copie e cole a figura desejada. Você também pode selecionar a opção de imagem, procurar na web, na aba Inserir.

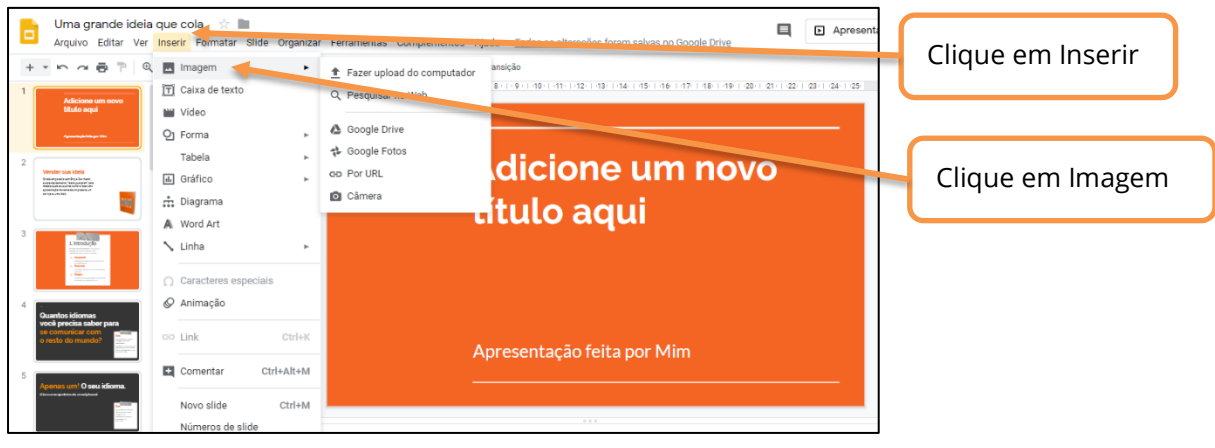

#### **Criando o roteiro da sua apresentação**

No início da apresentação, é sempre bom adicionar um roteiro. Para isso clique com o botão direito no espaço vazio, na aba de slides e clique em Novo Slide.

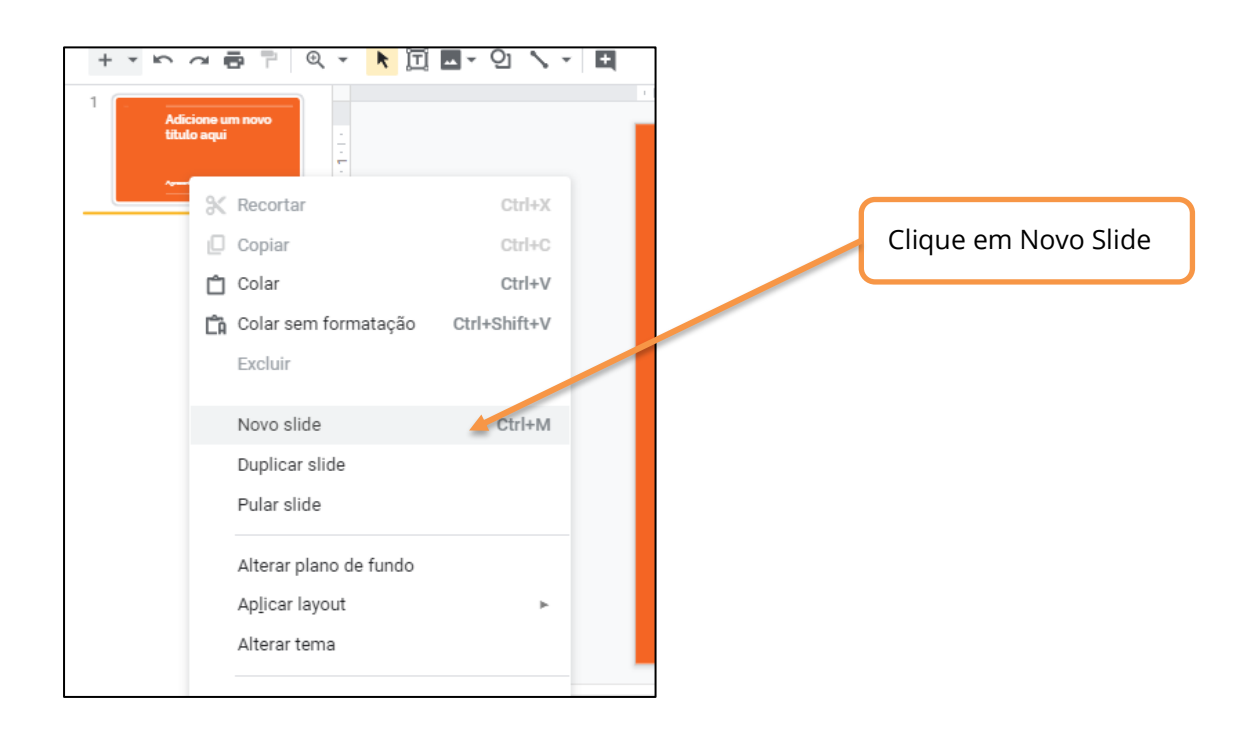

Logo aparecerá um slide em branco na sua apresentação. Nele, você deve adicionar o roteiro de sua apresentação.

**33**

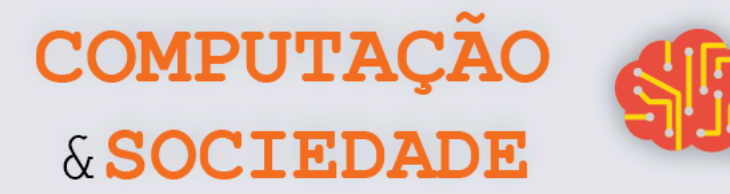

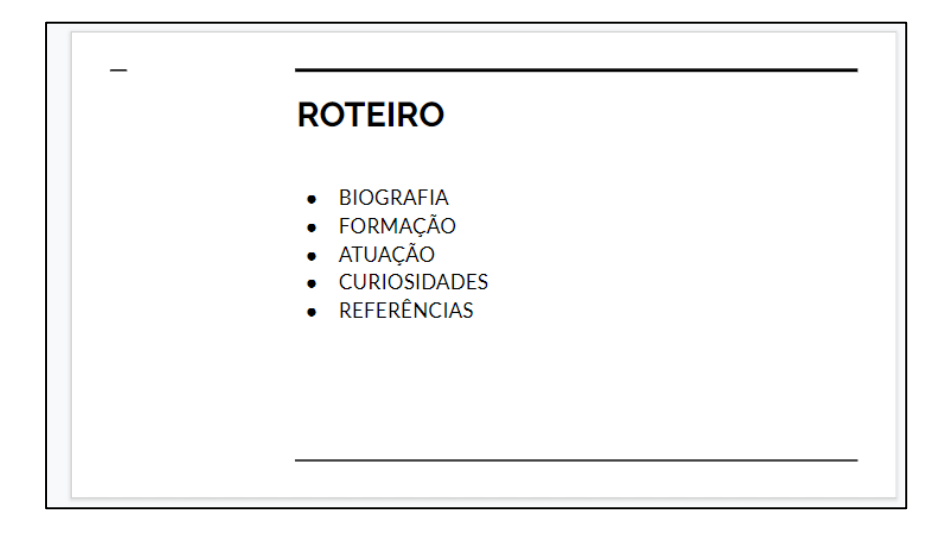

#### **Criando o restante do conteúdo**

Para cada tópico da sua apresentação, adicione um novo slide e o conteúdo que você já anotou na Folha de Atividades – Parte 1. Para enriquecer sua apresentação, adicione imagens e explore as opções de edição disponíveis. Lembre-se de reversar-se as tarefas com seus colegas e discuta sobre o que deve ser colocado no slide através do bate-papo.

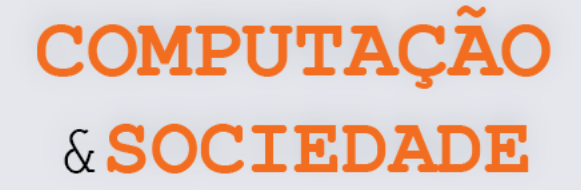

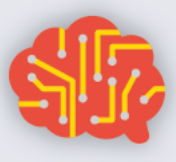

## **AULA 5 – Gerenciando**

## **Arquivos no Google Drive**

Nesta aula, os estudantes irão aprender a gerenciar (criar, excluir, compartilhar e organizar por pastas) arquivos no Google Drive.

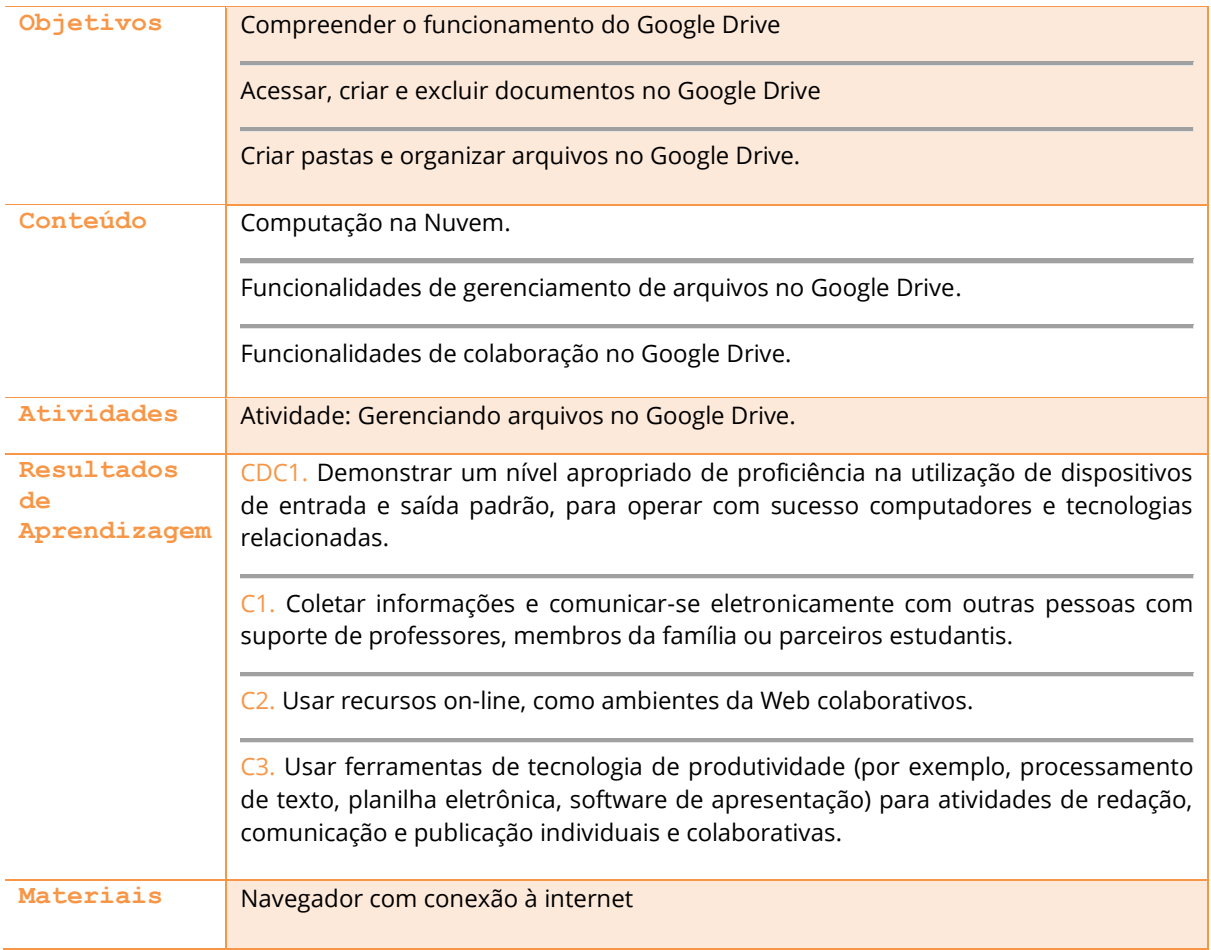

<u>35</u><br>37

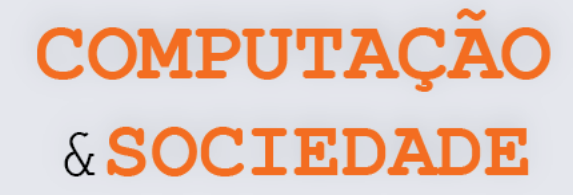

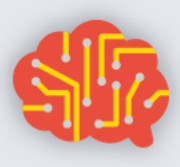

#### **DESCRIÇÃO DAS ATIVIDADES**

Nesta aula, os estudantes irão aprender na prática o conceito de Computação na Nuvem. Inicialmente o professor deve perguntar aos estudantes se eles já ouviram este termo e montar uma definição a partir do que for apresentado pelos estudantes.

O professor então apresenta a ferramenta Google Drive como um exemplo de plataforma de armazenamento e sincronização de arquivos. O professor deve sinalizar que todos os arquivos criados no Google Documentos e Google Apresentações estão armazenados no Google Drive dos estudantes, mesmo sem eles terem salvo especificamente nesta plataforma.

Os arquivos criados pelo professor devem ser apresentados aos estudantes e, em seguida, eles devem acessar o Google Drive para verificar a existência de seus arquivos. Neste momento, o professor deve apresentar a ideia de que o Google Drive é como um Disco Rígido (HD), só que na Internet. Assim, todos podem acessar os arquivos em qualquer lugar, bastando apenas a conexão com a Internet. É interessante ressaltar este aspecto e utilizar os exemplos dos estudantes, caso alguns estejam em computadores diferentes dos utilizados nas aulas sobre o Google Documentos e Google Apresentações. É importante evidenciar que caso os estudantes tenham computador em casa, eles podem acessar os arquivos em seu Google Drive. Eles também podem acessar os arquivos através de uma app em seus *smartphones*.

O professor deve apresentar a interface do Google Drive via Menu Lateral: Meu Drive, Compartilhados Comigo, Recentes, Com Estrela e Lixeira. Inicialmente, o professor apresenta as três primeiras opções, visualizando os arquivos que são exibidos no painel central da tela. Utilizando o botão Novo, o professor deve pedir que os estudantes criem um novo documento, colocando um título e, em seguida, devem retornar para o Google Drive. Cada estudante deve ser instigado a observar que este documento agora está em sua pasta do Google Drive.

O professor deve pedir para que eles acessem a opção Recentes e removam esse mesmo arquivo criado. Em seguida, os alunos devem acessar a Lixeira e restaurá-lo. O professor deve ainda explicar a opção Excluir Definitivamente.

Com o arquivo recuperado na pasta Meu Drive, os estudantes devem agora criar uma pasta com o nome Aulas e mover o arquivo para esta pasta. Dentro da pasta, os estudantes devem copiar o arquivo, criando um segundo arquivo. Este segundo arquivo deve ter seu nome alterado e posteriormente compartilhado com algum colega.

O professor deve pedir que os alunos criem mais duas pastas e as nomeiem, respectivamente, como Textos e Apresentações. Cada arquivo deve ser colocado em sua respectiva pasta, de acordo com o seu tipo. Na primeira pasta, os alunos devem criar mais dois arquivos e agora compartilhar a pasta completa com outro colega. As duas pastas criadas devem ser movidas para a pasta Aulas.

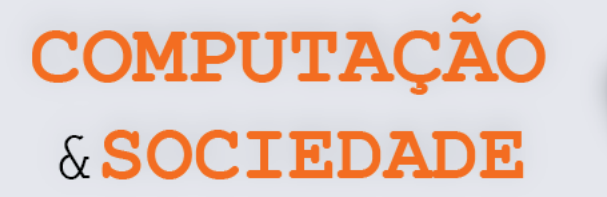

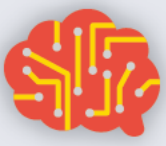

O professor deve falar sobre a diferença entre compartilhar um arquivo e uma pasta. Logo após, o professor fala sobre o compartilhamento através de links e sua diferença em relação ao compartilhamento com usuários específicos (através de e-mail). Por fim, o professor apresenta brevemente a inserção (via upload) de documentos, imagens e outros tipos de arquivos e o download de arquivos e pede para que os alunos façam o mesmo.

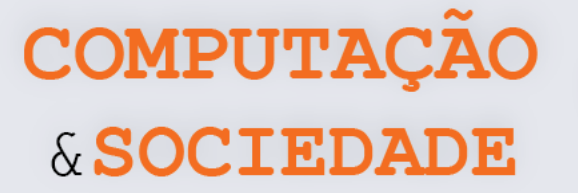

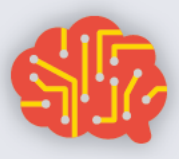

## **AULA 6 – Redes Sociais**

Nesta aula, os estudantes irão discutir e compartilhar ideias sobre redes sociais.

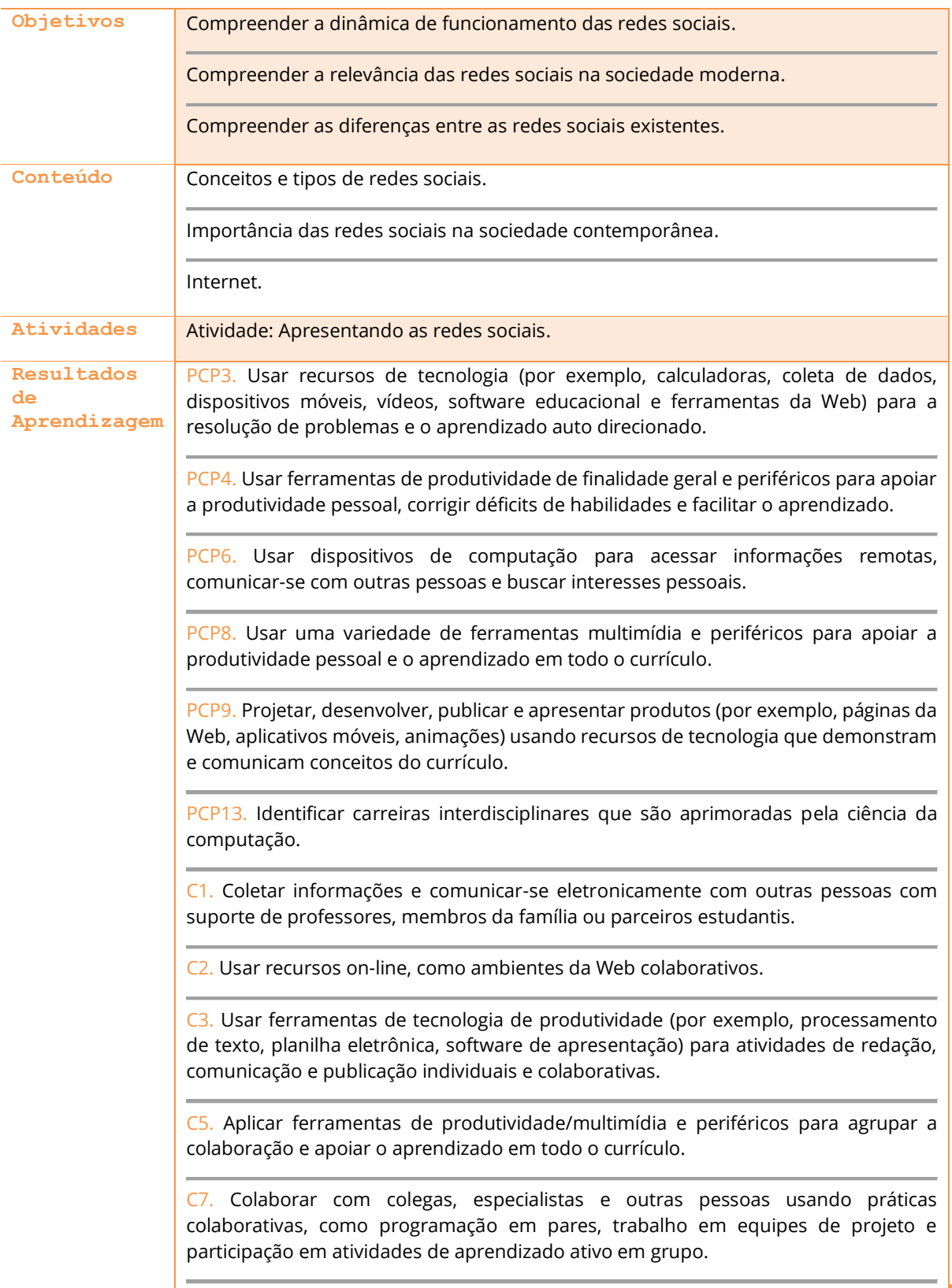

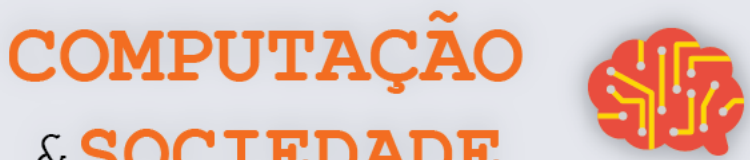

& SOCIEDADE

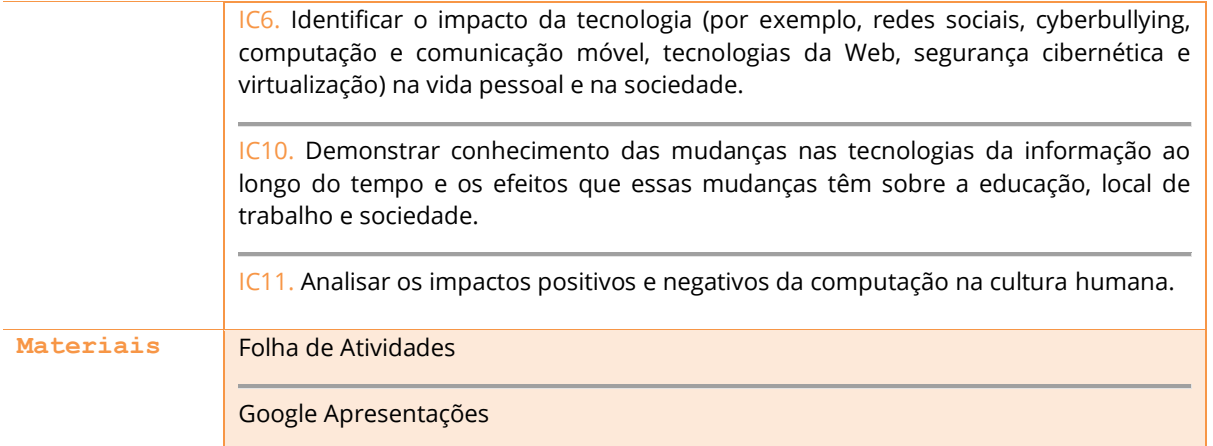

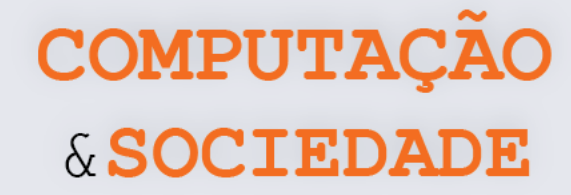

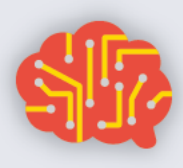

#### **DESCRIÇÃO DAS ATIVIDADES**

Nesta aula, os estudantes irão conhecer alguns conceitos relacionados às redes sociais, como o que são redes sociais, sua importância na sociedade moderna, quais as redes sociais mais utilizadas, dentre outros.

**1ª Parte:** O professor deve iniciar a aula perguntando aos estudantes o que são redes sociais. A partir das respostas, deve ser iniciada uma discussão sobre o tema. O professor deve definir Rede social como uma estrutura social composta por pessoas ou organizações, conectadas por um ou vários tipos de relações. No meio virtual, redes sociais são grupos ou espaços na Internet que permitem o compartilhamento de informações e dados em formato de textos, arquivos, imagens, fotografias, vídeos, dentre outros.

Após a definição, a discussão pode ser guiada por tópicos retirados do relatório "*Digital in 2019*", realizado pela *We Are Social* em parceria com a empresa Hootsuite (https://wearesocial.com/blog/2019/07/global-social-media-users-pass-3-5-billion):

- O número de pessoas em todo o mundo que usam mídias sociais já ultrapassa a marca de 3,5 bilhões. Em 2019, 46% da população mundial utiliza mídias sociais. No Brasil, 66% da população utiliza redes sociais, o que, em números, significa mais de 140 milhões de pessoas.
	- o Quantas pessoas na turma possuem redes sociais?
	- Por que tantas pessoas utilizam redes sociais?
- Cerca de 45% da população mundial utiliza redes sociais através de aplicativos móveis, ou seja, através de *smartphones*. No Brasil, este percentual é de 61% da população.
	- o Quantas pessoas na turma utilizam as redes sociais através de smartphones?
	- o Quantas pessoas na turma já utilizam as redes sociais através do computador *desktop* ou notebook?
	- o Quais os efeitos positivos que as redes sociais trazem à vida das pessoas?
	- o Quais os efeitos negativos que as redes sociais trazem à vida das pessoas?

**2ª Parte:** O professor deve solicitar aos estudantes que preencham a Folha de Atividades. Nesta atividade, cada estudante deve criar uma lista com 10 redes sociais. Os estudantes podem utilizar o computador para pesquisar nomes de redes sociais.

**3ª Parte:** Após a conclusão da listagem individual, por parte dos estudantes, o professor deve solicitar aos estudantes que citem as redes sociais listadas. A partir das respostas, deve ser elaborada no quadro uma lista com a maior quantidade possível de redes sociais. Os estudantes devem fazer uma votação elegendo apenas cinco delas. O professor pode gerenciar esta votação como achar melhor. Uma sugestão é que cada estudante escolha duas redes sociais e as mais votadas entrem para lista.

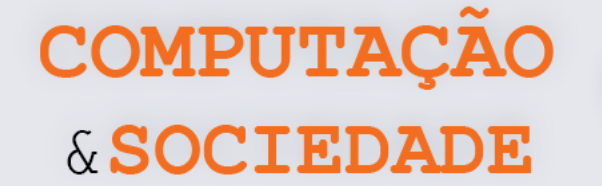

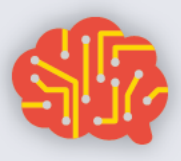

**4ª Parte:** A turma deve ser dividida em 5 grupos e cada um deve escolher uma dentre as redes sociais eleitas. Cada grupo deve elaborar uma apresentação de slides de maneira colaborativa através do Google Apresentações. O professor deve criar as apresentações de slides e compartilhá-las com os integrantes dos respectivos grupos. O professor deve estipular o tempo para que os grupos elaborem suas apresentações. Os grupos são livres para formatar as apresentações, mas algumas informações são indispensáveis:

- Nome da rede social;
- Desde quando ela existe;
- Quantidade de usuários no mundo;
- Quantidade de usuários no Brasil;
- Principais funcionalidades;
- Tipos de dados que podem ser compartilhados.

**5ª Parte:** Ao final da aula, cada grupo deve apresentar sua rede social. Cabe ao professor mediar discussões envolvendo as diferenças entre as redes sociais apresentadas.

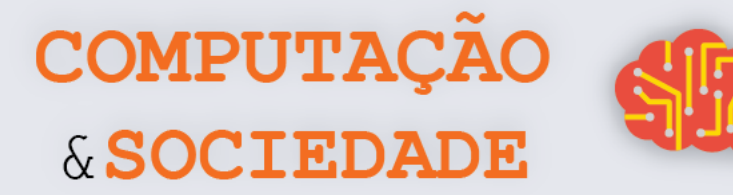

#### **FOLHA DE ATIVIDADES**

As redes sociais são amplamente usadas no mundo e no Brasil. Estima-se que que 46% da população mundial utiliza mídias sociais. No Brasil este percentual é de 66% da população. Faça uma lista com o nome de pelo menos 10 redes sociais:

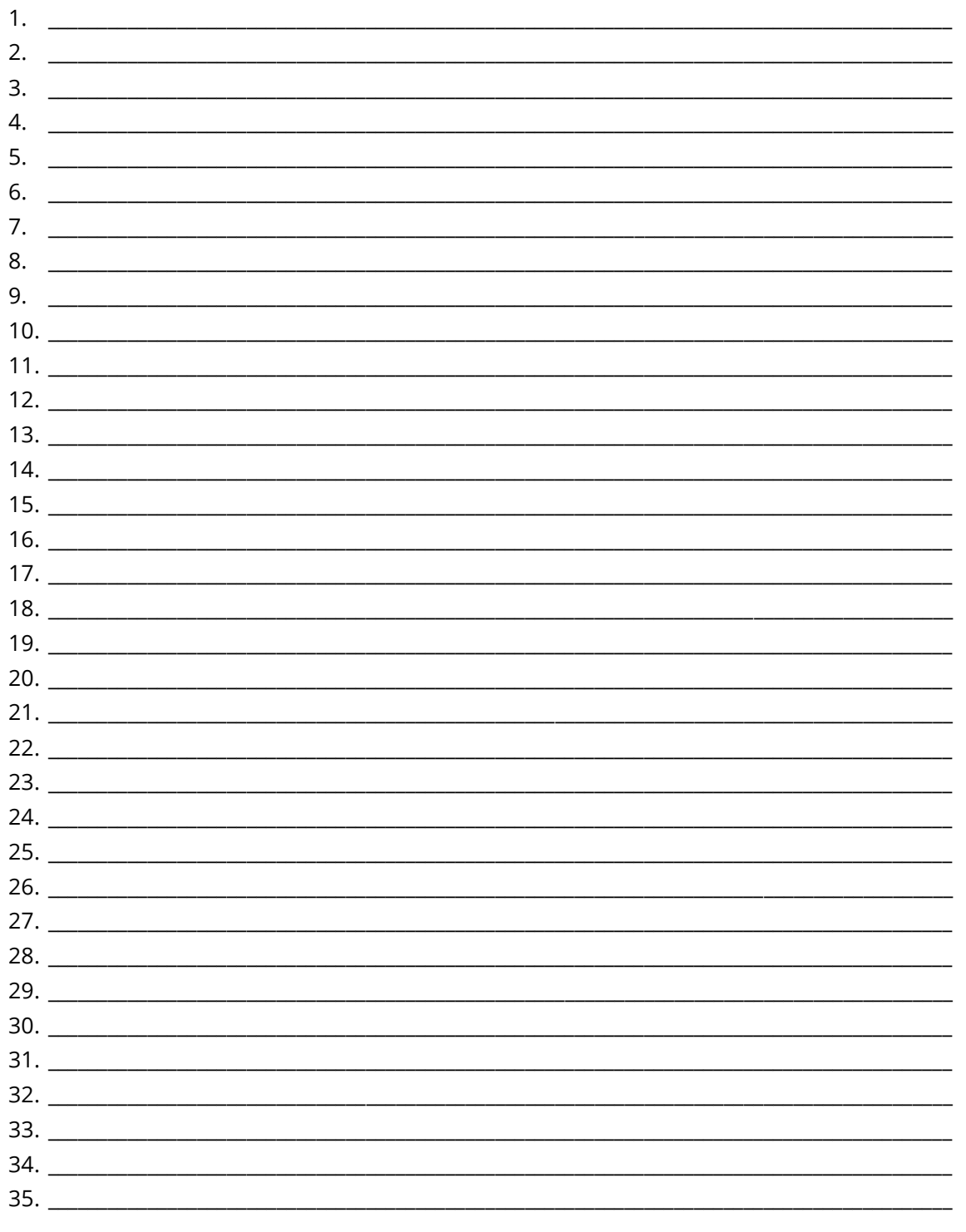

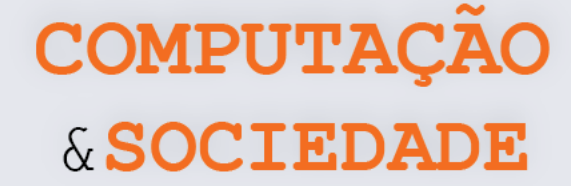

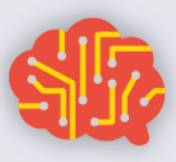

## **AULA 7 – Questões Éticas em Redes Sociais**

Nesta aula, os estudantes irão discutir sobre Bullying, Stalking e desrespeito às opiniões, nas redes sociais.

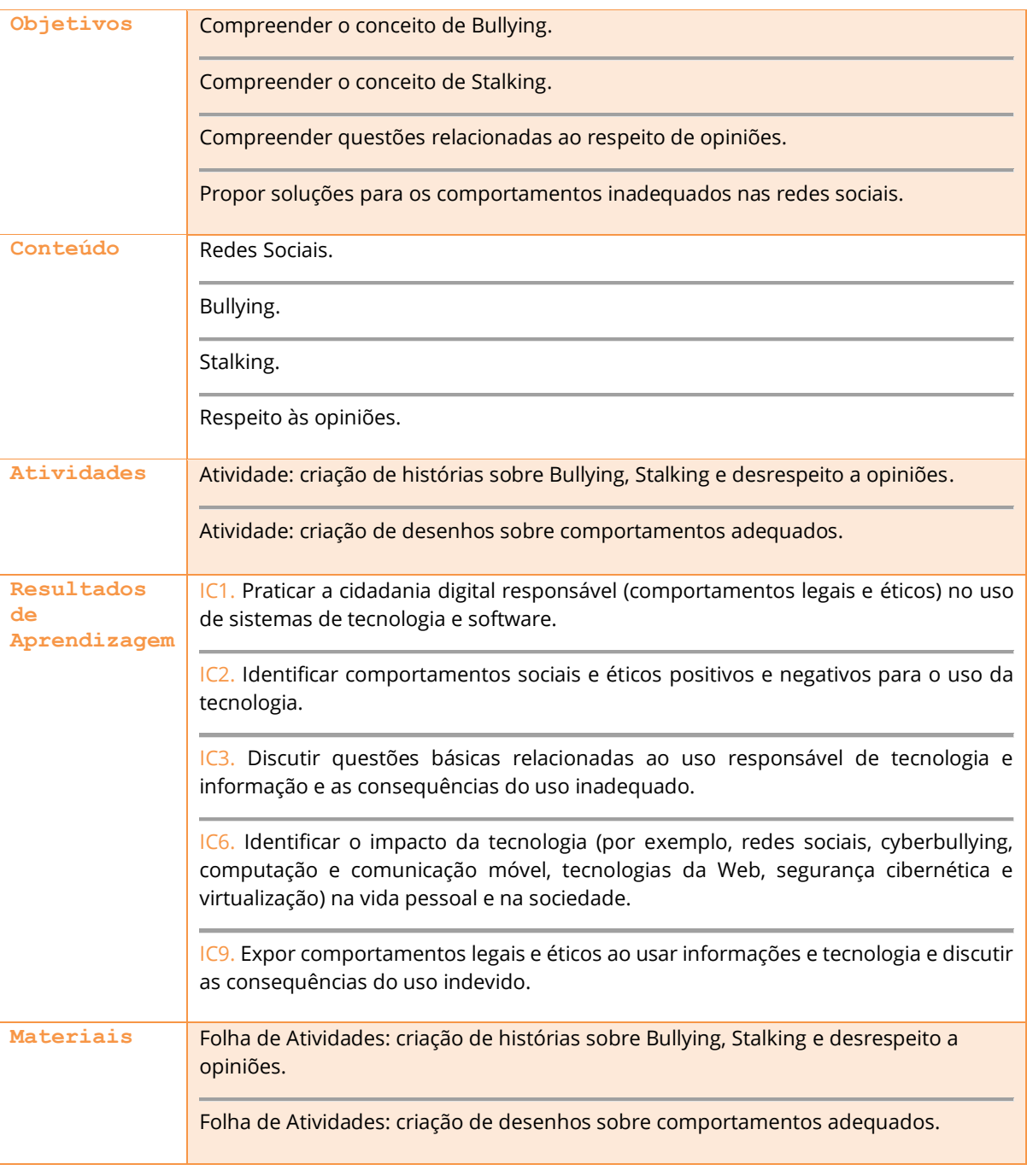

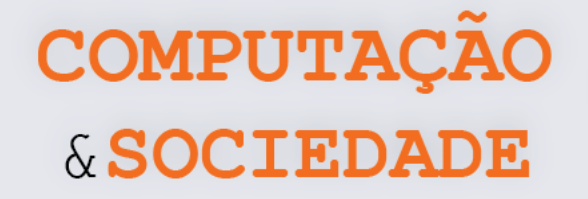

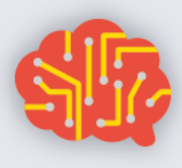

#### **DESCRIÇÃO DAS ATIVIDADES**

Nesta aula, os estudantes irão discutir sobre *Bullying*, *Stalking* e desrespeito às opiniões nas redes sociais. Como princípio, esta aula deve ser guiada pelas ideias e impressões dos alunos, sendo corrigidas quando necessário para evitar disseminação de ideias errôneas sobre os temas. O objetivo é que os estudantes tentem identificar e propor soluções para os variados problemas que ocorrem nas redes sociais.

O professor deve iniciar a aula, sem falar sobre o que se trata, apresentando apenas uma imagem. Os alunos devem ver a imagem, discutir entre eles e escrever, na Folha de Atividade, um breve texto a respeito do que eles estão vendo. O ideal é que eles possam escrever um texto que explique a imagem.

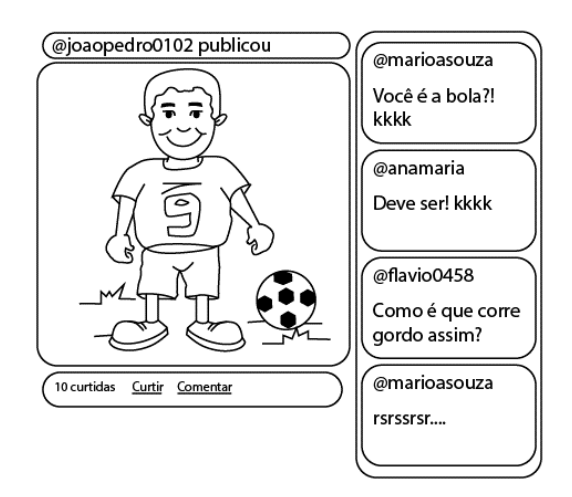

Após esse momento, o professor repete a atividade para mais duas imagens. Em seguida, o professor seleciona três estudantes para lerem os seus textos (cada um com um texto diferente)

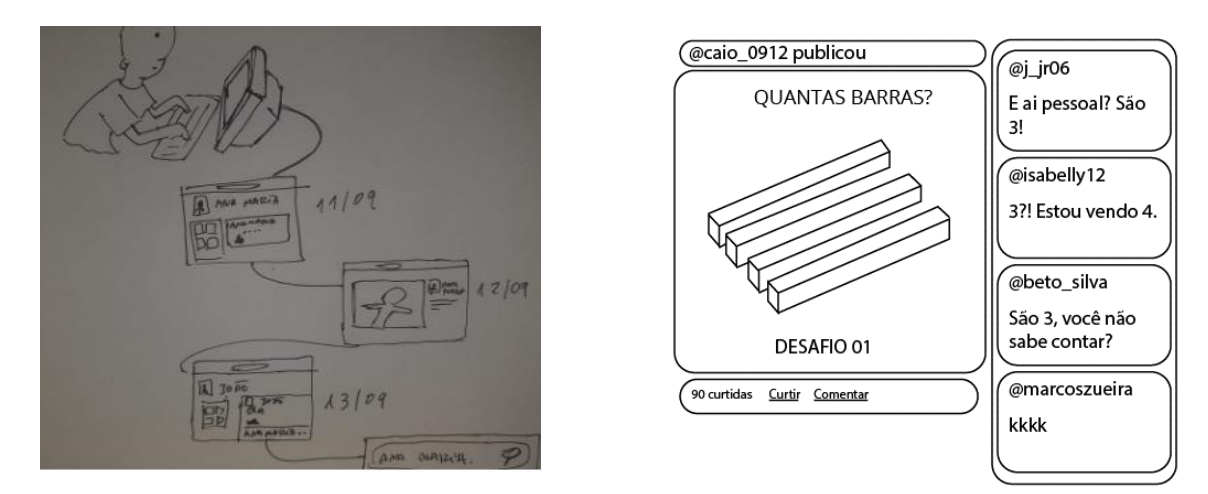

**44** e pergunta se algum estudante da turma escreveu algo muito diferente. Caso haja outra

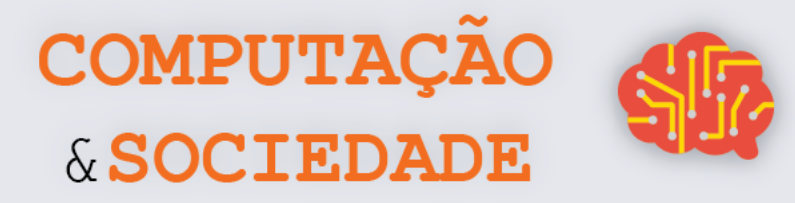

intepretação e a descrição do aluno faça sentido para o tema da aula, o professor pode pedir para que este estudante leia para a turma.

O professor então exibe três termos: *Bullying*, Desrespeito às opiniões e *Stalking*. Os estudantes devem associar os termos às histórias e imagens apresentadas (Imagem 1 = *Bullying*, Imagem 2 = Desrespeito às opiniões, Imagem 3 = *Stalking*). Logo após, o professor pede para que os alunos definam os termos e, juntamente com eles, elabora descrições mais formais na lousa.

Os alunos devem apresentar, através de discussão, soluções para os problemas apresentados. Ou seja, ações que poderiam ser tomadas para evitar as situações. O professor deve ratificar a ideia de que algumas dessas ações cometidas na Internet são passíveis de punição (*Bullying* é crime de intimidação vexatória e *Stalking* é crime de perseguição). Como atividade final, o professor deve pedir para que os estudantes realizem a atividade proposta na Folha de Atividade. Os estudantes devem desenhar variações das histórias de modo que não abordem mais ações inadequadas.

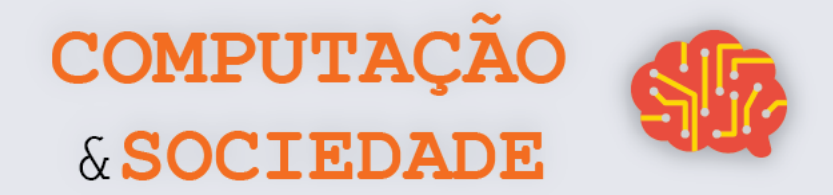

## FOLHA DE ATIVIDADES: Criação De Histórias Sobre Bullying, Stalking E Desrespeito A Opiniões

Escreva o que ver nas Figuras apresentadas pelo professor.

O que vejo na Figura 1:

O que vejo na Figura 2:

O que vejo na Figura 3:

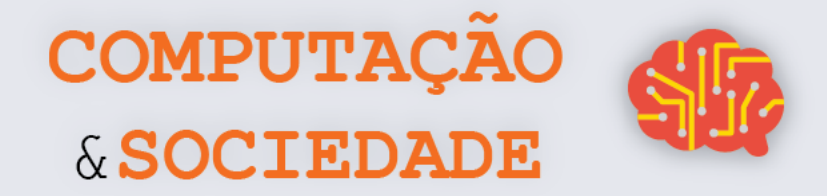

### **FOLHA DE ATIVIDADES: Criação De Desenhos Sobre Comportamentos Adequados**

**Desenhe variações, com comportamentos adequados, das histórias apresentadas.**

Minha versão da Figura 1:

Minha versão da Figura 2:

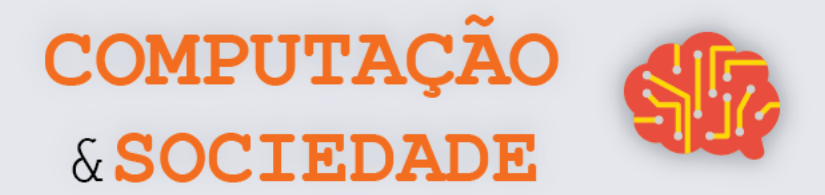

Minha versão da Figura 3:

**48**

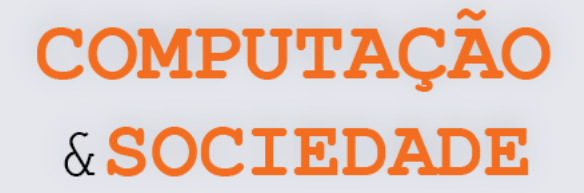

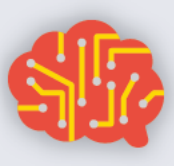

## **AULA 8 – Informações em**

## **Redes Sociais**

Nesta aula, os estudantes irão discutir sobre a importância das informações nas redes sociais. O tema Fake news recebe destaque. Os estudantes devem avaliar a importância do uso responsável das redes sociais, a necessidade de denunciar informações enganosas, verificar a veracidade dos fatos e a autoria das informações.

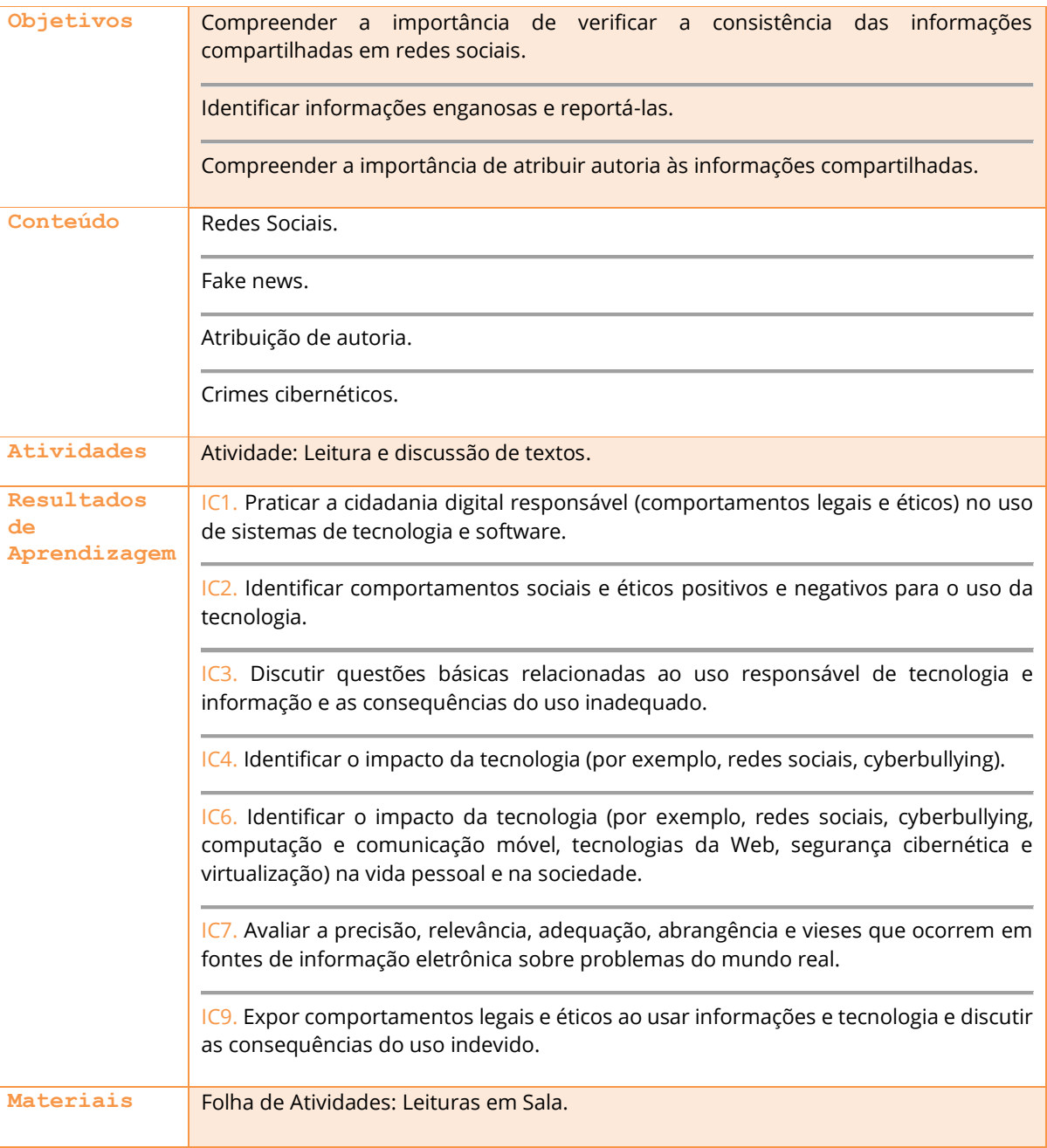

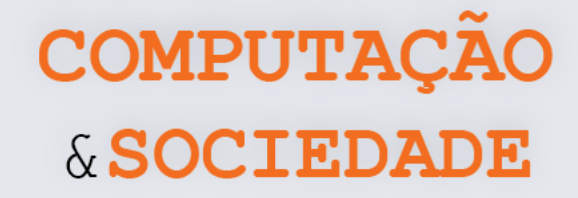

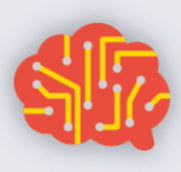

#### **DESCRIÇÃO DAS ATIVIDADES**

Nesta aula, os estudantes irão discutir e compartilhar ideias sobre a importância das informações nas redes sociais, o impacto negativo que as *fake news* produzem, a necessidade de denunciar informações enganosas, a checagem da veracidade dos fatos e a atribuição da autoria das informações. Esta é uma aula que envolve leitura de textos e discussão. Portanto, o professor pode fazer um arranjo com a turma que facilite a interação entre todos como, por exemplo, dispor os estudantes em círculo ou semicírculo.

**1ª Parte:** O professor deve iniciar a aula perguntando aos estudantes o que eles aprenderam até então sobre redes sociais. O professor deve evidenciar que as redes sociais são o palco ideal para o compartilhamento de informações, mas as informações compartilhadas nem sempre são verdadeiras.

**2ª Parte:** O professor deve selecionar um estudante para ler em voz alta o Texto 1, disponível na seção Leituras em Sala. Ao finalizar a leitura, o professor deve discutir junto com a turma:

- Vocês costumam compartilhar citações e textos sem citar a fonte?
- Vocês já desconfiaram que alguma citação ou material não pertencia à pessoa a quem isso era atribuído?

**3ª Parte:** O professor deve selecionar dois estudantes para ler em voz alta o Texto 2 e o Texto 3, disponíveis na seção Leituras em Sala. Ao finalizar a leitura, o professor deve discutir junto com a turma:

- Vocês já viram alguma notícia ou postagem deste tipo?
- Vocês costumam checar a veracidade das notícias que são compartilhadas?
- Seus familiares costuram checar a veracidade das notícias que são compartilhadas?
- Por que este tipo de notícia ganha notoriedade, ou seja, vários compartilhamentos?
- O que as pessoas que inventam boatos na internet ganham com isso?

**3ª Parte:** O professor deve selecionar um estudante para ler em voz alta o Texto 4, disponível na seção Leituras em Sala. Ao finalizar a leitura, o professor deve discutir junto com a turma:

- Como agir de forma responsável ao perceber que as postagens estão veiculando informações falsas?
- O professor deve falar da opção de denunciar, que está disponível na maioria das redes sociais. Nela, o usuário reporta à administração da rede social a possível inverdade de uma postagem.

**4ª Parte:** O professor deve selecionar um estudante para ler em voz alta o Texto 5, disponível na seção Leituras em Sala. Ao finalizar a leitura o professor deve discutir junto com a turma:

- Quais os efeitos negativos das *fake news* disseminadas com caráter político?
- Como evitar que as *fake news* tomem proporções a ponto de influenciar na política?

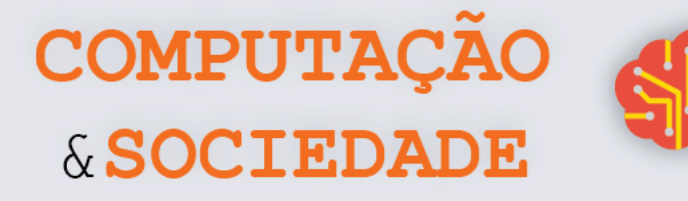

#### **FOLHA DE ATIVIDADES – LEITURAS EM SALA Texto 1**

#### **Fátima Bernardes conta que leu carta falsa de Brad Pitt: 'Ficam os conselhos'**

No programa "Encontro" desta sexta-feira (5), Fátima Bernardes assumiu um erro: "Ontem eu li um trecho de uma carta que eu disse ser do Brad Pitt para a Angelina Jolie, mas a carta não foi escrita por ele". E a apresentadora explicou: "Hoje em dia na internet tantas coisas são compartilhadas milhões de vezes e a gente acaba ficando com dificuldade de atestar a veracidade".

Em seguida, Fátima lembrou casos como o de Luiz Fernando Veríssimo, que teve uma frase sua publicada em uma coletânea que foi feita na França com autores brasileiros. O curioso é que a tal frase não era do autor, tinha apenas sido atribuída a ele na internet.

Fátima ainda voltou ao assunto da carta do Brad Pitt e brincou: "Não sei se ele ficou triste que essa carta foi escrita em nome dele, mas eu fiquei feliz com os conselhos". Na carta em questão Brad Pitt supostamente conta como superou a crise em seu casamento com Angelina Jolie. "Não foi ele que escreveu, mas o conselho pelo menos fica valendo, não é?", ponderou Fátima.

Por fim Fátima ainda brincou com o deslize: "Uma pena que a carta não é do Brad Pitt. É um motivo a menos para admirá-lo, já que a carta era superbacana". Mas fez questão de frisar: "Tudo bem, a gente continua fã do Brad Pitt".

(Disponível em: [https://www.purepeople.com.br/noticia/fatima-bernardes-conta-que-leu-carta-falsa-de-brad-pitt-ficam](https://www.purepeople.com.br/noticia/fatima-bernardes-conta-que-leu-carta-falsa-de-brad-pitt-ficam-os-conselhos_a25117/1)[os-conselhos\\_a25117/1\)](https://www.purepeople.com.br/noticia/fatima-bernardes-conta-que-leu-carta-falsa-de-brad-pitt-ficam-os-conselhos_a25117/1)

#### **Texto 2**

#### **Corretor de seguros é acusado de transmitir HIV**

Também na segunda, o corretor de seguros Marcelo de Novaes, morador de São Gonçalo, esteve na DRCI. Seu relato é que, há um ano, perfis diferentes compartilham sua foto, com o texto: "Esse fdp está passando HIV para as pessoas. Denunciem". Marcelo já havia apresentado uma queixa numa delegacia regional, mas decidiu ir à especializada quando a acusação reapareceu com mais força.

"Eu passei a receber mensagens me xingando. Minha namorada também recebe. Meus clientes podem ver a publicação. Gente da minha família viu. Além da acusação absurda, ainda expuseram minha sorologia" lamenta Marcelo. "Pensando nisso, não paro de me lembrar de uma mulher que foi apedrejada no Guarujá." (...)

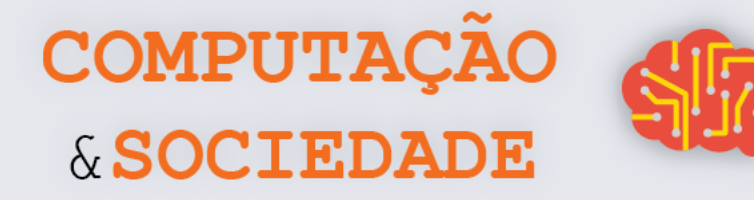

#### **Texto 3**

#### **Mulher espancada após boatos em rede social morre em Guarujá, SP**

Ela foi agredida após ser acusada de praticar magia negra com crianças. Moradores registraram vídeos mostrando a agressão e postaram na web.

A dona de casa Fabiane Maria de Jesus, de 33 anos, morreu na manhã desta segunda-feira (5), dois dias após ter sido espancada por dezenas de moradores de Guarujá, no litoral de São Paulo. Segundo a família, ela foi agredida a partir de um boato gerado por uma página em uma rede social que afirmava que a dona de casa sequestrava crianças para utilizá-las em rituais de magia negra.

De acordo com familiares de Fabiane, após as agressões, ela sofreu traumatismo craniano e foi internada em estado crítico no Hospital Santo Amaro, também em Guarujá. Minutos após a agressão, a Polícia Militar chegou a isolar o corpo de Fabiane acreditando que ela estava morta após o espancamento. Na manhã desta segunda-feira, porém, a família recebeu a informação de que Fabiane não resistiu aos ferimentos e morreu.

O espancamento aconteceu no bairro Morrinhos no início da noite deste sábado (3). A mulher foi amarrada e agredida e, segundo testemunhas que acompanharam a agressão, os moradores afirmavam que a mulher havia sequestrado uma criança para realizar trabalhos de magia negra. O caso foi registrado na Delegacia Sede de Guarujá, onde será investigado. Até o momento, ninguém foi preso. A polícia está analisando as imagens da agressão e busca identificar os envolvidos no caso.

O marido, porteiro Jaílson Alves das Neves afirmou, em entrevista ao G1 antes de saber da morte da mulher, que a esposa era inocente. De acordo com ele, a página se confundiu ao colocar uma foto de Fabiane em seu perfil e isso motivou as agressões. "Começou com um boato na internet. Eles colocaram uma foto de uma pessoa parecida e todo mundo achou que era ela. Quando ela voltou para o bairro, a cercaram e começaram as agressões", explica. (...)

(Mariane Rossi, disponível em: [http://g1.globo.com/sp/santos-regiao/noticia/2014/05/mulher-espancada-apos-boatos](http://g1.globo.com/sp/santos-regiao/noticia/2014/05/mulher-espancada-apos-boatos-em-rede-social-morre-em-guaruja-sp.html)[em-rede-social-morre-em-guaruja-sp.html\)](http://g1.globo.com/sp/santos-regiao/noticia/2014/05/mulher-espancada-apos-boatos-em-rede-social-morre-em-guaruja-sp.html)

#### **Texto 4**

#### **Sites de boatos lucram com publicidade**

**52** Maior rede social do mundo, com 114 milhões de usuários apenas no Brasil, o Facebook tem consciência do malefício do compartilhamento dessas fake news. No ano passado, representantes da empresa visitaram a DRCI, para mostrar como podem ajudar no combate à disseminação de boatos. O Facebook explicou, ao GLOBO, que não pode revelar a quantidade de ações na Justiça para remover conteúdo de sua plataforma. Diz, apenas, sem precisar um número, que são

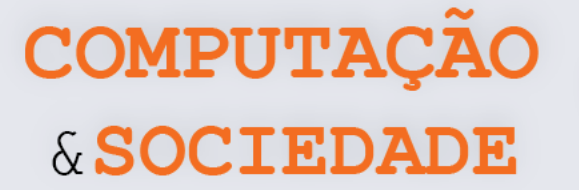

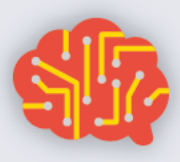

"milhões de denúncias por semana" recebidas de brasileiros através de um botão que a própria plataforma mantém para que os usuários reportem qualquer tipo de conteúdo que viole suas regras — isso engloba desde mentiras até fotos de nudez.

Já para os sites que publicam e republicam boatos sem checagem, a popularidade de uma notícia pode representar elevados ganhos financeiros com publicidade. Em média, se um texto com a notícia de que Leandro Santos de Paula trabalha como carcereiro de Sérgio Cabral for visualizado por 10 mil pessoas, numa página com dois anúncios de mídia programática do Google, o proprietário do site recebe R\$ 40. Se o mesmo texto for visualizado 200 mil vezes, com quatro anúncios, ele ganha R\$ 1.600.

Os valores crescem conforme o volume de textos publicados, e um site especializado em fake news disponibiliza dezenas por dia. Os mais populares podem ter rendimentos que superam R\$ 100 mil por mês. (...)

(André Miranda, disponível em[: https://oglobo.globo.com/brasil/noticias-falsas-poem-vidas-em-risco-21113323\)](https://oglobo.globo.com/brasil/noticias-falsas-poem-vidas-em-risco-21113323)

#### **Texto 5**

#### **Fake News no mundo**

A proliferação de notícias falsas na rede não é um problema exclusivo do Brasil. Acontece em todo o mundo: do Japão, onde há menos de uma semana se espalhou o boato de que restos de radiação do desastre na usina nuclear de Fukushima, ocorrido em 2011, haviam chegado agora à costa norte-americana; à Alemanha, onde até mesmo um jornal tradicional replicou, em fevereiro, o boato mentiroso de que um grupo de muçulmanos vinha estuprando mulheres na cidade de Frankfurt.

Nos EUA, o tema ganhou ainda mais relevância durante as últimas eleições presidenciais e seguiu crescendo com a insistência de Donald Trump em disseminar o que ele chama de "fatos alternativos". Na campanha, Trump chegou a dizer que Barack Obama não teria nascido nos EUA. Mais recentemente, ele escreveu em sua conta no Twitter que Obama mandou grampear seus telefones, mas não apresentou provas da acusação.

Também na Inglaterra, as fake news influenciaram o acontecimento mais importante do ano passado, o referendo que decidiu pela saída do país da União Europeia — o Brexit. Entre outras mentiras, espalhou-se que a Turquia estaria se juntando à comunidade europeia, o que permitira que milhões de turcos se mudassem imediatamente para o Reino Unido. Seguindo a mesma lógica de se apoiar no preconceito de parte dos ingleses para disseminar mentiras, falou-se, ainda, que Albânia, Macedônia, Montenegro e Sérvia também se juntariam ao bloco. (...)

(André Miranda, disponível em[: https://oglobo.globo.com/brasil/noticias-falsas-poem-vidas-em-risco-21113323\)](https://oglobo.globo.com/brasil/noticias-falsas-poem-vidas-em-risco-21113323)

# **UNIDADE II Trabalhando com Robôs**

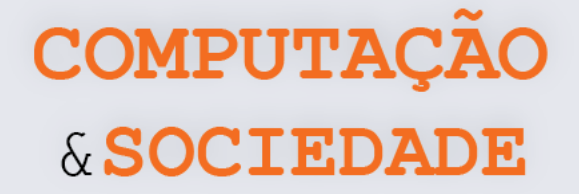

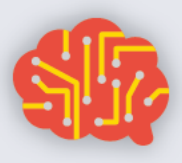

## **AULA 1 – Conhecendo o mBot**

Nesta aula, os estudantes irão conhecer o robô mBot, que será utilizado em toda a unidade. Os estudantes também serão desafiados a criar programas para que o robô siga caminhos determinados.

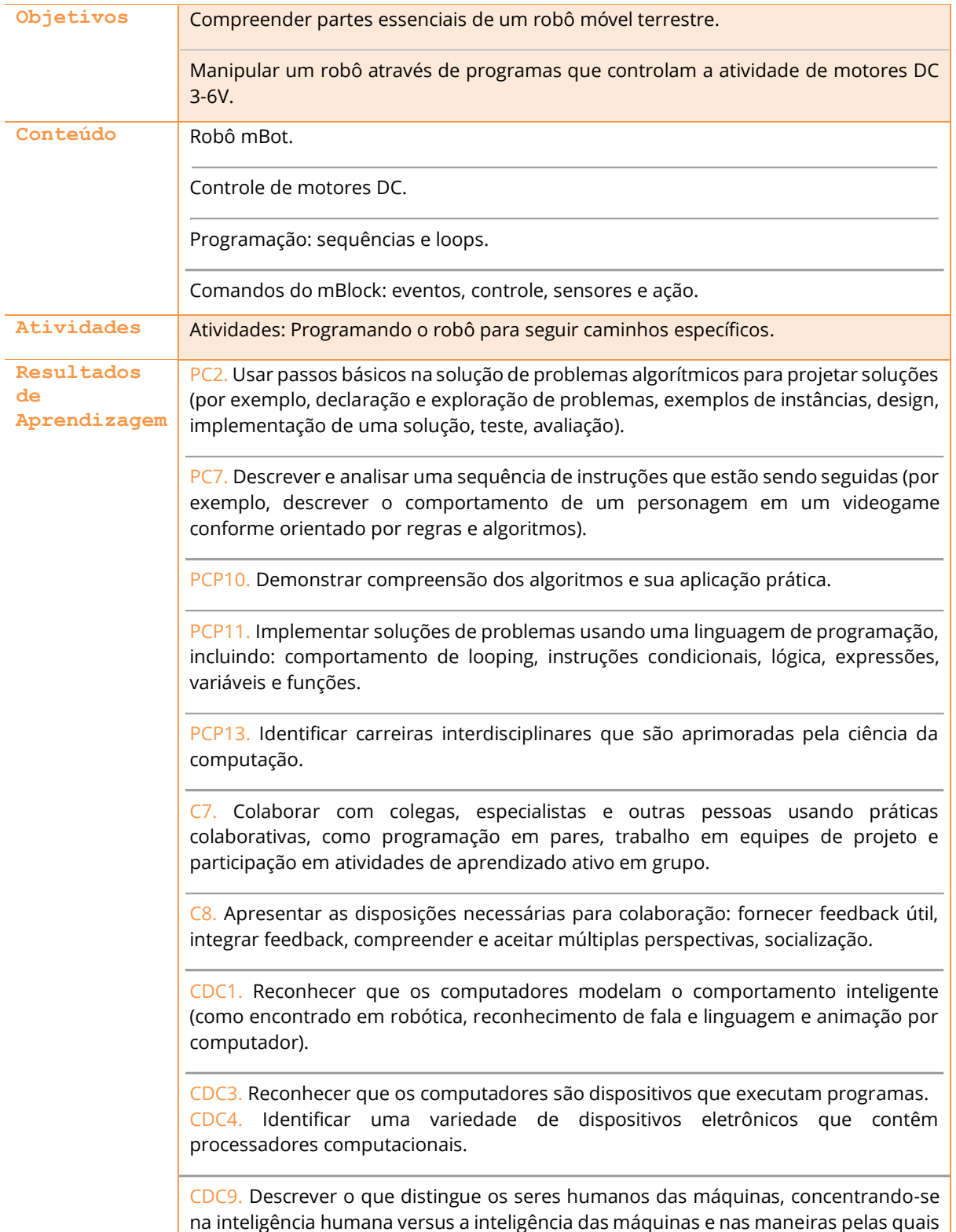

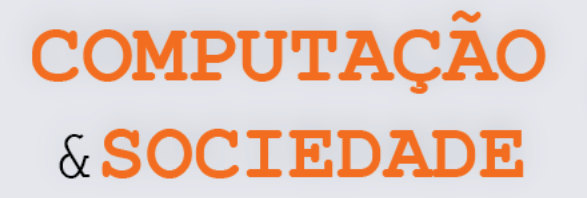

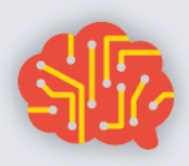

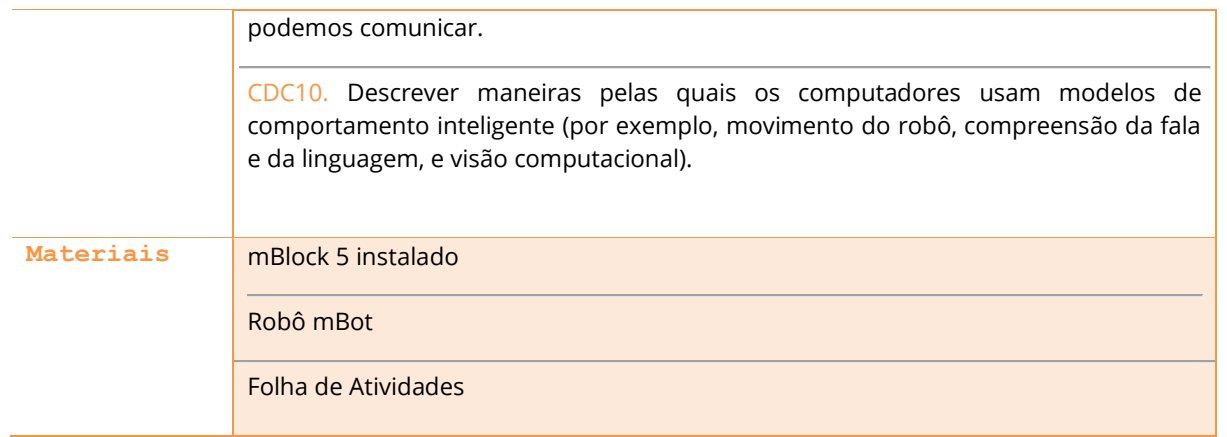

COMPUTAÇA & SOCIEDA

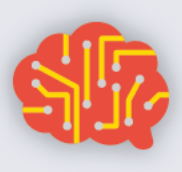

#### **DESCRIÇÃO DAS ATIVIDADES**

Nesta aula, os estudantes irão conhecer o robô mBot, que será utilizado em toda a unidade. Os estudantes também serão desafiados a programar código para que o robô siga caminhos determinados.

**1ª Parte:** O professor deve iniciar a aula falando que um novo ciclo se inicia, em que os estudantes vão conhecer um pouco sobre o universo da robótica. Em todas as aulas desta unidade, os estudantes devem trabalhar com o robô mBot, de preferência em duplas ou em grupos de no máximo quatro pessoas. O professor deve apresentar o robô e descrever cada uma de suas partes e como elas estão conectadas através das portas de entrada. É importante que os estudantes também tenham acesso aos robôs e identifiquem estes componentes junto com o professor.

- 1. Rodas: movimento do robô
- 2. Motores: acionam o movimento das rodas
- 3. Chassis: estrutura física do robô
- 4. Sensor seguidor de linha: sensor infravermelho que capta a "cor" do chão
- 5. Sensor ultrassônico: sensor que identifica distâncias
- 6. *Case* com a placa baseada em Arduino: caixa com a placa de circuito embarcada, entradas, leds, sensor de luminosidade, etc.
- 7. Suporte para baterias: guarda as baterias que alimentam o robô

**2ª Parte:** O professor apresenta o mBlock como o software inspirado no Scratch que serve para programar o robô mBot. O professor deve abrir o software e apresentar as abas disponíveis por padrão e explicar como elas são similares ao Scratch. Em seguida, deve excluir o dispositivo padrão, adicionar o mBot como dispositivo e mostrar as categorias de comandos disponíveis: Aparência, Mostrar, Ação, Sensores, Eventos, Controle, Operadores, Variáveis e Meus Blocos. Para cada uma destas categorias, é importante apresentar as semelhanças com o Scratch e as novidades relacionadas à programação do robô.

**3ª Parte:** O professor deve estabelecer o primeiro objetivo dessa nova fase: programar o robô para fazer um determinado percurso, que é um quadrado. É importante que o professor demarque o quadrado no chão, com o auxílio de uma fita adesiva, por exemplo.

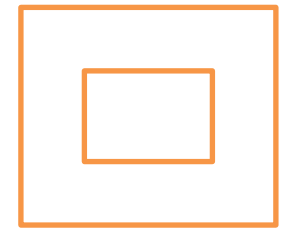

**57** O professor deve falar da importância da construção Esperar Até Quando o Botão Integrado For Pressionado. Esta construção impede que o programa inicie enquanto o robô ainda estiver conectado ao computador, o que evita acidentes!!!!

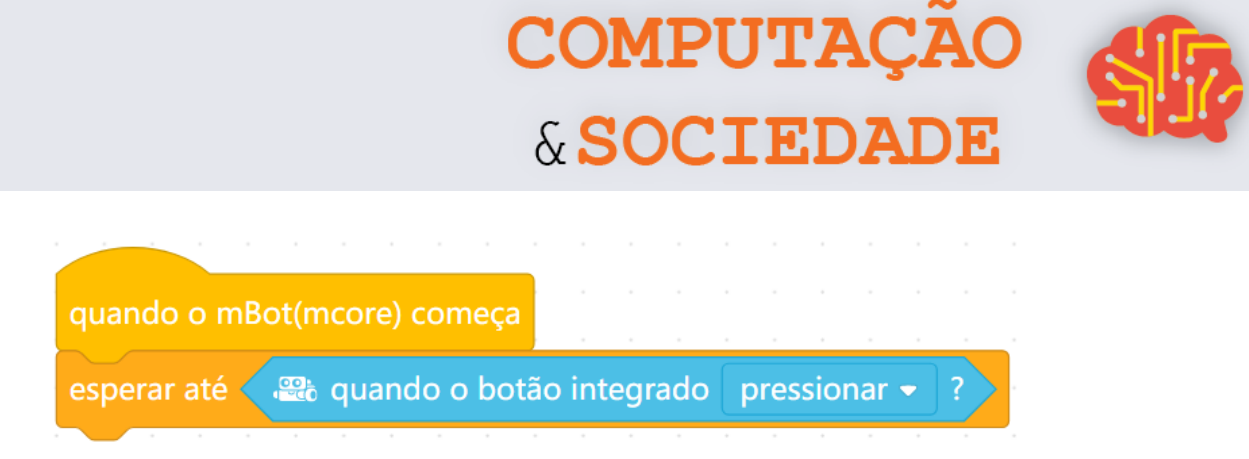

O professor deve programar o robô para fazer um quadrado, andando para a frente e virando à esquerda (Projeto1\_unidade2\_aula1.mblock). Ao finalizar a primeira versão do programa, deve embarcá-lo no robô. É importante que haja tentativas e erros até acertar a versão do quadrado. O professor deve começar com as configurações padrão, por exemplo, e ajustar o tempo de giro e a potência junto com os estudantes. Além disso, o professor deve falar da importância de parar o movimento das rodas antes de iniciar o próximo movimento. O primeiro programa deve utilizar os seguintes comandos de ação:

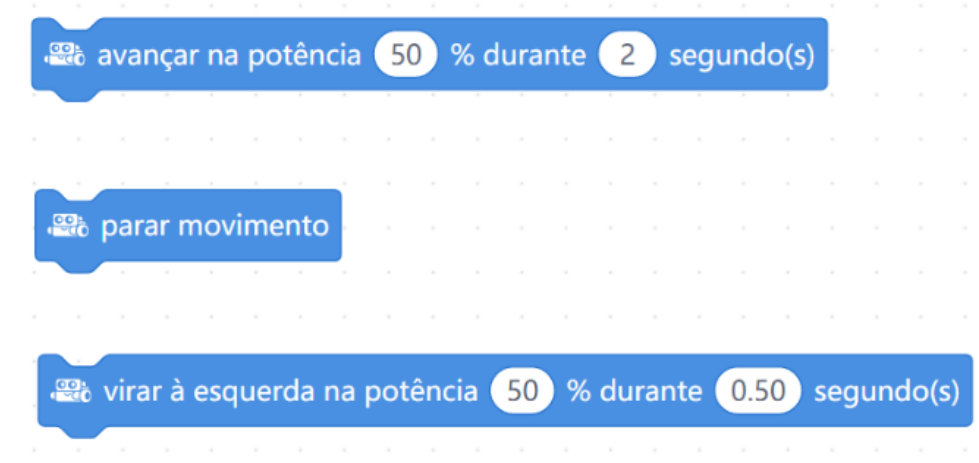

**4ª Parte:** O professor deve programar o robô para percorrer o mesmo caminho do quadrado, só que andando de ré e virando à direita (Projeto2\_unidade2\_aula1.mblock)! É importante que os estudantes participem, sugerindo ideias para a construção do programa.

**5ª Parte:** Os estudantes devem se dividir em grupos, de acordo com a quantidade de mBots disponíveis. Cada grupo deve programar o robô para percorrer os quatro cenários disponíveis na Folha de Tarefas. O professor deve montar estes cenários no chão, para que os estudantes tenham uma referência real das distâncias.

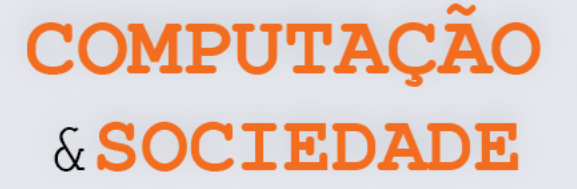

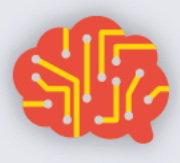

#### **FOLHA DE ATIVIDADES**

O mBot é um robô móvel terrestre que pode ser programado para ter diversos graus de autonomia. Nesta primeira aula em que manipulamos o mBot, utilizamos os comandos da categoria Ação, que servem para movimentar o robô definindo a direção do movimento das rodas e a potência com que os motores são ativados.

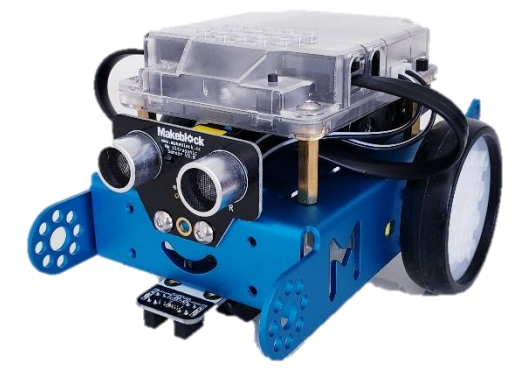

Crie programas no mBot para que ele percorra os seguintes cenários pré-definidos. Você pode criar um programa diferente para cada cenário. Não esqueça de adicionar o seguinte trecho ao início do seu programa, a fim de evitar acidentes com o robô ao carregar o programa.

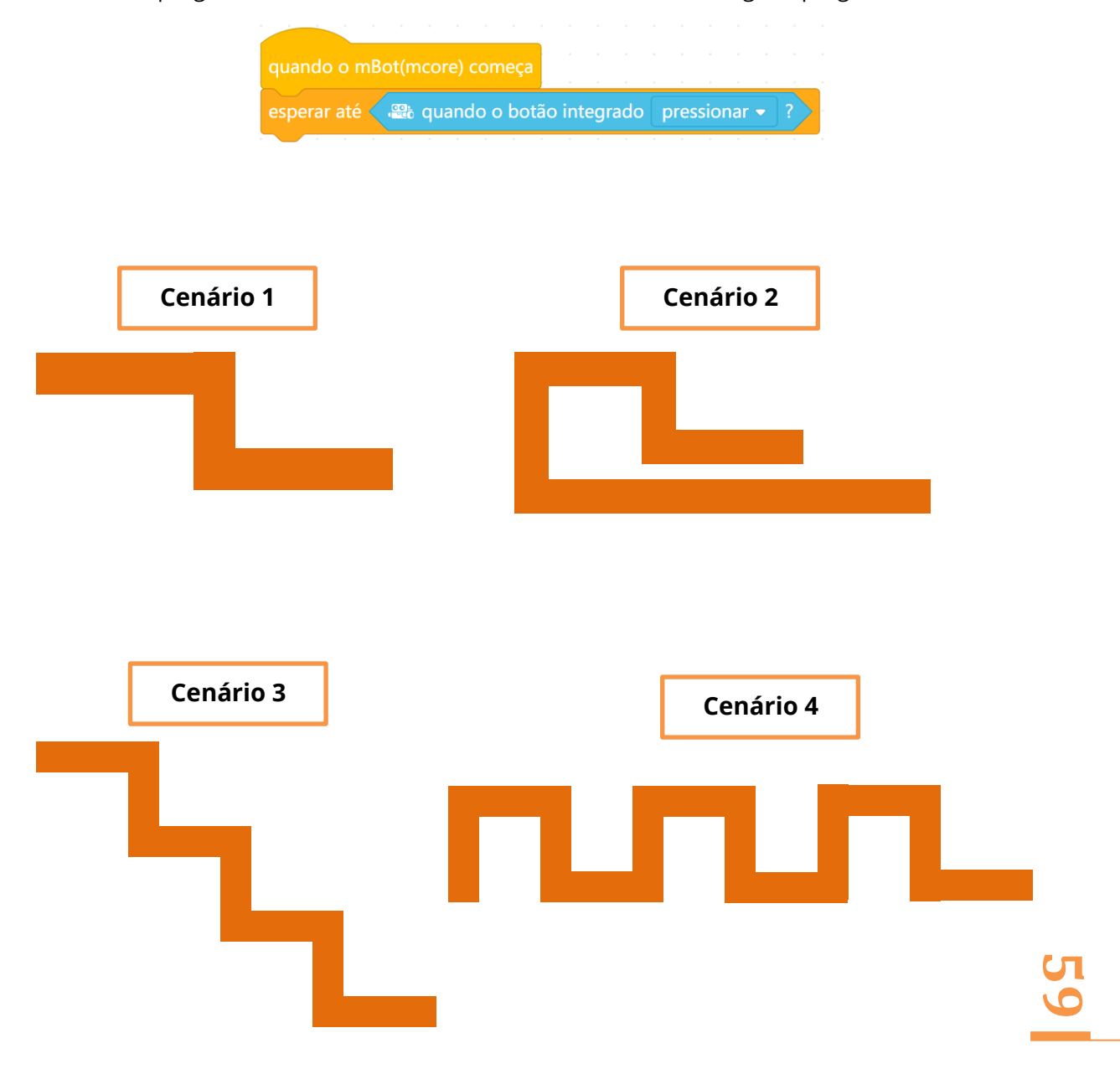

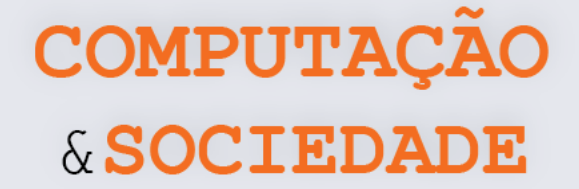

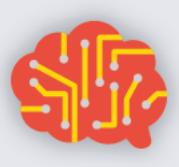

## **AULA 2 – Fazendo Luz**

Nesta aula, os estudantes irão trabalhar com o sensor de luminosidade embarcado na placa do mBot*.*

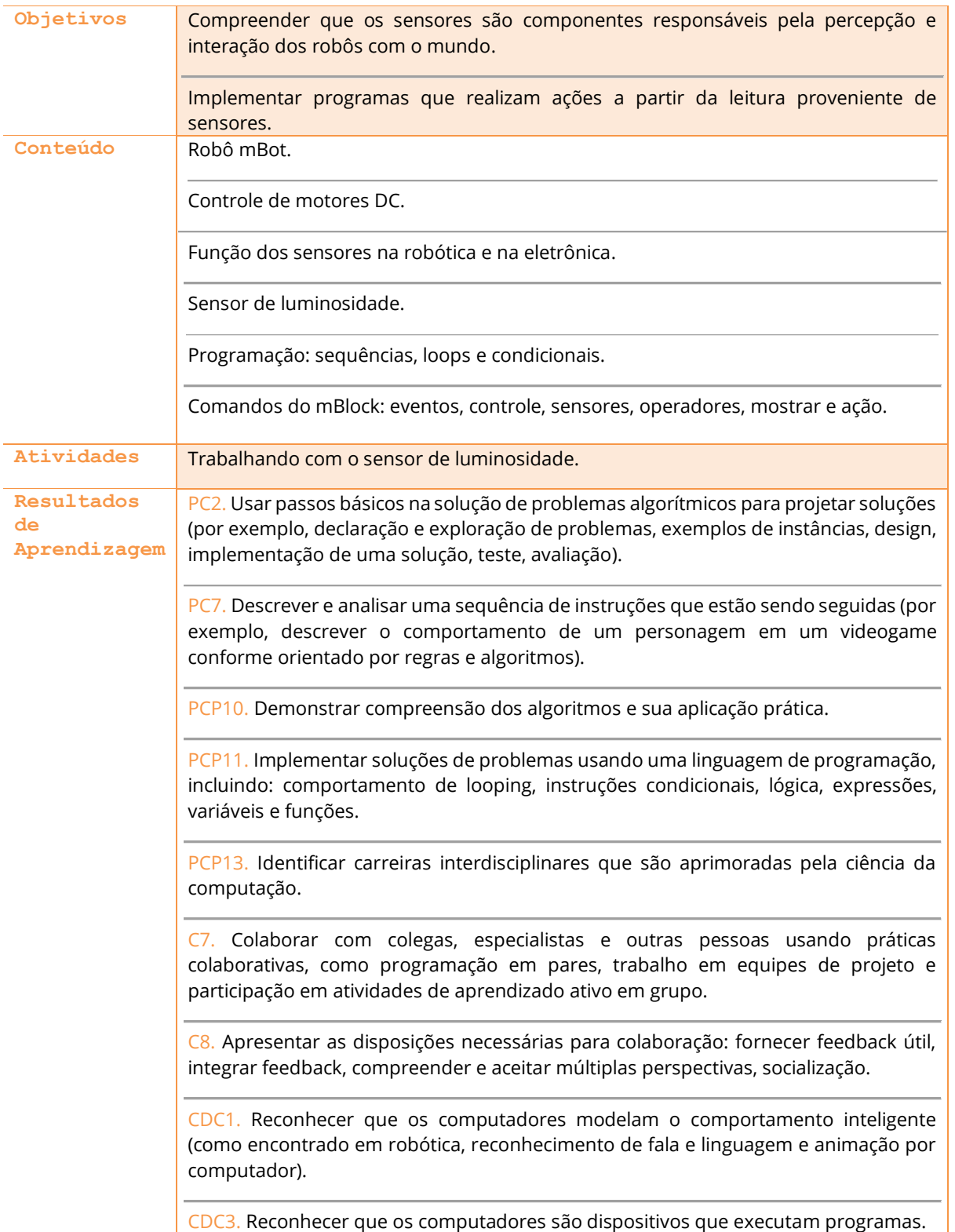

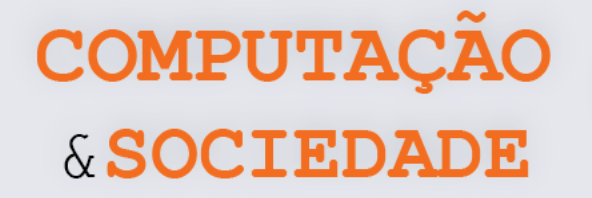

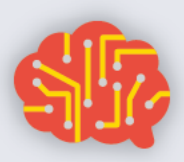

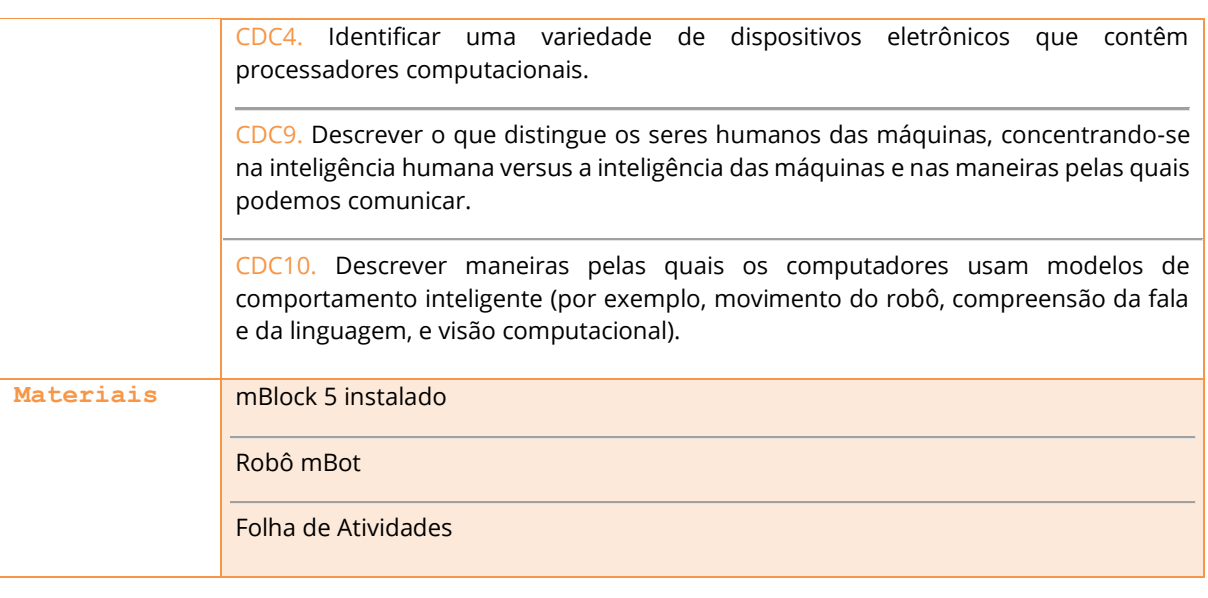

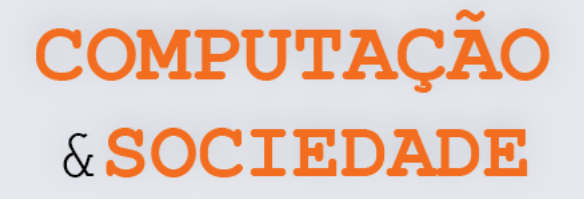

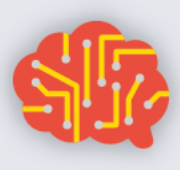

#### **DESCRIÇÃO DAS ATIVIDADES**

Nesta aula, os estudantes conhecerão o sensor de luminosidade embarcado na placa do mBot.

**1ª Parte:** O professor deve apresentar o sensor de luminosidade. Este sensor é um componente soldado à placa do mBot que não é possível ser identificado com a *case* fechada. O sensor de luminosidade do mBot é um componente chamado *Light Dependent Resistor* – LDR. Traduzido para o português é um resistor dependente de luz. Este componente é capaz de medir a luminosidade do ambiente, retornando para a placa do mBot um valor numérico.

O sensor de luz do mBot retorna um valor entre 0 e 1023. Quando maior o valor retornado pelo robô, mais claro está o ambiente. Ao criar programas que utilizem este sensor, devem ser estabelecido valores-limite. Por exemplo, uma leitura do sensor de luz inferior a 500 representa um ambiente escuro, enquanto uma leitura do sensor maior que 500 representa um ambiente mais claro. Em outro exemplo, uma leitura do sensor inferior a 300, representa um ambiente mais escuro do que uma leitura do sensor que está entre 300 e 500.

**2ª Parte:** Após explicar a lógica de funcionamento do sensor de luminosidade, o professor deve perguntar à turma como criar um programa em que o mBot toque um som ao identificar que o ambiente está escuro. O professor deve desenvolver este programa com a participação dos estudantes. Para testar o programa, o professor deve apagar a luz do ambiente. É importante testar os limiares. O professor deve começar com um limite muito baixo, de modo que precise aumentar para poder identificar um ambiente escuro.

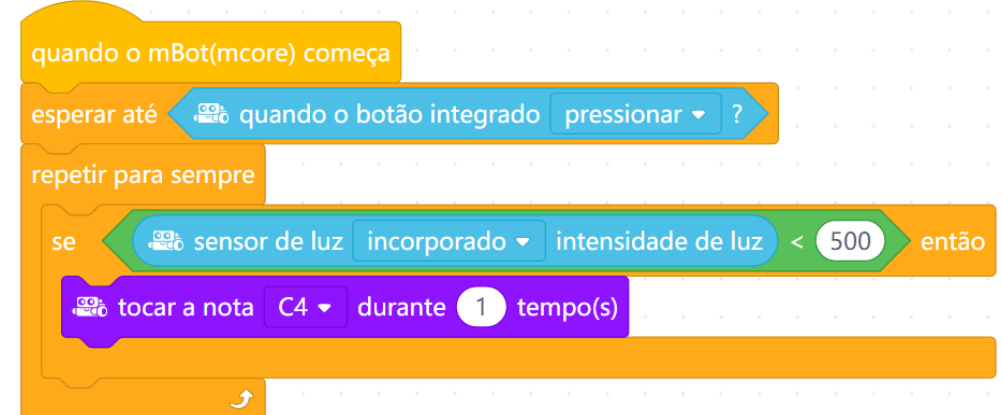

**3ª Parte:** Após a demonstração do professor, os estudantes devem implementar os desafios previstos na Folha de Atividades. O professor deve reservar um tempo para a implementação de cada projeto. Ao final da aula, os grupos devem apresentar as danças dos robôs resultantes do último desafio.

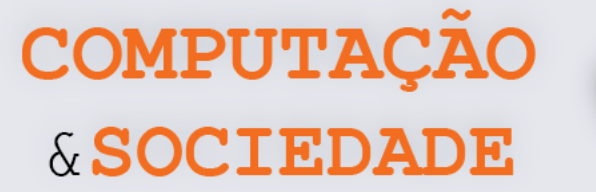

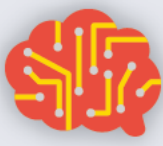

#### **FOLHA DE ATIVIDADES**

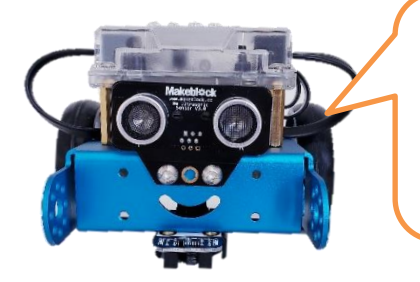

Os sensores são componentes muito importantes nos robôs pois, através deles, podem ser obtidas informações do ambiente.

Um sensor é um dispositivo que responde a um estímulo, captando alguma grandeza física do ambiente que pode ser medida ou monitorada, emitindo um sinal elétrico como saída. O mBot é um robô que possui diversos tipos de sensores. Você pode realizar medições a partir destes sensores e programar ações especificas para o robô a depender dos resultados obtidos. Isso é muito legal, pois permite programar comportamentos mais sofisticados!

Na aula de hoje, trabalharemos com o sensor de luminosidade do mBot, que está soldado à sua placa de circuito. Este sensor mede a luminosidade do ambiente e retorna um valor entre 0 e 1023. Quando maior o valor retornado pelo robô, mais claro está o ambiente.

Utilize a medição a partir do sensor de luminosidade do mBot com o comando abaixo para programar os desafios.

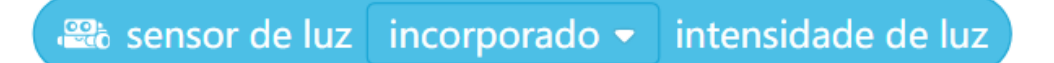

#### **Desafio 1**

Desenvolva um programa em que o mBot avance na luz e pare no escuro.

#### **Desafio 2**

Desenvolva um programa em que o robô mova-se em velocidades diferentes, dependendo da luz – quanto mais luz, mais rápido ele será.

#### **Desafio 3**

Desenvolva um programa em que o robô dance no escuro (seja criativo com seus movimentos de dança) e descanse na luz.

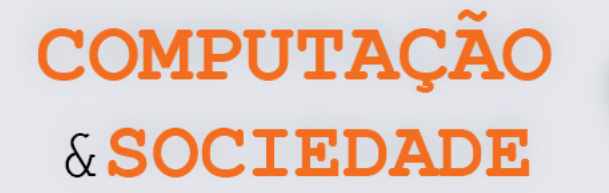

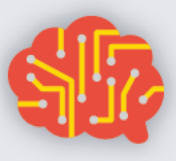

## **AULA 3 – Fazendo a Festa**

Nesta aula, os estudantes irão trabalhar com o buzzer e com os LEDs do mBot. Eles deverão codificar uma partitura musical de sua escolha e programar o mBot para tocála.

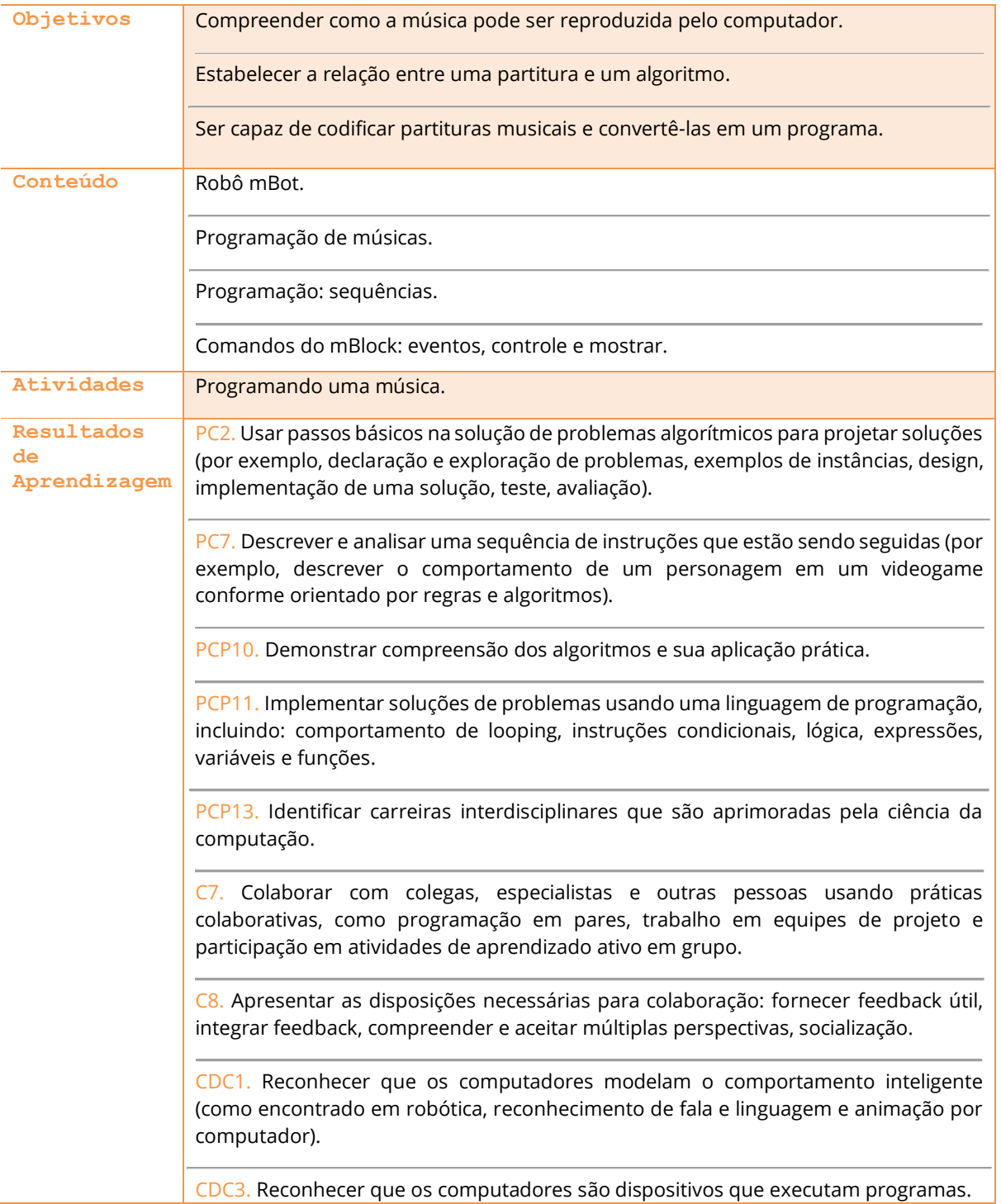

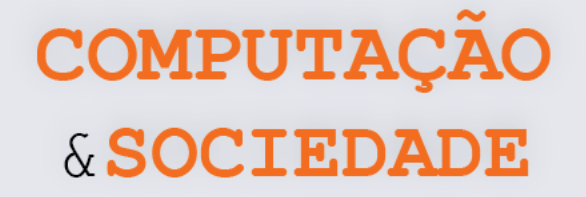

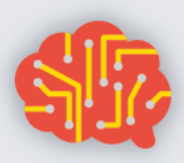

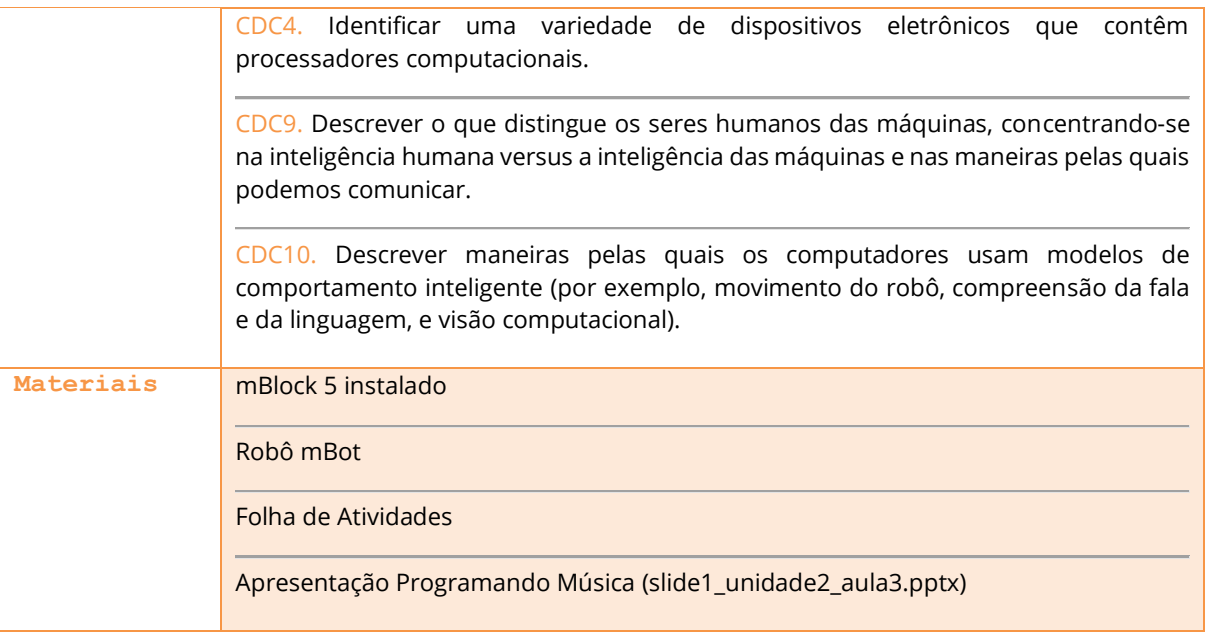

**65**

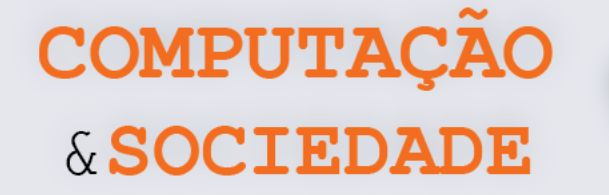

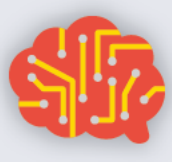

#### **DESCRIÇÃO DAS ATIVIDADES**

Nesta aula, os estudantes irão aprender como programar músicas e embarcá-las no mBot. Os estudantes também aprenderão sobre codificação musical.

**1ª Parte:** Nesta aula, o professor deve falar da possibilidade de programar músicas com o mBot. O mBot possui um *buzzer* interno, soldado à placa. Este componente é capaz de tocar notas musicais. O professor deve perguntar à turma se alguém sabe ler partituras musicais. Então, deve iniciar a aula com a apresentação de slides slide1\_unidade2\_aula3.ppt. Esta apresentação fala da partitura musical como um algoritmo para o músico e explica como decodificar partituras, obtendo as notas musicais que devem ser tocadas e a duração de cada nota.

**2ª Parte:** Ainda na apresentação de slides, o professor deve, junto com a turma, identificar as notas e a duração de cada nota na partitura da música DO RE MI FÁ. É importante que os estudantes participem do processo!

**3ª Parte:** O professor deve abrir o mBlock, adicionar o dispositivo mBot e mostrar os comandos da categoria Mostrar. Os comandos desta categoria podem manipular os LEDs do mBot e tocar notas musicais. O professor deve programar a música DO RE MI FÁ, uma vez que já obteve as notas musicais e o tempo de duração de cada nota. A programação da primeira parte da música deve ficar assim:

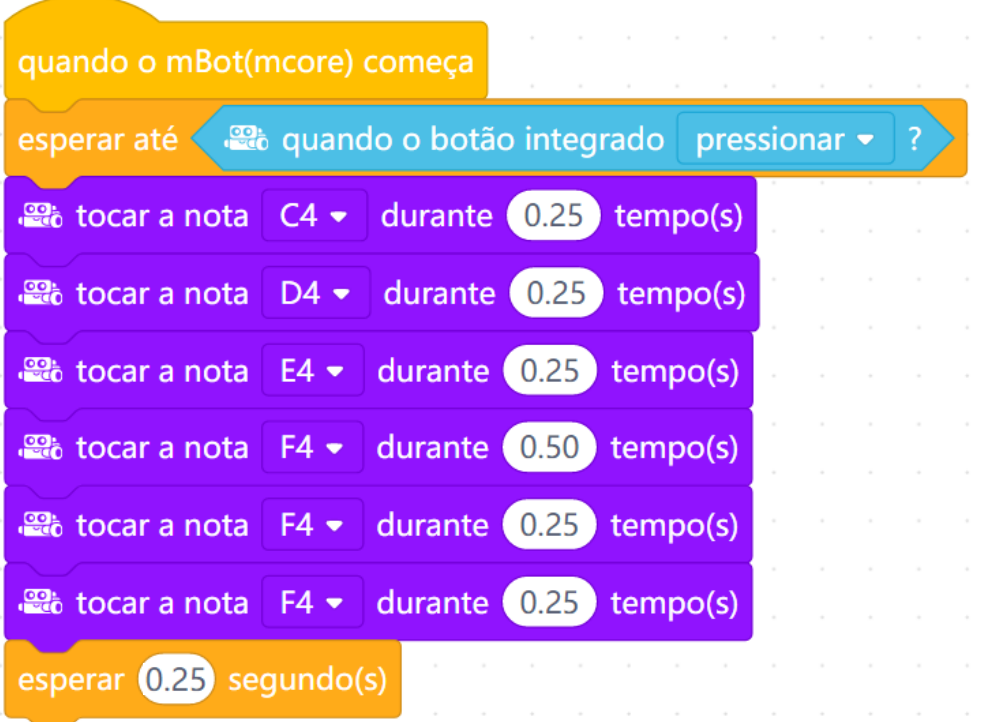

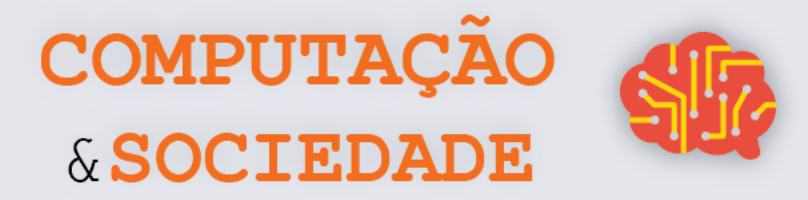

**4ª Parte:** Após programar a música, o professor também deve mostrar como alterar a cor dos LEDs do robô, de modo que o robô mostre uma cor diferente em cada nota.

**5ª Parte:** Os estudantes devem realizar a atividade prevista na Folha de Atividades. Cada grupo deve escolher uma música, buscar por sua partitura, desde que ela utilize apenas uma clave e toque apenas uma melodia (uma nota por vez). Cada grupo deve codificar a partitura descobrindo as notas e o tempo de duração de cada nota, programar esta música e embarcá-la no robô. Ao final da aula, todos devem apresentar o robô com a música programada.

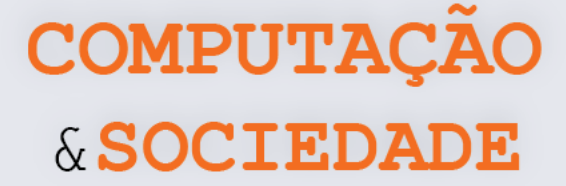

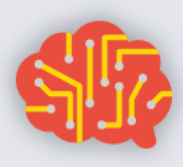

#### **FOLHA DE ATIVIDADES**

O mBot possui em sua placa um dispositivo chamado *Buzzer*, capaz de emitir sons! Além disso, ele possui LEDs, também soldados em sua placa, capazes de emitir luz em qualquer cor!

Na aula de hoje, trabalharemos com a identificação das notas musicais e da duração de cada nota musical em uma partitura. Com isso, vamos fazer uma festa!

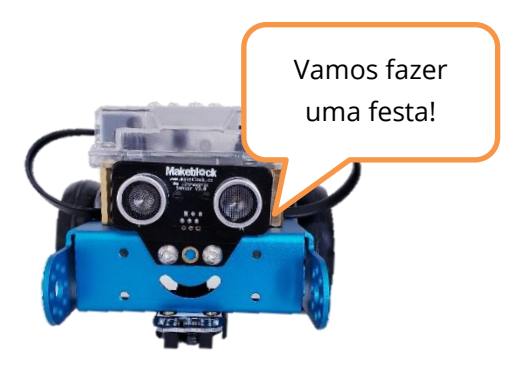

#### **Escolha uma música!**

Escolha uma música e pesquise por sua partitura na Internet. A partitura deve conter apenas uma clave e tocar apenas uma nota por vez para que possa ser codificada em um programa do mBot. Utilize os guias abaixo para identificar na partitura cada nota e sua respectiva duração:

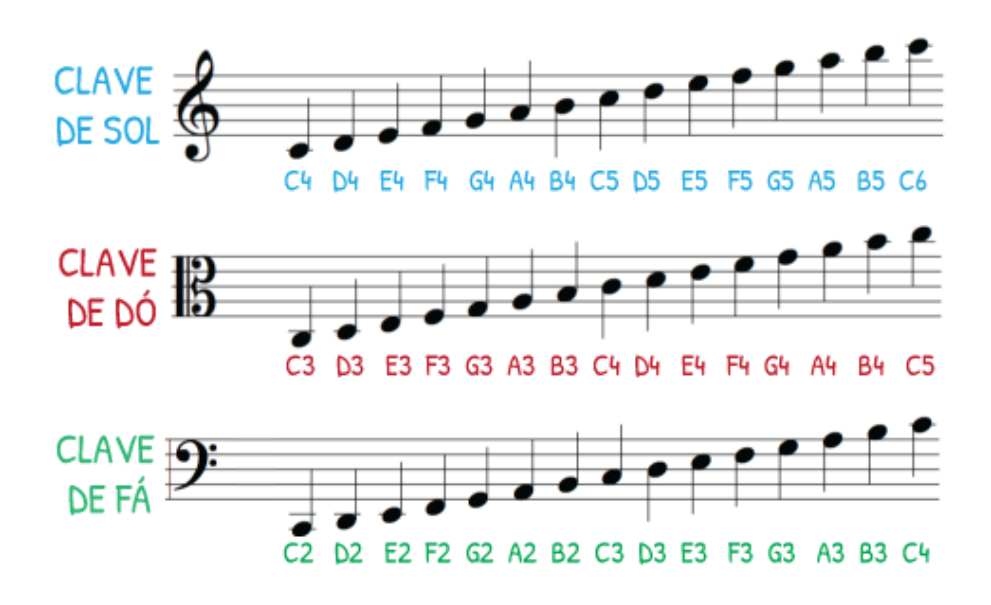

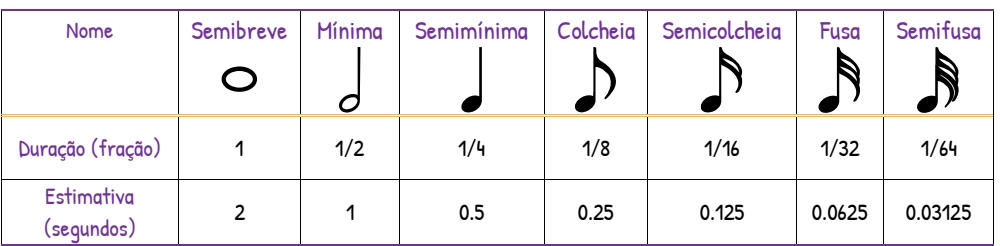

Utilize o espaço da próxima página para escrever a codificação da música escolhida!
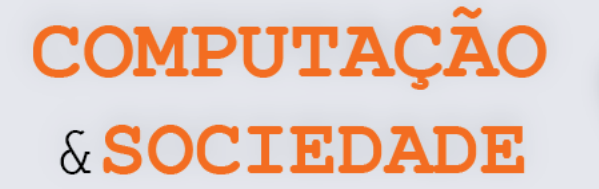

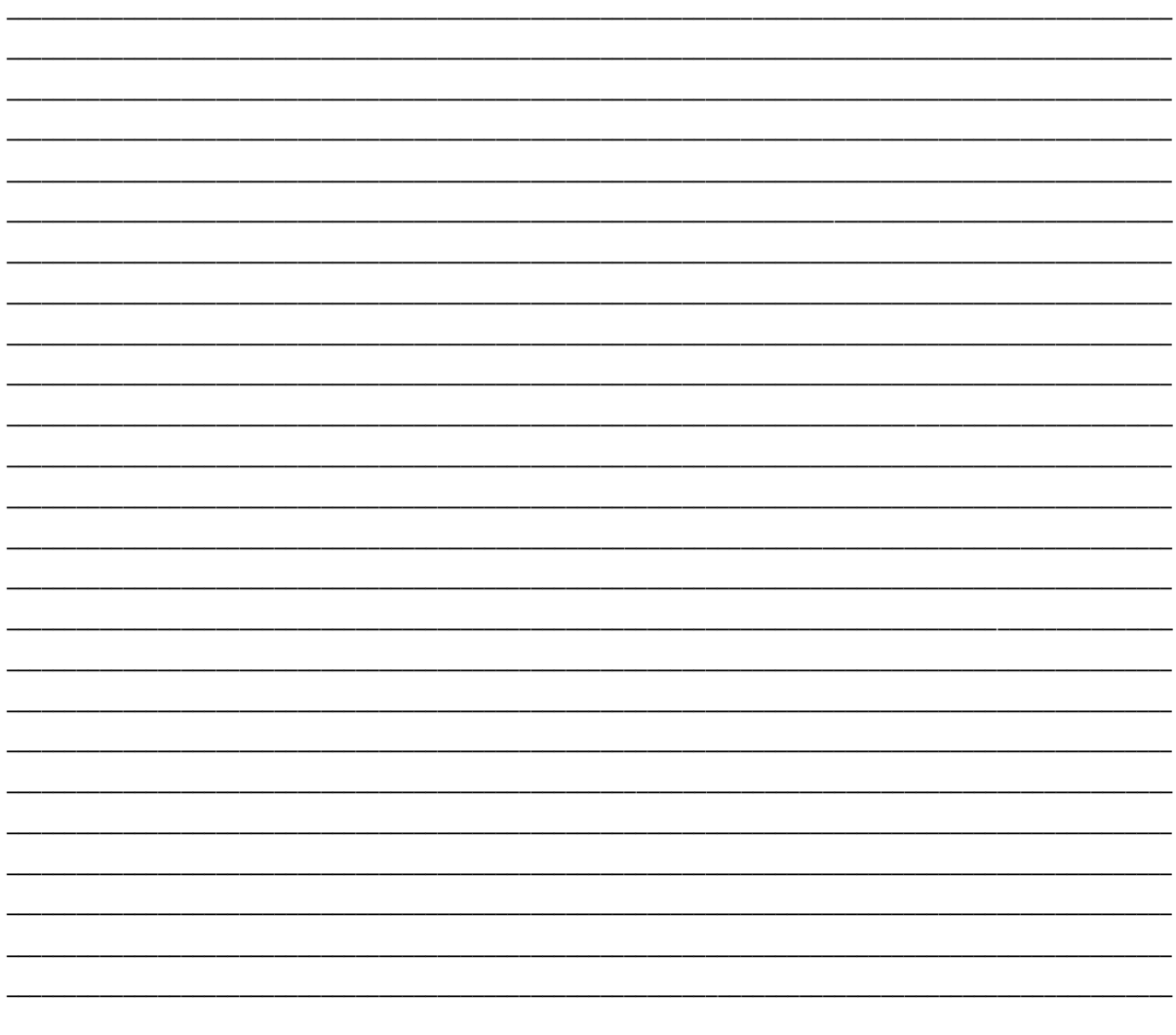

#### Programe sua música

Desenvolva um programa para que o mBot toque a música escolhida. Utilize os comandos da categoria Mostrar:

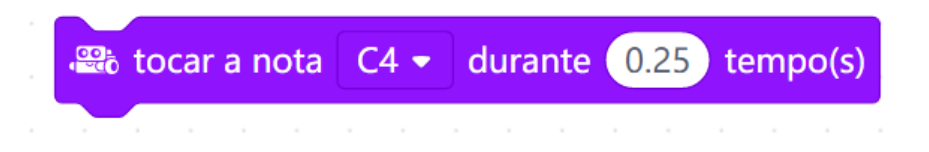

Aproveite para fazer uma grande festa e inclua a programação dos LEDs junto com a programação das notas musicais! Você pode utilizar o seguinte comando:

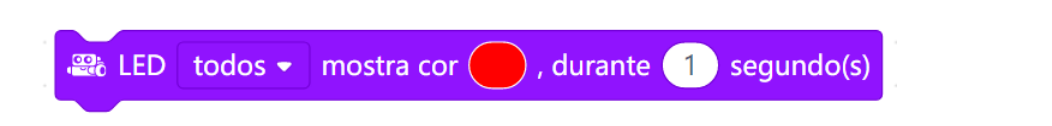

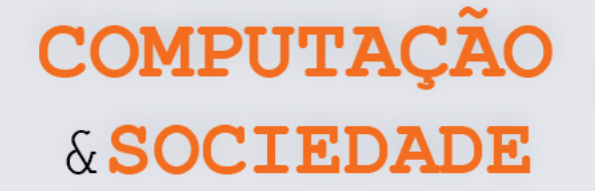

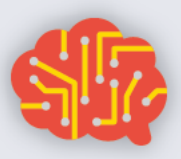

# **AULA 4 – Evitando Obstáculos**

Nesta aula, os estudantes irão trabalhar com o sensor ultrassônico do mBot e criar um programa para que o robô evite obstáculos.

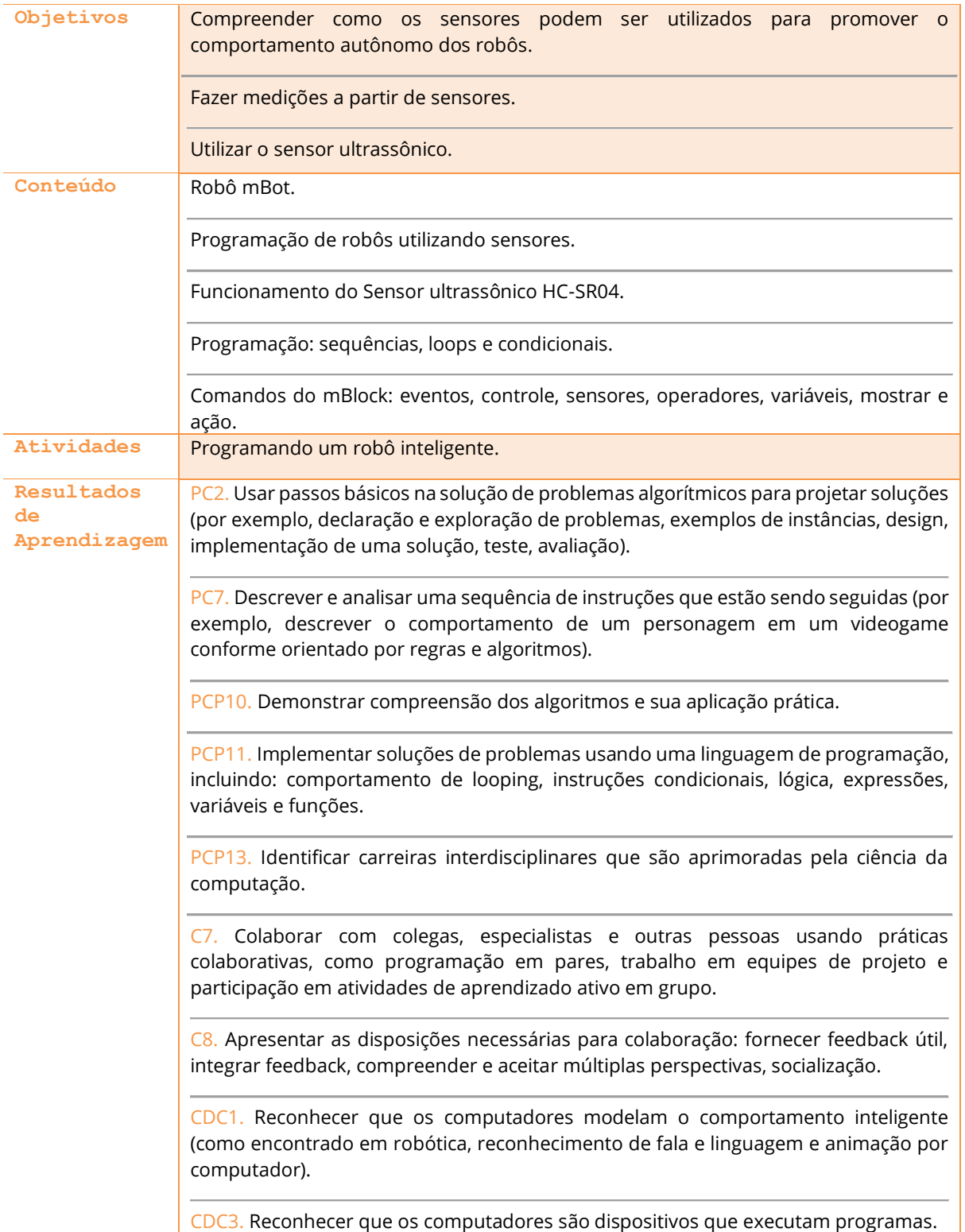

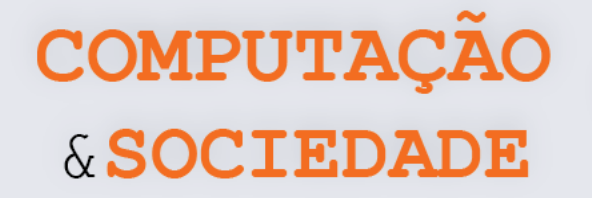

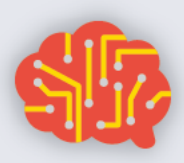

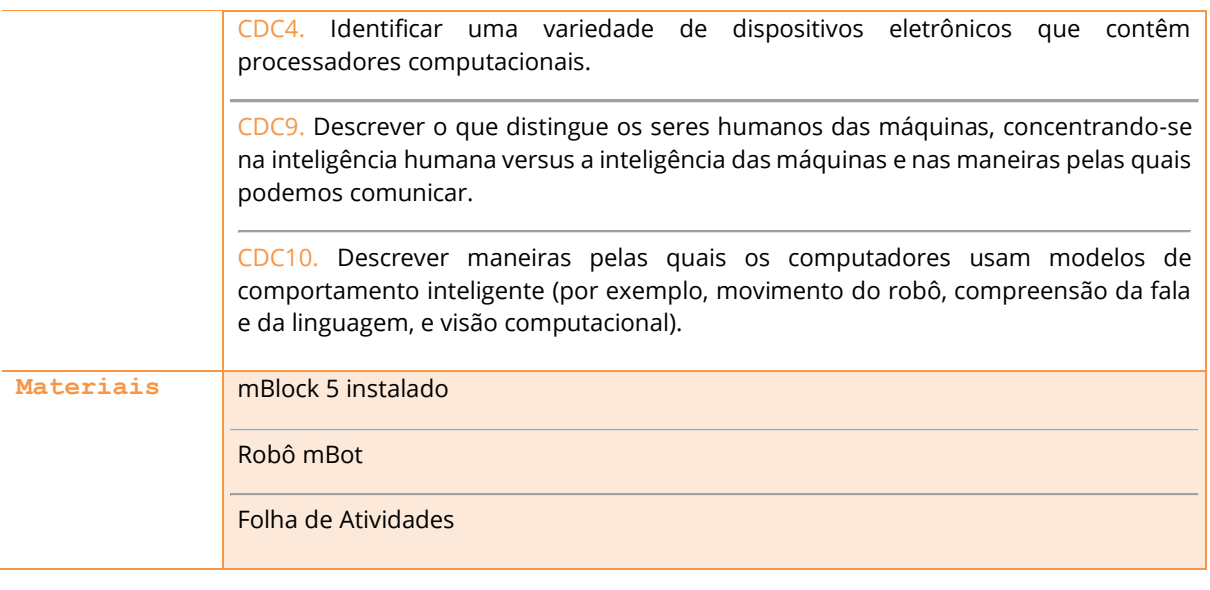

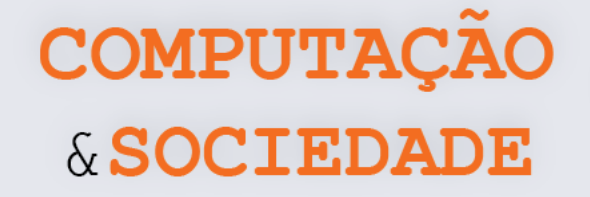

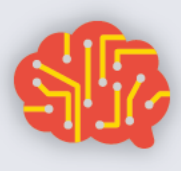

## **DESCRIÇÃO DAS ATIVIDADES**

Nesta aula, os estudantes irão trabalhar com o sensor ultrassônico do mBot. O professor deve iniciar a aula explicando o funcionamento deste sensor e como utilizá-lo em um programa para o mBot.

**1ª Parte:** O professor deve iniciar a aula perguntando à turma quais sensores do mBot já foram utilizados. O professor deve, então, apresentar o sensor ultrassônico do mBot e explicar o seu funcionamento. O sensor ultrassônico é capaz de medir distâncias entre 3 e 400 cm. Pode ser usado nos projetos para ajudar o carrinho a evitar obstáculos ou em outros projetos relevantes de medição de distância.

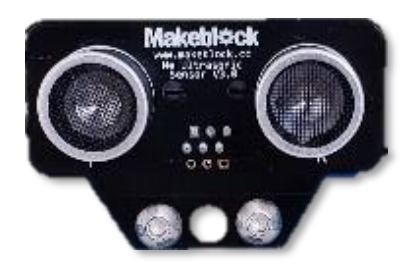

**2ª Parte:** O professor deve construir na sala, com a ajuda dos estudantes, um programa que mede distâncias. Se o obstáculo estiver a menos de 50 cm, então o robô acende uma luz vermelha. Se o obstáculo estiver entre 50 cm e 2 m, então o robô acende uma luz verde. Se o obstáculo estiver acima de 2 m, então o robô acende uma luz azul. O professor deve testar isso com diferentes obstáculos: pessoa, objeto, parede. O sensor apresenta respostas relativamente diferentes para diferentes obstáculos e é preciso levar isso em conta ao programar o robô. É importante falar da

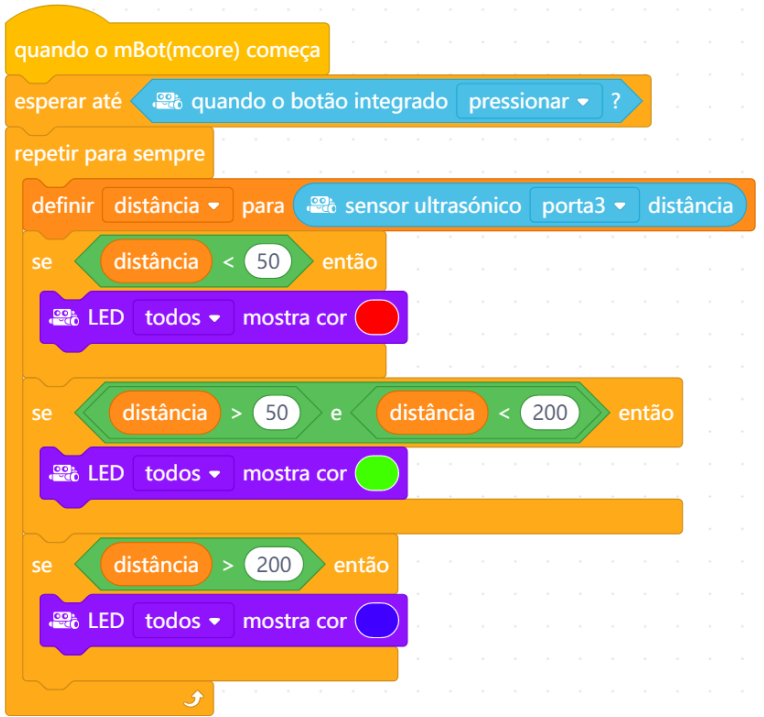

**72**

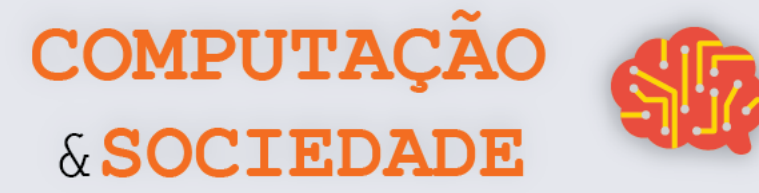

necessidade de fazer comparações com apenas uma medição. Por isso, o valor medido deve ser armazenado em uma variável nos casos onda há mais de uma comparação.

**3ª Parte:** O professor deve esboçar, com os estudantes, como utilizar este sensor para criar um programa onde o robô ande livremente e desvie de obstáculos. O professor pode esboçar estratégias para este tipo de robô, mas sem implementá-las de fato:

- 1. Ao encontrar um obstáculo, o robô para.
- 2. Ao encontrar um obstáculo, o robô para e recua.
- 3. Ao encontrar um obstáculo, o robô para, recua e gira.

Quanto mais complexo o comportamento do robô, melhor ele deve se sair em diferentes ambientes. Qual a melhor estratégia para ajudar o robô a sair de um labirinto por exemplo?

**4ª Parte:** cada grupo deve criar a sua versão de robô autônomo. O professor pode criar uma espécie de labirinto e fazer uma competição ao final da aula, ou simplesmente pedir para que cada grupo apresente sua solução, testando como o robô se comporta andando livremente pela sala.

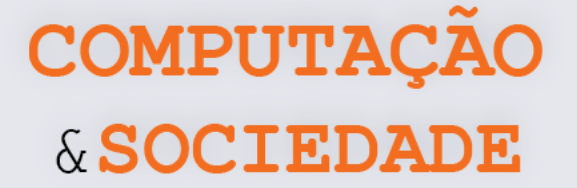

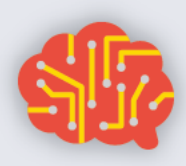

#### **FOLHA DE ATIVIDADES**

O mBot é um robô móvel terrestre que pode ser programado para ter diversos graus de autonomia. Na primeira aula em que manipulamos o mBot, utilizamos os comandos da categoria Ação, que servem para movimentar o robô definindo a direção do movimento das rodas e a potência com que os motores são ativados. Você criou programas para que o mBot cumprisse percursos definidos.

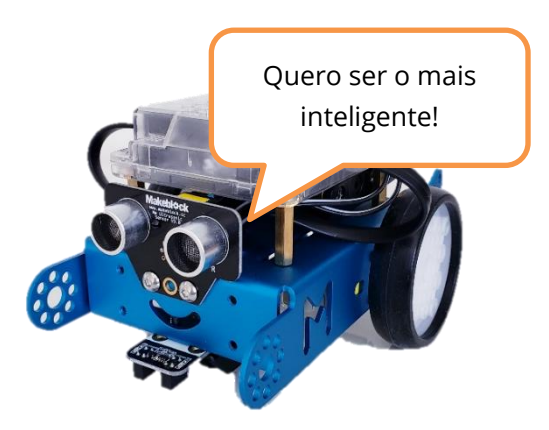

Agora, queremos que você programe o mBot para que ele seja capaz de desviar de obstáculos! Para isso, você deve trabalhar com o sensor ultrassônico do robô. Este sensor é capaz de medir distâncias entre 3 e 400 cm.

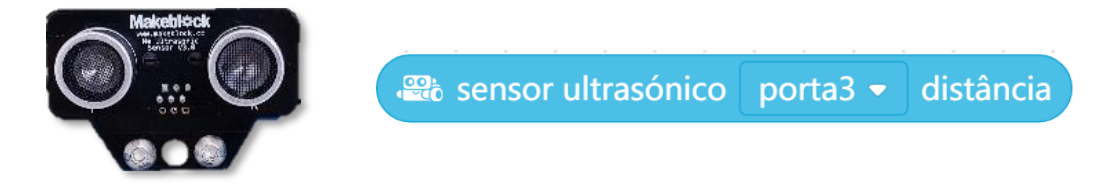

## **Defina sua estratégia**

Defina a estratégia que o robô irá seguir ao encontrar um obstáculo. Elabore um algoritmo:

\_\_\_\_\_\_\_\_\_\_\_\_\_\_\_\_\_\_\_\_\_\_\_\_\_\_\_\_\_\_\_\_\_\_\_\_\_\_\_\_\_\_\_\_\_\_\_\_\_\_\_\_\_\_\_\_\_\_\_\_\_\_\_\_\_\_\_\_\_\_\_\_\_\_\_\_\_\_\_\_\_\_\_\_\_\_\_\_\_\_\_\_\_\_\_\_\_\_\_\_ \_\_\_\_\_\_\_\_\_\_\_\_\_\_\_\_\_\_\_\_\_\_\_\_\_\_\_\_\_\_\_\_\_\_\_\_\_\_\_\_\_\_\_\_\_\_\_\_\_\_\_\_\_\_\_\_\_\_\_\_\_\_\_\_\_\_\_\_\_\_\_\_\_\_\_\_\_\_\_\_\_\_\_\_\_\_\_\_\_\_\_\_\_\_\_\_\_\_\_\_ \_\_\_\_\_\_\_\_\_\_\_\_\_\_\_\_\_\_\_\_\_\_\_\_\_\_\_\_\_\_\_\_\_\_\_\_\_\_\_\_\_\_\_\_\_\_\_\_\_\_\_\_\_\_\_\_\_\_\_\_\_\_\_\_\_\_\_\_\_\_\_\_\_\_\_\_\_\_\_\_\_\_\_\_\_\_\_\_\_\_\_\_\_\_\_\_\_\_\_\_ \_\_\_\_\_\_\_\_\_\_\_\_\_\_\_\_\_\_\_\_\_\_\_\_\_\_\_\_\_\_\_\_\_\_\_\_\_\_\_\_\_\_\_\_\_\_\_\_\_\_\_\_\_\_\_\_\_\_\_\_\_\_\_\_\_\_\_\_\_\_\_\_\_\_\_\_\_\_\_\_\_\_\_\_\_\_\_\_\_\_\_\_\_\_\_\_\_\_\_\_ \_\_\_\_\_\_\_\_\_\_\_\_\_\_\_\_\_\_\_\_\_\_\_\_\_\_\_\_\_\_\_\_\_\_\_\_\_\_\_\_\_\_\_\_\_\_\_\_\_\_\_\_\_\_\_\_\_\_\_\_\_\_\_\_\_\_\_\_\_\_\_\_\_\_\_\_\_\_\_\_\_\_\_\_\_\_\_\_\_\_\_\_\_\_\_\_\_\_\_\_ \_\_\_\_\_\_\_\_\_\_\_\_\_\_\_\_\_\_\_\_\_\_\_\_\_\_\_\_\_\_\_\_\_\_\_\_\_\_\_\_\_\_\_\_\_\_\_\_\_\_\_\_\_\_\_\_\_\_\_\_\_\_\_\_\_\_\_\_\_\_\_\_\_\_\_\_\_\_\_\_\_\_\_\_\_\_\_\_\_\_\_\_\_\_\_\_\_\_\_\_ \_\_\_\_\_\_\_\_\_\_\_\_\_\_\_\_\_\_\_\_\_\_\_\_\_\_\_\_\_\_\_\_\_\_\_\_\_\_\_\_\_\_\_\_\_\_\_\_\_\_\_\_\_\_\_\_\_\_\_\_\_\_\_\_\_\_\_\_\_\_\_\_\_\_\_\_\_\_\_\_\_\_\_\_\_\_\_\_\_\_\_\_\_\_\_\_\_\_\_\_ \_\_\_\_\_\_\_\_\_\_\_\_\_\_\_\_\_\_\_\_\_\_\_\_\_\_\_\_\_\_\_\_\_\_\_\_\_\_\_\_\_\_\_\_\_\_\_\_\_\_\_\_\_\_\_\_\_\_\_\_\_\_\_\_\_\_\_\_\_\_\_\_\_\_\_\_\_\_\_\_\_\_\_\_\_\_\_\_\_\_\_\_\_\_\_\_\_\_\_\_ \_\_\_\_\_\_\_\_\_\_\_\_\_\_\_\_\_\_\_\_\_\_\_\_\_\_\_\_\_\_\_\_\_\_\_\_\_\_\_\_\_\_\_\_\_\_\_\_\_\_\_\_\_\_\_\_\_\_\_\_\_\_\_\_\_\_\_\_\_\_\_\_\_\_\_\_\_\_\_\_\_\_\_\_\_\_\_\_\_\_\_\_\_\_\_\_\_\_\_\_ \_\_\_\_\_\_\_\_\_\_\_\_\_\_\_\_\_\_\_\_\_\_\_\_\_\_\_\_\_\_\_\_\_\_\_\_\_\_\_\_\_\_\_\_\_\_\_\_\_\_\_\_\_\_\_\_\_\_\_\_\_\_\_\_\_\_\_\_\_\_\_\_\_\_\_\_\_\_\_\_\_\_\_\_\_\_\_\_\_\_\_\_\_\_\_\_\_\_\_\_ \_\_\_\_\_\_\_\_\_\_\_\_\_\_\_\_\_\_\_\_\_\_\_\_\_\_\_\_\_\_\_\_\_\_\_\_\_\_\_\_\_\_\_\_\_\_\_\_\_\_\_\_\_\_\_\_\_\_\_\_\_\_\_\_\_\_\_\_\_\_\_\_\_\_\_\_\_\_\_\_\_\_\_\_\_\_\_\_\_\_\_\_\_\_\_\_\_\_\_\_

#### **Programe seu robô autônomo**

Programe seu robô, seguindo a estratégia definida. Lembre-se de utilizar os comandos operadores para comparar o valor lido com um limite de distância definido. O exemplo abaixo verifica se o valor lido pelo sensor é menor do que 30 centímetros:

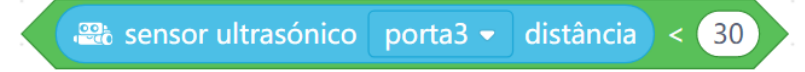

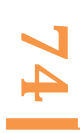

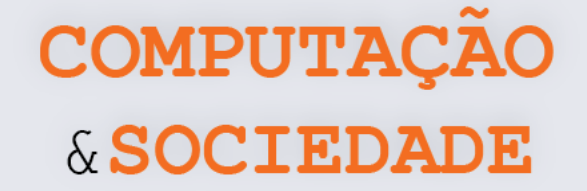

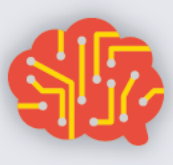

# **AULA 5 – Carrinho de**

## **Controle Remoto**

Nesta aula, os estudantes irão trabalhar com o controle remoto do mBot, criando um programa para que o robô seja controlado remotamente.

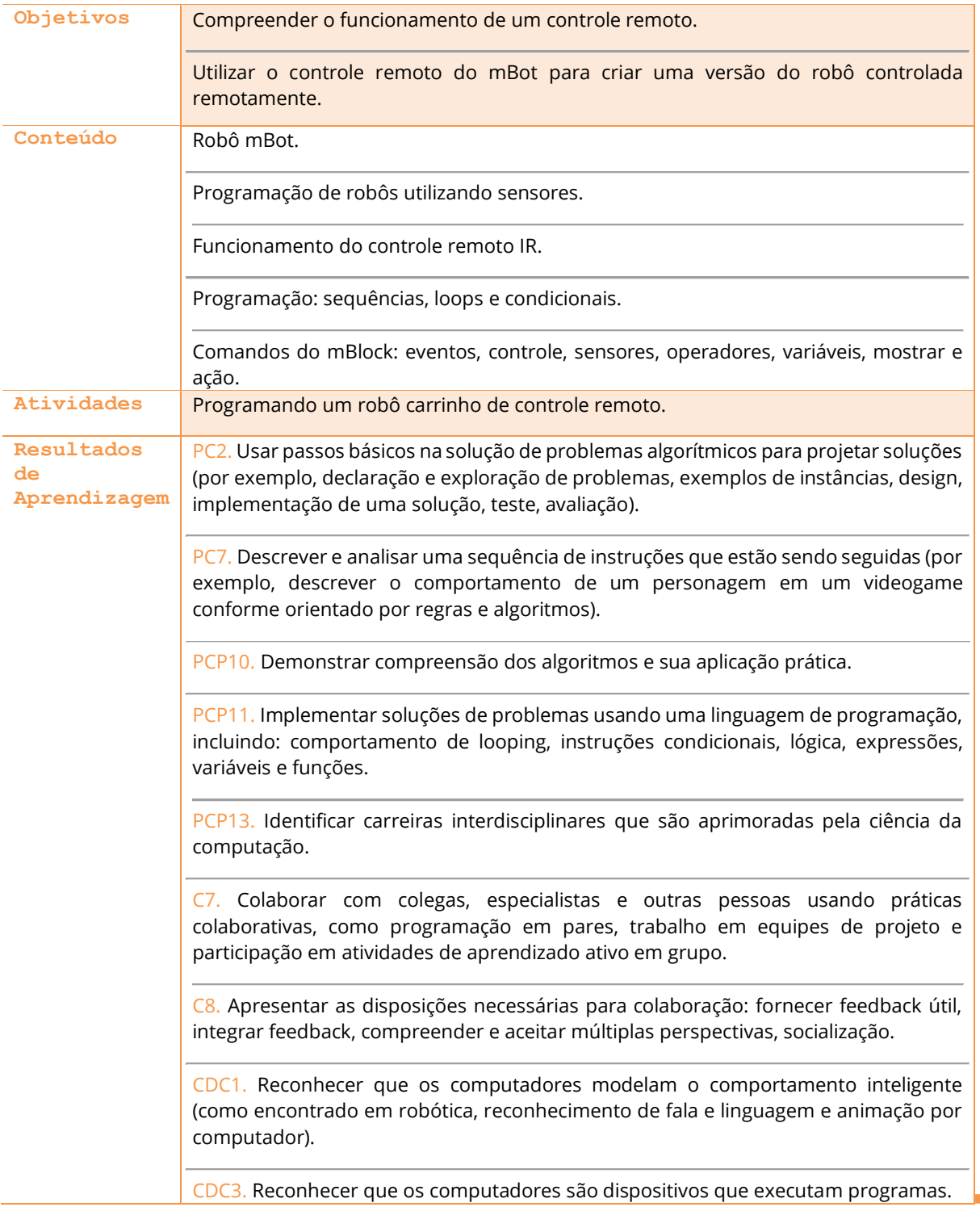

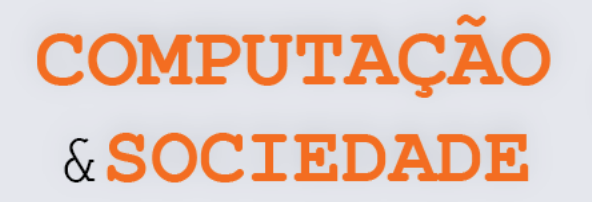

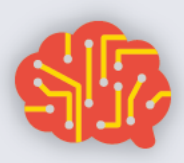

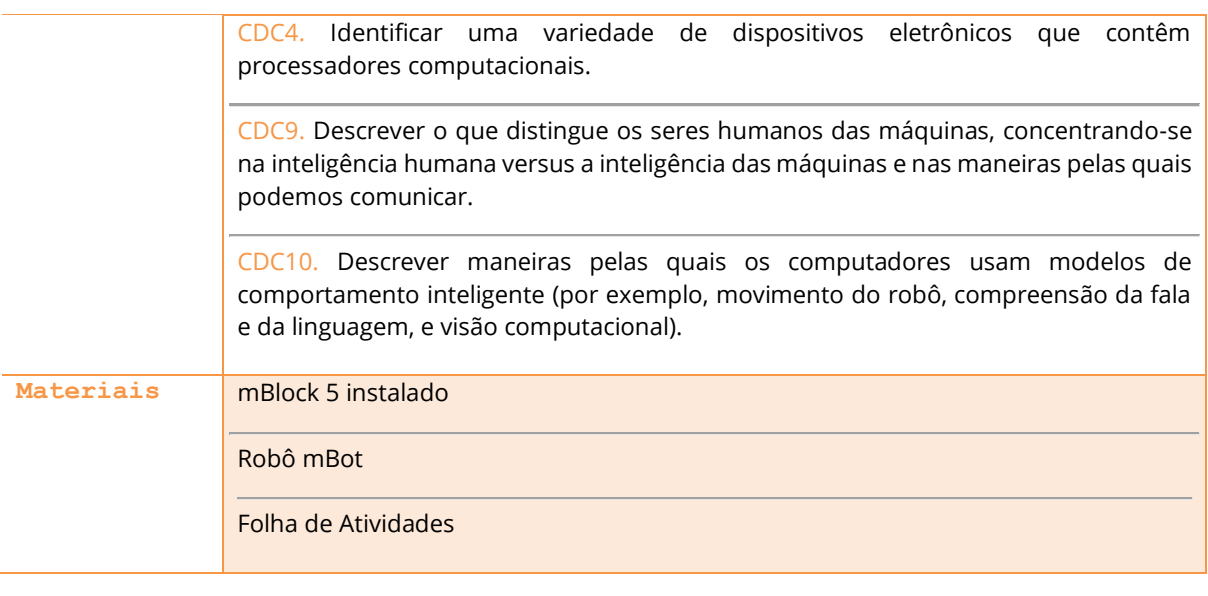

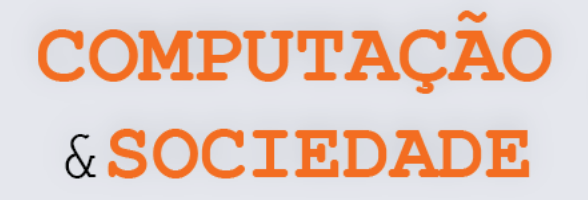

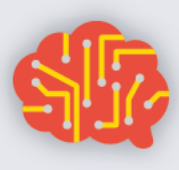

## **DESCRIÇÃO DAS ATIVIDADES**

Nesta aula, os estudantes irão trabalhar com o controle remoto infravermelho que acompanha o mBot.

**1ª Parte:** O professor deve iniciar a aula perguntando quem já teve um carrinho de controle remoto. Em seguida, deve perguntar como funciona um carrinho de controle remoto. A partir da resposta dos estudantes, o professor deve enfatizar que, para cada tecla do controle remoto, há uma ação específica que deve ser executada pelo robô carrinho. Em seguida, o professor deve apresentar o controle remoto do mBot. Este controle é um controle IR (infrared ou, simplesmente, infravermelho). A cada tecla pressionada, ele envia um sinal em uma frequência específica que é decodificado através de um módulo receptor soldado à placa do mBot. Diversos controles remotos funcionam com o infravermelho.

**2ª Parte:** O professor deve abrir o mBlock, adicionar o dispositivo mBot, que já vem com funções de controle remoto. O professor deve mostrar o comando que identifica o clique das teclas e perguntar aos estudantes que tipos de programa podem ser feitos com o robô utilizando o controle remoto. Com as respostas dos estudantes, o professor deve criar uma lista de programas possíveis.

**esta Comando de infravermelhos** A <del>v</del> está pressionado?

**3ª Parte:** O professor deve implementar um projeto de carrinho de controle remoto similar ao projeto Projeto1\_unidade2\_aula5.mblock. Neste programa, o mBot tem o seguinte comportamento:

- 1. Segue em frente se a seta para cima for clicada;
- 2. Anda de ré se a seta para baixo for clicada;
- 3. Se a tecla Configurar for pressionada, o robô para.

O professor deve implementar este programa com a participação dos estudantes e testá-lo em sala.

**4ª Parte:** Os estudantes devem implementar sua própria versão de robô carrinho de controle remoto, apoiados pelas instruções e desafios da Folha de Atividades. A versão dos estudantes deve ter outras funcionalidades. O robô deve parar ao reconhecer um obstáculo próximo. Além disso, os estudantes devem implementar outras funcionalidades, como usar LEDs de cores diferentes, movimentar o carrinho em direções diferentes, tocar músicas, entre outras. Ao final da aula, cada grupo deve apresentar sua versão.

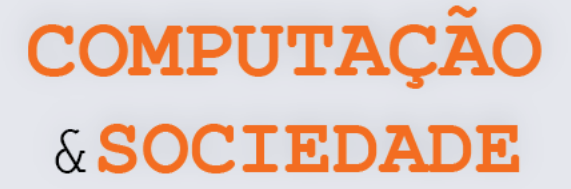

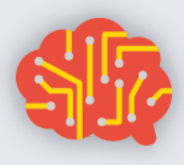

## **FOLHA DE ATIVIDADES**

Muitos aparelhos eletrônicos possuem um controle remoto, como é o caso das televisões, aparelhos de ar condicionado, dentre outros. O controle remoto permite o manuseio destes aparelhos a uma certa distância, o que é muito cômodo no dia a dia.

O mBot também possui um controle remoto e pode ser programado para fazer diversas ações quando as teclas deste controle são pressionadas.

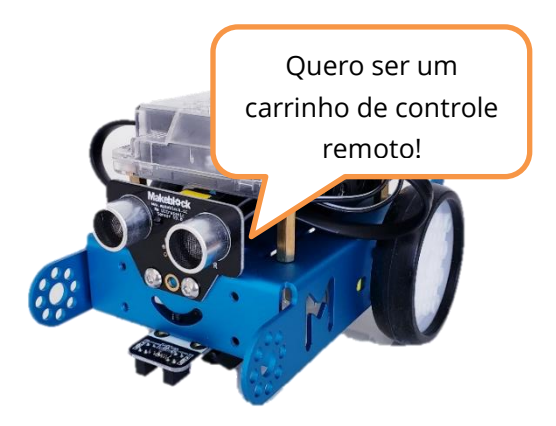

Para criar um programa que utilize o controle remoto, você deve utilizar o seguinte comando da aba Sensores:

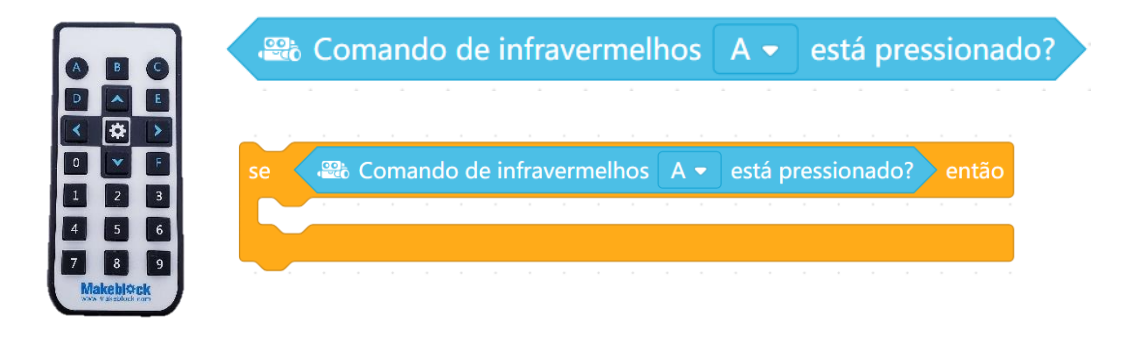

Você pode definir diversas ações ao identificar que uma tecla específica foi pressionada!

## **Robô carrinho de controle remoto**

Programe seu mBot para que ele seja o melhor robô carrinho de controle remoto deste mundo! Seu programa deve fazer com que o mBot:

- 1. Siga em frente se a seta para cima for pressionada;
- 2. Ande de ré se a seta para baixo for pressionada;
- 3. Vire um pouco à direita se a seta para a direita for pressionada;
- 4. Vire um pouco à esquerda se a seta para a esquerda for pressionada;
- 5. Pare qualquer movimento se a tecla Configurar for pressionada;
- 6. O robô deve tocar uma música se qualquer uma das teclas numéricas for pressionada;
- 7. Ao tocar uma música, o robô também deve piscar em cores diferentes com os seus LEDs;
- 8. Independente da direção em que o robô esteja se movimentando, ele deve parar imediatamente caso identifique um obstáculo a menos de 30 cm de distância.

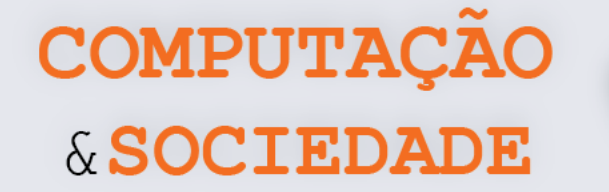

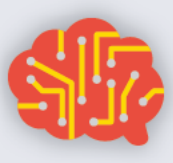

# **AULA 6 – Robô Seguidor de Linha**

Nesta aula, os estudantes irão trabalhar com a criação de uma estratégia de seguidor de linha para o robô mBot.

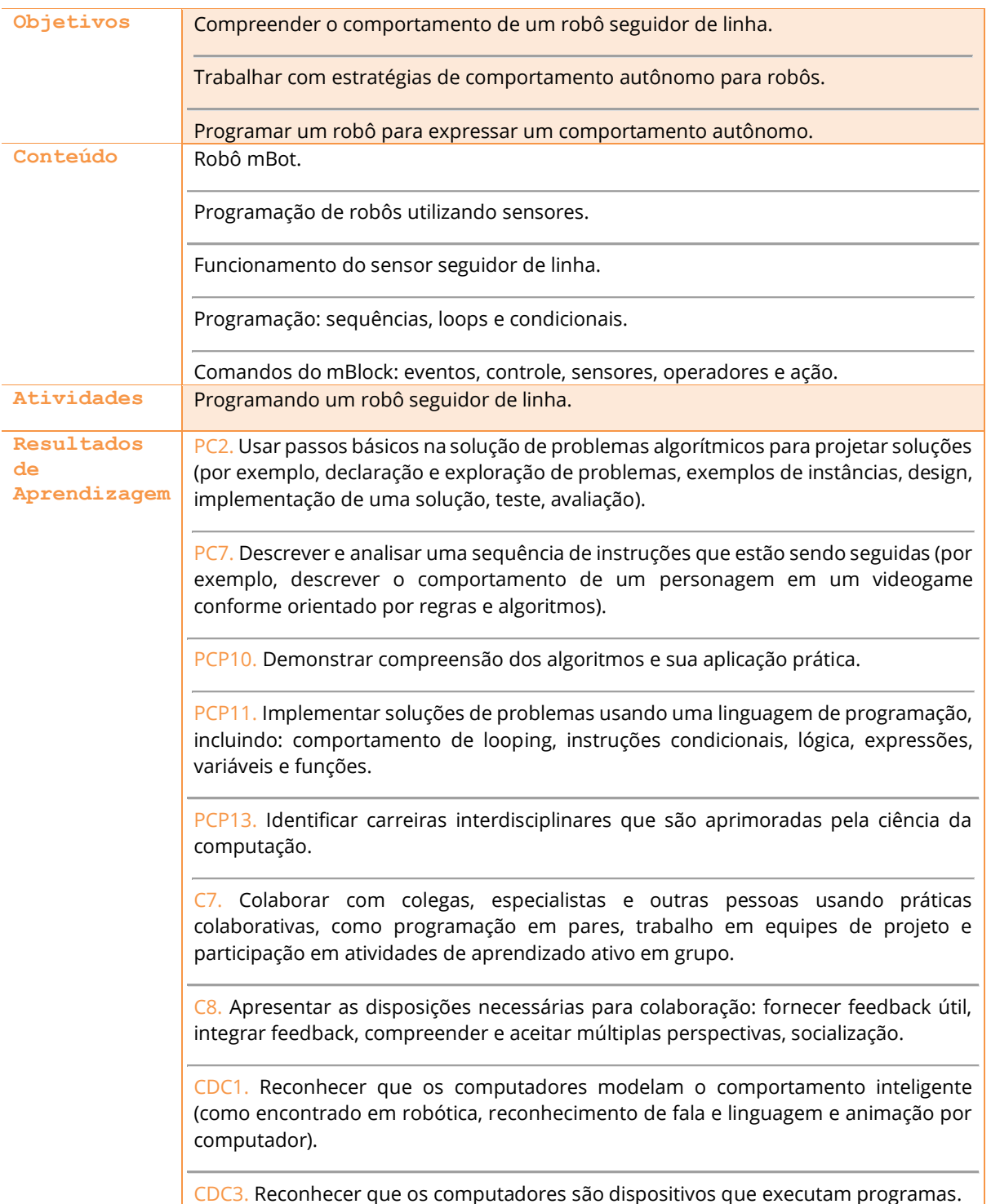

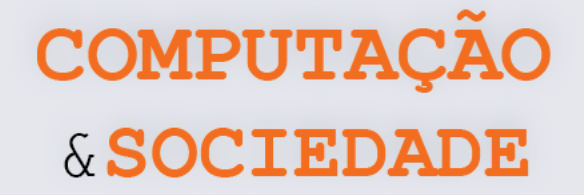

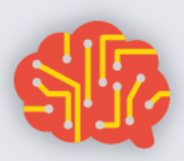

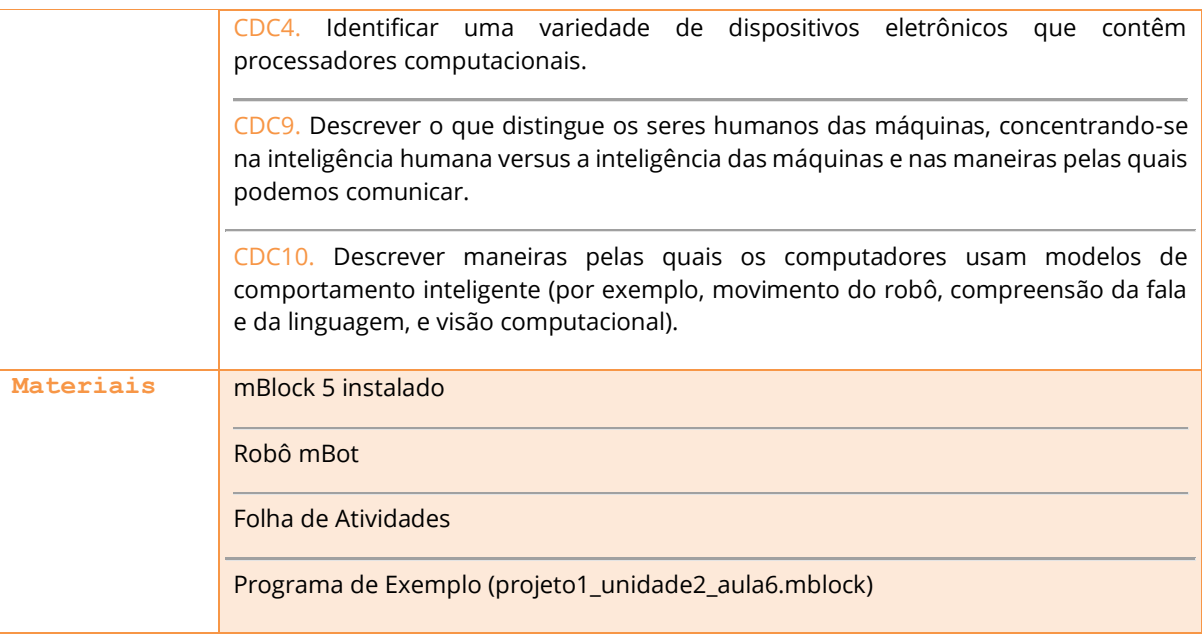

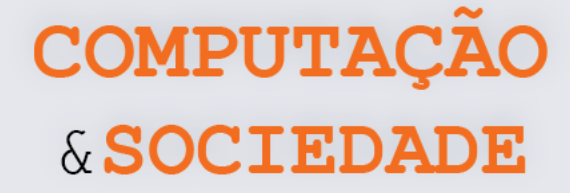

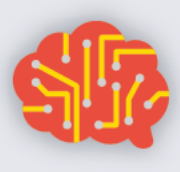

## **DESCRIÇÃO DAS ATIVIDADES**

Nesta aula, os estudantes irão trabalhar com a criação de uma estratégia para um robô seguidor de linha.

**1ª Parte:** O professor deve iniciar a aula perguntando se alguém já ouviu falar em robô seguidor de linha. Então, o professor deve falar que este é um tipo de projeto de robô muito comum, principalmente em competições de robótica, e explicar brevemente suas principais características. O robô seguidor de linha é um tipo de robô capaz de andar sobre uma linha, normalmente preta, e seguir o caminho por ela especificado. O professor deve apresentar o mapa que vem com o robô e mostrar o mBot, já com o programa Projeto1\_unidade2\_aula6.mblock embarcado, seguindo a linha.

**2ª Parte:** O professor deve apresentar o módulo seguidor de linha do mBot. O seguidor de linha do mBot possui 2 sensores, um à direita e outro à esquerda, que podem detectar uma superfície branca na faixa de 1 a 2 cm de distância do sensor. Ele emite luz infravermelha (IR) e registra o quanto é refletido de volta. Se refletir muito, então o robô está próximo a uma superfície branca. Se refletir pouco, então o robô está numa superfície preta ou o sensor não está perto de uma superfície.

Um robô seguidor de linha deve ter ações programadas para enfrentar quatro situações diferentes:

1. Os dois LEDs infravermelhos estão na linha.

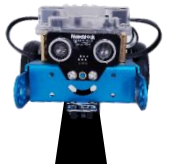

2. O LED infravermelho esquerdo está na linha enquanto o direito não está.

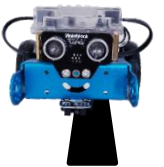

3. O LED infravermelho direito está na linha enquanto o esquerdo não está.

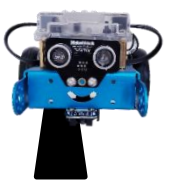

4. Os dois LEDs infravermelhos estão fora da linha.

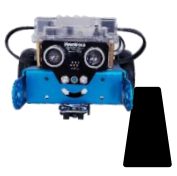

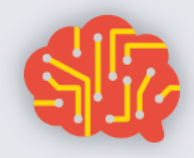

O professor deve perguntar à turma quais ações o robô deve fazer para enfrentar estas situações. É importante que os estudantes ofereçam as soluções! O professor pode montar uma tabela de ações no quadro:

COMPUTAÇÃO

& SOCIEDA

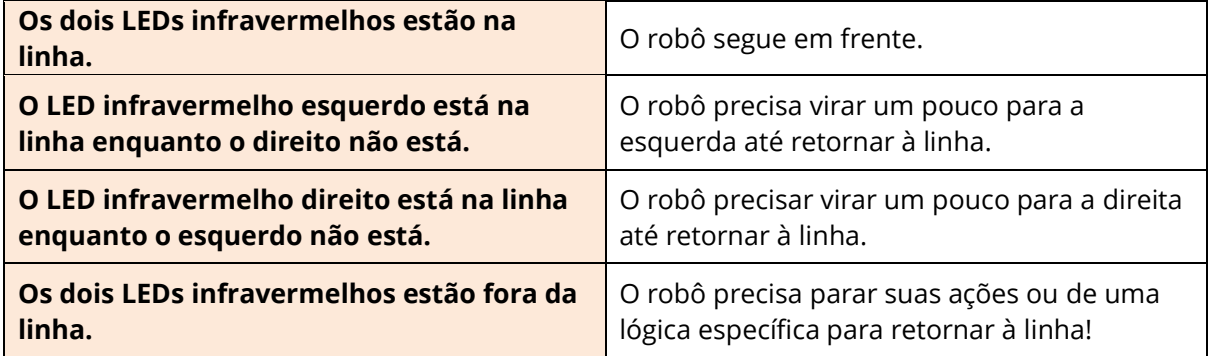

O professor deve enfatizar que, neste tipo de projeto, saber retornar à linha é a situação mais delicada, pois diversas abordagens podem ser implementadas. O professor deve mostrar aos estudantes como verificar o status do sensor seguidor de linha, implementando o trecho de código abaixo:

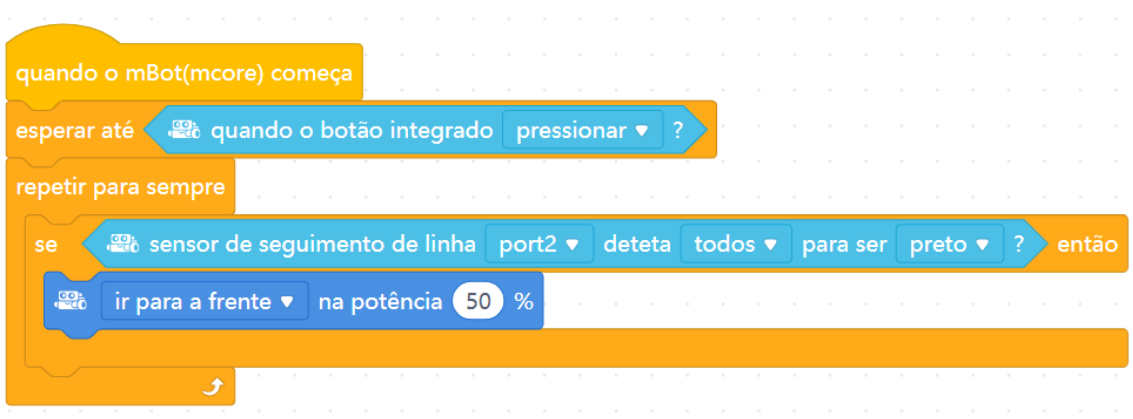

O professor deve falar da importância de usar operadores lógicos para verificar as situações onde apenas um lado do sensor está sobre a linha preta. É importante que o professor limite-se apenas a oferecer algumas ideias sobre implementação, mas não implemente o projeto completo.

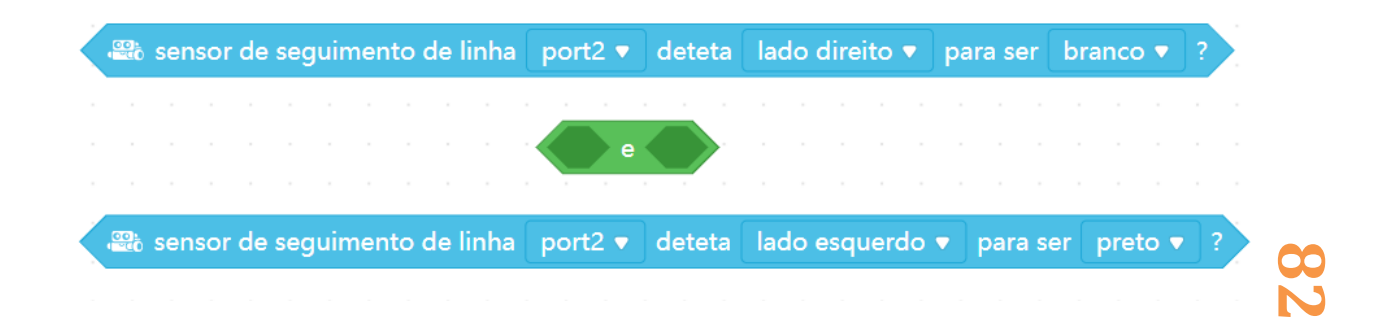

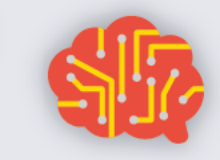

O professor também deve discutir com os estudantes possíveis estratégias para que o robô retorna para a linha, na situação onde os dois LEDs infravermelhos estão fora da linha. Algumas estratégias podem ser discutidas:

COMPUTAÇÃO

& SOCIEDADE

- 1. O robô pode simplesmente parar
- 2. O robô pode dar ré até encontrar a linha
- 3. O robô pode girar para a esquerda até encontrar a linha
- 4. O robô pode girar para a direita até encontrar a linha
- 5. O robô pode ter um comportamento mais inteligente, girando um pouco para um lado e ao não identificar a linha girar para o outro lado, depois aumentando sucessivamente o tanto que gira para o outro lado. Nesta estratégia é necessário o uso de uma variável para controlar o giro. O exemplo a seguir traz uma forma possível de implementação desta estratégia:

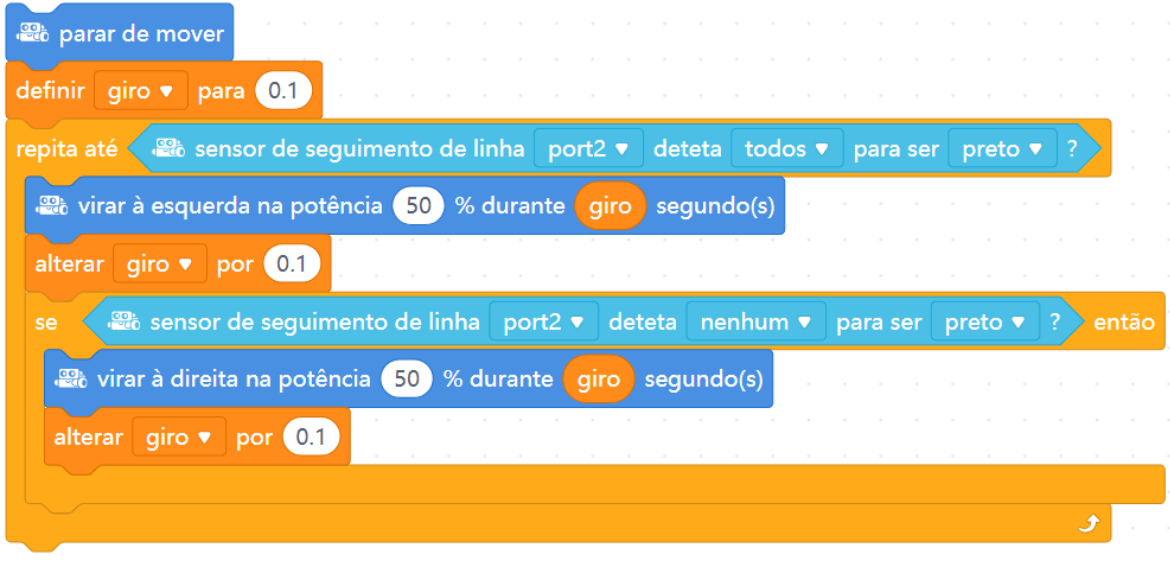

**3ª Parte:** O professor deve desafiar os estudantes a programarem um seguidor de linha para um caminho diferente do padrão. Os estudantes devem ser orientados pela Folha de Atividades. O professor deve criar um caminho grande na sala para que os estudantes testem os robôs. É importante salientar que o sensor seguidor de linha só reconhece ambientes cujas cores sejam bastante distintas. Por isso, sugerimos que faça um caminho colando fita isolante sobre folhas de papel ofício juntas e coladas para formar o caminho. O professor deve enfatizar que os grupos devem elaborar estratégias para melhorar o retorno à linha quando ela for perdida. Ao final da aula, os estudantes devem apresentar sua solução, quando será feita uma minicompetição de robótica.

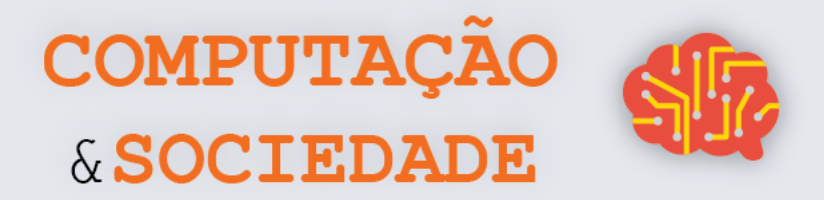

Sugerimos o seguinte formato de caminho para a competição:

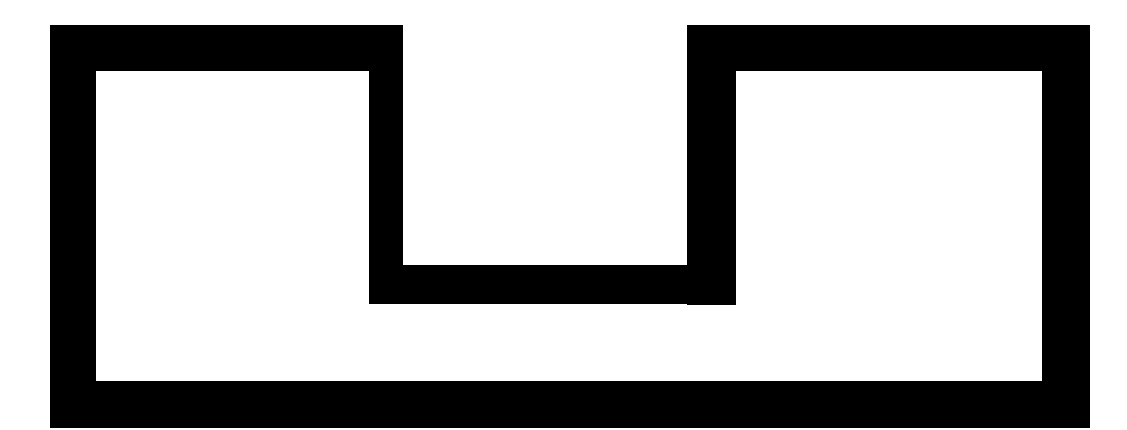

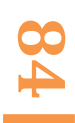

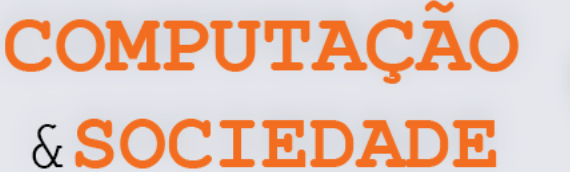

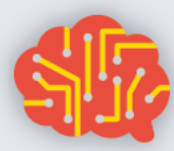

### **FOLHA DE ATIVIDADES**

O robô seguidor de linha é um tipo de robô capaz de andar sobre uma linha, normalmente preta, e seguir o caminho por ela especificado.

Para implementar um robô seguidor de linha, o robô precisa usar um sensor seguidor de linha, que emite luz infravermelha (IR) e registra o quanto é refletido de volta. Se refletir muito, o robô está próximo a uma superfície branca. Se refletir pouco, o robô está numa superfície preta ou o sensor não está perto de uma superfície.

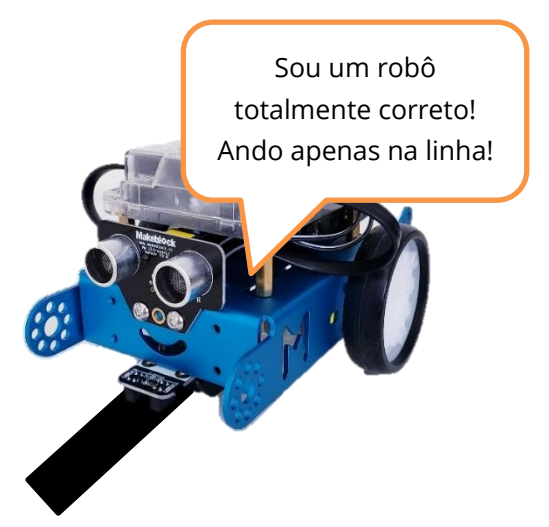

O mBot possui um módulo seguidor de linha com dois 2 sensores infravermelhos, um à direita e outro à esquerda, que formam seu seguidor de linha. O seguidor de linha do mBot pode detectar uma superfície branca na faixa de 1 a 2 cm de distância do sensor. Para implementar um programa que atribua ao mBot a função de robô seguidor de linha, é necessário atentar para as diferentes situações que podem ocorrer:

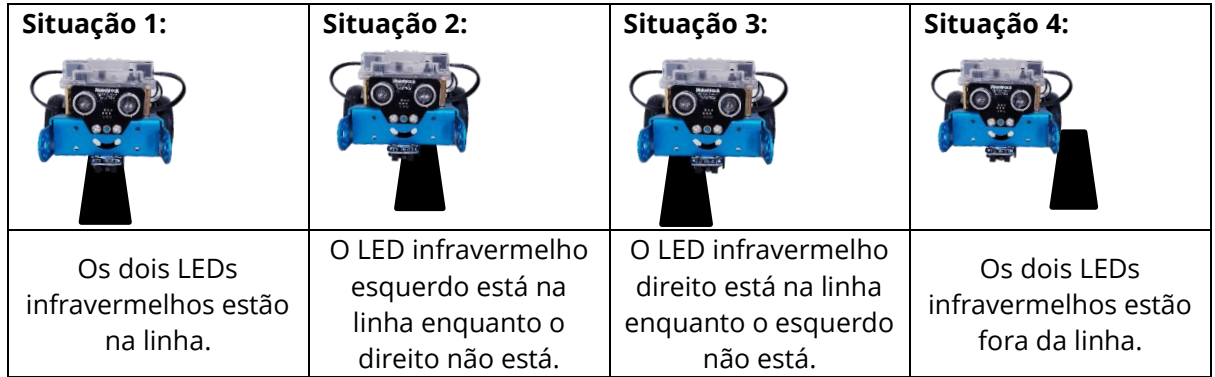

Para cada uma destas situações, o robô deve ter um conjunto de ações a serem executadas, tais como andar para frente, girar, etc. A situação 4 é a situação mais delicada, pois o robô deve retornar para a linha ao perdê-la e diversas abordagens podem ser programadas. Você pode identificar o status do seguidor de linha do mBot utilizando o comando sensor especifico e operadores lógicos como os listados abaixo:

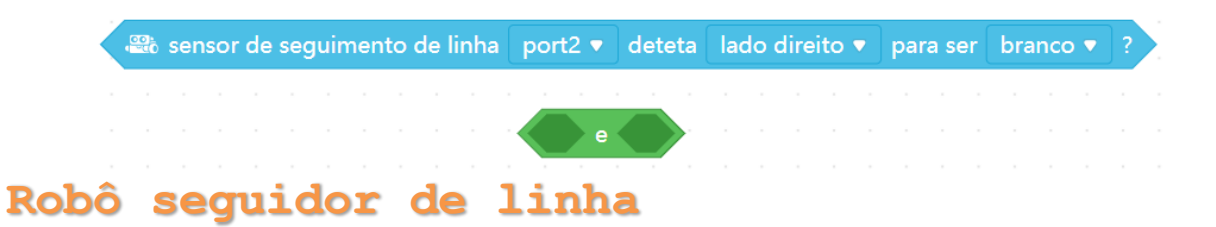

**85** Programe seu mBot para que ele se comporte como um robô seguidor de linha. Pense nas ações necessárias para cada uma das quatro situações listadas. Seu robô deve ser capaz de seguir uma linha e, ao perder o contato com ela, procurá-la e retomar as ações de seguidor de linha.

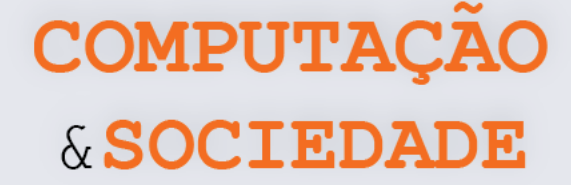

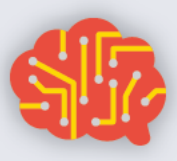

# **AULA 7 – Criando o Robô Mais Inteligente do Mundo**

Nesta aula, os estudantes irão programar o robô mBot com as diversas funcionalidades aprendidas ao longo da unidade.

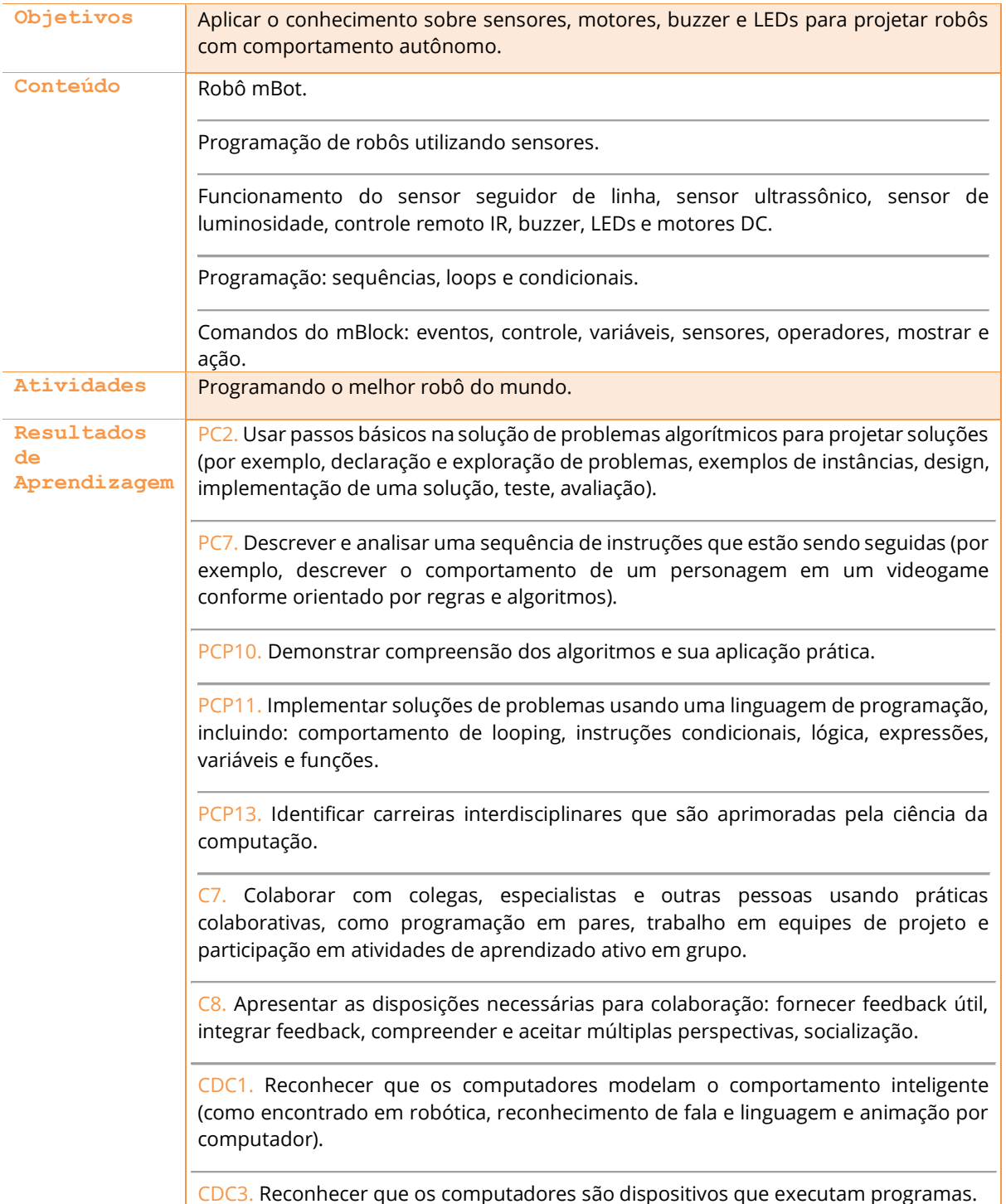

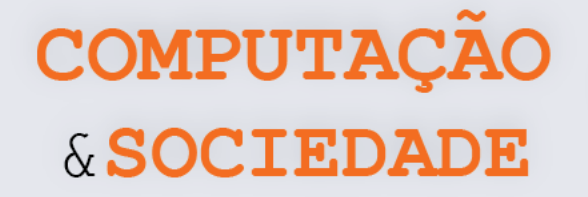

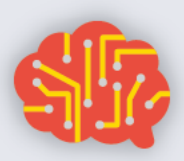

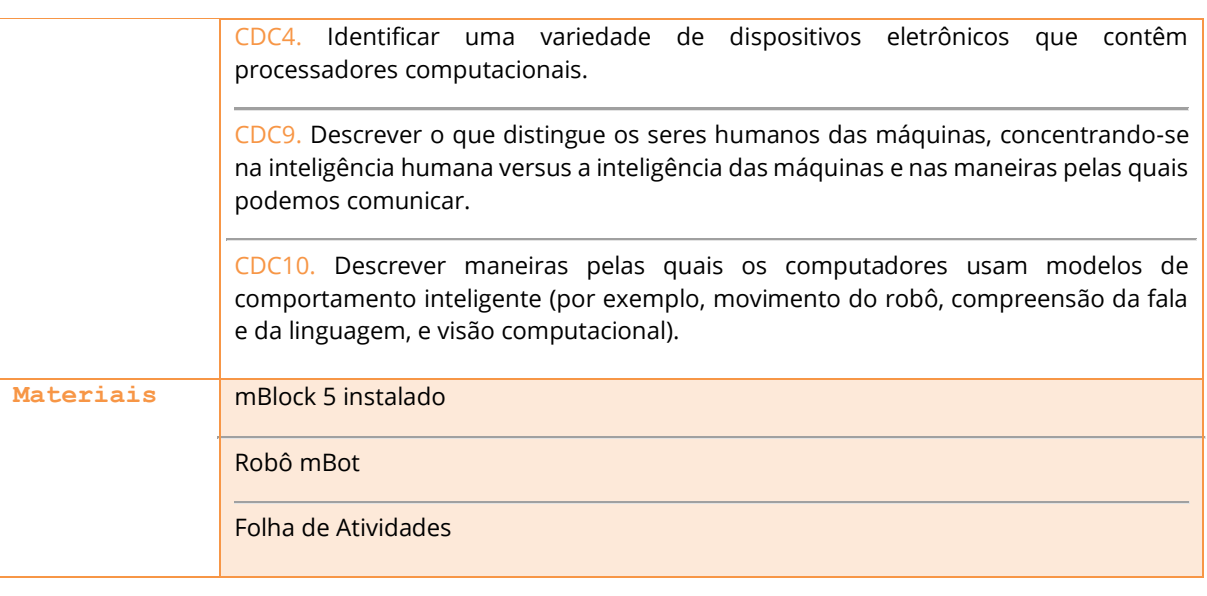

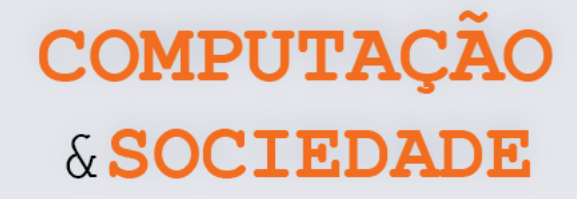

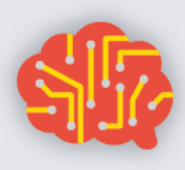

## **DESCRIÇÃO DAS ATIVIDADES**

Nesta aula, os estudantes irão programar o mBot com as diversas funcionalidades aprendidas ao longo da unidade. O projeto final consiste em um programa que utiliza as diversas funcionalidades disponíveis no mBot: sensor seguidor de linha, sensor ultrassônico, sensor de luminosidade, controle IR, buzzer, LEDs e motores DC.

**1ª Parte:** O professor deve iniciar a aula listando com os estudantes tudo o que eles aprenderam relacionado a robótica e ao mBot até então. É importante que esta lista seja escrita no quadro, por exemplo. Devem ser listadas as limitações dos robôs, as estratégias usadas, os sensores e as partes do mBot que foram trabalhadas.

**2ª Parte:** O professor apresenta o trabalho final aos estudantes. Eles serão livres para implementar um programa para o mBot que utilize as diversas funções que foram estudadas ao longo desta unidade. Os estudantes devem se guiar pela Folha de Atividades, que especifica algumas funcionalidades que o projeto deve ter. Todo o tempo da aula deve ser reservado para que os grupos trabalhem em sua versão de robô.

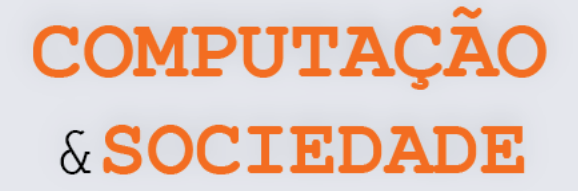

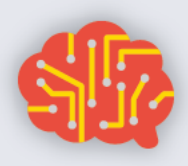

#### **FOLHA DE ATIVIDADES**

Nesta unidade, já trabalhamos com as diversas funcionalidades do robô mBot. Também aprendemos diversos aspectos relevantes da robótica, como as limitações inatas e a dificuldade de programar um comportamento autônomo e inteligente nos robôs.

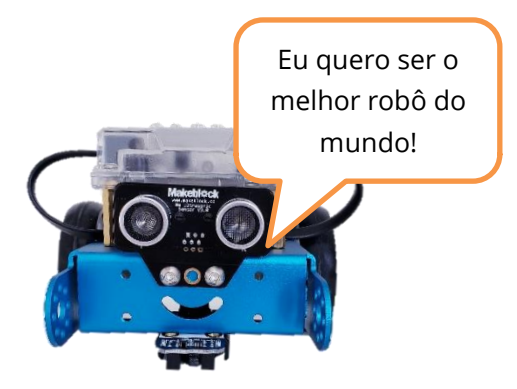

- Aprendemos a movimentar o robô definindo o sentido e a potência do movimento das rodas;
- Aprendemos a medir luminosidade com o sensor de luminosidade;
- Aprendemos a programar músicas com o buzzer;
- Aprendemos a utilizar o controle remoto IR;
- Aprendemos a medir distâncias com o sensor ultrassônico;
- Aprendemos sobre o funcionamento do sensor seguidor de linha.

## **Programando o melhor robô do mundo**

Agora que você conhece muito sobre robótica e, mais especificamente, sobre o robô mBot, programe a sua versão de melhor robô do mundo.

Seu robô deve ser o mais inteligente possível e deve atender obrigatoriamente às especificações a seguir:

• O robô deve ser controlado pelo controle remoto IR e deve ter teclas específicas para ativar cada um de seus modos.

O robô deve ter pelo menos 4 das funcionalidades a seguir:

- Modo carrinho de controle remoto;
- Modo seguidor de linha;
- Modo andar livremente e desviar de obstáculos;
- Modo cantor, tocando pelo menos duas músicas diferentes;
- Modo luminária, acendendo seus LEDs coloridos com uma animação bonita;
- Modo dançarino, com pelo menos duas coreografias distintas.

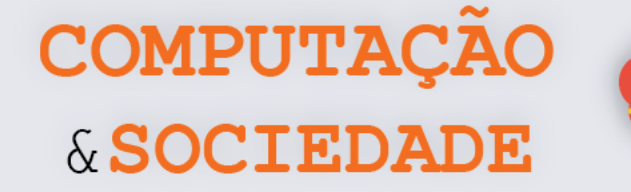

# **AULA 8 – Apresentando o Robô Mais Inteligente do Mundo**

Nesta aula, os estudantes devem apresentar seu projeto de robô para a comunidade.

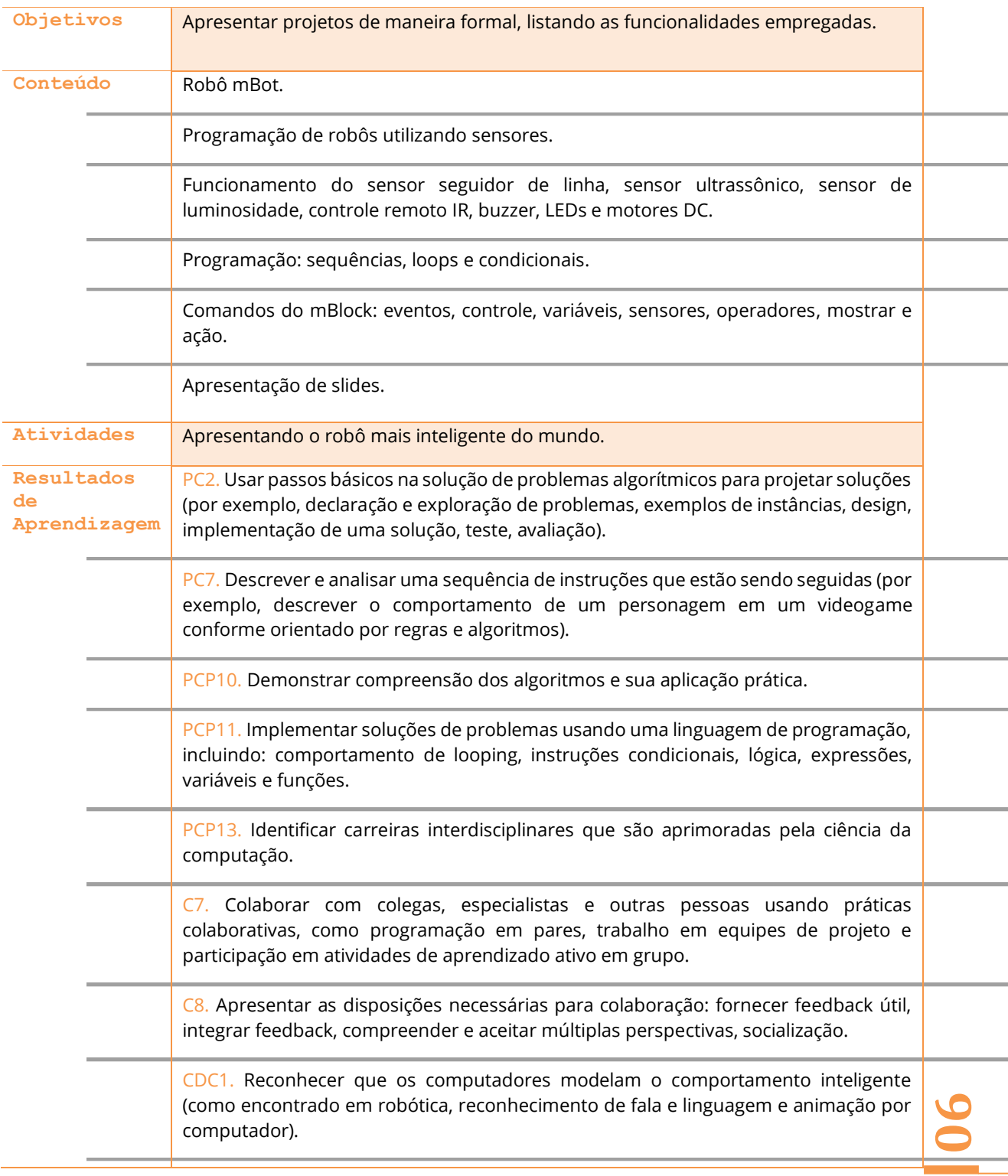

COMPUTAÇÃO & SOCIEDADE

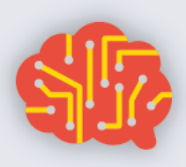

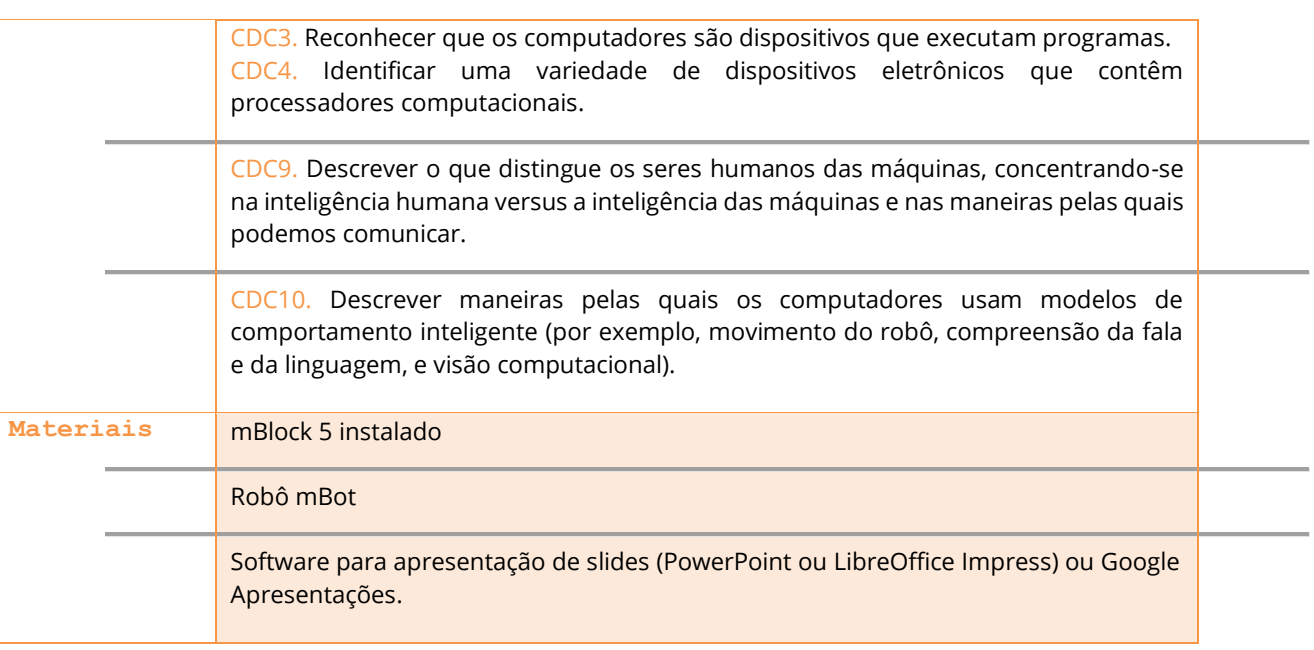

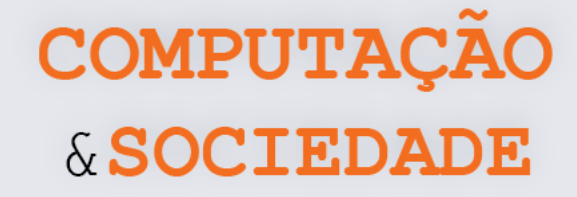

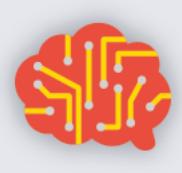

## **DESCRIÇÃO DAS ATIVIDADES**

Nesta aula, os estudantes devem criar uma apresentação de slides, descrevendo seu projeto de robô. Em um segundo momento, os estudantes devem apresentar o programa criado, utilizando a apresentação de slides e demonstrando com o uso do robô mBot.

**1ª Parte:** O professor deve iniciar a aula falando que os estudantes devem elaborar uma apresentação de slides que evidencie as principais características do projeto de robô criado na aula anterior. A apresentação pode ser criada no software específico (PowerPoint ou LibreOffice Impress) ou através do Google Apresentações. O professor deve reservar um tempo da aula para que os estudantes elaborem a apresentação, que deve conter:

- Slide de capa, com título do projeto do robô e nome dos integrantes;
- Lista com as partes do robô que estão sendo utilizadas pelo programa;
- Modos que foram implementados no robô;
- Para cada modo implementado, descrição das estratégias de implementação utilizadas.

**2ª Parte:** A segunda etapa da aula deve ser reservada para a apresentação dos projetos. Os estudantes completaram mais uma etapa de sua incursão no universo da Computação. Por isso, é importante ofertar um clima de festividade, se possível convidando toda a comunidade a participar das apresentações. É possível reservar um outro momento para apresentação para a comunidade, reservando o restante da aula para o ensaio das apresentações.

# **UNIDADE III**

# **Manipulação de Imagens**

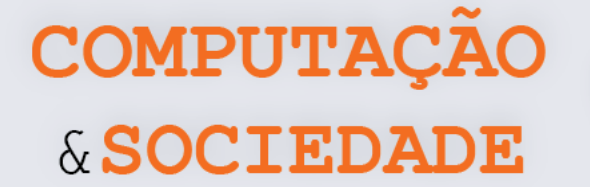

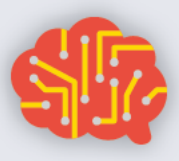

# **AULA 1 – Pixel a Pixel**

Nesta aula, os estudantes irão aprender sobre o padrão de cores RGB, pixels, imagens digitais e manipulação dos pixels através do software GPBlocks.

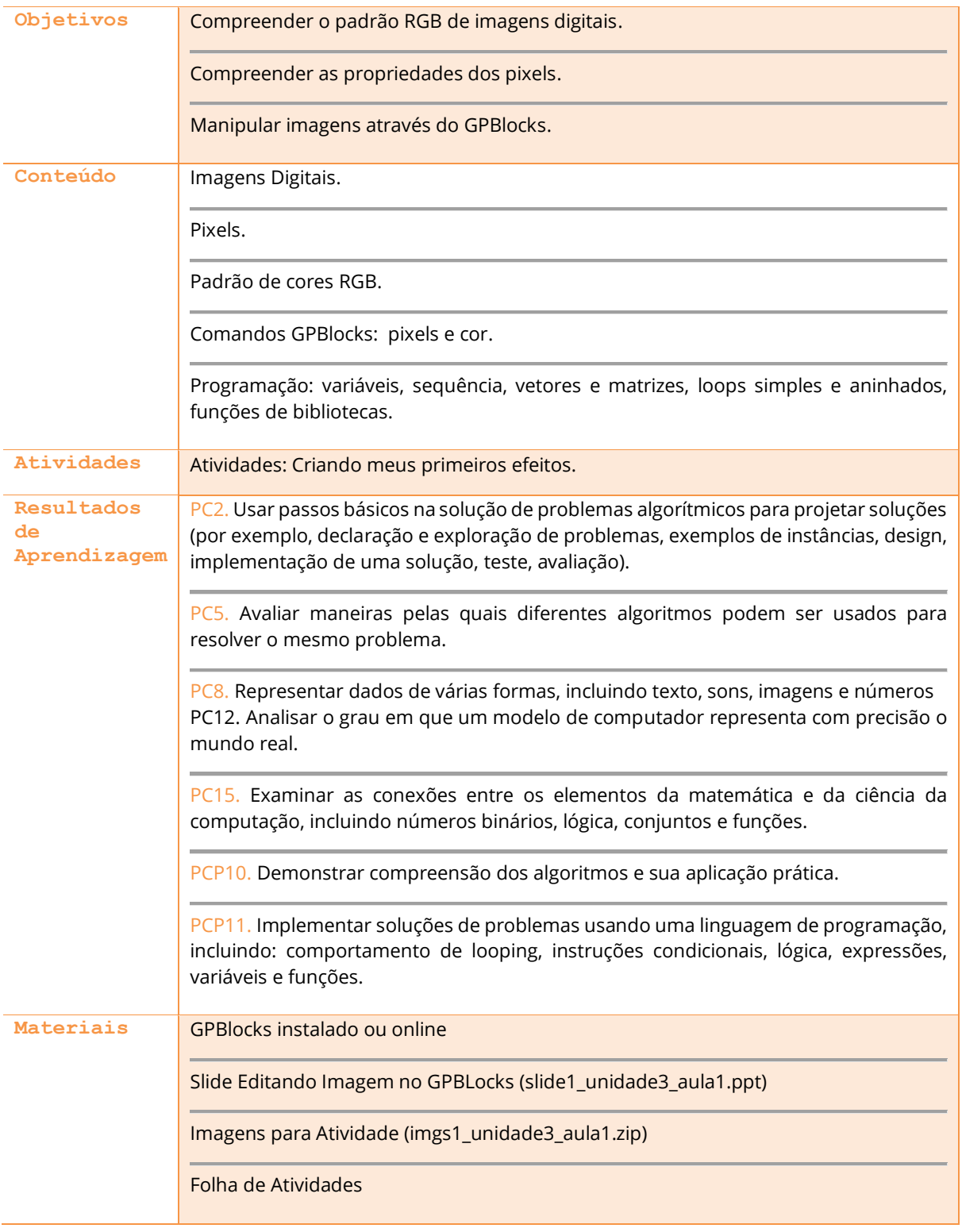

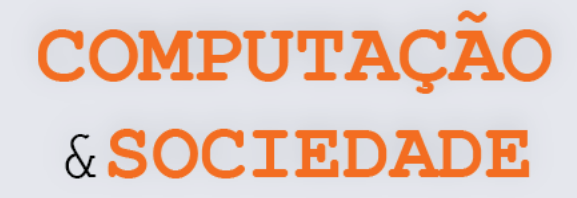

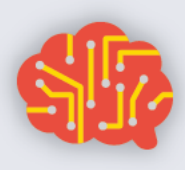

## **DESCRIÇÃO DAS ATIVIDADES**

Nesta aula, os estudantes irão aprender sobre imagens digitais, pixels, padrão de cores RGB e como manipular pixels através do GPBlocks. Inicialmente, o professor deve falar sobre imagens digitais, perguntando aos estudantes o que são e como são geradas. O professor deve perguntar se eles sabem como uma imagem digital é composta e apresentar, em seguida, a imagem de Seymour Papert, explorando o zoom.

O professor inicia a apresentação de slides explicando o que são pixels e o padrão de cores RGB. Além do Pixel, o professor deve mencionar que uma imagem é uma matriz de pixels, ressaltando as suas coordenadas x e y. O professor deve explicar que efeitos são gerados através da mudança dos pixels e, juntamente com a turma, levantar alguns dos efeitos mais conhecidos (Matiz, Preto e Branco, Escala de Cinza e outros).

Após esta apresentação inicial, o professor mostra o GPBlocks e a possibilidade de realizar modificações em imagens. Os estudantes devem abrir o GPBlocks e executar alguns comandos apresentados nos slides, editando imagens pixel a pixel, exercitando a compreensão da disposição dos pixels em uma matriz. Adicionalmente, os estudantes também verão a representação dos pixels através de uma lista de pixels.

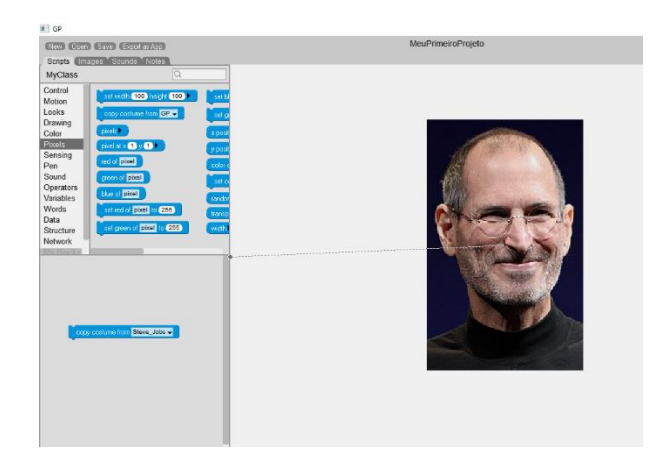

Ao término da explicação, os alunos são desafiados a criar, de forma livre, imagens que não foram apresentadas na sala, como por exemplo um degradê.

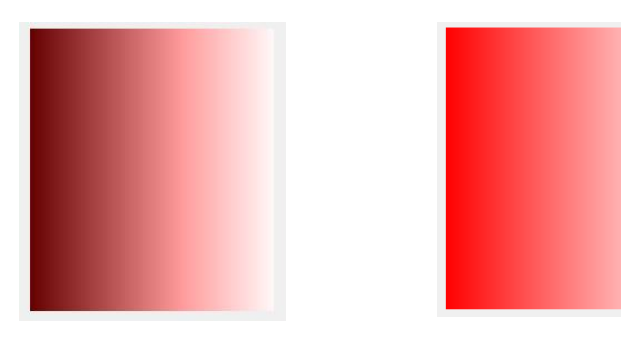

**95**

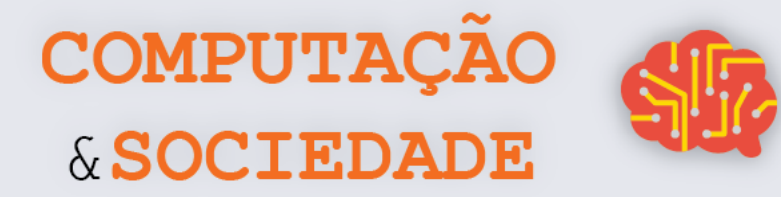

## **FOLHA DE ATIVIDADES - Criando Meus Primeiros Efeitos**

Nesta atividade, você irá exercitar sua criatividade para a criação de novos efeitos. Você é livre para criar o que quiser, mas pode usar as ideias a seguir como ponto de partida.

#### **Algumas ideias:**

- Efeito em degradê;
- Efeito com valores cores randômicas;
- Efeitos utilizando x e y do loop.

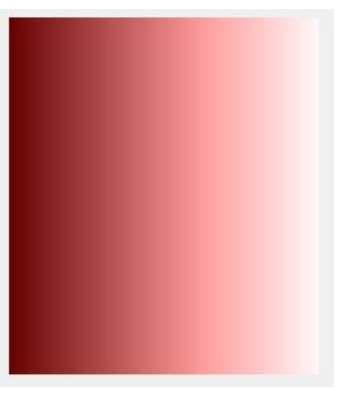

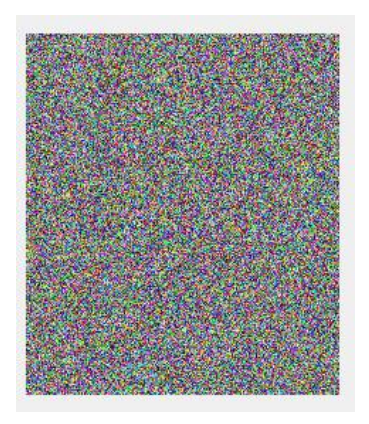

*Figura 1 - Imagem em degradê Figura 2 – Imagem randômica*

✓ Descreva quais efeitos você programou e que estratégias você usou. Caso tenha criado algo novo, descreva a sua criação.

\_\_\_\_\_\_\_\_\_\_\_\_\_\_\_\_\_\_\_\_\_\_\_\_\_\_\_\_\_\_\_\_\_\_\_\_\_\_\_\_\_\_\_\_\_\_\_\_\_\_\_\_\_\_\_\_\_\_\_\_\_\_\_\_\_\_\_\_\_\_\_\_\_\_\_\_\_\_\_\_\_\_\_\_\_\_\_\_\_\_\_\_\_\_\_\_\_\_\_\_ \_\_\_\_\_\_\_\_\_\_\_\_\_\_\_\_\_\_\_\_\_\_\_\_\_\_\_\_\_\_\_\_\_\_\_\_\_\_\_\_\_\_\_\_\_\_\_\_\_\_\_\_\_\_\_\_\_\_\_\_\_\_\_\_\_\_\_\_\_\_\_\_\_\_\_\_\_\_\_\_\_\_\_\_\_\_\_\_\_\_\_\_\_\_\_\_\_\_\_\_ \_\_\_\_\_\_\_\_\_\_\_\_\_\_\_\_\_\_\_\_\_\_\_\_\_\_\_\_\_\_\_\_\_\_\_\_\_\_\_\_\_\_\_\_\_\_\_\_\_\_\_\_\_\_\_\_\_\_\_\_\_\_\_\_\_\_\_\_\_\_\_\_\_\_\_\_\_\_\_\_\_\_\_\_\_\_\_\_\_\_\_\_\_\_\_\_\_\_\_\_ \_\_\_\_\_\_\_\_\_\_\_\_\_\_\_\_\_\_\_\_\_\_\_\_\_\_\_\_\_\_\_\_\_\_\_\_\_\_\_\_\_\_\_\_\_\_\_\_\_\_\_\_\_\_\_\_\_\_\_\_\_\_\_\_\_\_\_\_\_\_\_\_\_\_\_\_\_\_\_\_\_\_\_\_\_\_\_\_\_\_\_\_\_\_\_\_\_\_\_\_ \_\_\_\_\_\_\_\_\_\_\_\_\_\_\_\_\_\_\_\_\_\_\_\_\_\_\_\_\_\_\_\_\_\_\_\_\_\_\_\_\_\_\_\_\_\_\_\_\_\_\_\_\_\_\_\_\_\_\_\_\_\_\_\_\_\_\_\_\_\_\_\_\_\_\_\_\_\_\_\_\_\_\_\_\_\_\_\_\_\_\_\_\_\_\_\_\_\_\_\_ \_\_\_\_\_\_\_\_\_\_\_\_\_\_\_\_\_\_\_\_\_\_\_\_\_\_\_\_\_\_\_\_\_\_\_\_\_\_\_\_\_\_\_\_\_\_\_\_\_\_\_\_\_\_\_\_\_\_\_\_\_\_\_\_\_\_\_\_\_\_\_\_\_\_\_\_\_\_\_\_\_\_\_\_\_\_\_\_\_\_\_\_\_\_\_\_\_\_\_\_ \_\_\_\_\_\_\_\_\_\_\_\_\_\_\_\_\_\_\_\_\_\_\_\_\_\_\_\_\_\_\_\_\_\_\_\_\_\_\_\_\_\_\_\_\_\_\_\_\_\_\_\_\_\_\_\_\_\_\_\_\_\_\_\_\_\_\_\_\_\_\_\_\_\_\_\_\_\_\_\_\_\_\_\_\_\_\_\_\_\_\_\_\_\_\_\_\_\_\_\_

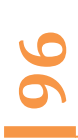

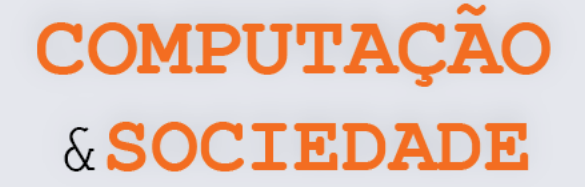

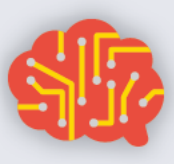

# **AULA 2 – Efeitos em Imagens Utilizando Matemática**

Nesta aula, os estudantes irão aplicar operações matemáticas para a criação de efeitos em imagens através do GPBlocks.

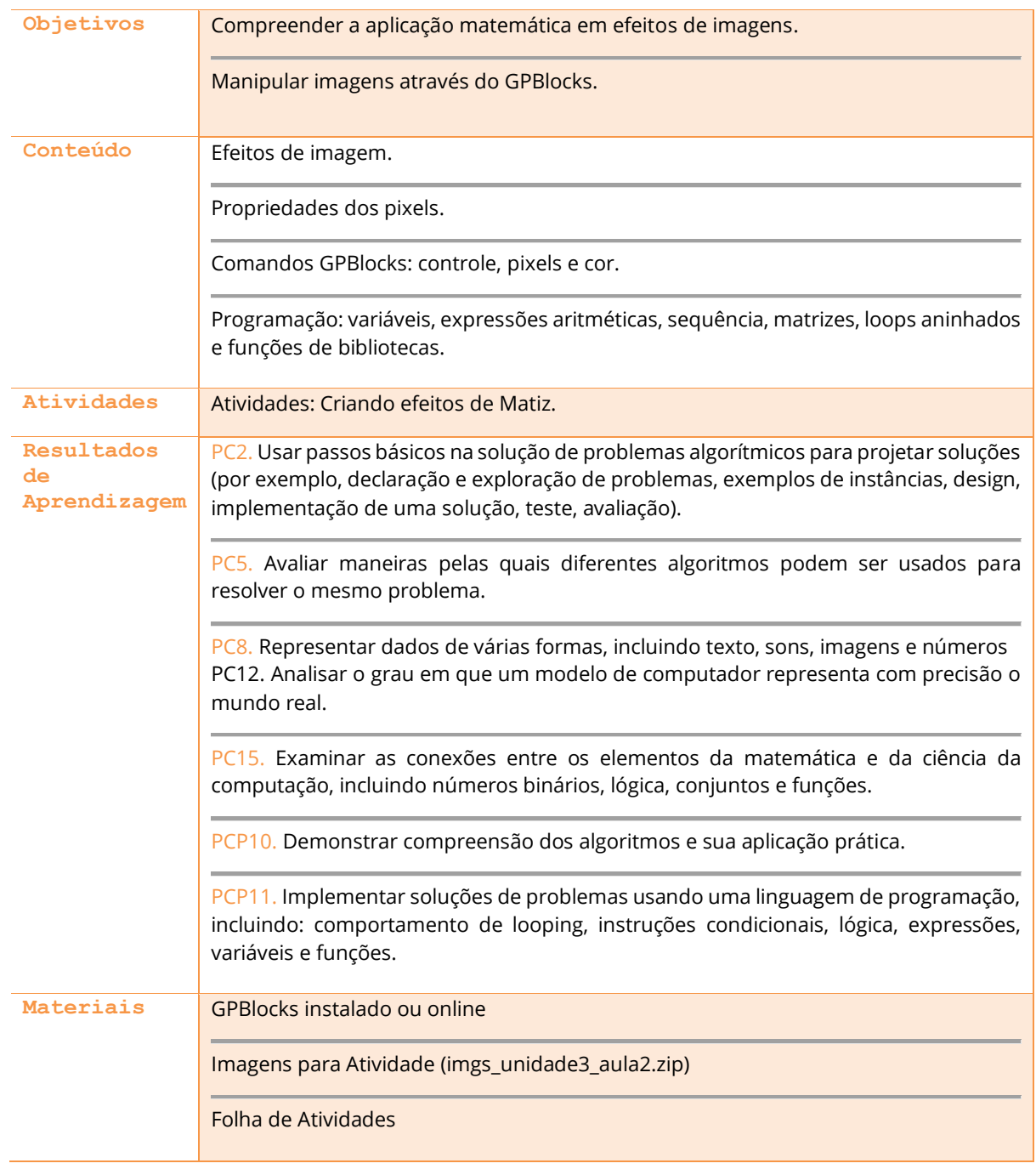

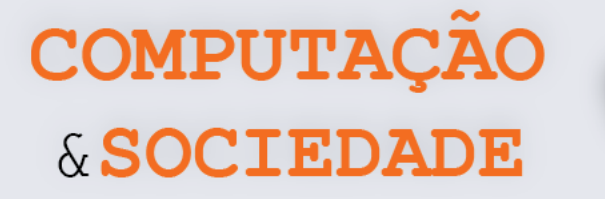

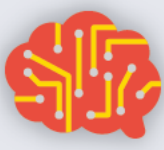

## **DESCRIÇÃO DAS ATIVIDADES**

Nesta aula, os estudantes irão aplicar operações matemáticas para a criação de efeitos em imagens. Inicialmente, o professor deve resgatar as atividades da aula anterior, enfatizando a ideia de que todas as modificações realizadas nos pixels não levaram em consideração os valores que já existiam nos pixels.

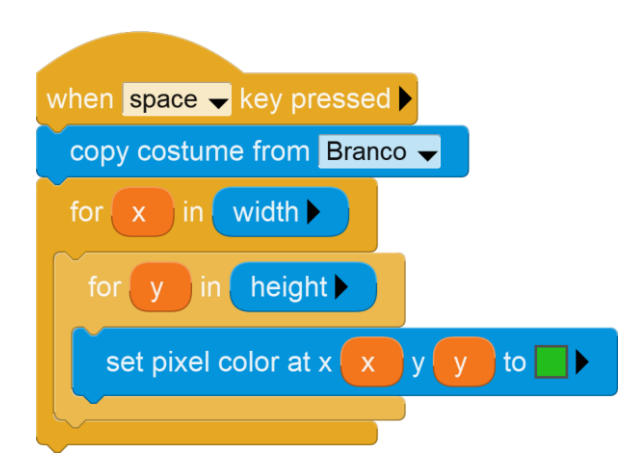

Em seguida, o professor deve apresentar uma forma de considerar esses valores dos pixels, utilizando os comandos *red of pixel, green of pixel e blue of pixel*. Estes comandos devem ser associados aos comandos de operadores, já vistos no Scratch. É interessante que o professor faça esta analogia entre as ferramentas. O professor deve utilizar o projeto da aula anterior e modificálos de modo a inserir os operadores aritméticos e os novos comandos.

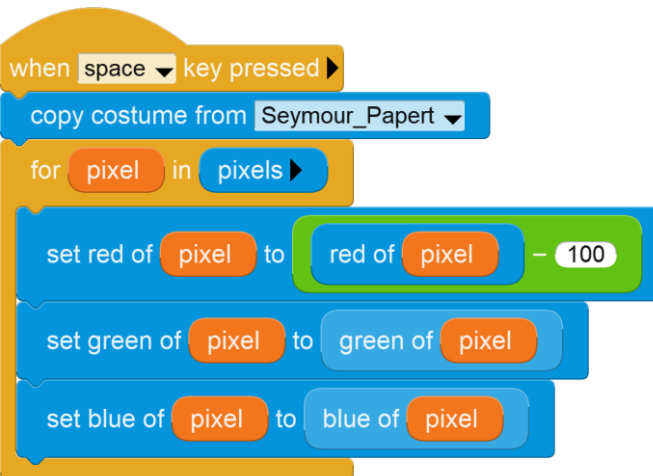

**98** Os estudantes devem, após a explicação do professor, fazer os desafios da Folha de Atividades, gerando efeitos e salvando cada programa. O professor deve ainda ensinar os estudantes a salvar as imagens geradas com a opção *grab image from screen*, clicando com o botão direto do mouse sobre a área de desenho.

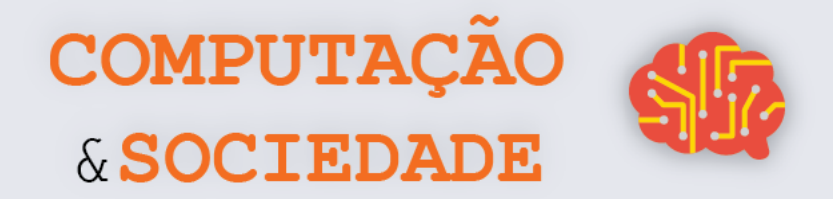

## **FOLHA DE ATIVIDADES - Criando Efeitos de Matiz**

Exercite suas habilidades com pixels para a criação de efeitos variados.

✓ **Matiz Vermelha**. Subtraia 100 do valor *red* em todos os pixels da imagem, e obtenha o seguinte efeito.

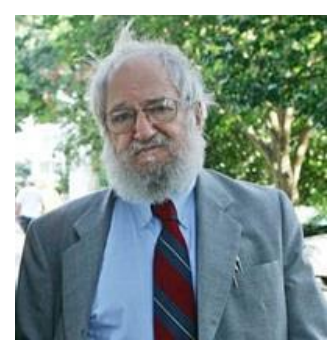

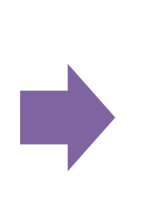

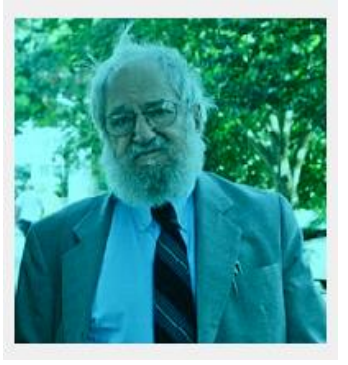

✓ **Matriz Verde.** Adicione 50 ao valor *green* em todos os pixels da imagem, e obtenha o seguinte efeito.

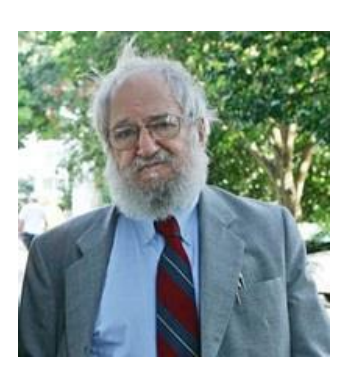

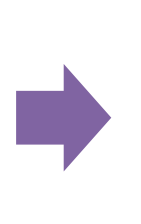

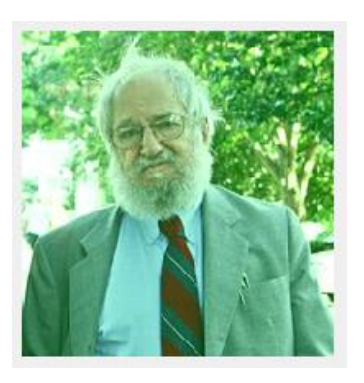

✓ **Matiz Azul.** Divida o valor *blue* por 2, em todos os pixels da imagem, e obtenha o seguinte efeito

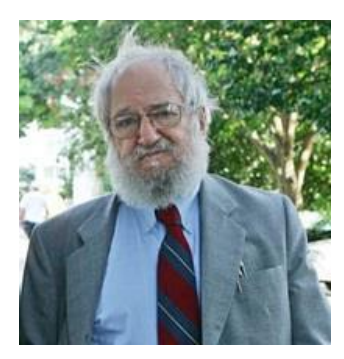

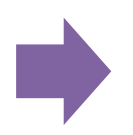

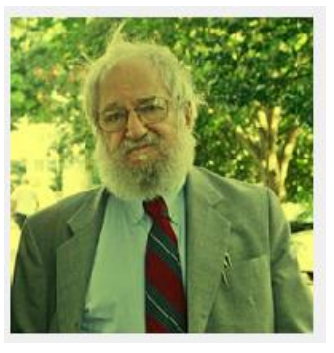

**99**

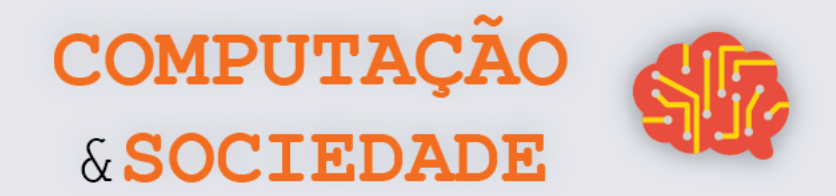

√ Novo Efeito. Misture dois efeitos ou realize modificações para gerar novos efeitos. Escreva a seguir o que fez para gerar este novo efeito e qual é o nome que você deu a ele.

√ Modificando um Efeito. Você pode modificar o seu novo efeito criado na aula para aproveitar as cores originais dos pixels ao invés de sobrescrevê-las? Tente fazer isso e aproveite para descrever o que fez.

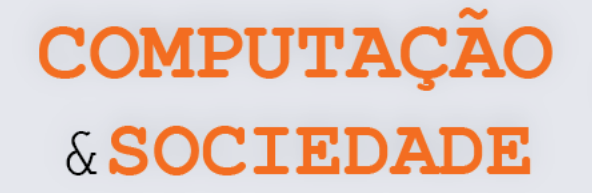

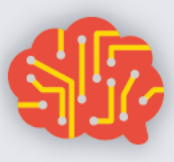

## **AULA 3 – Mais Efeitos**

# **Utilizando Matemática**

Nesta aula, os estudantes irão aprofundar seus conhecimentos em efeitos de imagem gerando efeitos mais avançados, como Negativo e Escala de Cinza.

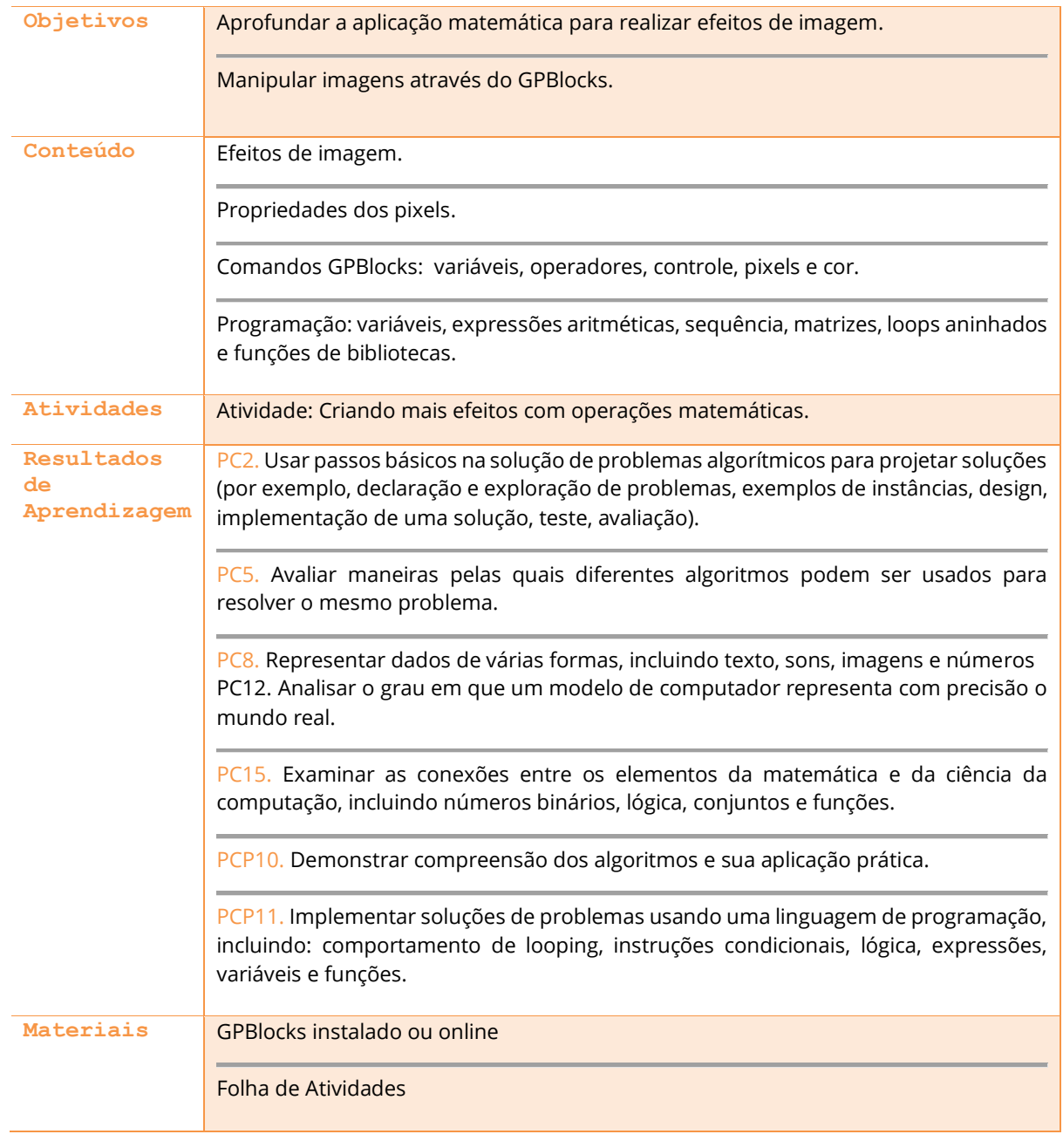

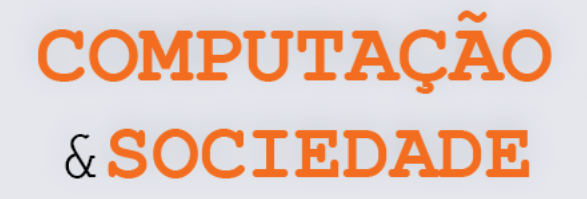

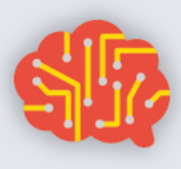

## **DESCRIÇÃO DAS ATIVIDADES**

Nesta aula, os estudantes irão exercitar as suas habilidades matemáticas para a criação de mais efeitos. Os estudantes devem seguir a Folha de Atividades para aplicar três efeitos: Negativo, usando subtração; Escala de Cinza, utilizando média, e Espelhamento, dividindo a imagem em duas partes, copiando a faixa de pixels de um lado e colando-a de modo invertido do lado oposto através de um loop cuja variação é negativa. Em seguida, devem criar seus próprios efeitos.

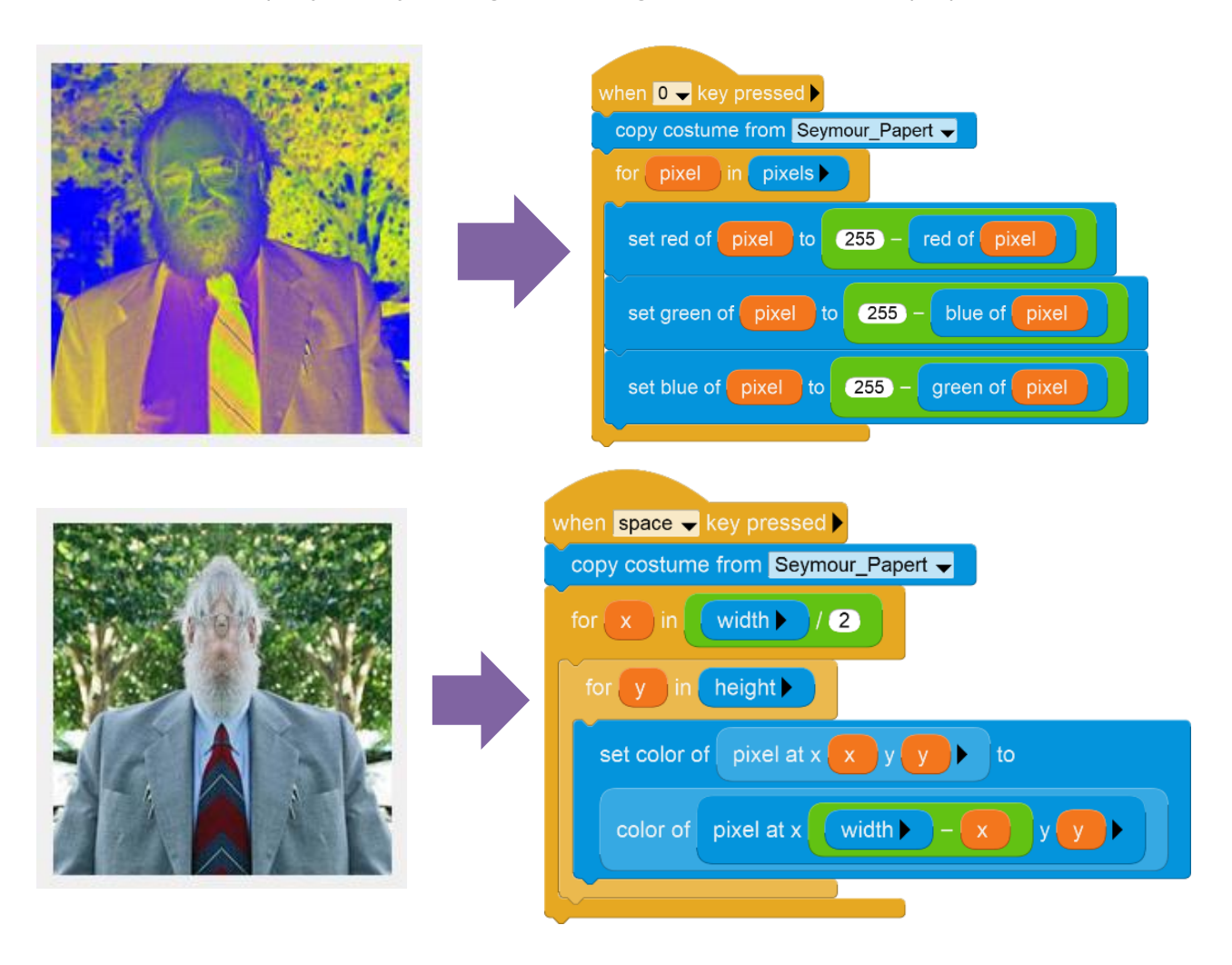

O professor deve apresentar aos estudantes a possibilidade de criar variáveis, de modo que o código da escala de cinza fique menor, ao utilizá-la. Após a realização da tarefa, o professor seleciona três alunos para apresentação e explicação dos seus códigos.

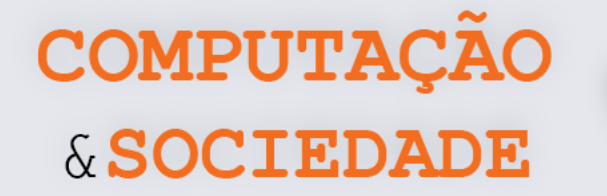

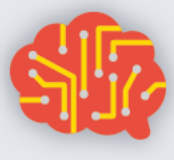

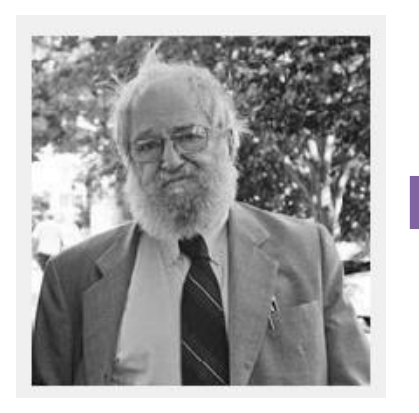

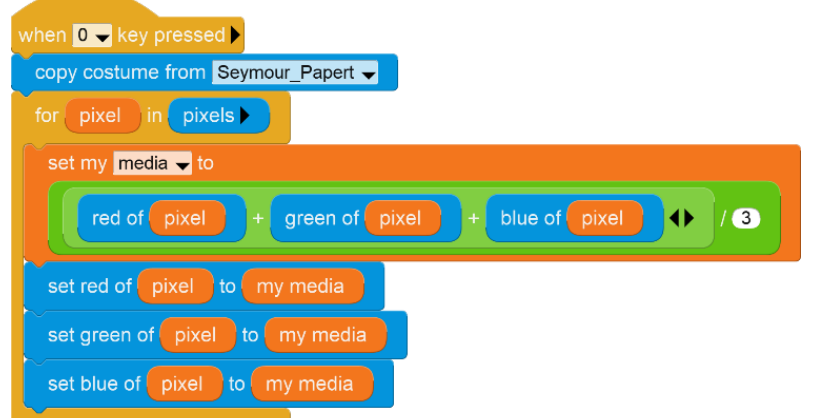

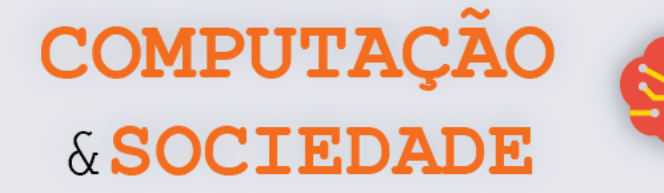

## **FOLHA DE ATIVIDADES - Criando Mais Efeitos Com Operações Matemáticas**

Aqui, você irá exercitar suas habilidades matemáticas e lógicas para a criação de efeitos mais avançados.

✓ **Crie um efeito de Negativo**. Um efeito de negativo é criado através da subtração do valor original do pixel do valor máximo que uma cor do pixel pode receber: 255 – valor da cor.

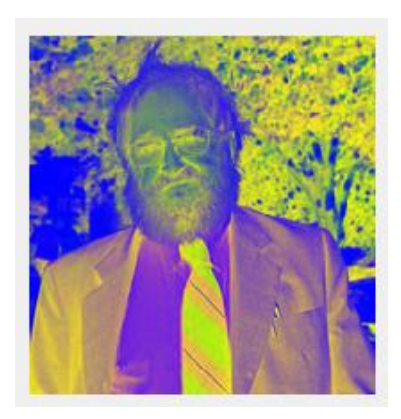

✓ **Crie o efeito Escala de Cinza.** Um efeito escala de Cinza é criado utilizando as três cores do RGB. Para cada pixel é preciso soma-las e depois dividi-las por 3, calculando uma média. Esse novo valor é colocado em cada cor RBG do mesmo pixel: (red + green + blue)/3

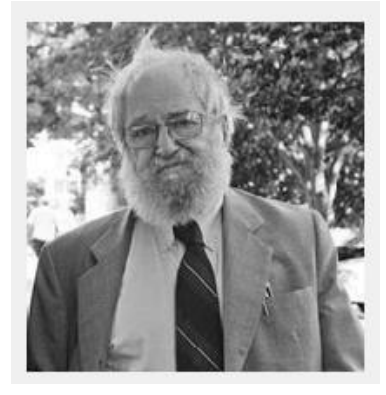

✓ **Crie o efeito Espelhado**. Um efeito espelhado é realizado apenas em uma metade da imagem. O loop padrão é modificado para percorrer apenas *width*/2. A cor de cada pixel percorrido é trocada pela cor do pixel em posição oposta. Em uma imagem de largura 100, o pixel 0,0 é oposto ao 99,0. O pixel 20,10 é oposto ao pixel 79,10.

**104**
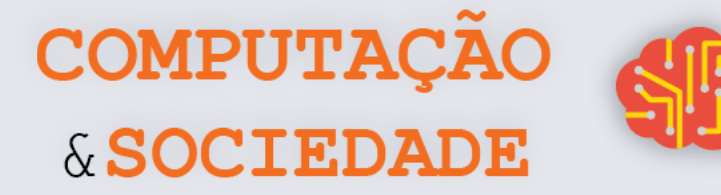

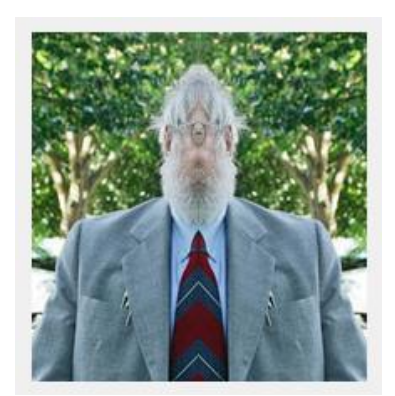

√ Novo Efeito. Misture dois ou mais efeitos ou realize modificações para gerar novos efeitos. Escreva a seguir o que fez para gerar este novo efeito e qual é o nome que você deu a ele.

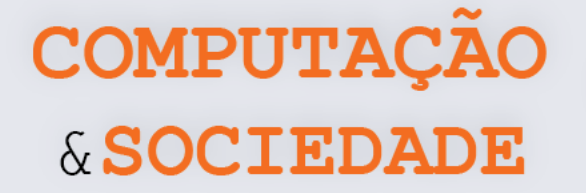

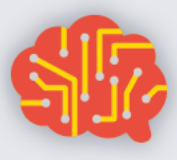

# **AULA 4 – Jogo da Laranja – Roteamento e Bloqueio em Redes**

Nesta aula, os estudantes irão participar de uma atividade desplugada cujo objetivo é aprender sobre a utilização de recursos compartilhados, roteamento em redes e a possibilidade de bloqueio (deadlock).

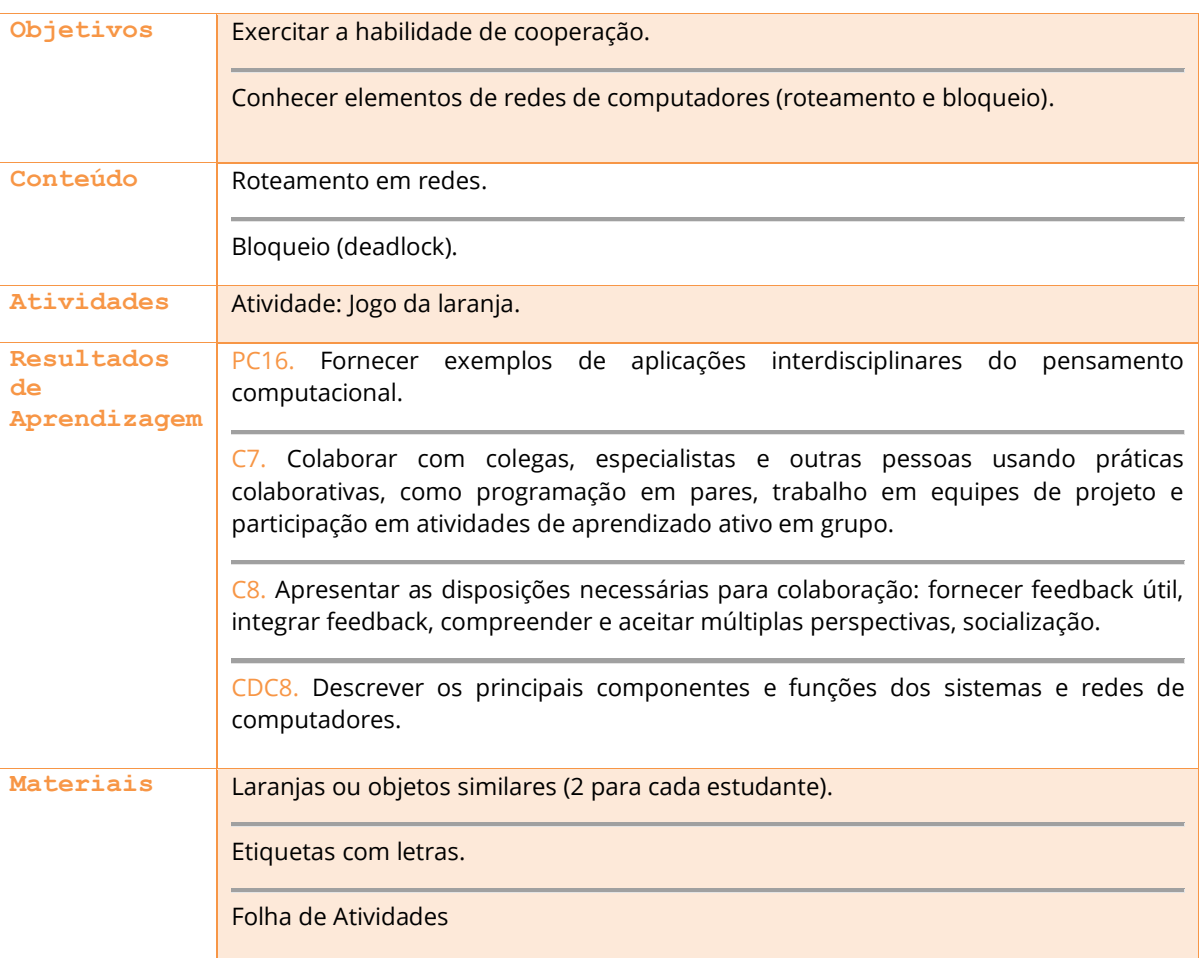

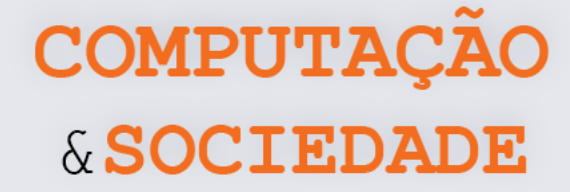

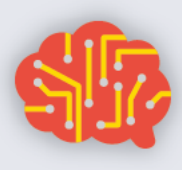

#### **DESCRIÇÃO DAS ATIVIDADES**

Nesta aula, os estudantes irão exercitar a cooperação ao mesmo tempo em que aprenderão sobre o comportamento de uma rede de computadores (roteamento e bloqueio).

No início da aula, o professor deve dividir a turma em grupos de cinco ou mais estudantes. A quantidade máxima de cada grupo deve ser estipulada pelo professor, de modo a não criar muitos grupos. Em cada grupo, o professor deve associar uma letra distinta do alfabeto para cada estudante. Para cada letra associada, deve haver duas laranjas com a mesma letra, com exceção de uma das crianças que terá apenas uma laranja. Isto é necessário para que haja sempre uma mão vazia.

As laranjas devem ser entregues aos estudantes de modo aleatório, mas garantindo que nenhum estudante inicie com laranjas cuja letra é a mesma associada a ele.

O jogo inicia. As crianças devem passar as laranjas entre si até cada estudante pegar uma laranja etiquetada com sua letra. Deve-se respeitar as seguintes regras:

- Um estudante só poderá ter uma laranja em cada mão;
- Se a laranja estiver em sua mão esquerda, o estudante só poderá repassá-la para a mão direita do vizinho à sua esquerda ou para a sua própria mão direita, caso ela esteja vazia;
- Se a laranja estiver em sua mão direita, o estudante só poderá repassá-la para a mão esquerda do vizinho à sua direita ou para a sua própria mão esquerda, caso ela esteja vazia.

No decorrer da atividade, caso algum estudante já consiga ficar com as laranjas com suas letras, é possível que o grupo não seja capaz de atingir o objetivo se o estudante não quiser trocar mais suas laranjas. Assim, o estudante precisará exercitar a colaboração para que todo o grupo consiga atingir o objetivo.

Ao término desta primeira atividade, o professor poderá interferir menos no processo do jogo, ou pedir para os estudantes mudarem as regras, ou aumentar o círculo (Figura 1) ou testar outra configuração: agrupá-los em linha (Figura 2) ou criar formas em que uma criança tenha mais de dois vizinhos (Figura 3).

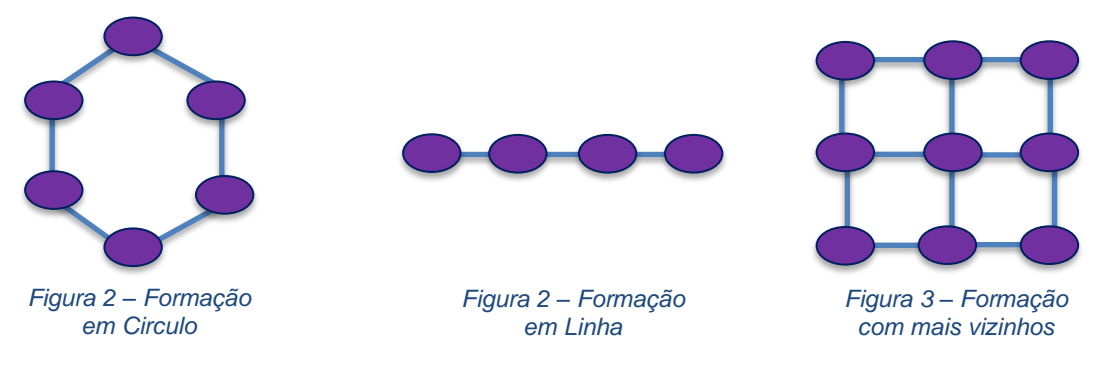

**107** Por fim, o professor pode iniciar uma discussão com os alunos sobre quais estratégias eles usaram para resolver o problema e sobre onde, na vida real, é possível experimentar uma situação de bloqueio (por exemplo, no trânsito).

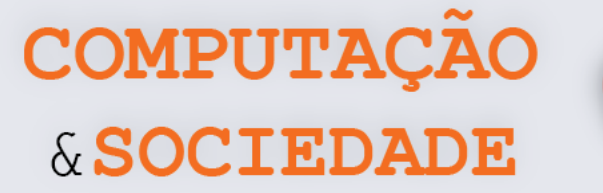

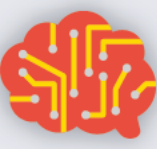

# **AULA 5 – Efeitos com**

# **Condições**

Nesta aula, os estudantes irão aplicar estruturas condicionais para a criação de novos efeitos em imagens, como Preto e Branco ou coloração condicional.

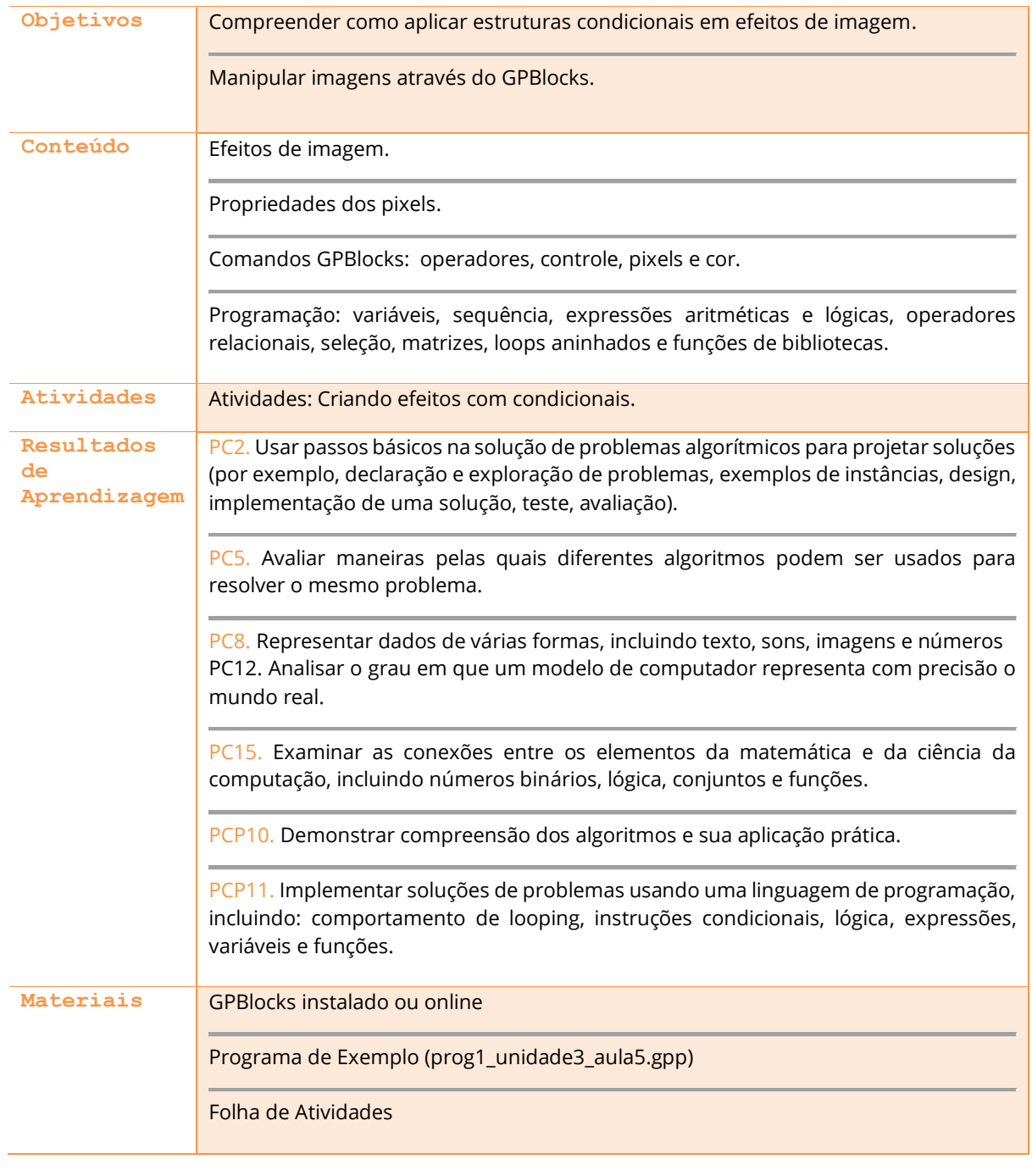

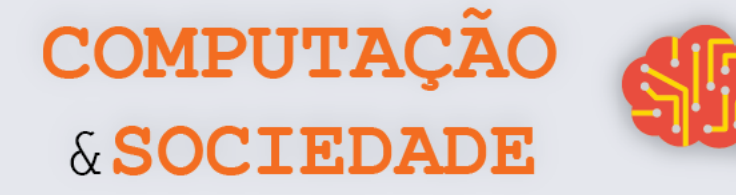

#### **DESCRIÇÃO DAS ATIVIDADES**

Nesta aula, os estudantes irão aplicar os conhecimentos sobre condicionais para realizar novos efeitos de imagem.

O professor inicia a aula relembrando aos estudantes o que é uma condicional e qual o seu objetivo. Como exemplo, o professor deve fazer um efeito de imagem que use uma estrutura condicional *if* para aplicar um efeito de matiz em apenas metade da imagem.

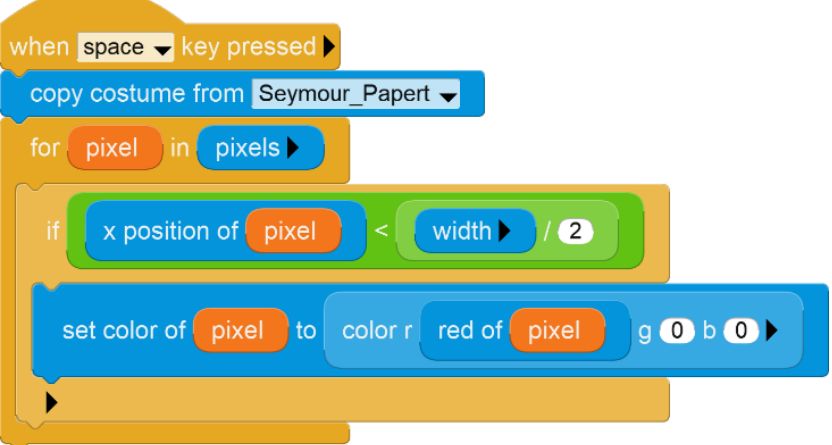

Em seguida, o professor apresenta uma estrutura condicional *if .. else*, para aplicar dois efeitos de matiz, um em cada metade da imagem.

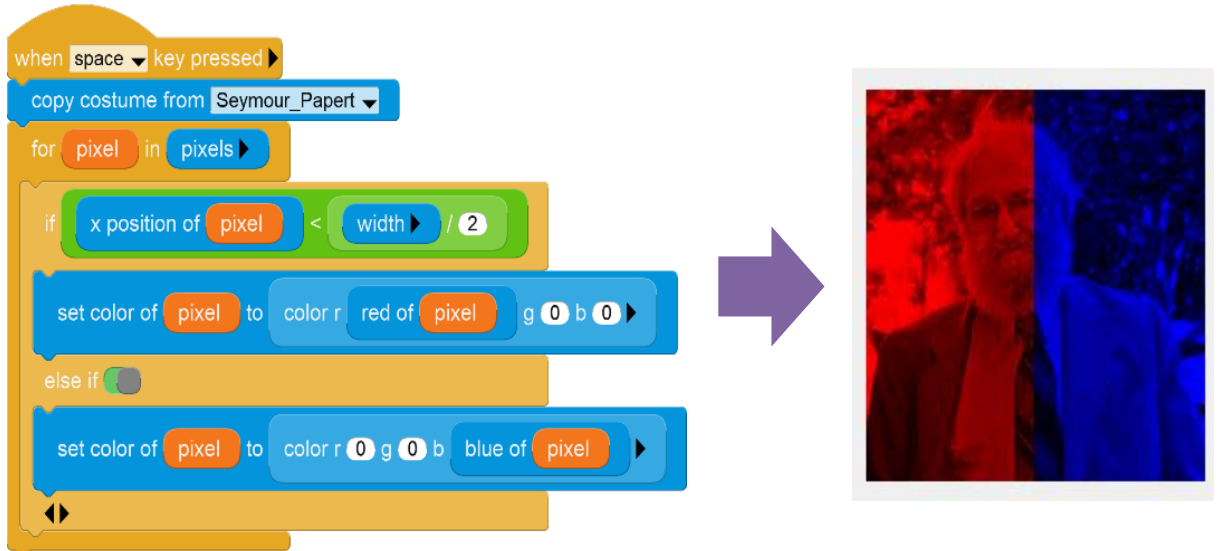

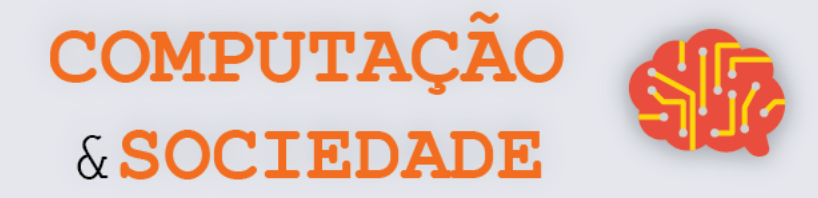

Ao término da demonstração, os estudantes devem seguir a Folha de Atividades para criar mais efeitos com condicionais.

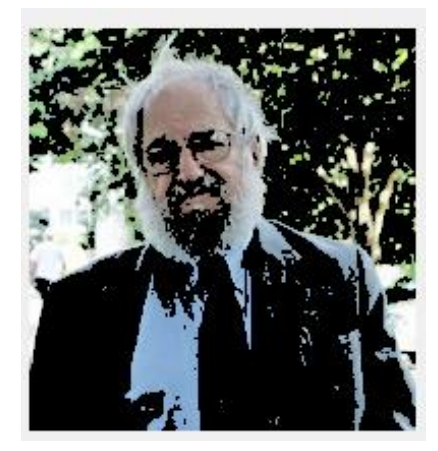

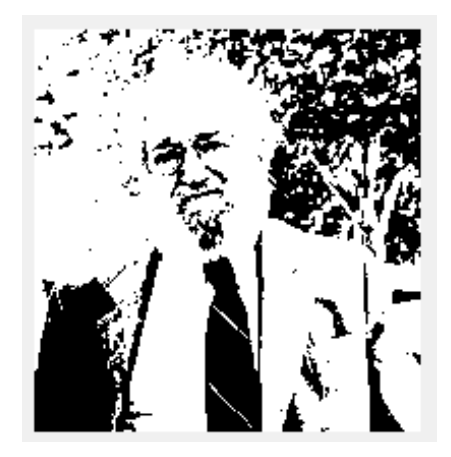

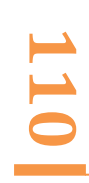

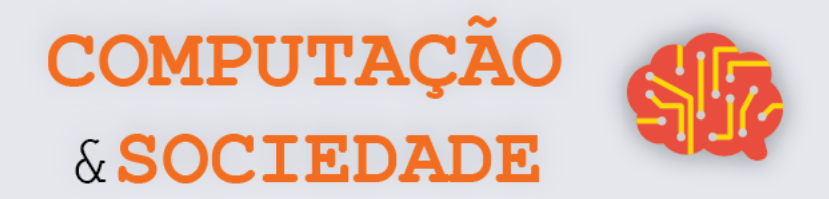

### **FOLHA DE ATIVIDADES - Criando Efeitos com Condicionais**

Aqui, você irá exercitar suas habilidades matemáticas e lógicas para a criação de efeitos mais avançados.

✓ **Crie um efeito de Modificação de Alguns Pixels Específicos**. Em uma imagem, podemos selecionar alguns pixels e modificá-los com base em suas cores. Por exemplo, podemos selecionar pixels cujo valor *blue* é menor que 50 ou cujo valor *green* é igual a 120 e, então, modificá-los, colocando uma outra cor. Um efeito como o ilustrado na figura a seguir pode ser feito com uma estrutura condicional para cores cujo valor *red* é maior que 100: if ( red > 100 ).

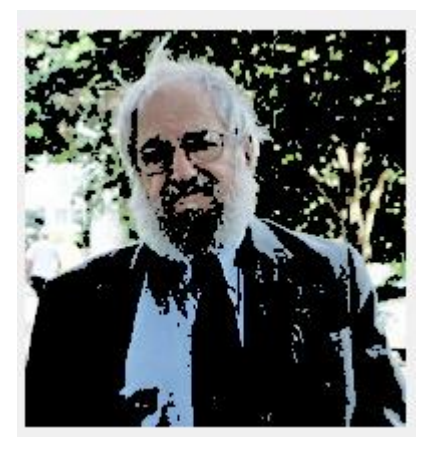

✓ **Crie o efeito Preto e Branco.** Um efeito Preto e Branco é realizado avaliando a luminosidade de cada pixel. Caso ela seja baixa, devemos trocá-la pela cor preta e caso seja alta trocar pela cor branca. A luminosidade é medida pela soma das cores RGB de um pixel: *red* + *green* + *blue*. Teste valores para verificar se a luminosidade está baixa ou alta.

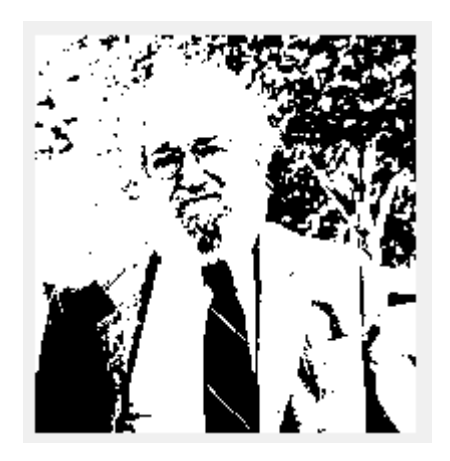

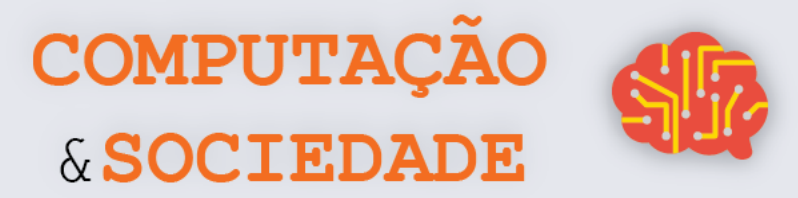

√ Novo Efeito. Misture dois ou mais efeitos ou realize modificações para gerar novos efeitos. Escreva a seguir o que fez para gerar este novo efeito e qual é o nome que você deu a ele.

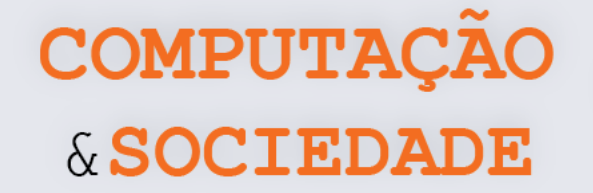

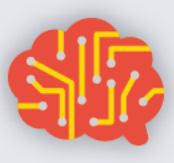

# **AULA 6 – Brincando com**

## **Chroma Key**

Nesta aula, os estudantes irão aplicar estruturas condicionais e aritmética para a criação de efeitos Chroma key.

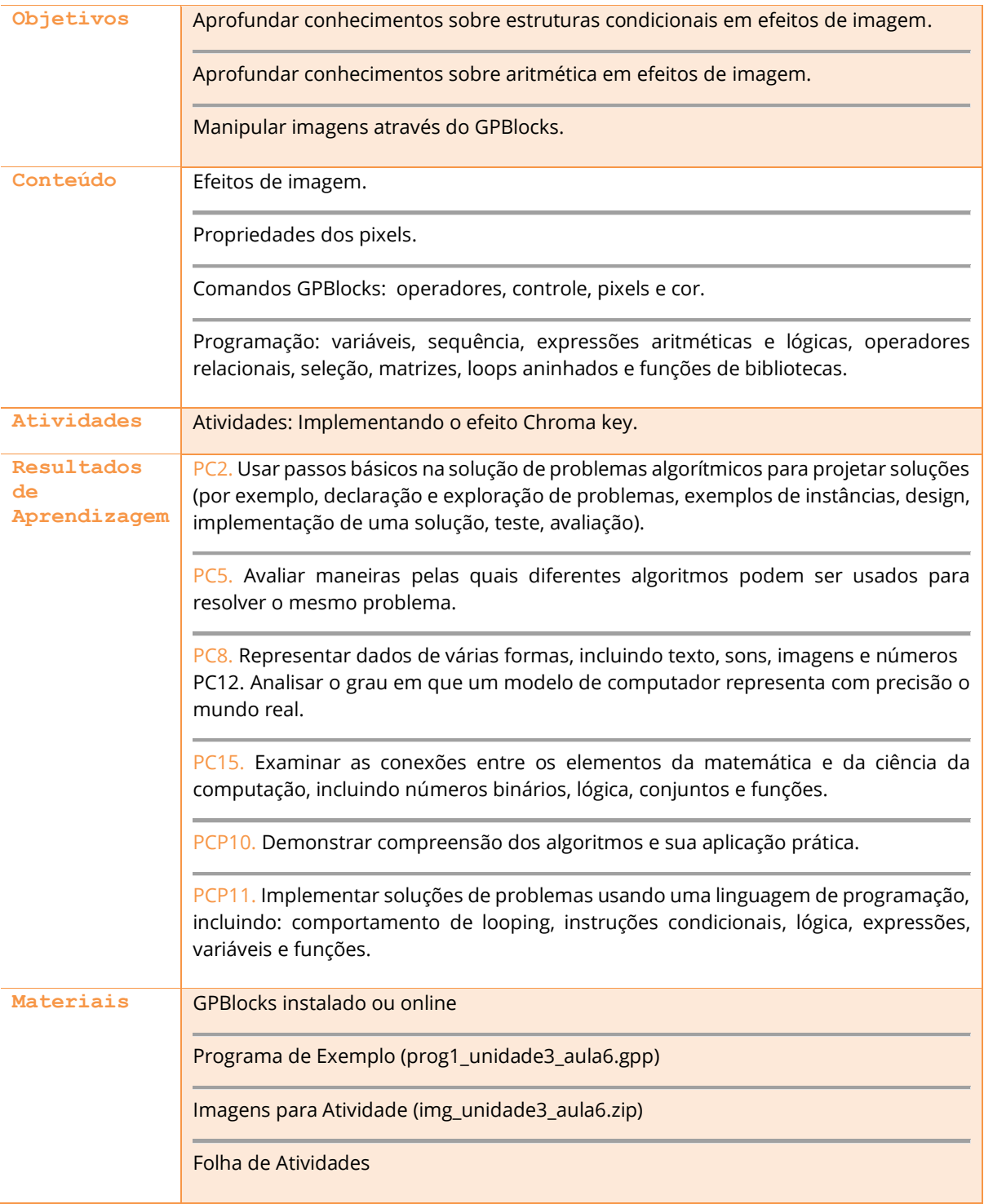

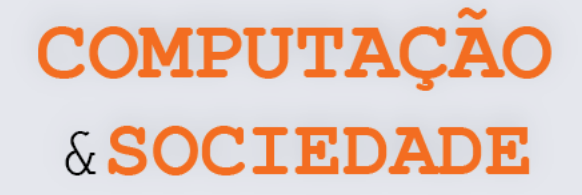

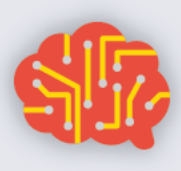

#### **DESCRIÇÃO DAS ATIVIDADES**

Nesta aula, os estudantes irão aplicar os conhecimentos sobre loops, condicionais e aritmética para criar um efeito Chroma key, superpondo duas imagens através da eliminação de uma cor padrão.

O professor inicia a aula relembrando aos estudantes como mudar a cor de um pixel específico utilizando uma estrutura condicional, conforme a aula anterior. Em seguida, o professor pergunta o que ocorreria se os alunos selecionassem apenas os pixels verdes. A ideia é que os estudantes cheguem à conclusão que irão obter um efeito similar ao da aula anterior, e também percebam que é possível fazer um efeito de Chroma key com o fundo verde. Se os estudantes não perceberem esta possibilidade, o professor pode levantar o questionamento: "e se todo o fundo da imagem fosse verde?". Com isso, o professor pode discutir sobre como o cinema, televisão e estúdios utilizam esta técnica para filmes, novelas e fotografias.

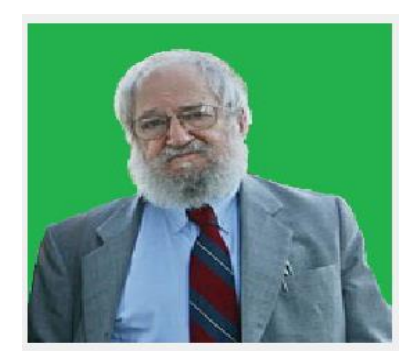

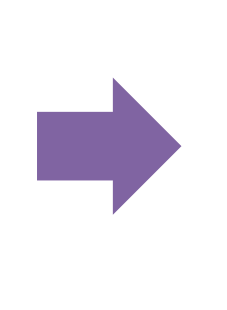

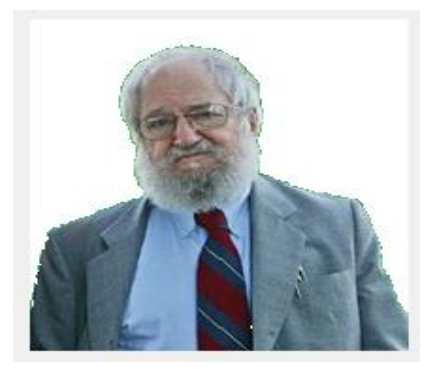

Em seguida, o professor deve falar sobre a lógica de selecionar um pixel que provavelmente é verde, ou seja, quando o valor *green* é superior à soma dos outros dois valores. O professor deve mostrar como fazer para substituir as cores verdes por outra cor específica.

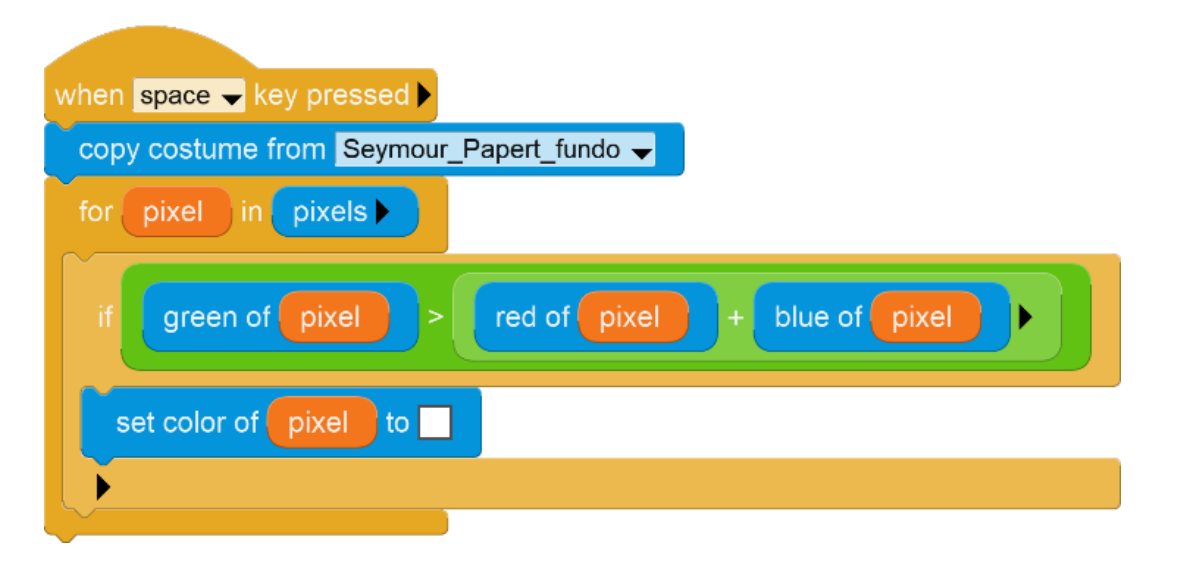

**114**

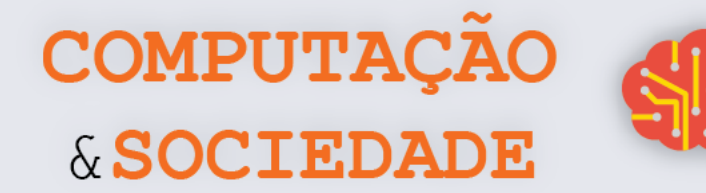

Logo após, na Folha de Atividades, os alunos devem replicar este código, modificar o loop e copiar os pixels de outra imagem, colocando-os no lugar dos pixels verdes da imagem original. Nesta última tarefa, o professor deve pedir para que eles especifiquem a imagem através do comando *pixel at x y* e utilizem o comando *set color*, como no anterior.

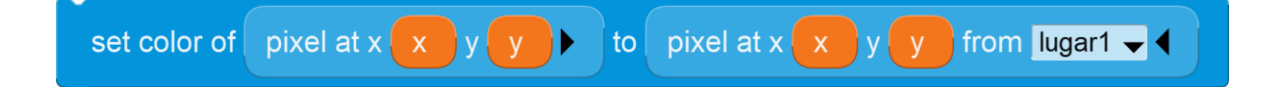

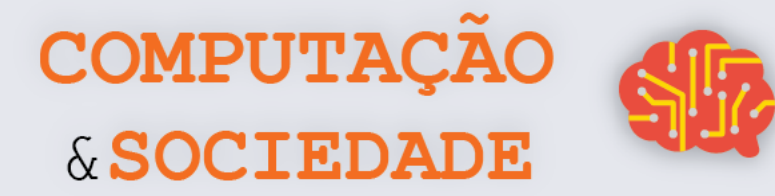

#### **FOLHA DE ATIVIDADES - Implementando o**

#### **Efeito Chroma Key**

Aqui, você irá exercitar suas habilidades matemáticas e lógicas para a criação do efeito Chroma key.

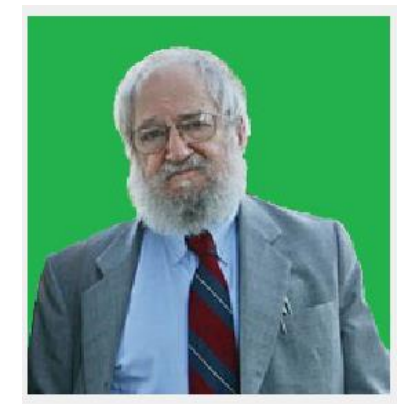

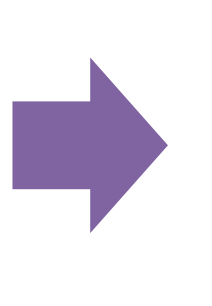

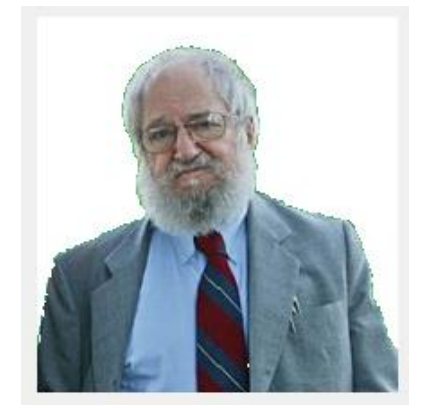

- ✓ **Efeito Chroma key I**. Crie o efeito Chroma key de forma idêntica ao efeito que o professor criou em sala.
- ✓ **Efeito Chroma key II**. Existem várias formas de se criar o Chroma key. Você consegue modificar o código anterior para utilizar um loop dentro de outro loop e o comando *pixel at x y*?

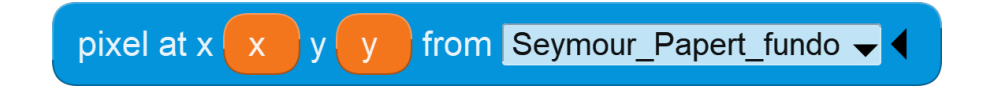

✓ **Efieto Chroma key III**. Agora que você já sabe como fazer duas formas de Chroma key, que tal colocar um fundo de outra imagem utilizando *pixel at x y*?

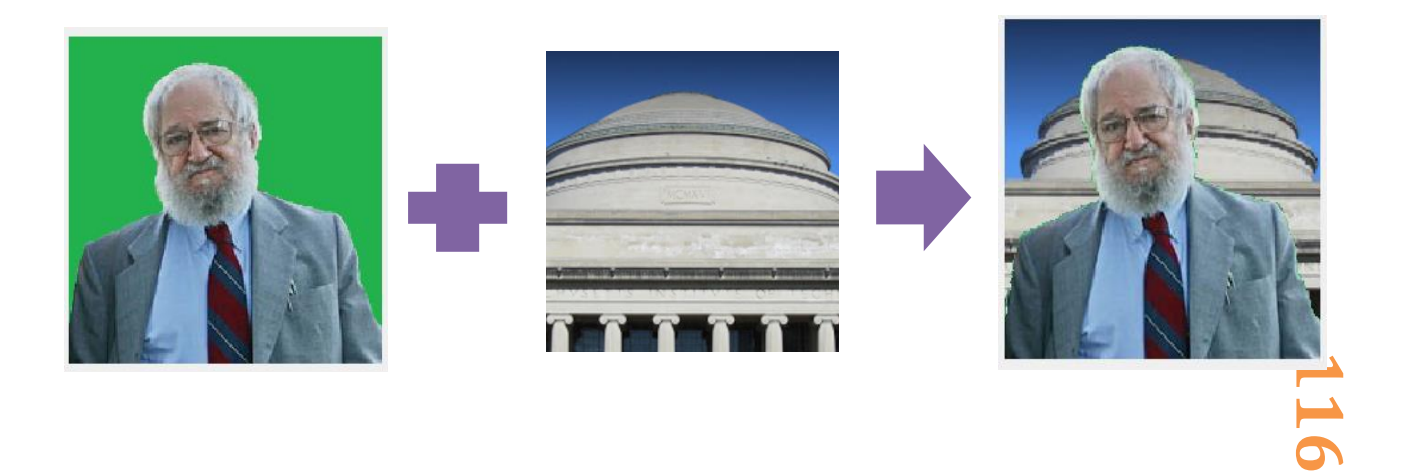

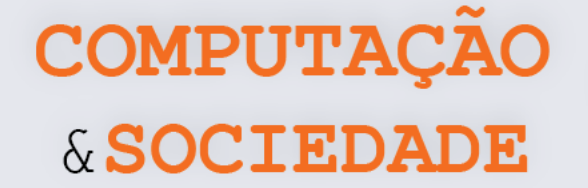

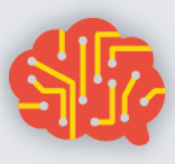

# **AULA 7 – Sendo um Artista com GPBlocks**

Nesta aula, os estudantes devem exercitar suas habilidades de programação de computadores em GPBlocks e sua criatividade através de implementações de seus próprios efeitos.

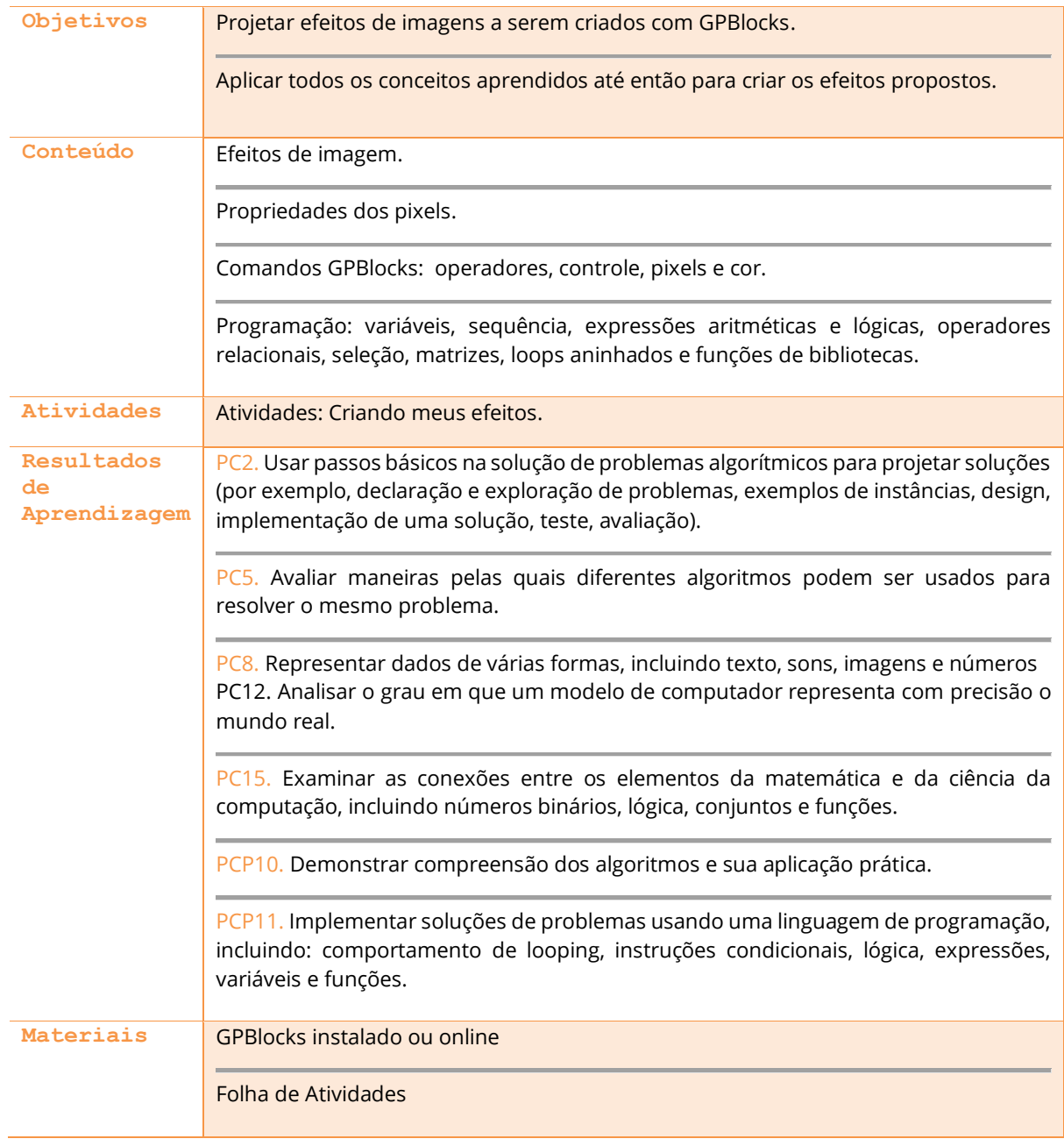

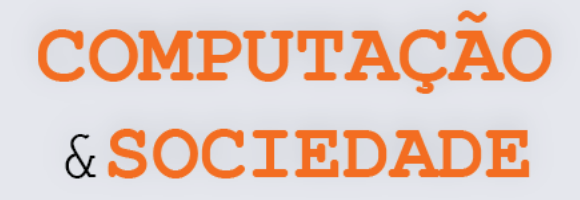

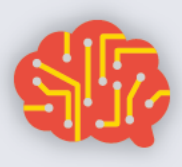

#### **DESCRIÇÃO DAS ATIVIDADES**

Nesta aula, os estudantes ficarão livres para criar seus próprios efeitos. No início da aula, o professor deve solicitar que os estudantes elaborem, de forma conceitual, os efeitos que desejariam criar com o código. O professor deve verificar cada proposta de modo que elas não sejam tão complexas a ponto de não ser possível criá-las no atual momento, assim como deve garantir que os efeitos não sejam simples demais e não sejam idênticos aos efeitos já vistos em aulas anteriores.

Após esta etapa, os estudantes devem marcar, na Folha de Atividades, quais serão os conceitos utilizados para a criação do efeito proposto. Neste momento, o professor deve atentar para que os estudantes não utilizem poucos conceitos. A ideia nesta atividade é que eles explorem o máximo de conceitos que foram trabalhados em sala. Nos últimos minutos da aula, o professor deve selecionar alguns estudantes para apresentar seus desenhos.

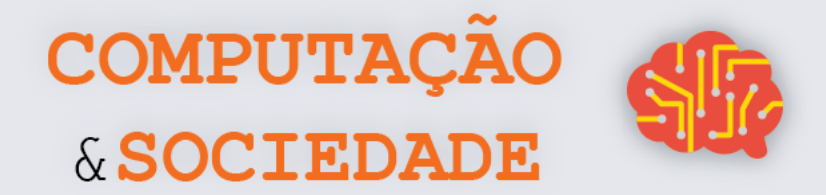

#### **FOLHA DE ATIVIDADES – Criando Meus Efeitos**

#### **1 – Escreva a sua proposta de efeito que deseja criar com o GPBlocks.**

*Ex.: Vou modificar todos os pixels verdes, substituindo-os por outro pixel de outra imagem.*

\_\_\_\_\_\_\_\_\_\_\_\_\_\_\_\_\_\_\_\_\_\_\_\_\_\_\_\_\_\_\_\_\_\_\_\_\_\_\_\_\_\_\_\_\_\_\_\_\_\_\_\_\_\_\_\_\_\_\_\_\_\_\_\_\_\_\_\_\_\_\_\_\_

\_\_\_\_\_\_\_\_\_\_\_\_\_\_\_\_\_\_\_\_\_\_\_\_\_\_\_\_\_\_\_\_\_\_\_\_\_\_\_\_\_\_\_\_\_\_\_\_\_\_\_\_\_\_\_\_\_\_\_\_\_\_\_\_\_\_\_\_\_\_\_\_\_ \_\_\_\_\_\_\_\_\_\_\_\_\_\_\_\_\_\_\_\_\_\_\_\_\_\_\_\_\_\_\_\_\_\_\_\_\_\_\_\_\_\_\_\_\_\_\_\_\_\_\_\_\_\_\_\_\_\_\_\_\_\_\_\_\_\_\_\_\_\_\_\_\_ \_\_\_\_\_\_\_\_\_\_\_\_\_\_\_\_\_\_\_\_\_\_\_\_\_\_\_\_\_\_\_\_\_\_\_\_\_\_\_\_\_\_\_\_\_\_\_\_\_\_\_\_\_\_\_\_\_\_\_\_\_\_\_\_\_\_\_\_\_\_\_\_\_ \_\_\_\_\_\_\_\_\_\_\_\_\_\_\_\_\_\_\_\_\_\_\_\_\_\_\_\_\_\_\_\_\_\_\_\_\_\_\_\_\_\_\_\_\_\_\_\_\_\_\_\_\_\_\_\_\_\_\_\_\_\_\_\_\_\_\_\_\_\_\_\_\_ \_\_\_\_\_\_\_\_\_\_\_\_\_\_\_\_\_\_\_\_\_\_\_\_\_\_\_\_\_\_\_\_\_\_\_\_\_\_\_\_\_\_\_\_\_\_\_\_\_\_\_\_\_\_\_\_\_\_\_\_\_\_\_\_\_\_\_\_\_\_\_\_\_ \_\_\_\_\_\_\_\_\_\_\_\_\_\_\_\_\_\_\_\_\_\_\_\_\_\_\_\_\_\_\_\_\_\_\_\_\_\_\_\_\_\_\_\_\_\_\_\_\_\_\_\_\_\_\_\_\_\_\_\_\_\_\_\_\_\_\_\_\_\_\_\_\_ \_\_\_\_\_\_\_\_\_\_\_\_\_\_\_\_\_\_\_\_\_\_\_\_\_\_\_\_\_\_\_\_\_\_\_\_\_\_\_\_\_\_\_\_\_\_\_\_\_\_\_\_\_\_\_\_\_\_\_\_\_\_\_\_\_\_\_\_\_\_\_\_\_

#### **2 - Marque com um "X" os conceitos que utilizará:**

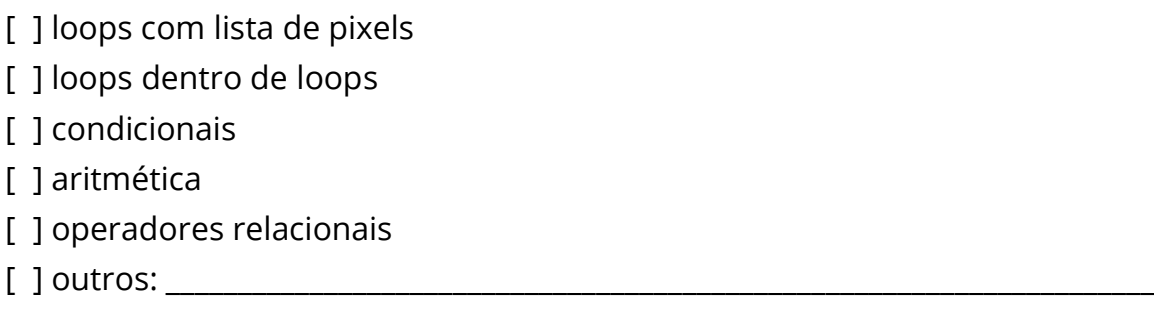

**3 – Crie o código para o efeito proposto utilizando, no mínimo, todos os conceitos marcados.**

**119**

# **UNIDADE IV**

# **Desenhando com Python**

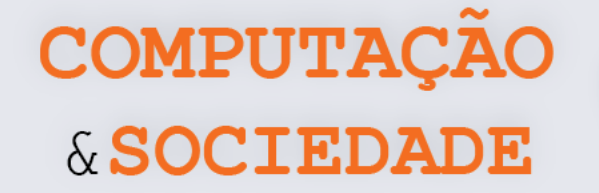

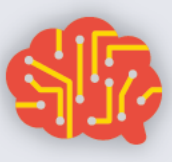

# **AULA 1 – Você se Lembra da Caneta?**

Nesta aula, os estudantes devem revisitar a programação em Scratch através dos comandos da categoria Caneta.

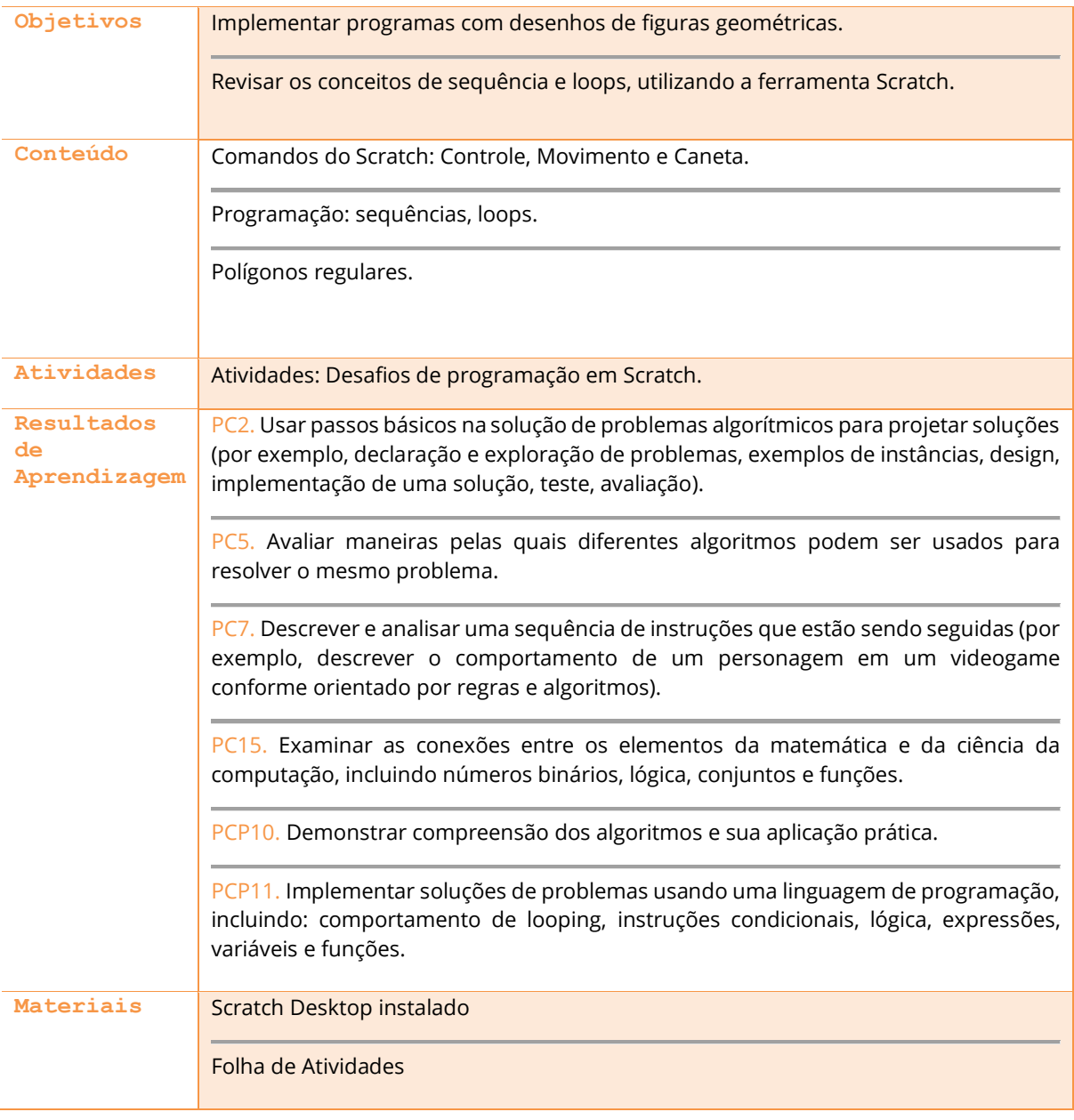

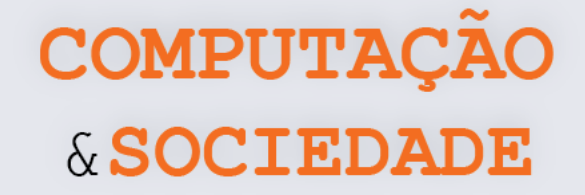

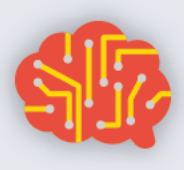

#### **DESCRIÇÃO DAS ATIVIDADES**

Nesta aula, os estudantes devem revisitar a programação em Scratch através dos comandos da categoria Caneta. Cada estudante deve implementar os desafios propostos na Folha de Atividades.

**1ª Parte:** O professor deve iniciar a aula perguntando aos estudantes do que eles se lembram sobre desenhar figuras geométricas em Scratch. Os estudantes devem se lembrar que este tipo de programa é implementado com os comandos da categoria Caneta. Também é importante lembrar os trabalhos que foram realizados no 7º ano, como o desafio das bandeiras.

**2ª Parte:** O professor deve abrir o Scratch e, junto com a turma, construir um programa que desenhe um quadrado. É importante que, durante a construção do programa, o professor lembre à turma da necessidade de posicionar a caneta, levantar e abaixar a caneta.

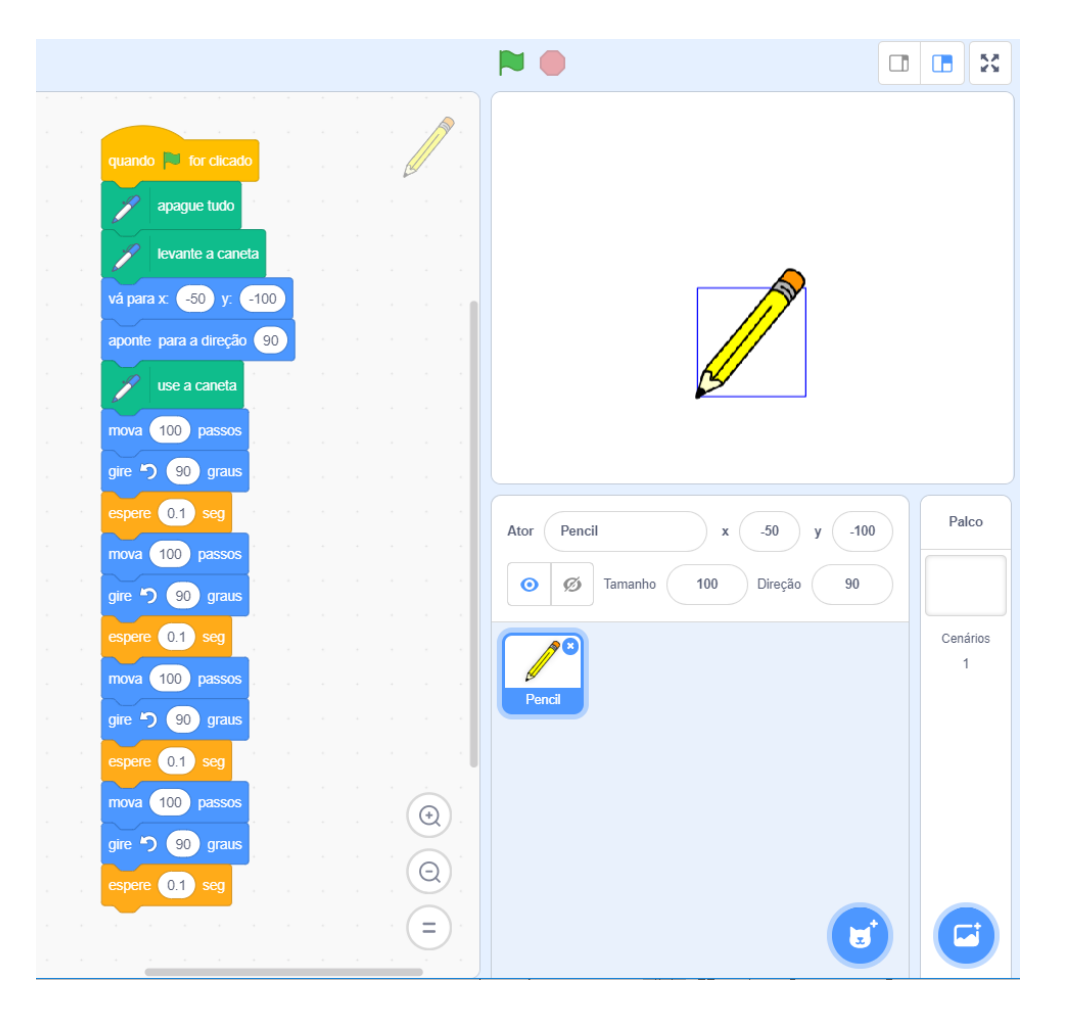

**3ª Parte:** O professor deve relembrar o conceito de loops alterando o exemplo anterior para uma versão otimizada. O professor deve enfatizar que o uso de loops contribui para diminuir o tamanho dos programas.

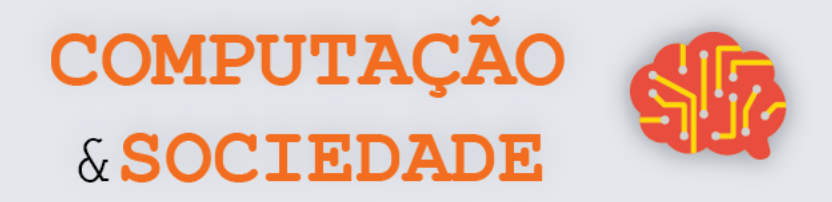

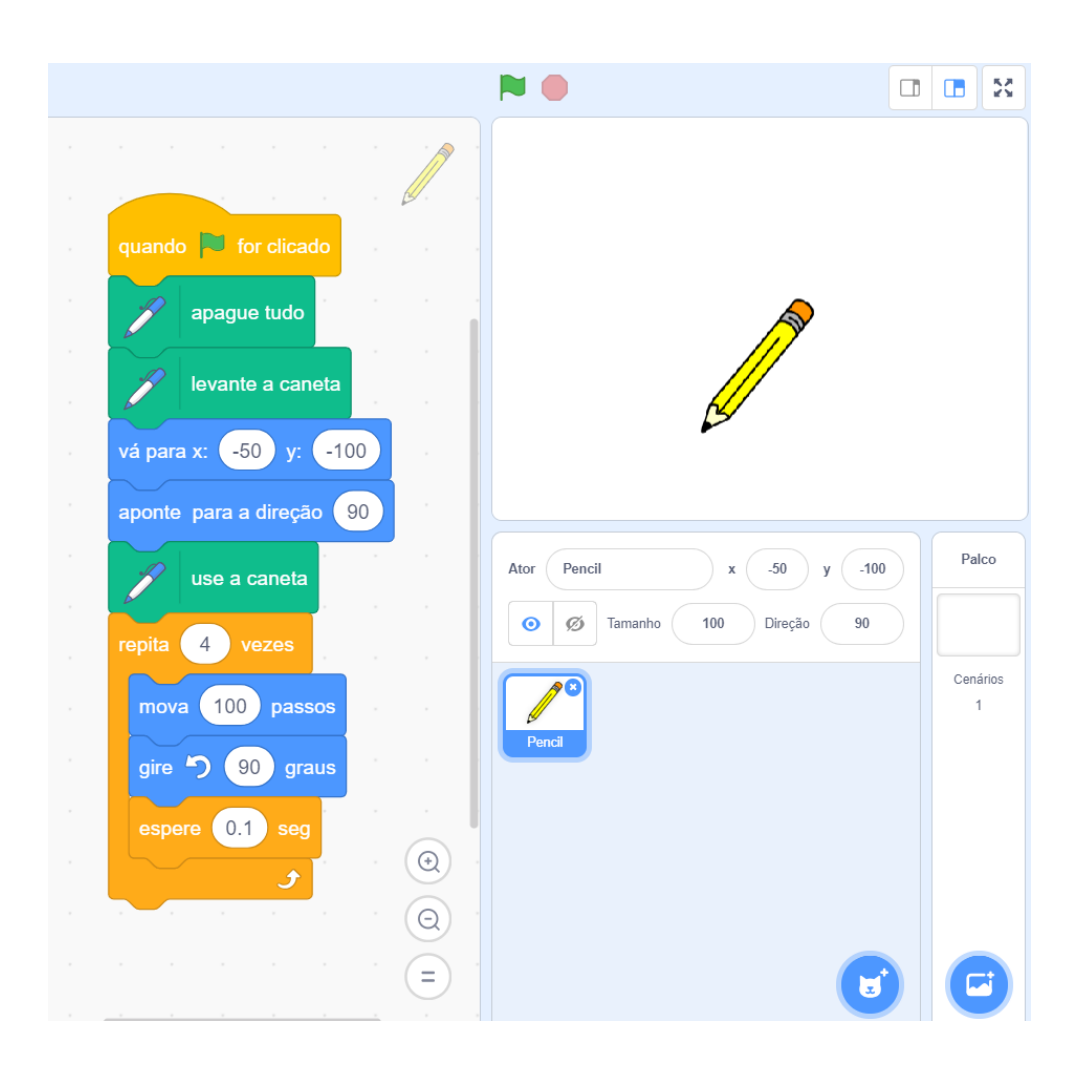

**4ª Parte:** O professor deve direcionar a turma para a implementação dos desafios da Folha de Atividades. Durante a implementação dos desafios, o professor deve oferecer ajuda aos estudantes que enfrentarem dificuldades. Espera-se que os estudantes resolvam os cinco primeiros desafios. O desafio 6 não deve ser obrigatório, podendo servir para os estudantes mais adiantados.

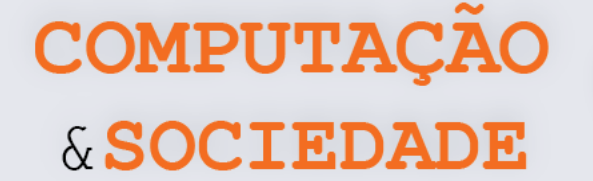

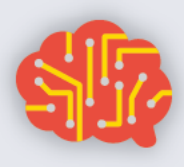

#### **FOLHA DE ATIVIDADES**

Está na hora de exercitar suas habilidades com a programação no Scratch com a categoria de comandos Caneta. Implemente os desafios de programação a seguir:

#### **Desafio 1: Triângulo**

Para começar vamos estabelecer um desafio super fácil. Desenhe um triângulo sem utilizar o comando repita!!! Lembre-se que o giro da caneta para desenhar cada lado da figura equivale à 360 dividido pela quantidade de lados do polígono.

#### **Desafio 2: Pentágono**

Quem desenha um polígono com 3 lados, também desenha um polígono com 5 lados! Desenhe um pentágono utilizando o comando repita.

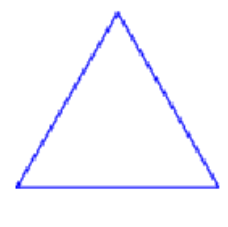

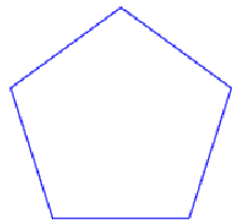

#### **Desafio 3: Três polígonos num programa só**

Desenhe um triângulo, um quadrado e um pentágono, como na figura abaixo:

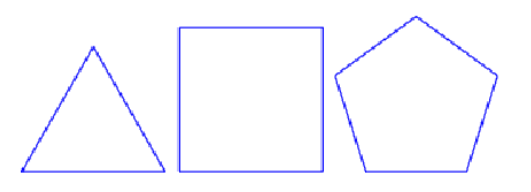

#### **Desafio 4: Complicando um pouquinho**

Implemente um programa que desenhe as figuras abaixo:

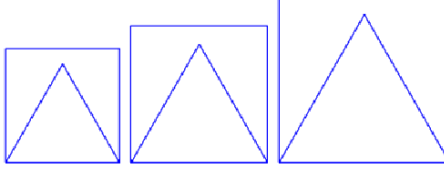

#### **Desafio 5: Oito polígonos**

A figura ao lado possui um triângulo, dentro de um quadrado, dentro de um pentágono, dentro de um hexágono, dentro de um heptágono, dentro de um octógono, dentro de um eneágono, dentro de um decágono... Ufa! Você consegue implementar um programa para desenhar esta figura?

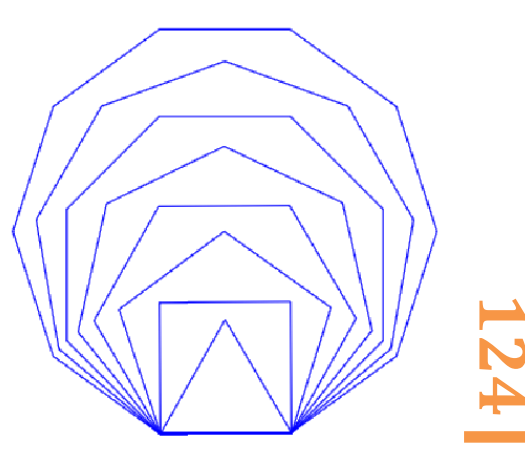

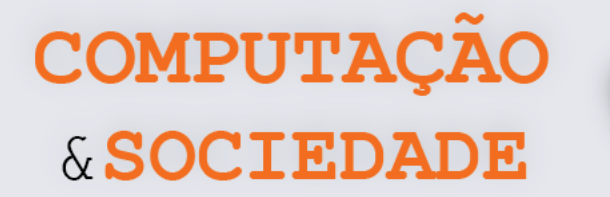

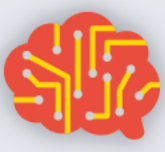

#### **Desafio 6: Grande desafio desafiador!**

Se você chegou até aqui é porque é um gênio da programação com a caneta do Scratch. **Implemente um programa que desenhe seu primeiro nome!** O exemplo abaixo é o resultado de um programa que desenha o nome Bianca. Sinta-se livre para alterar o modelo da letra!

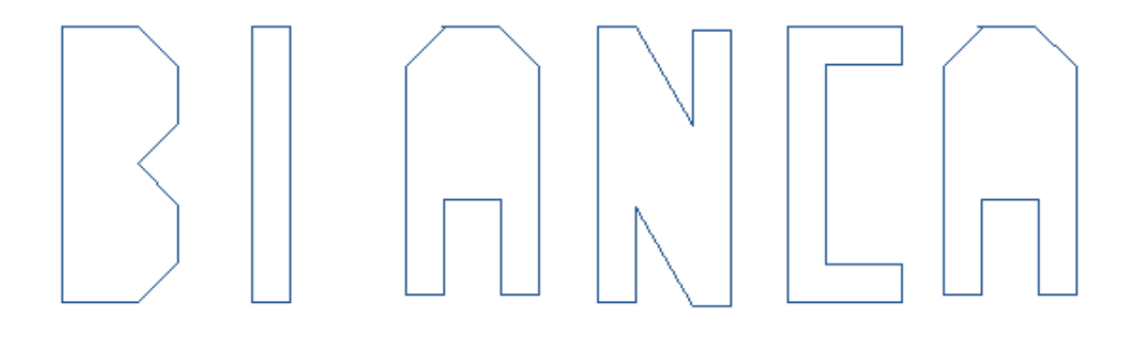

**125**

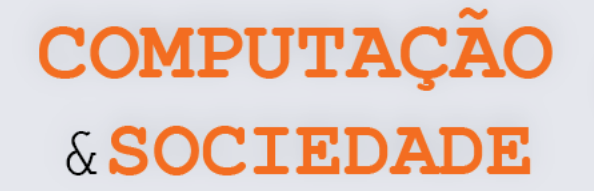

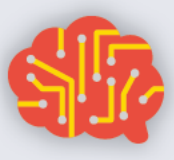

# **AULA 2 – Scratch versus**

# **Python**

Nesta aula, os estudantes irão conhecer a linguagem de programação Python e implementarão seus primeiros programas com a biblioteca Turtle.

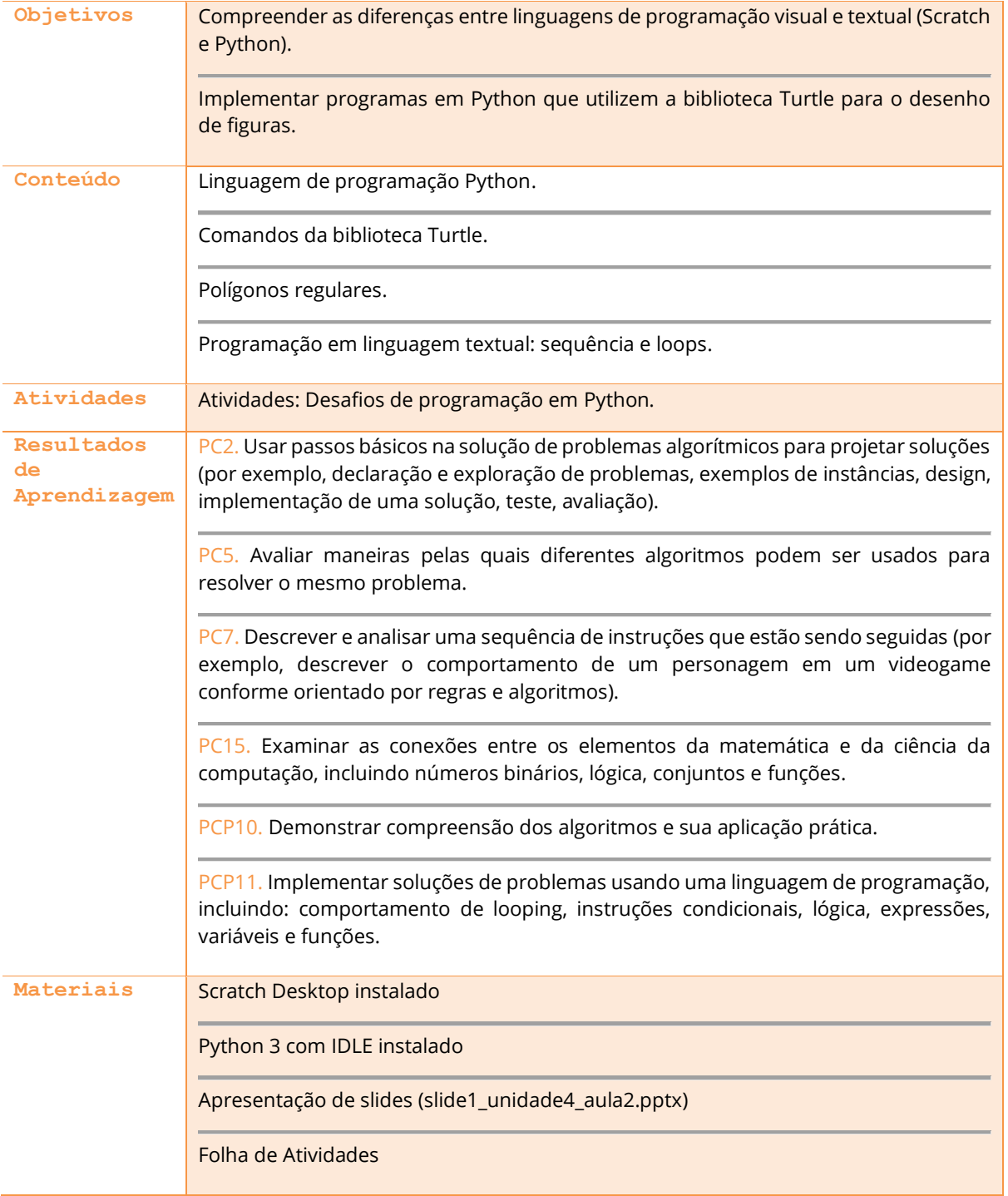

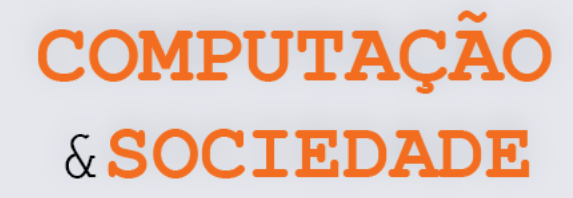

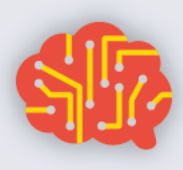

#### **DESCRIÇÃO DAS ATIVIDADES**

Nesta aula, os estudantes irão conhecer a linguagem de programação Python e implementarão seus primeiros programas com a biblioteca Turtle. O professor deve iniciar a aula fazendo um comparativo entre Scratch e Python. Num segundo momento da aula, os estudantes devem implementar os desafios da Folha de Atividades.

**1ª Parte:** O professor deve iniciar a aula projetando a apresentação de slides slide1 unidade4 aula2.ppt. O professor deve iniciar a apresentação enfatizando o que os estudantes já sabem programar em Scratch. É importante que os próprios estudantes listem as atividades que sabem fazer, tanto as de propósito geral, como jogos, quanto as atividades relacionadas ao desenho de figuras geométricas. Em seguida, o professor deve apresentar a linguagem de programação Python, que diferente de Scratch, é uma linguagem textual. O professor deve evidenciar que Python é uma linguagem de programação utilizada tanto por quem está aprendendo a programar, quanto por programadores profissionais. O professor também deve evidenciar que os comandos em Python estão em inglês, mas que isso não é um empecilho, uma vez que os estudantes aprendam a lógica de programação da linguagem.

**2ª Parte:** O professor deve evidenciar que a lógica de programação em Python é muito parecida com a lógica de programação em Scratch e isso será demonstrado através de vários exemplos. O primeiro exemplo traz o desenho de um quadrado com a caneta do Scratch. O programa em questão não utiliza loops. O professor deve perguntar a turma o que este programa faz. Então, deve mostrar a versão do mesmo programa em linguagem Python. O professor deve enfatizar os comandos similares. Em seguida, deve abrir o IDLE, criar um arquivo e implementar e executar o exemplo do desenho do quadrado. É importante que sejam evidenciados os passos para a implementação do programa, incluindo a necessidade de indentar o código e verificar a escrita correta das palavras.

**3ª Parte:** O professor deve seguir os mesmos passos da 2ª Parte para os exemplos que implementam o desenho de um quadrado otimizado com loops e o desenho de um quadrado e um triângulo no mesmo programa.

**4ª Parte:** O quarto exemplo da apresentação consiste de um programa que desenha quatro quadrados. O professor deve construir este programa e solicitar a participação da turma no passo a passo da implementação.

**5ª Parte:** A turma deve implementar os desafios de programação na Folha de Atividades. O professor deve oferecer ajuda à medida que os estudantes solicitarem.

#### **FOLHA DE ATIVIDADES**

Você já sabe muito sobre programação de computadores com a linguagem Scratch. Agora, está na hora de avançar nos estudos e aprender uma linguagem mais sofisticada. A linguagem de programação Python é uma linguagem muito importante que é utilizada até por programadores profissionais. Implemente os desafios de programação a seguir.

**COMPUTACA** 

& SOCIEDA

#### **Desafio 1: Triângulo**

Para começar, vamos propor um desafio super fácil. Implemente um programa em Python que desenhe um triângulo. Lembre-se que o giro da caneta para desenhar cada lado da figura equivale a 360 dividido pela quantidade de lados do polígono.

#### **Desafio 2: Pentágono**

Quem desenha um polígono com 3 lados, também desenha um polígono com 5 lados! Desenhe um pentágono utilizando o comando for.

#### **Desafio 3: Dois hexágonos**

Implemente um programa em Python que desenhe dois hexágonos:

#### **Desafio 4: Complicando um pouquinho**

Implemente um programa em Python que desenhe a figura abaixo:

#### **Desafio 5: Oito polígonos**

A figura ao lado possui um triângulo, dentro de um quadrado, dentro de um pentágono, dentro de um hexágono, dentro de um heptágono, dentro de um octógono, dentro de um eneágono, dentro de um decágono... Ufa! Você consegue implementar um programa para desenhar essa figura.

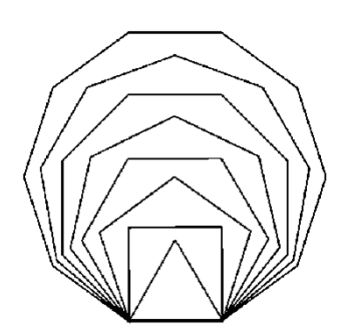

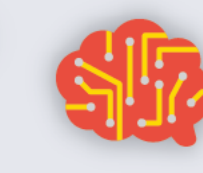

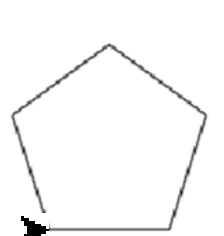

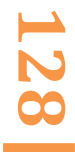

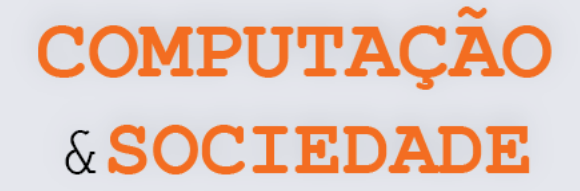

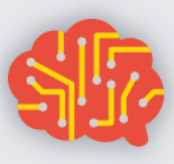

# **AULA 3 – Scratch versus Python (Funções)**

Nesta aula, os estudantes irão aprofundar seus conhecimentos sobre a linguagem de programação Python e implementarão programas com a biblioteca Turtle.

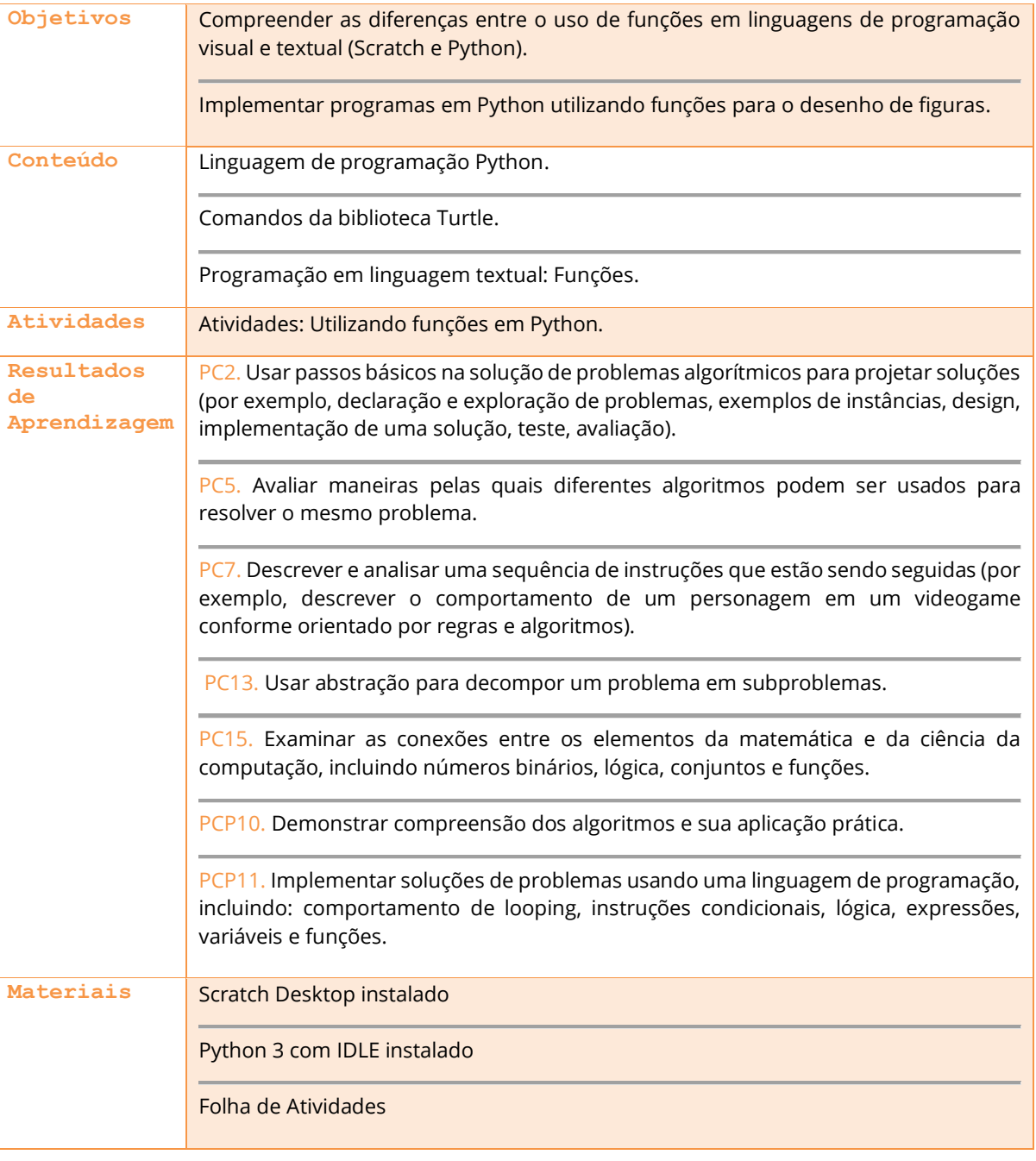

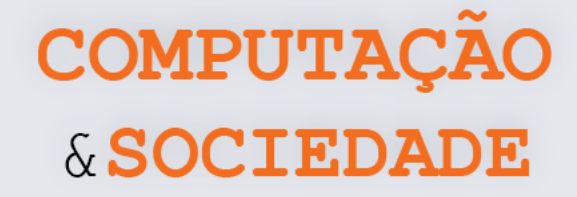

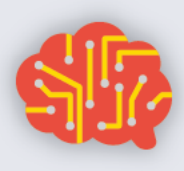

#### **DESCRIÇÃO DAS ATIVIDADES**

Nesta aula, os estudantes irão aprender como criar funções na linguagem de programação Python e implementarão seus primeiros programas utilizando funções. O professor deve iniciar a aula fazendo um comparativo entre o uso de funções em Scratch e em Python.

O professor pergunta aos estudantes se eles lembram de funções e da atividade de círculos que eles criaram utilizando funções. Em seguida, o professor deve projetar o slide slide1\_unidade4\_aula3.pptx e mostrar o exemplo que desenha quadrados utilizando funções em Scratch. Ainda seguindo os slides, o professor mostra como fazer o mesmo exemplo em Python.

O professor deve abrir o IDLE e apresentar o programa prog3\_unidade4\_aula3.py que cria três triângulos sem o uso de funções. Junto com os alunos, o professor deve alterar este programa para utilizar Funções.

Finalmente, os estudantes devem utilizar a Folha de Atividades para criar polígonos em Python com funções. Para os alunos mais avançados ou caso os alunos tenham terminado os desafios, os estudantes devem utilizar a Folha de Atividades – Criando a uma Vila, assim como é feito no Scratch no sétimo ano, agora utilizando funções em Python.

#### **FOLHA DE ATIVIDADES**

Você já sabe um pouco sobre programação de computadores com a linguagem de programação Python. Agora é hora de aprimorar o seu conhecimento. Implemente os desafios de programação a seguir:

**COMPUTACI** 

& SOCIEDA

#### **Desafio 1: Triângulo**

Para começar, vamos estabelecer um desafio conhecido. Implemente um programa em Python que desenhe um triângulo. Lembre-se de utilizar funções.

#### **Desafio 2: Pentágono**

Que tal fazer também o polígono de 5 lados utilizando funções? Esse desafio também é conhecido.

#### **Desafio 3: Dois Hexágonos**

Repita o desafio 3 da aula anterior, utilizando funções em Python: desenhe dois pentágonos!

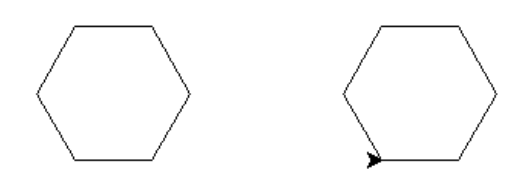

#### **Desafio 4: Complicando um pouquinho**

Implemente um programa em Python que desenhe a figura abaixo. Lembre-se de criar funções para os quadrados e utilizar a funções do triângulo que você criou:

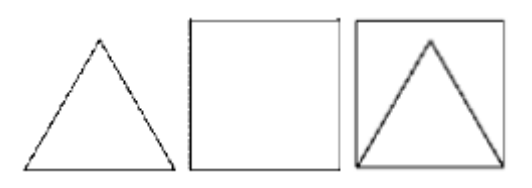

#### **Desafio 5: Oito polígonos**

Esta é uma figura conhecida, ela possui um triângulo, dentro de um quadrado, dentro de um pentágono, dentro de um hexágono, dentro de um heptágono, dentro de um octógono, dentro de um eneágono, dentro de um decágono. Você consegue implementar uma função para desenhar esta figura? Lembre-se de reutilizar funções que já criou.

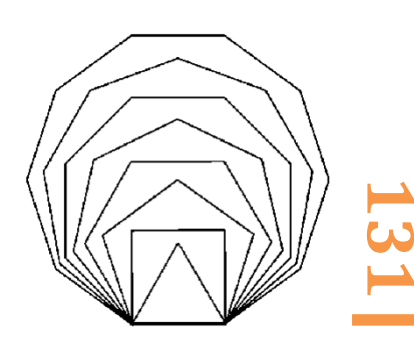

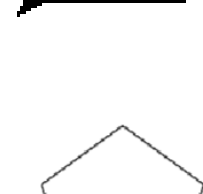

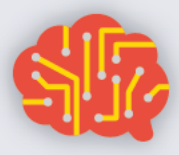

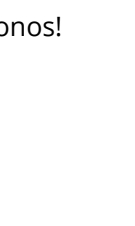

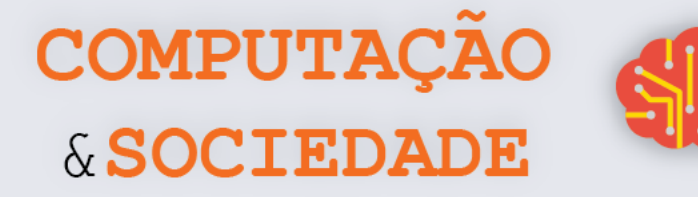

#### **FOLHA DE ATIVIDADES – Criando uma vila**

#### **Desafio 1: Desenhando uma casa**

Crie uma casa. Use a função caneta.color( 0.8, 0.4, 0 ) para pintar o telhado e a porta.

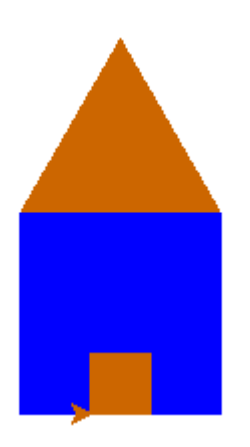

#### **Desafio 2: Criando uma vila**

Crie uma vila com várias casas.

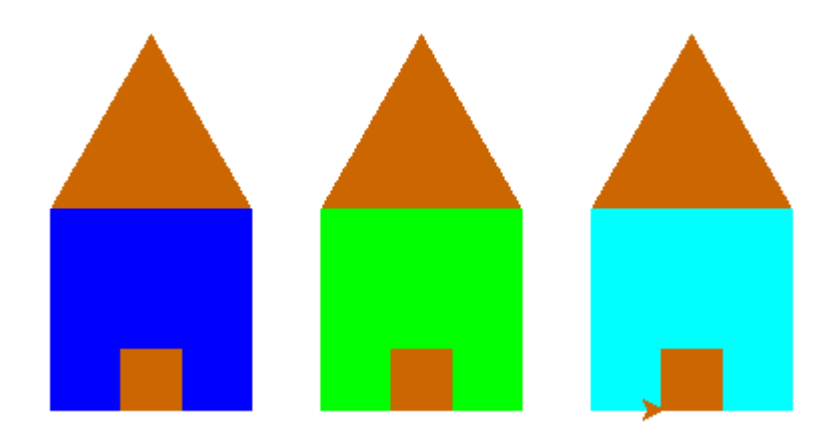

**132**

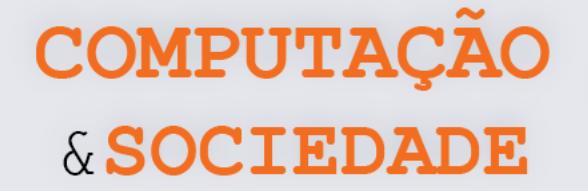

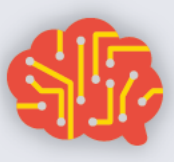

# **AULA 4 – Mais Sobre Loops e**

## **Funções em Python**

Nesta aula, os estudantes irão aprofundar seus conhecimentos sobre loops na linguagem de programação Python e implementarão programas com a biblioteca Turtle.

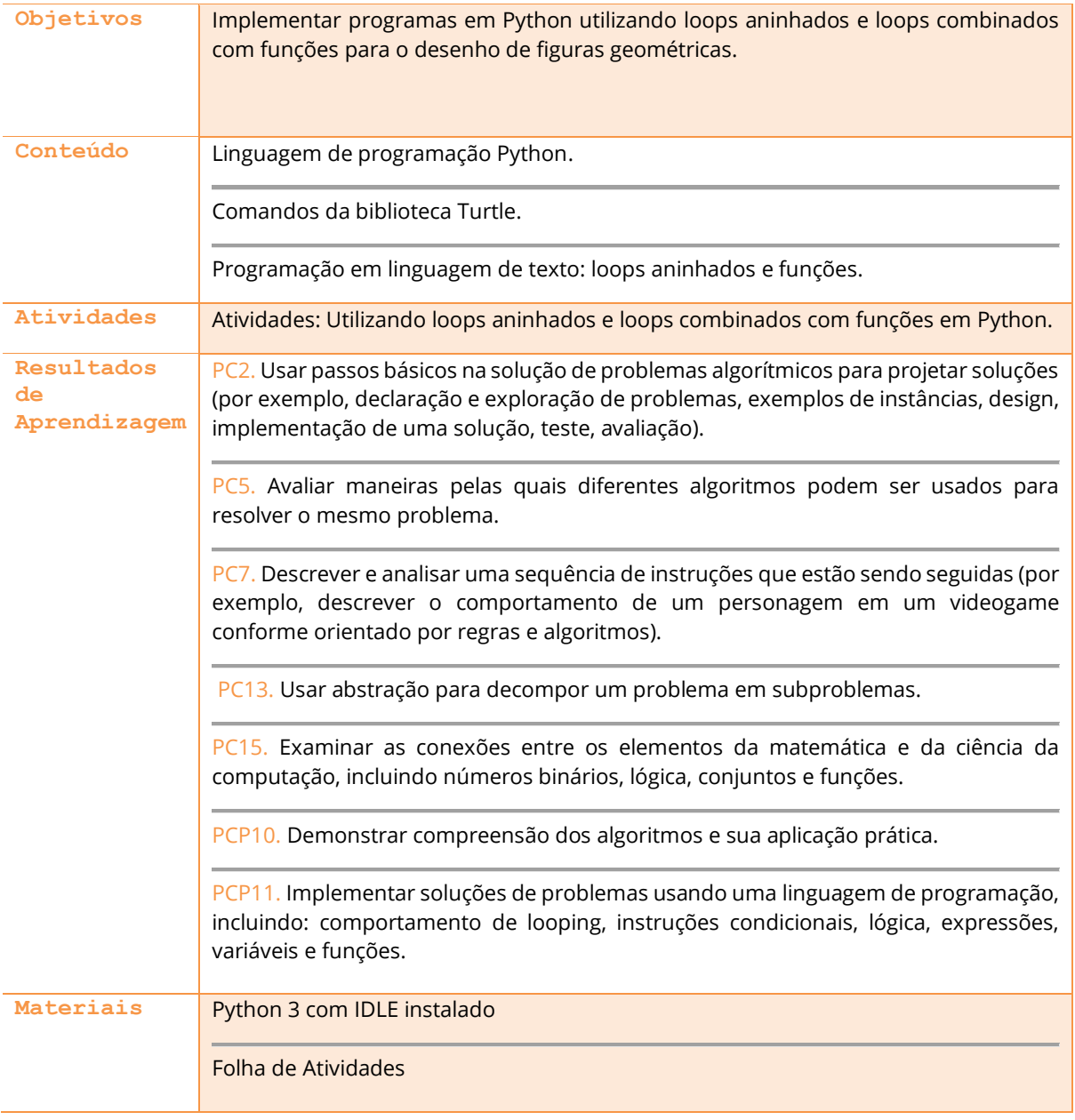

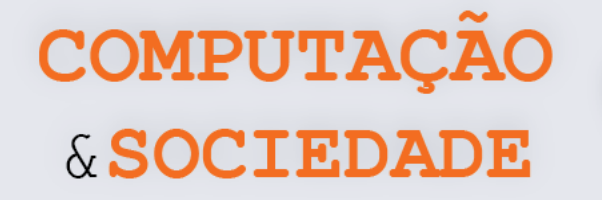

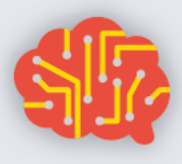

#### **DESCRIÇÃO DAS ATIVIDADES**

Nesta aula, os estudantes irão aprender mais sobre o uso da linguagem Python. O professor deve iniciar a aula apresentando aos alunos um exemplo de figura formada com loops aninhados e discutir com eles quais os passos necessários para criar esta figura. A ideia é que o professor procure conduzir a discussão de modo que os estudantes concluam que não é possível ou não é fácil criar esta figura com apenas um loop.

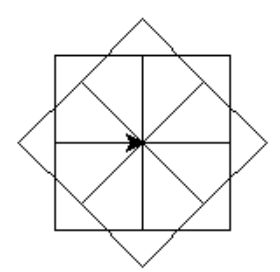

Em seguida, o professor cria um código com vários loops em sequência juntamente com os estudantes (Exemplo1.py). O professor apresenta aos estudantes algumas similaridades dos loops, enfatizando os elementos que se repetem em cada loop, e pergunta se eles não poderiam colocar loops dentro de loops. O professor deve modificar o código, adicionando loops aninhados e apresentando-o aos estudantes (Exemplo2.py).

Voltando ao Exemplo1.py, o professor mostra que as similaridades entre os loops poderiam ser aproveitadas de outra forma. Ele pergunta ao estudantes se eles não poderiam fazer uma função apenas para desenhar quadrados e colocar esta função dentro de um loop para fazer o desenho completo. Assim, ele chega ao Exemplo3.py.

Por fim, os estudantes devem seguir a Folha de Atividades, identificando a formação das figuras e criando códigos com loops aninhados ou com loops combinados com funções. O professor deve auxiliar os estudantes na identificação das figuras individuais que fazem parte da figura composta.

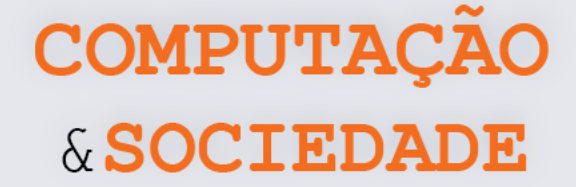

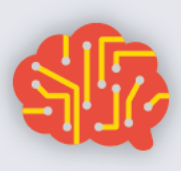

## **FOLHA DE ATIVIDADES – Utilizando loops aninhados em Python**

Agora que você já sabe mais sobre loops, é hora de testar suas habilidades. Todas as figuras a seguir podem ser criadas com loops aninhados (loops dentro de loops). Primeiro analise as figuras, identificando as formas e depois crie os códigos:

#### **Desafio 1**

- a. Crie vários quadrados com loops aninhados.
- b. Recrie o mesmo desenho usando loops combinados com funções.

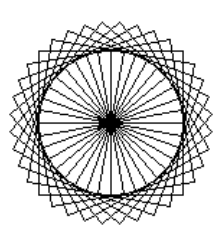

#### **Desafio 2**

- a. Crie vários triângulos com loops aninhados.
- b. Recrie o mesmo desenho usando loops combinados com funções.

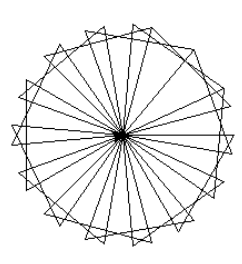

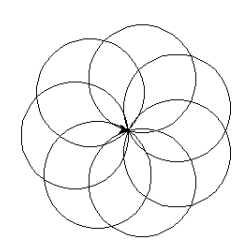

## **Desafio 3**

Crie vários círculos.

#### **Desafio 4**

Crie um caleidoscópio colorido. Para mudar cores de forma aleatória use: caneta.color( random(), random(), random() )

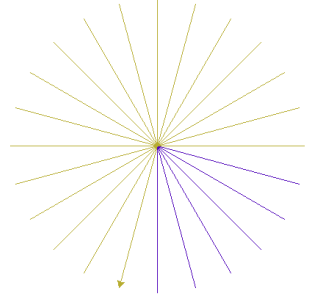

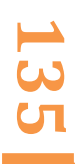

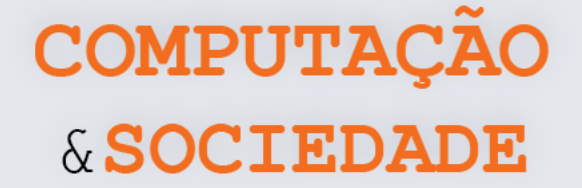

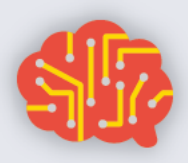

## **AULA 5 – Mestre da Programação**

Nesta aula, os estudantes devem exercitar suas habilidades de programação de computadores em Python através da implementação de vários desafios.

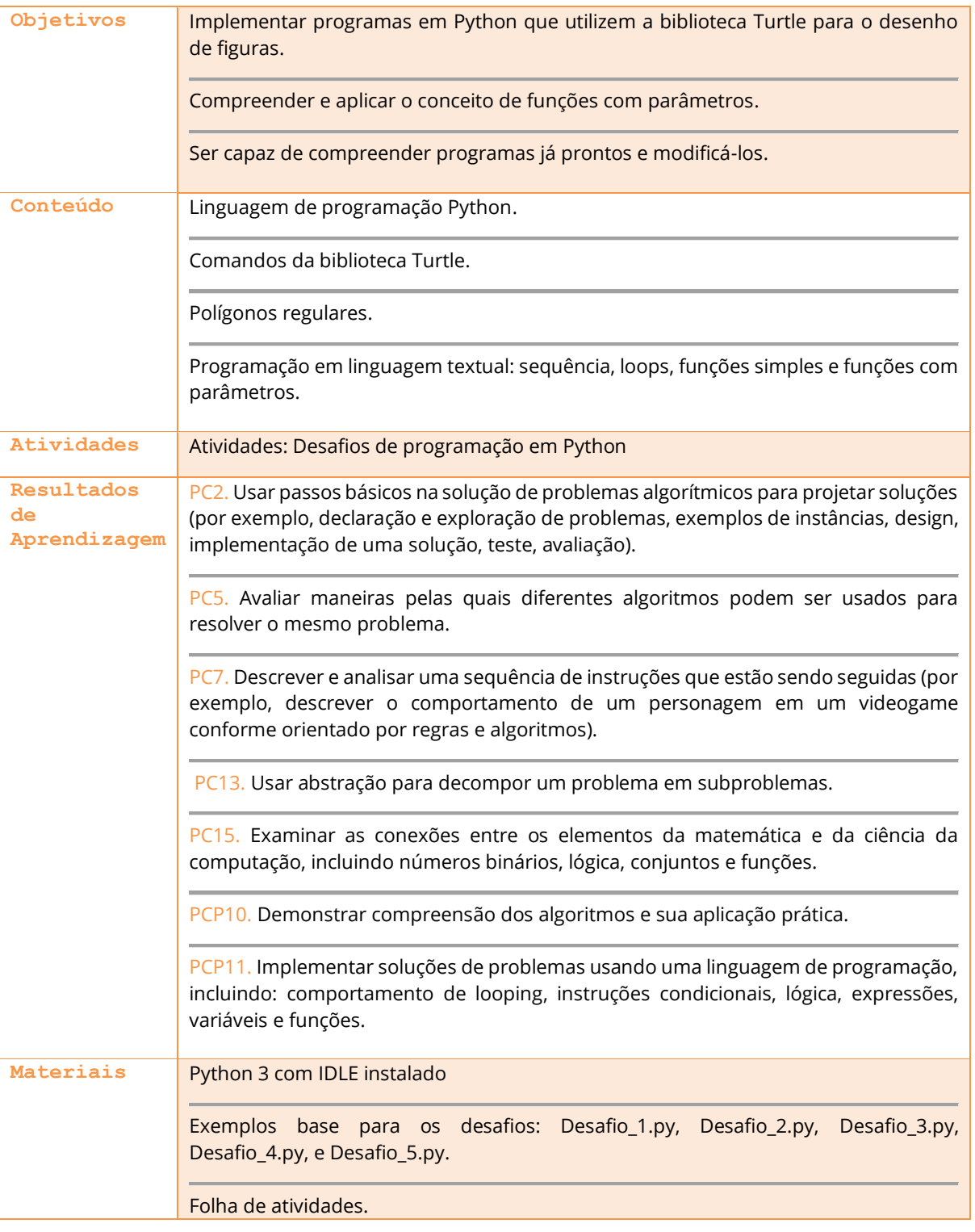

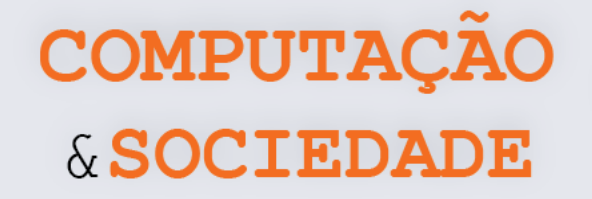

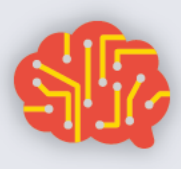

#### **DESCRIÇÃO DAS ATIVIDADES**

Nesta aula, os estudantes devem exercitar suas habilidades de programação de computadores em Python através da implementação de desafios. Os desafios propostos possuem um programa base que precisa ser modificado. Deste modo, a aula também treinará as habilidades de leitura de programas.

**1ª Parte:** Para introduzir o conceito de parâmetros em funções, o professor modifica o código da função quadrado do Exemplo1.py, adicionando o parâmetro *tamanho* para permitir alterar o tamanho de cada quadrado. Ele exemplifica o uso desta função de duas maneiras diferentes. Primeiro, ele chama a função sempre com o mesmo tamanho. Depois, ele altera o programa, aumentando o tamanho a cada rodada do loop. Os programas Exemplo\_1.py, Exemplo\_2.py e Exemplo\_3.py são exemplos que o professor pode utilizar.

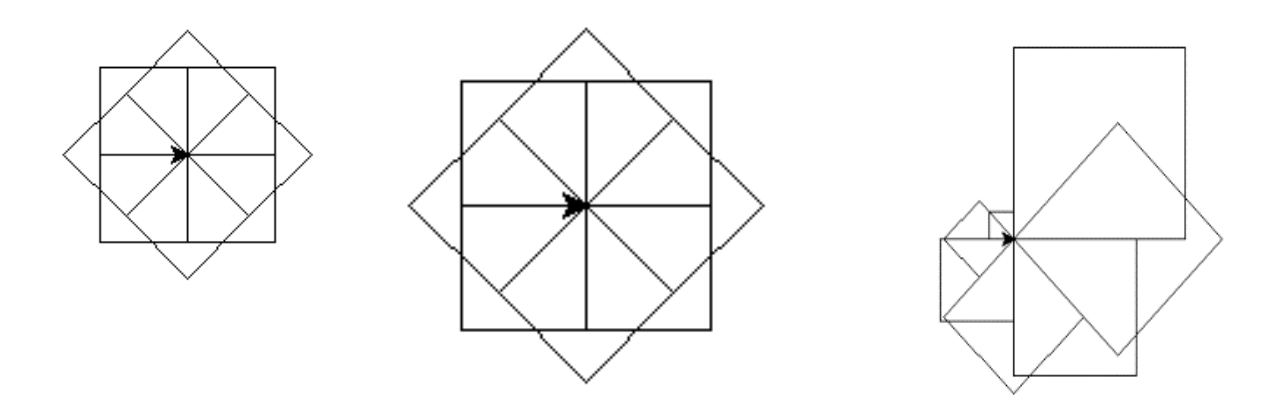

**2ª Parte:** O professor deve então informar que a aula será destinada a implementação de desafios de programação. Os desafios desta aula são baseados em programas já existentes, que devem ser disponibilizados nos computadores do laboratório. Durante o período de implementação, o professor deve auxiliar os estudantes que apresentarem dificuldades.

**3ª Parte:** Os 30 minutos finais da aula devem ser reservados para a apresentação das soluções. Os estudantes devem apresentar as soluções implementadas. Para cada desafio, o professor convida ao menos um estudante para apresentar seu programa.

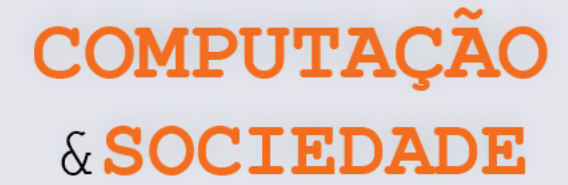

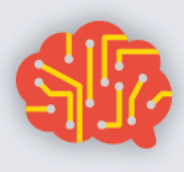

#### **FOLHA DE ATIVIDADES**

Você já sabe muito sobre programação de computadores com a linguagem Python. Agora, está na hora de exercitar suas habilidades de programação, demonstrando desenvoltura ao alterar programas já existentes. Cada um dos desafios a seguir possui um programa base em Python que deve ser disponibilizado pelo professor.

#### **Desafio 1: Decágono otimizado**

O programa Desafio\_1.py implementa o desenho de um decágono. Este programa não está otimizado e os comandos de desenho são repetidos diversas vezes. Um loop pode ser utilizado para diminuir o tamanho do programa. Altere este programa adicionando um comando do tipo *for*.

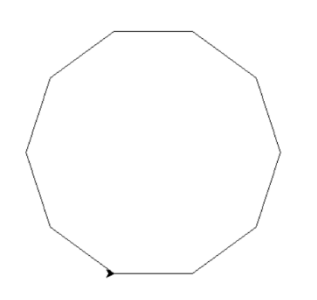

#### **Desafio 2: Precisamos de funções**

O programa Desafio\_2.py desenha uma fileira de triângulos preenchidos e quadrados, conforme a figura a seguir. O código deste programa ficou muito grande pois o programador não utilizou funções. Altere este programa, de maneira a torná-lo mais otimizado, incluindo uma função que desenhe um triângulo e uma função que desenhe um quadrado.

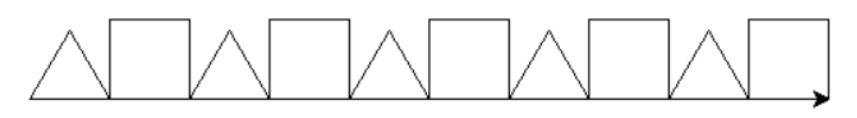

#### **Desafio 3: Tamanho P, M e G**

O programa do Desafio\_3.py desenha uma figura que é composta essencialmente por triângulos. O programador que criou este programa fez três funções diferentes, uma para cada tamanho de triângulo. Essas três funções são desnecessárias, uma vez que poderia haver uma única função que desenha um triângulo e recebe como parâmetro o tamanho de cada lado do triângulo. Implemente esta alteração no programa.

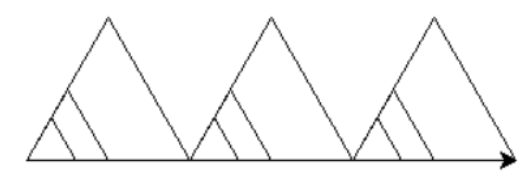

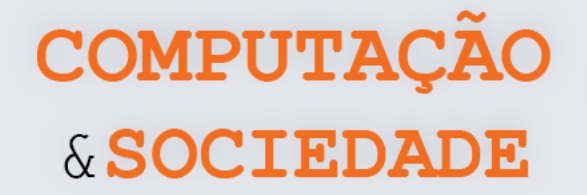

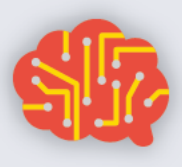

#### **Desafio 4: Uma só função**

O programa Desafio\_4.py implementa o desenho de uma figura que agrega diversos polígonos regulares. O programador que criou este programa criou oito funções, uma para cada tipo de polígono. Este programa poderia ser muito mais otimizado se houvesse apenas uma função que recebesse dois parâmetros: a quantidade de lados e o tamanho do polígono. Implemente esta alteração criando a função polígono.

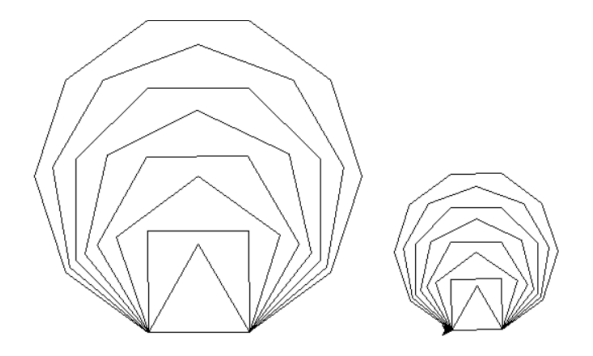

**Lembre-se que a regra para desenhar qualquer polígono regular é:**

- **1. repetir a quantidade de lados**
	- **a. andar o tamanho do lado**
	- **b. girar um ângulo igual a 360 graus dividido pela quantidade de lados.**

#### **Desafio 5: Caleidoscópio**

O programa Desafio\_5.py desenha um caleidoscópio que faz sempre 10 rotações e muda de cor após cada rotação. Altere este programa, de maneira que a quantidade de rotações seja passada por parâmetro para a função caleidoscópio e o resultado se pareça com a figura abaixo. Perceba que o programa Desafio\_5.py altera a cor da figura após o giro completo e neste desafio você deve alterar a cor sempre que uma nova linha é tracejada.

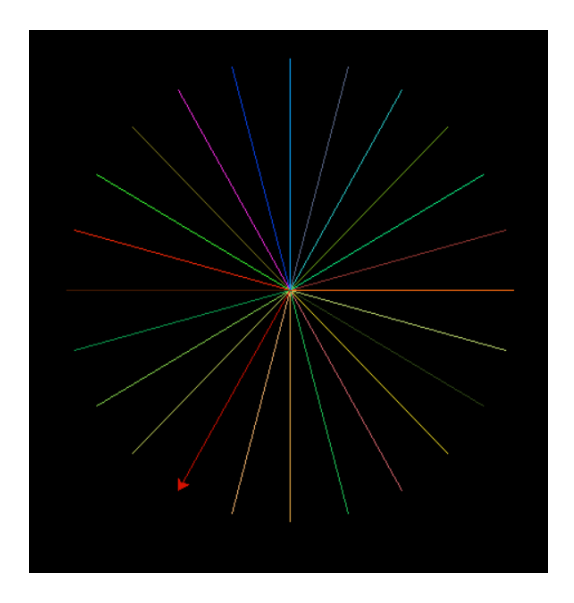

**139**

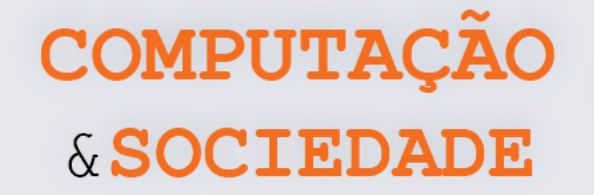

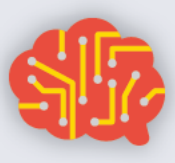

# **AULA 6 – Condicionais em**

## **Python**

Nesta aula, os estudantes irão aprender como utilizar instruções condicionais simples e compostas na linguagem de programação Python para criar figuras.

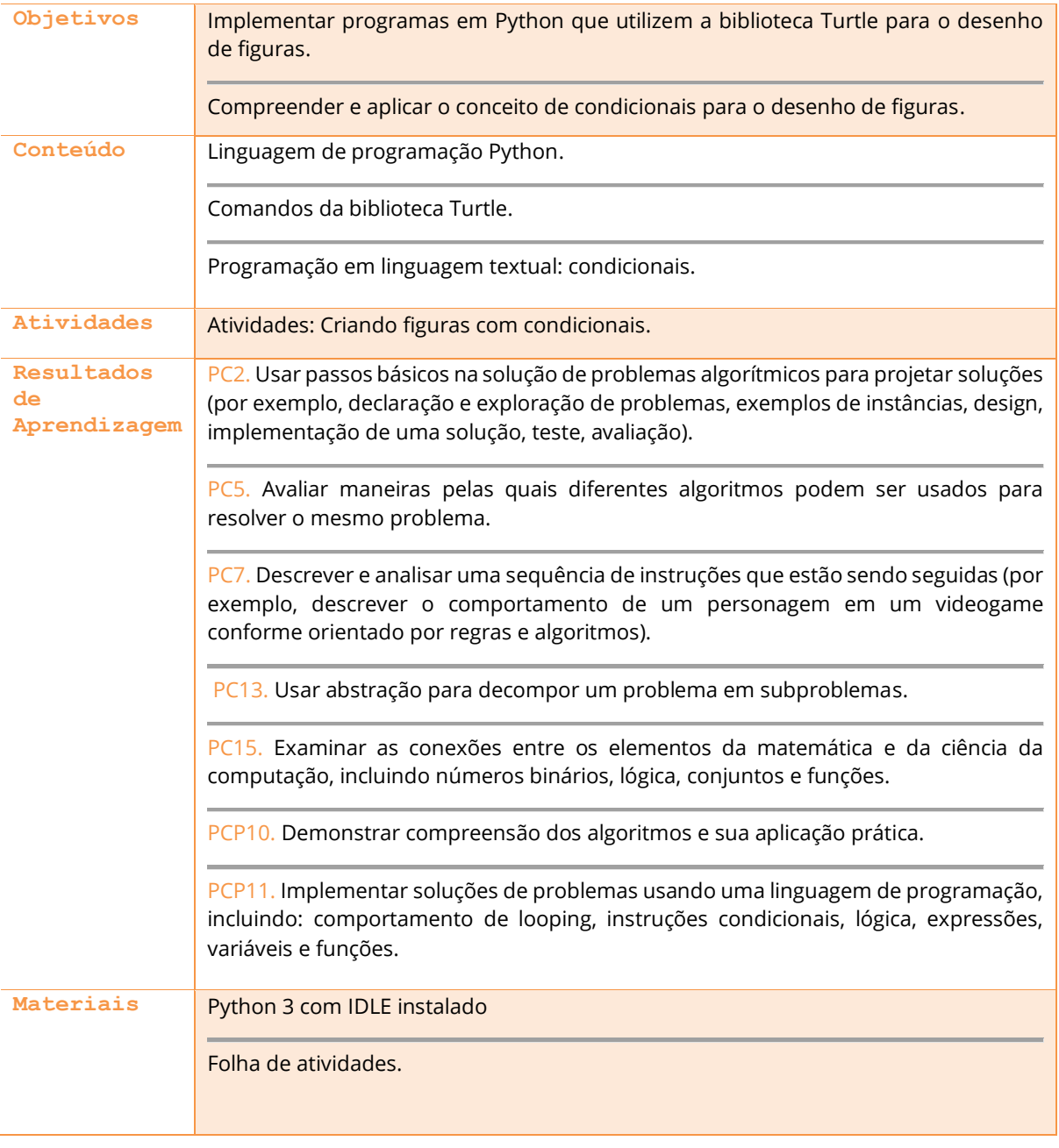
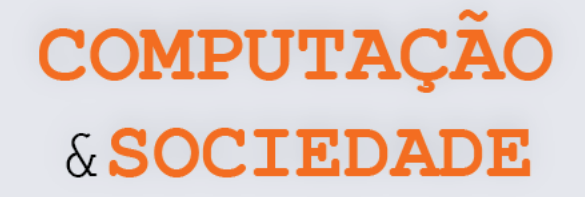

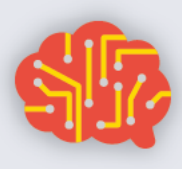

### **DESCRIÇÃO DAS ATIVIDADES**

Nesta aula, os estudantes irão aprender a utilizar condicionais. O professor deve perguntar aos estudantes se eles lembram do bloco **se .. então** em Scratch e pergunta a eles qual o papel deste bloco. O professor deve pedir para os alunos falarem em quais projetos ou em quais funcionalidades eles utilizaram este bloco e por qual motivo.

O professor então escreve no IDLE uma condicional simples em linguagem Python, conforme o prog1\_unidade4\_aula6.py. E aproveita a oportunidade para falar sobre a estrutura da condicional **if**.

> for contador in range  $(0, 20)$ : if(contador  $> 10$ ): caneta.color $(0, 1, 0)$ caneta.forward(10)

Ele relembra aos estudantes sobre a importância da indentação do código. É possível fazer um paralelo com blocos do Scratch, pois os comandos dentro de um bloco são, de certo modo, indentados para caber no bloco externo. O professor segue a aula mostrando como aplicar uma condicional simples para fazer um quadrado com duas cores. Neste momento, o professor pode usar um operador relacional junto com o comando if, (por exemplo, **if contador < 2:**) para trocar a cor na segunda parte do polígono.

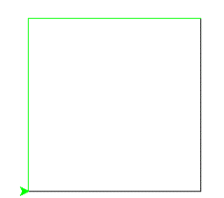

O professor avança para condicionais compostas: **if..else**. O professor deve exemplificar utilizando uma figura que seja totalmente preenchida. Após isso professor deve utilizar a condicional **if..else** para estabelecer se a figura será preenchida ou não. Assim como feito como a condicional if, o professor deve falar sobre a estrutura do **if...else**, como por exemplo: o **if** deve ser posicionado antes do **else**, não há **else** sem um **if**, questões de indentação para o corpo do **if** e do **else** e entre outros. Em seguida, os estudantes devem praticar os a Folha de Atividades.

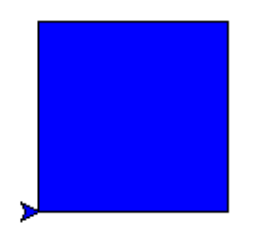

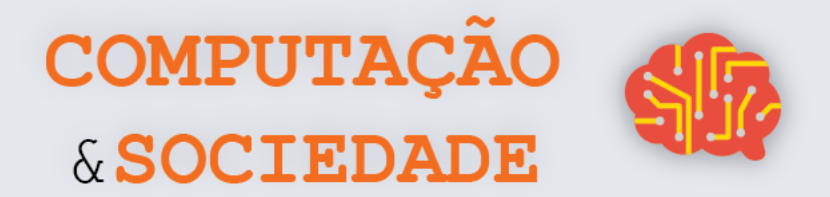

## **FOLHA DE ATIVIDADES – Criando Figuras com Condições**

Você aprendeu um pouco mais sobre Python. Agora, você já sabe criar condicionais e poderá deixar suas figuras mais bonitas, mudando a cor, a espessura do pincel ou preenchendo-as. Esta é a hora de exercitar suas habilidades.

#### **Desafio 1: Colorindo as Figuras**

Crie figuras com mais de uma cor, utilizando condicionais simples.

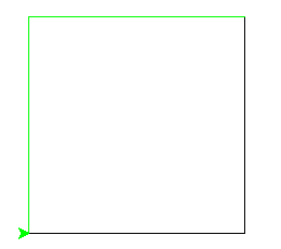

#### **Desafio 2: Cores pré-definidas**

Crie figuras com mais de uma cor, utilizando condicionais compostas.

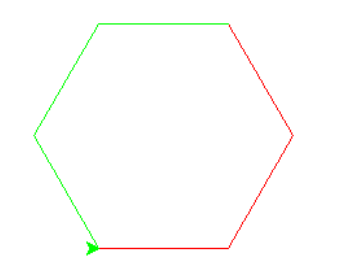

#### **Desafio 3: Preenchendo as figuras**

Crie triângulos preenchidos e vazados, utilizando condicionais compostas.

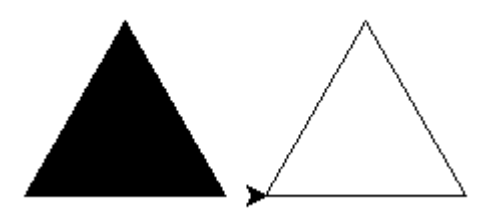

**142**

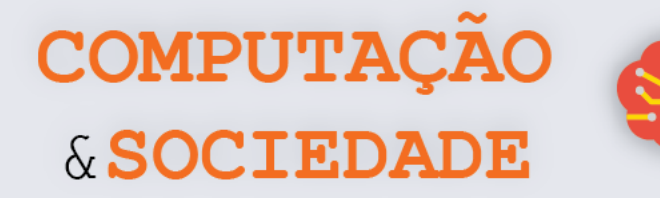

### **Desafio 4: Figuras criativas**

Com base em sua criatividade, crie várias figuras em um programa utilizando condicionais compostas variando cores, preenchimento e espessura do pincel.

#### **Desafio 5: Xadrez**

Utilizando loops e instruções condicionais compostas, crie um tabuleiro de xadrez.

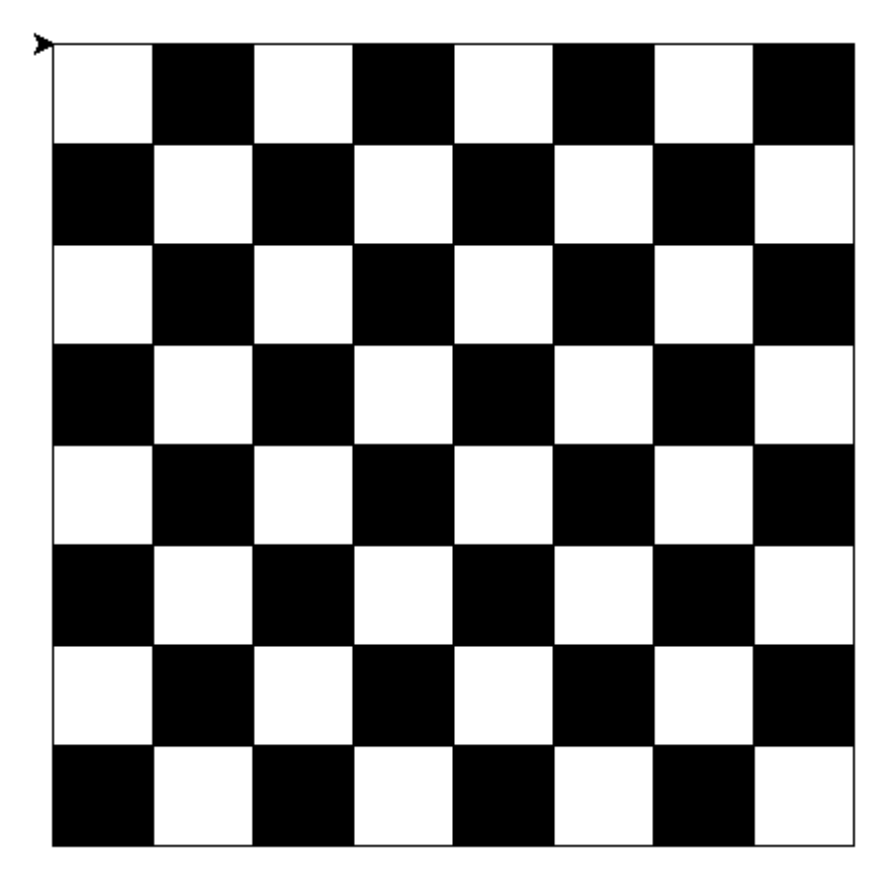

**143**

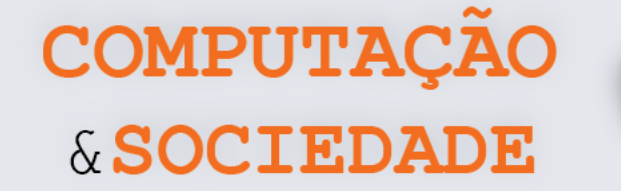

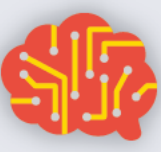

**144**

# **AULA 7 – Seja um Artista com Python**

Nesta aula, os estudantes devem exercitar suas habilidades de programação de computadores em Python e sua criatividade através de implementações de suas próprias figuras.

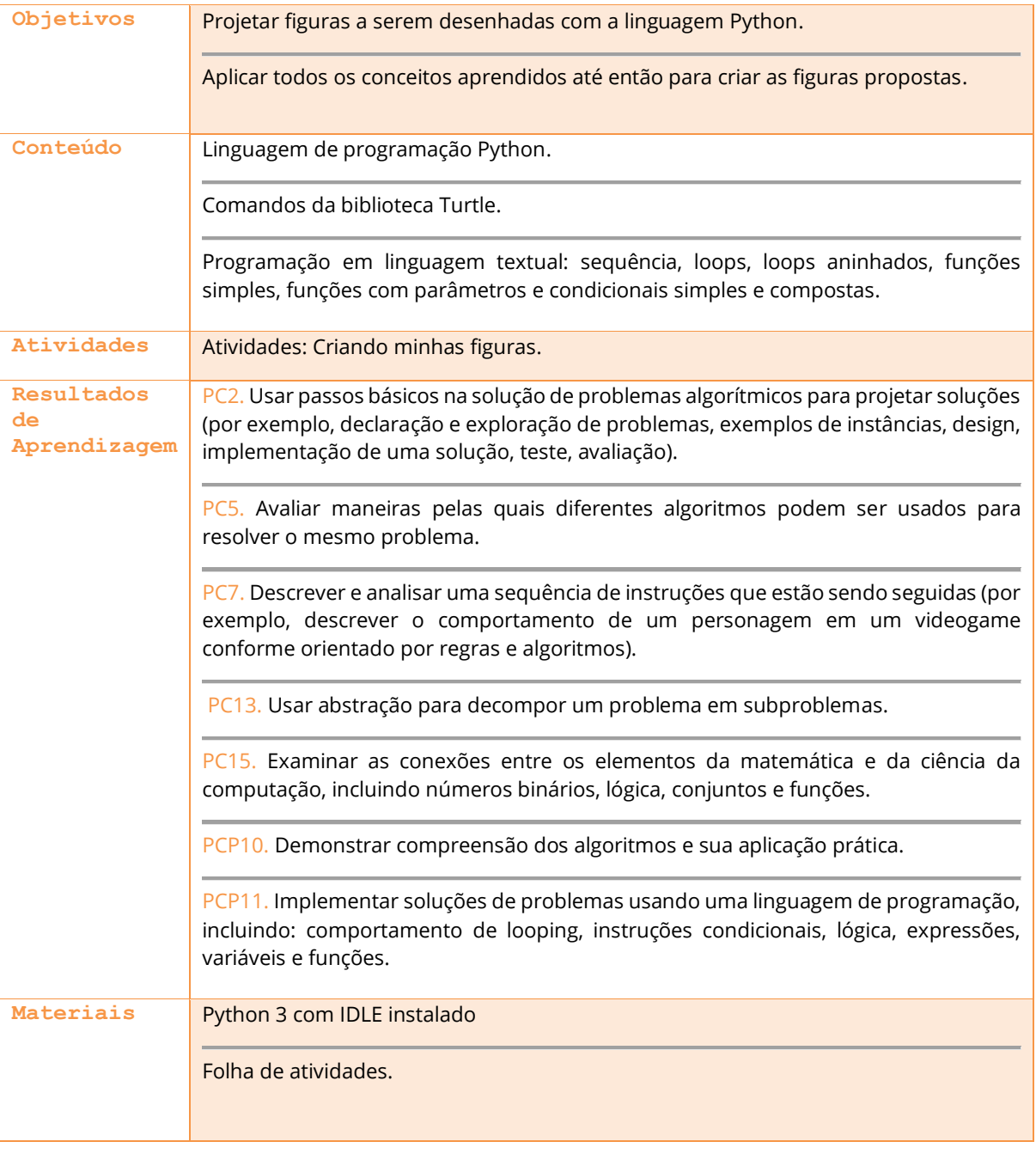

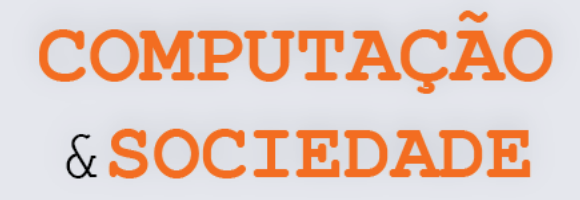

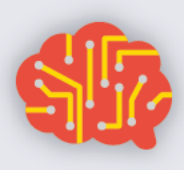

**145**

### **DESCRIÇÃO DAS ATIVIDADES**

Nesta aula, os estudantes ficarão livres para criar suas próprias figuras. O professor deve pedir aos estudantes que façam desenhos de figuras no papel que eles desejariam criar com o código. O professor deve verificar as figuras desenhadas de modo a orientar os estudantes para que não desenhem formas muito complexas que exigirão habilidades ainda não adquiridas ou formas muito simplórias que não permitam o uso dos conceitos aprendidos até então.

Os estudantes, além da proposta da figura, devem marcar na Folha de Atividades quais conceitos utilizarão para a criação das figuras. O professor deve atentar para que os estudantes não utilizem poucos conceitos, pois a ideia é que eles explorem o máximo de conceitos que foram trabalhados em sala. Nos últimos minutos da aula, o professor deve selecionar alguns estudantes para apresentar seus desenhos.

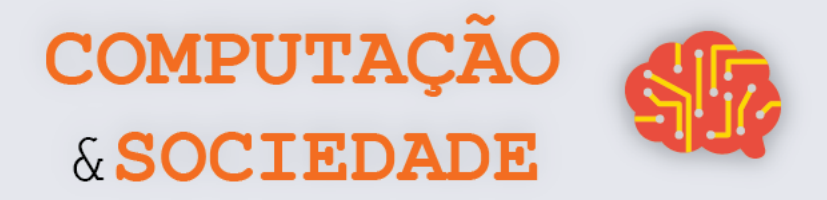

**146**

## **FOLHA DE ATIVIDADES – Criando minhas figuras**

**1 - Desenhe a Figura que deseja criar com a linguagem Python.**

#### **2 - Marque com um "X" os conceitos que utilizará:**

- [ ] loops
- [ ] loops aninhados
- [ ] condicionais simples
- [ ] condicionais compostas
- [ ] funções simples
- [ ] funções com parâmetros

**3 – Crie o código para a figura proposta utilizando, no mínimo, todos os conceitos marcados.**